# ΠΑΝΕΠΙΣΤΗΜΙΟ ΜΑΚΕΔΟΝΙΑΣ ΠΡΟΓΡΑΜΜΑ ΜΕΤΑΠΤΥΧΙΑΚΩΝ ΣΠΟΥΔΩΝ ΤΜΗΜΑΤΟΣ ΕΦΑΡΜΟΣΜΕΝΗΣ ΠΛΗΡΟΦΟΡΙΚΗΣ

#### ΔΗΜΙΟΥΡΓΙΑ ΜΑΘΗΜΑΤΩΝ ΓΙΑ ΤΗΝ ΕΚΜΑΘΗΣΗ ΤΗΣ ΧΡΗΣΗΣ ΜΕΣΩΝ ΚΟΙΝΩΝΙΚΗΣ ΔΙΚΤΥΩΣΗΣ ΣΕ ΕΦΗΒΟΥΣ

Διπλωματική Εργασία

της

Ελένη Μιχαηλίδη

Επιβλέπων Καθηγητής

Αλκιβιάδης Τσιμπίρης

Σέρρες, Φεβρουάριος 2024

#### ΔΗΜΙΟΥΡΓΙΑ ΜΑΘΗΜΑΤΩΝ ΓΙΑ ΤΗΝ ΕΚΜΑΘΗΣΗ ΤΗΣ ΧΡΗΣΗΣ ΜΕΣΩΝ ΚΟΙΝΩΝΙΚΗΣ ΔΙΚΤΥΩΣΗΣ ΣΕ ΕΦΗΒΟΥΣ

Ελένη Μιχαηλίδη

Ψηφιακά Μέσα και Επικοινωνία, Πανεπιστήμιο Δυτικής Μακεδονίας, 2019

Διπλωματική Εργασία

υποβαλλόμενη για τη μερική εκπλήρωση των απαιτήσεων του

#### ΜΕΤΑΠΤΥΧΙΑΚΟΥ ΤΙΤΛΟΥ ΣΠΟΥΔΩΝ ΣΤΗΝ ΕΦΑΡΜΟΣΜΕΝΗ ΠΛΗΡΟΦΟΡΙΚΗ

Επιβλέπων Καθηγητής

Αλκιβιάδης Τσιμπίρης

Εγκρίθηκε από την τριμελή εξεταστική επιτροπή την ηη/μμ/εεεε

Ονοματεπώνυμο 1 Ονοματεπώνυμο 2 Ονοματεπώνυμο 3

................................... ................................... ...................................

Ελένη Μιχαηλίδη

...................................

## **Περίληψη**

Η παρούσα έρευνα επικεντρώνεται στη διδασκαλία των βασικών εννοιών των μέσων κοινωνικής δικτύωσης σε εφήβους. Για την δημιουργία της διδακτικής ύλης μελετήθηκαν σχετικές έρευνες που αποτέλεσαν σημείο αναφοράς για την σύνταξη, τόσο του εκπαιδευτικού περιεχομένου όσο και των ασκήσεων αξιολόγησης. Έγινε εκτενής έρευνα σε βιβλιογραφία που αφορά τόσο τα Συστήματα Διαχείρισης Μάθησης, όσο και τα δημοφιλή μέσα κοινωνικής δικτύωσης. Για την δημιουργία του περιεχομένου μάθησης χρησιμοποιήθηκαν πηγές από ξένη και ελληνική βιβλιογραφία και βάσει αυτών, συντάχθηκαν οι παρουσιάσεις κάθε ενότητας και το υποστηρικτικό υλικό. Στη συνέχεια δημιουργήθηκαν επεξηγηματικά βίντεο για την χρήση των μέσων κοινωνικής δικτύωσης και ερωτήσεις για την κατανόηση του περιεχομένου και την αξιολόγηση των εκπαιδευόμενων. Οι ασκήσεις που χρησιμοποιούνται έχουν πέντε διαφορετικούς τύπους. Στόχος των μαθημάτων είναι να εκπαιδεύσουν τους χρήστες στην απλή χρήση και να τους δώσουν τις απαραίτητες πληροφορίες για το πως μπορεί κάθε κοινωνικό μέσο να χρησιμοποιηθεί ως επαγγελματικό εργαλείο. Για την δημιουργία των μαθημάτων, χρησιμοποιήθηκε το Open eClass, που ως Σύστημα Διαχείρισης Μάθησης, παρέχει τη δυνατότητα χρήσης πολλών εργαλείων για την δημιουργία και την διαχείριση εκπαιδευτικού περιεχομένου. Ο συνδυασμός των εργαλείων αυτών, ανέπτυξε ένα πλήρες μάθημα για τη χρήση των μέσων κοινωνικής δικτύωσης.

**Λέξεις Κλειδιά:** διαδίκτυο, ηλεκτρονική εκπαίδευση, e-learning, μέσα κοινωνικής δικτύωσης

### **Abstract**

This research project is dedicated to imparting the fundamental concepts of social justice media to teenagers. The development of educational material involved an in-depth analysis of relevant research, serving as a foundational reference for both the educational content and accompanying exercises. A comprehensive literature review was undertaken, encompassing Learning Management Systems and widely used social media platforms. Drawing from international and Greek literature sources, the curriculum for each unit and supplementary materials were formulated. The instructional content covers the essentials of social justice media, utilizing explainer videos and questions designed to evaluate comprehension and engagement among learners. The exercises are categorized into five different types, aiming to provide users with practical skills and essential information on leveraging each social media platform as a professional tool. The course creation process utilized Open eClass, a Learning Management System offering a diverse range of tools for content creation and management. This platform facilitated the integration of various resources, resulting in the development of a comprehensive course addressing the use of social media for promoting social justice. The primary objective of these courses is to empower users with the knowledge and skills necessary for effective and responsible utilization of social media in both personal and professional contexts.

#### **Keywords:** Internet, E-learning, Social Media

# Περιεχόμενα

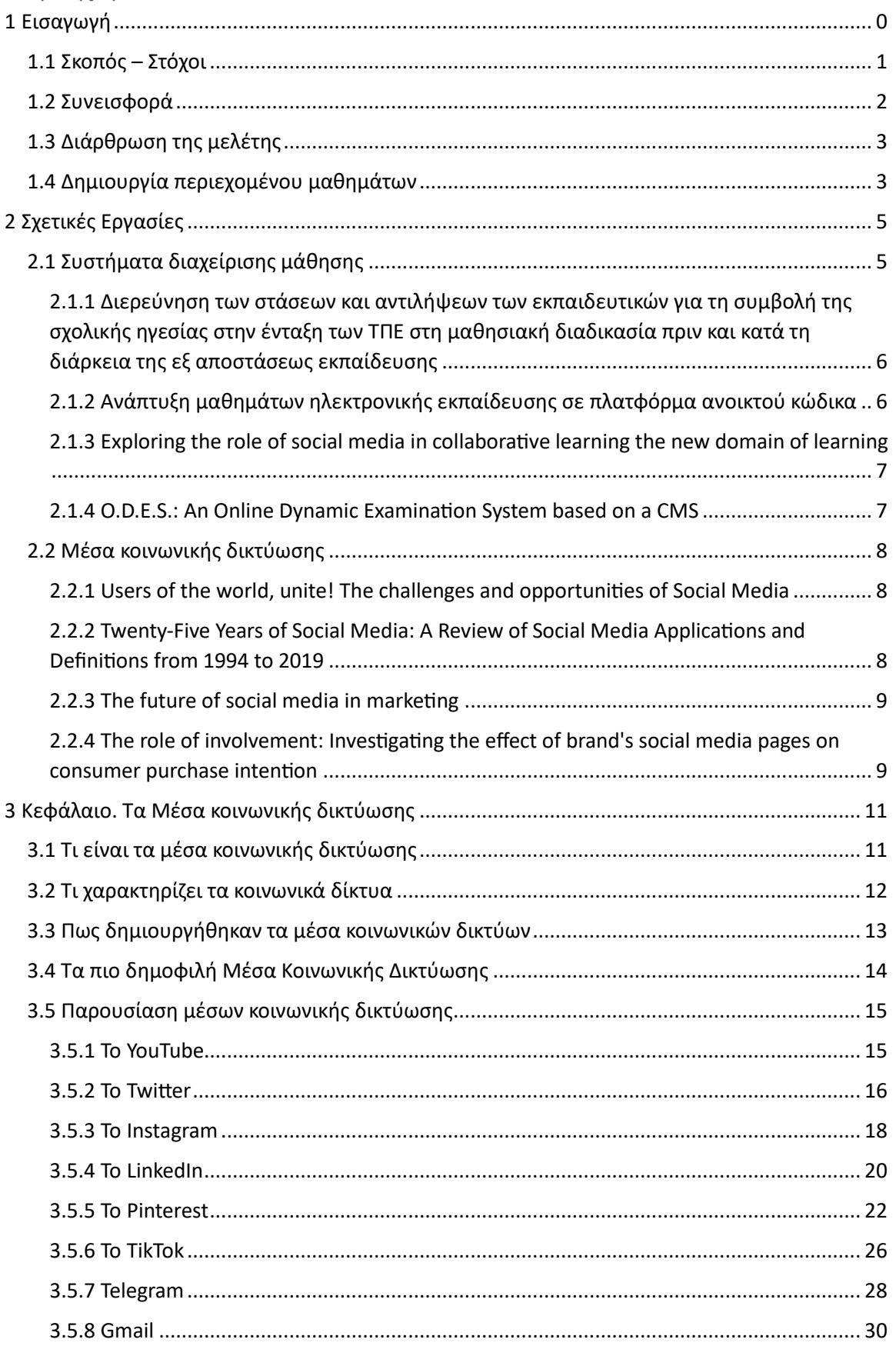

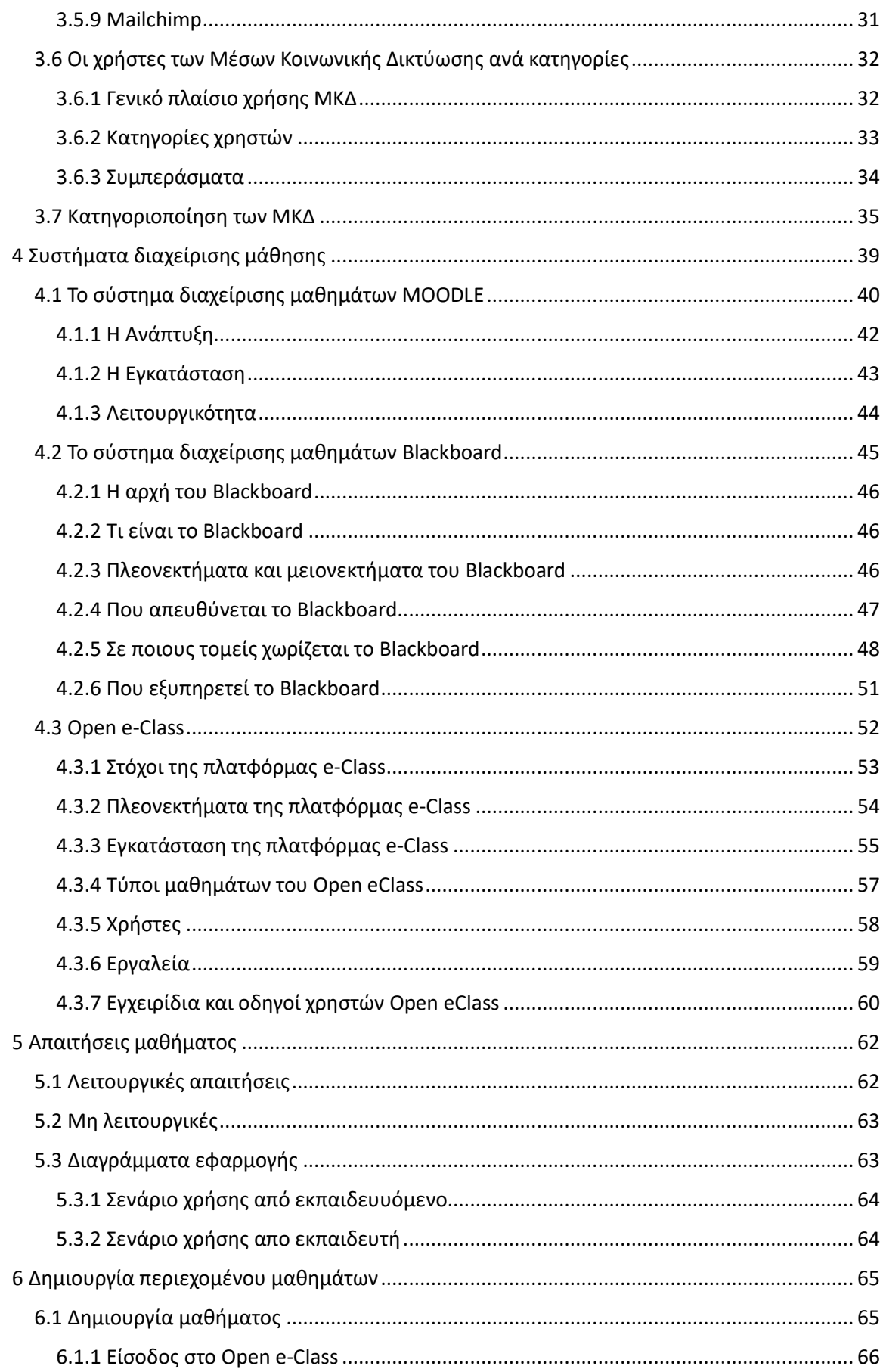

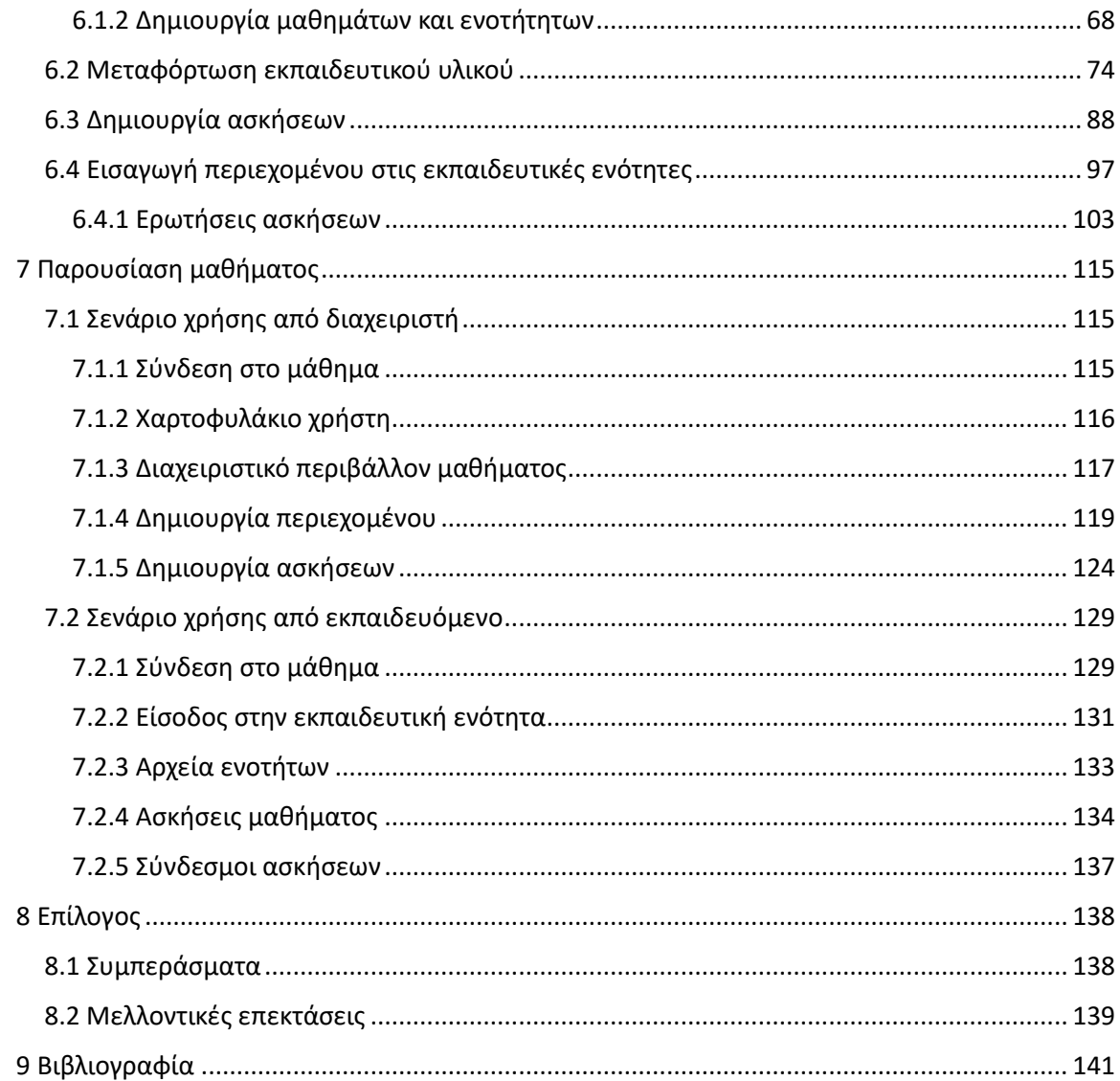

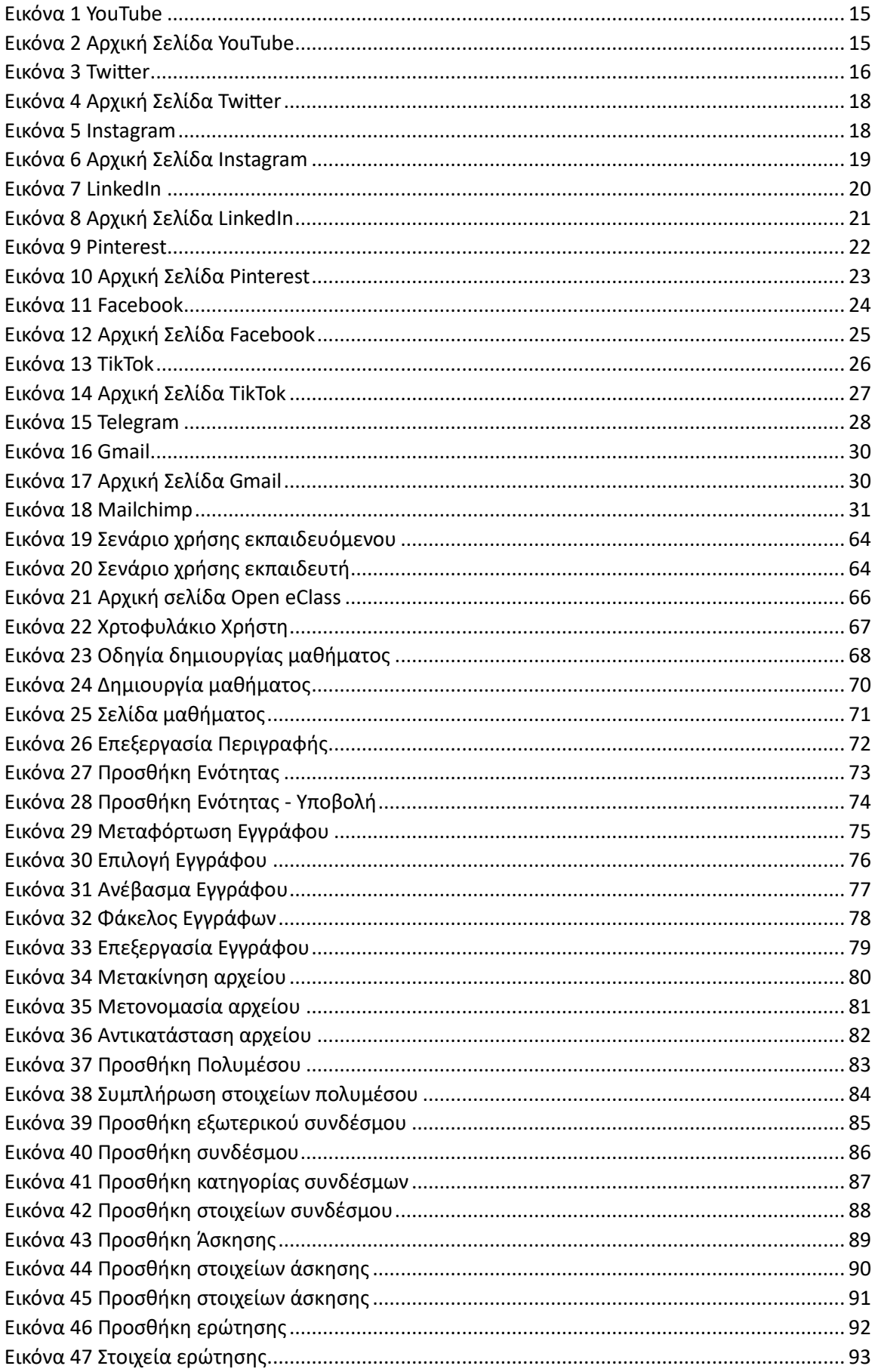

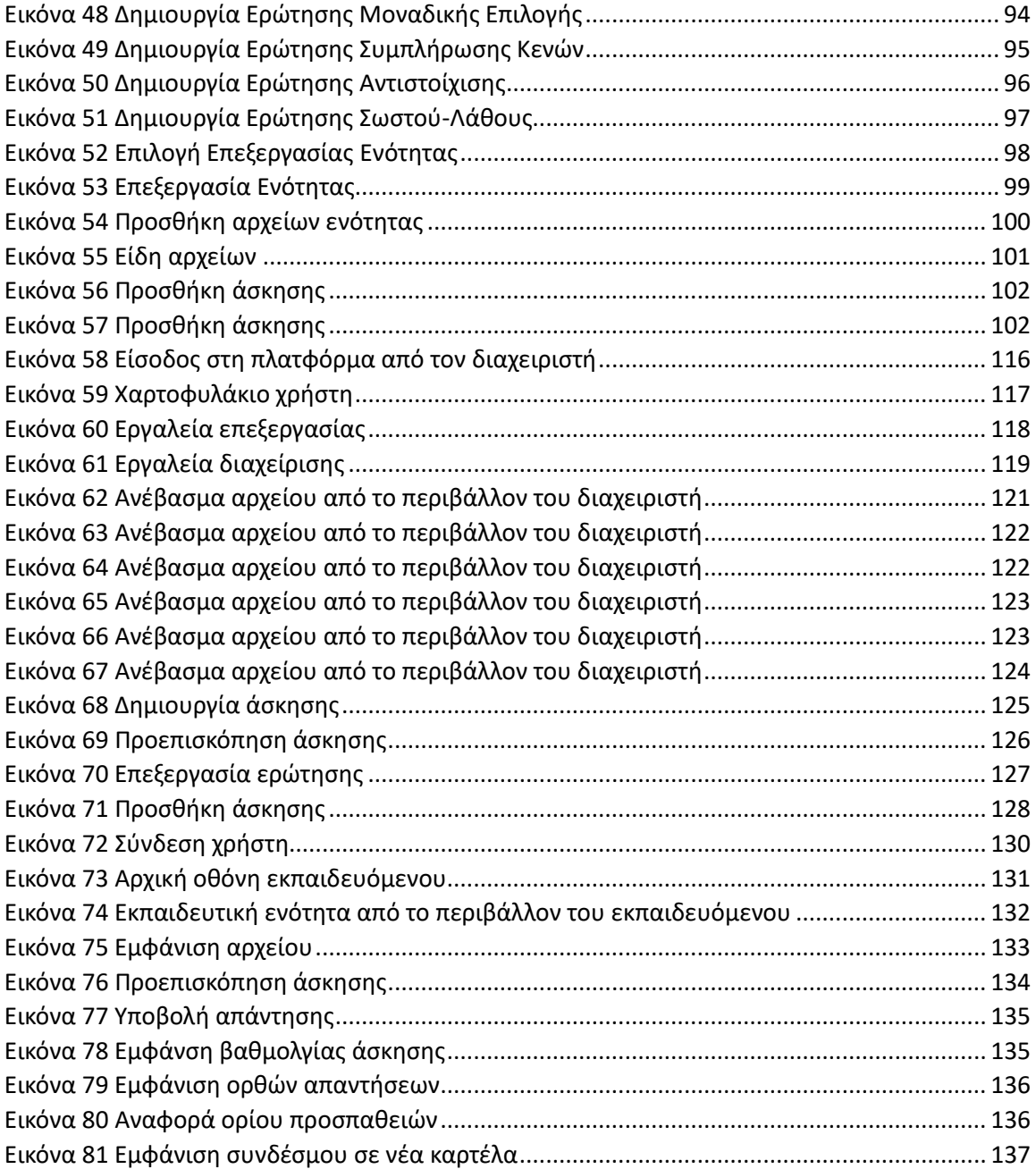

### <span id="page-12-0"></span>**1 Εισαγωγή**

Η χρήση των μέσων κοινωνικής δικτύωσης (ΜΚΔ) έχει γίνει αναπόσπαστο κομμάτι της καθημερινής ζωής μας και είναι ο σύγχρονος τρόπος επικοινωνίας που διαρκώς εξελίσσεται. Δεν αποτελεί περιστασιακή τάση, αντίθετα φαίνεται ότι διαρκώς εξελίσσεται και έχει κατακτήσει όλες τις ηλικιακές ομάδες, σε μεγάλο ποσοστό. Σύμφωνα με τα στοιχεία της Ευρωπαϊκής Επιτροπής, το 2023, το 80% των πολιτών της Ευρωπαϊκής Ένωσης χρησιμοποιούσε τουλάχιστον ένα ΜΚΔ.

Τα μέσα κοινωνικής δικτύωσης δεν είναι ένα σταθερό κομμάτι επικοινωνίας αλλά ένας αναπτυσσόμενος τρόπος που επηρεάζει πλήθος τμημάτων της κοινωνικής δομής. Φυσικά, η διάσταση της επέκτασης των μέσων κοινωνικής δικτύωσης δεν έχει μόνο θετικό αντίκτυπο, αλλά δημιουργεί και έντονες ανησυχίες, καθώς είναι μοχλός πίεσης και μια μορφή ελέγχου του κοινού. Για τον λόγο αυτό οι επιστήμονες μελετούν συνεχώς πιο έντονα την επίδρασης τους στη κοινωνία, τη χρησιμότητά τους και τις διαστάσεις που προβλέπεται να αποκτήσουν μελλοντικά. (Kaplan Andreas M., 2010)

Τα μέσα κοινωνικής δικτύωσης προσφέρουν πλήθος δυνατοτήτων επικοινωνίας, αλληλεπίδρασης και δημιουργίας περιεχομένου. Ωστόσο, υπάρχουν και ορισμένοι κίνδυνοι κατά τη χρήση τους, από τους οποίους τα ΜΚΔ έχουν λάβει διάφορους χαρακτηρισμούς, που αφορούν την μεταφορά της πληροφορίας, την επιρροή στα κοινά, αλλά και την παραπληροφόρηση, τη διαδικτυακή παρενόχληση και την εξάρτηση. Απαντώντας όμως στο ερώτημα, τι είναι στη πραγματικότητα τα κοινωνικά δίκτυα, είναι η λογική εξέλιξη της τεχνολογικής βελτίωσης και μέσα από αυτή, έχουν εξελίξει, με τρόπο φυσικό, τα παραδοσιακά μέσα μαζικής επικοινωνίας και ενημέρωσης.

Στην περίοδο που διανύουμε, τα πιο δημοφιλή μέσα κοινωνικής δικτύωσης είναι το Facebook, το Instagram, το TikTok, το Twitter, το Youtube, το Pinterest και αρκετές ακόμη πλατφόρμες που αποτελούν αναπόσπαστο μέρος της καθημερινότητας εκατομμυρίων ανθρώπων παγκοσμίως. Με τα μέσα κοινωνικής δικτύωσης, οι αποστάσεις φαίνονται πλέον μηδαμινές και η επαφή των ανθρώπων πολύ πιο άμεση σε σύγκριση με μερικά χρόνια πριν. Τα προηγούμενα μέσα ενημέρωσης, δεν επέτρεπαν στο κοινό να αλληλεπιδρά δυναμικά στην μετάδοση μιας είδησης, πράγμα που είναι εφικτό και αυτονόητο στα μέσα κοινωνικής δικτύωσης (Eyadat, 2010)

Στη σημερινή εποχή, έχει γίνει ευρέως αποδεκτό ότι τα διαδικτυακά μέσα δικτύωσης και ενημέρωσης ασκούν τεράστια επιρροή και διαθέτουν τη δύναμη να κατευθύνουν πληθυσμιακές ομάδες προς συγκεκριμένη κατεύθυνση. Αυτό μπορεί να συμβαίνει εξαιτίας της ευκολίας χρήσης και πρόσβασης σε αυτά. Αυτός είναι ο λόγος που συχνά υιοθετείται η άποψη ότι τα

μέσα κοινωνικής δικτύωσης θα μπορούσαν να χρησιμοποιηθούν και για άλλους σκοπούς, όπως για παράδειγμα την εκπαίδευση.

Η χρήση των ΜΚΔ από τους μαθητές μπορεί να έχει τόσο θετικές, όσο και αρνητικές επιπτώσεις. Από τη μία, τα ΜΚΔ μπορούν να βοηθήσουν τους μαθητές να ενισχύσουν τις κοινωνικές τους σχέσεις, να αποκτήσουν πρόσβαση σε πληροφορίες και να αναπτύξουν δημιουργικές δεξιότητες. Από την άλλη πλευρά όμως, τα ΜΚΔ μπορεί να θέσουν τους φοιτητές σε κίνδυνο παραπληροφόρησης, διαδικτυακής παρενόχλησης και εξάρτησης. Στην παρούσα μελέτη, δημιουργούμε μια προσομοίωση μαθήματος για την διδασκαλία βασικών εννοιών και χρήσης δημοφιλών μέσων κοινωνικής δικτύωσης για παιδιά. (Cakir, 2010)

## <span id="page-13-0"></span>**1.1 Σκοπός – Στόχοι**

Κύριος σκοπός της μελέτης είναι να δημιουργήσει ένα υπόβαθρο διδασκαλίας της χρήσης κοινωνικών δικτύων σε παιδιά. Μέσα από τη παρούσα μελέτη τα παιδιά εξοικειώνονται με την χρήση των ΜΚΔ και μαθαίνουν να τα χρησιμοποιούν με ασφάλεια. Οι εκπαιδευόμενοι μαθαίνουν για την χρησιμότητα κάθε πλατφόρμας, τους σκοπούς δημιουργίας, τις ιδιαιτερότητες και τις ευκαιρίες δικτύωσης μέσα από αυτές. Στην ουσία, μπορούν να αντιληφθούν τα μέσα κοινωνικής δικτύωσης ως εργαλεία προσωπικής και επιχειρηματικής επικοινωνίας, που θα χρησιμοποιήσουν, σήμερα αλλά και στην επαγγελματική τους πορεία. Ειδικότερα, η μελέτη θα παρουσιάσει:

- Δημοφιλείς πλατφόρμες ΜΚΔ. Οι πλατφόρμες αναφέρονται ανά διδακτική ενότητα, με ιστορική αναδρομή, συμβουλές ασφαλούς χρήσης και οδηγίες για βασικές λειτουργίες.
- Για ποιο σκοπό χρησιμοποιούνται οι πλατφόρμες ΜΚΔ. Κάθε μέσο έχει δημιουργηθεί για συγκεκριμένο σκοπό, με συγκεκριμένες προδιαγραφές, που ο χρήστης θα πρέπει να γνωρίζει προκειμένου να κάνει ορθή χρήση του κατάλληλου μέσου.
- Πως μπορούν, οι πλατφόρμες, να χρησιμοποιηθούν με ασφάλεια. Κάθε πλατφόρμα αποτελεί έναν μικρόκοσμο, όπου υπάρχουν κανόνες που πρέπει να τηρούνται. Στα μαθήματα που παρουσιάζονται, γίνεται λεπτομερής επεξήγηση για την ασφαλή χρήση κάθε μέσου.
- Για ποιους άλλους σκοπούς μπορούν να χρησιμοποιηθούν τα μέσα κοινωνικής δικτύωσης. Πολλές από τις πλατφόρμες χρησιμοποιούνται για σκοπούς προώθησης αγαθών ή υπηρεσιών. Στα μαθήματα παρουσιάζονται οι βασικές αρχές της προώθησης, ώστε τα παιδιά να αντιληφθούν τα ΜΚΔ ως χρήσιμα εργαλεία και όχι μόνο ως μέσο ψυχαγωγίας.

Σε ότι αφορά την μελέτη των ΜΚΔ, έχει πραγματοποιηθεί εκτενής έρευνα παγκοσμίως, με σκοπό να αποτυπώσει όλες τις δυνατότητες και τις διαστάσεις των μέσων κοινωνικής δικτύωσης. Ορισμένα μέσα έχουν μελετηθεί περισσότερο, λόγω της παλαιότητας τους και της ανάπτυξης που έχουν σημειώσει από την ημερομηνία της δημιουργίας τους.

### <span id="page-14-0"></span>**1.2 Συνεισφορά**

Η συνεισφορά της μελέτης προσθέτει αξία στην υπάρχουσα γνώση, καθώς δημιουργεί:

- Νέα γνώση για τη χρήση των ΜΚΔ από παιδιά
- Νέα κατανόηση των επιπτώσεων των ΜΚΔ σε περιπτώσεις διαδικτυακού εκφοβισμού

Η συνεισφορά της μελέτης αναφέρεται σε συγκεκριμένες ενέργειες που έγιναν κατά τη βιβλιογραφική μελέτη. Αυτές οι ενέργειες περιλαμβάνουν:

- Αξιολόγηση 8 επιστημονικών άρθρων σχετικά με τα μέσα κοινωνικής δικτύωσης. Αυτό παρείχε μια ολοκληρωμένη επισκόπηση της υπάρχουσας έρευνας σχετικά με τα ΜΚΔ.
- Συγκέντρωση δεδομένων από 80 χρήστες, 10 15 ετών, μέσων κοινωνικής δικτύωσης. Αυτό μας έδωσε μια ενδεικτική εικόνα του πώς τα παιδιά χρησιμοποιούν τα ΜΚΔ.

Αυτές οι ενέργειες συμβάλλουν στη συνεισφορά της μελέτης με τους εξής τρόπους:

- Προσφέρουν μια ολοκληρωμένη επισκόπηση της υπάρχουσας έρευνας σχετικά με τα μέσα κοινωνικής δικτύωσης. Αυτό είναι σημαντικό επειδή βοηθά την κατανόηση του πλαισίου της έρευνας.
- Βοηθούν στην κατανόηση του πώς τα παιδιά χρησιμοποιούν τα μέσα κοινωνικής δικτύωσης. Αυτό είναι σημαντικό επειδή βοηθά να γίνουν κατανοητοί οι λόγοι που τα παιδιά χρησιμοποιούν τα μέσα κοινωνικής δικτύωσης και πως μπορεί η χρήση αυτή να γίνει πιο ασφαλής και αποτελεσματική.

Συγκεκριμένα για την ελληνική πραγματικότητα, η συνεισφορά μιας μελέτης σχετικά με τη χρήση μέσων κοινωνικής δικτύωσης από παιδιά είναι σημαντική επειδή:

- Η Ελλάδα έχει μια από τις υψηλότερες ηλικίες έναρξης χρήσης μέσων κοινωνικής δικτύωσης στον κόσμο.
- Η Ελλάδα έχει μια από τις υψηλότερες συχνότητες χρήσης μέσων κοινωνικής δικτύωσης από παιδιά.
- Η Ελλάδα έχει μια από τις υψηλότερες ποσοστιαίες κατανομές παιδιών που έχουν βιώσει αρνητικές επιπτώσεις από τη χρήση των μέσων κοινωνικής δικτύωσης.

Σε αυτό το πλαίσιο, η μελέτη που αναφέρεται στο απόσπασμα είναι σημαντική επειδή παρέχει μια ολοκληρωμένη και ενημερωμένη επισκόπηση της χρήσης των ΜΚΔ από παιδιά στην Ελλάδα. Η μελέτη αυτή μπορεί να χρησιμοποιηθεί από γονείς, εκπαιδευτικούς και επαγγελματίες για να ενημερωθούν για τους κινδύνους και τις ευκαιρίες που συνδέονται με τη χρήση των ΜΚΔ από παιδιά. (Anderson, 2021)

#### <span id="page-15-0"></span>**1.3 Διάρθρωση της μελέτης**

Στο κεφάλαιο 2 της εργασίας παρουσιάζονται εργασίες που σχετίζονται με το αντικείμενο της διπλωματικής, προσφέροντας μια εισαγωγή στο επιστημονικό πεδίο της εργασίας. Αναλύονται και εξετάζονται τα βασικά θέματα που απασχολούν την επιστημονική κοινότητα, δίνοντας ένα πλαίσιο κατανόησης για τον αναγνώστη.

Στο κεφάλαιο 3 γίνεται μια ιστορική αναδρομή και παρουσίαση των μέσων κοινωνικής δικτύωσης, εξετάζοντας τις εξελίξεις και τις βασικές λειτουργίες που αυτά προσφέρουν. Το κεφάλαιο αυτό επικεντρώνεται στη σημασία των μέσων κοινωνικής δικτύωσης στη σύγχρονη κοινωνία και τον τρόπο που αλληλεπιδρούν με την εκπαίδευση.

Το κεφάλαιο 4 αφορά τα συστήματα διαχείρισης μάθησης (LMS) και εξετάζει τις λειτουργίες τους. Παρουσιάζει πώς αυτά τα συστήματα συνεισφέρουν στην εκπαιδευτική διαδικασία και πώς μπορούν να χρησιμοποιηθούν για τη δημιουργία και διαχείριση μαθημάτων.

Στο κεφάλαιο 5 περιγράφονται οι απαιτήσεις της εφαρμογής, παρέχοντας διαγράμματα ροής και οντοτήτων συσχετίσεων που αφορούν την υλοποίηση. Αναλύεται πώς η εφαρμογή ανταποκρίνεται στις ανάγκες των χρηστών.

Στο κεφάλαιο 6 γίνεται αναφορά στις τεχνικές λεπτομέρειες της υλοποίησης, επισημαίνοντας τη δημιουργία περιεχομένου των μαθημάτων μέσα στην πλατφόρμα.

Στο κεφάλαιο 7 παρουσιάζονται τα σενάρια χρήσης από τους χρήστες, επικεντρώνοντας στον εκπαιδευτή και τον εκπαιδευόμενο, δίνοντας μια περαιτέρω εικόνα της λειτουργικότητας της εφαρμογής.

Το κεφάλαιο 8, ο επίλογος, παρέχει μια σύνοψη της εργασίας, παρουσιάζει τα συμπεράσματα και θέτει τους στόχους για μελλοντική ανάπτυξη.

Τέλος, στο κεφάλαιο 9 παρουσιάζεται η βιβλιογραφία που χρησιμοποιήθηκε για τη συγγραφή αυτής της διπλωματικής εργασίας, προσφέροντας ένα πλήρες πλαίσιο αναφοράς για τις πηγές πληροφοριών.

#### <span id="page-15-1"></span>**1.4 Δημιουργία περιεχομένου μαθημάτων**

Παρακάτω περιγράφονται τα αντικείμενα που δημιουργήθηκαν για την υλοποίηση της εργασίας. Κατά την εκπόνηση χρειάστηκε να δημιουργηθούν εννιά βίντεο, για τα οποία πραγματοποιήθηκε βιντεοσκόπηση και επεξεργασία, δεκατρείς παρουσιάσεις σε Power Point για τις οποίες χρειάστηκε να γίνει μελέτη προκειμένου να δημιουργηθεί το περιεχόμενο, δεκατρία αρχεία με υποστηρικτικό υλικό, τα οποία περιέχουν αντίστοιχη βιβλιογραφία προκειμένου να τεκμηριώνεται η πηγή και να υπάρχει η δυνατότητα επιπλέον μελέτης για όποιον το επιθυμεί. Δημιουργήθηκαν 55 ερωτήσεις βάσει της εκπαιδευτικής ύλης, εκ των οποίων οι 11 είναι πολλαπλής επιλογής, 11 μοναδικής επιλογής, 11 ανάπτυξης, 11 Σωστού ή Λάθους και 11 συμπλήρωσης κενών. Πραγματοποιήθηκε αναζήτηση συνδέσμων που ενισχύουν το εκπαιδευτικό πεδίο και προστέθηκαν συνολικά 12 σύνδεσμοι με διαφορετική θεματολογία.

Για την ολοκλήρωση των παραπάνω, χρειάστηκε να αξιοποιηθούν εργαλεία μοντάζ όπως το Premiere της Adobe, προγράμματα για γραφιστικά σχέδια, όπως Photoshop, Illustrator αλλά και το διαδικτυακό Canva.

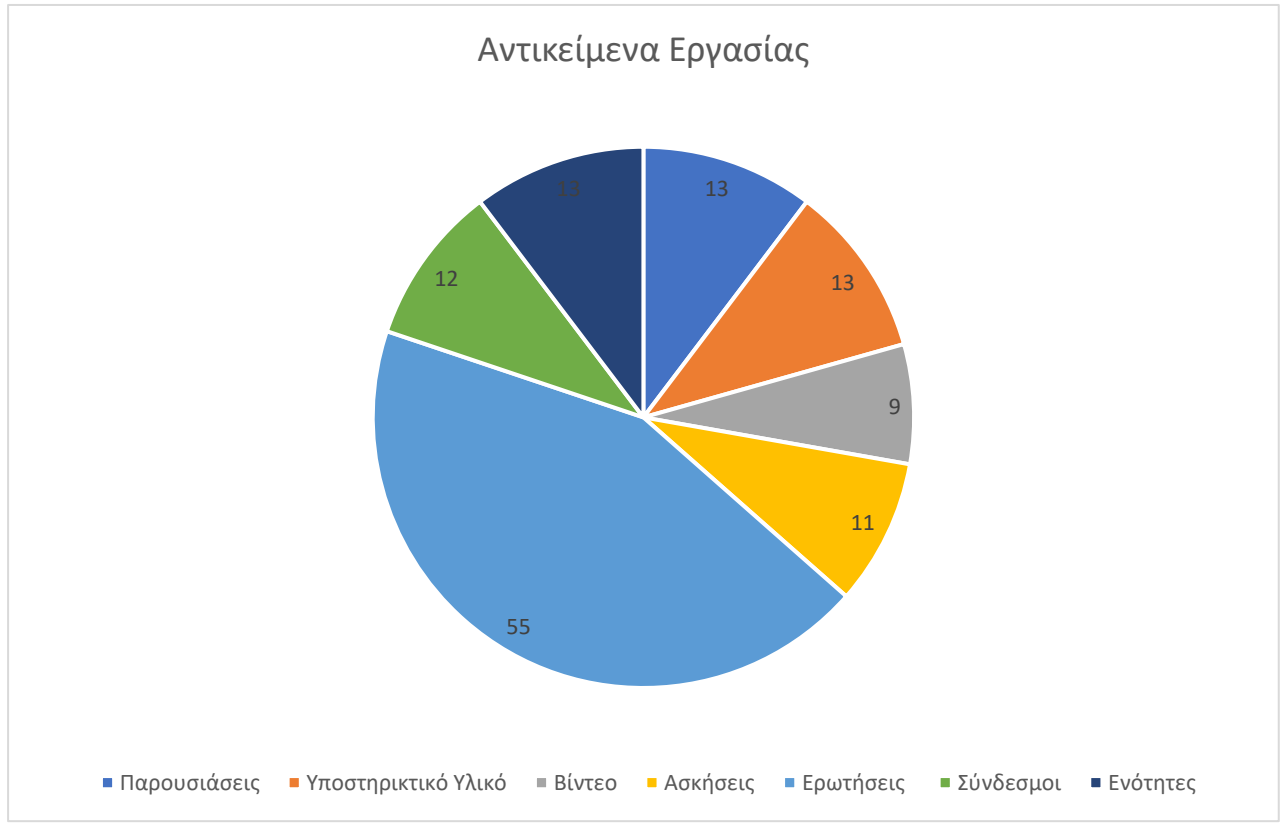

*Εικόνα 1 Αντικείμενα Εργασίας*

# <span id="page-17-0"></span>**2 Σχετικές Εργασίες**

Στο παρόν κεφάλαιο, εξετάζονται εργασίες που έχουν εκπονηθεί σε διάφορες θεματικές περιοχές που συνδέονται άμεσα με το αντικείμενο της παρούσας διπλωματικής εργασίας. Η διερεύνηση εστιάζεται κυρίως στη δημιουργία ηλεκτρονικής διδασκαλίας και στην εξ αποστάσεως εκπαίδευση, θεματική περιοχή που έχει γνωρίσει σημαντική εξέλιξη τα τελευταία χρόνια. Στο πλαίσιο της δημιουργίας ηλεκτρονικών περιβαλλόντων διδασκαλίας, παρατηρείται πληθώρα ερευνών που εξετάζουν τις διάφορες πτυχές του σχεδιασμού, της υλοποίησης και της αξιολόγησης εκπαιδευτικού υλικού. Επιπλέον, προτάσσεται η εξέταση των συστημάτων διαχείρισης μάθησης, παρέχοντας μια περαιτέρω διάσταση στην κατανόηση των εκπαιδευτικών πλατφορμών και των διαδικασιών διδασκαλίας.

Παράλληλα, αναλύεται και η θεματική περιοχή των Μέσων Κοινωνικής Δικτύωσης (ΜΚΔ), που αποτελεί αντικείμενο μάθησης στην παρούσα μελέτη. Κατά την έρευνα που πραγματοποιήθηκε, βρέθηκαν εργασίες οι οποίες συνδυάζουν τις δύο θεματικές περιοχές και αναφέρουν τα αποτελέσματα της εφαρμογής.

Επιπλέον, κατά την έρευνα, έγινε προσεκτική επιλογή των πηγών, δίνοντας προτεραιότητα σε εργασίες που παρουσιάζουν ειδικές προσεγγίσεις για τις ΜΚΔ και τα Συστήματα Διαχείρισης Μάθησης, προσφέροντας έτσι εξειδικευμένη κατανόηση στο πλαίσιο της παρούσας εργασίας.

#### <span id="page-17-1"></span>**2.1 Συστήματα διαχείρισης μάθησης**

Σε αυτή την ενότητα περιγράφονται εργασίες που είναι σχετικές με τα Συστήματα Διαχείρισης Μάθησης. Οι εργασίες που περιγράφονται, έχουν ομοιότητες ως προς τη χρήση τους στην εκμάθηση παιδιών και εφήβων. Η βασική διαφορά που παρατηρείται είναι τα συστήματα που χρησιμοποιεί κάθε μελέτη. Ωστόσο η έννοια της εξ αποστάσεως εκπαίδευσης και η αναγκαιότητα της εξέλιξης και της επέκτασής της είναι κοινό σημείο μελέτης για όλες τις έρευνες.

# <span id="page-18-0"></span>*2.1.1 Διερεύνηση των στάσεων και αντιλήψεων των εκπαιδευτικών για τη συμβολή της σχολικής ηγεσίας στην ένταξη των ΤΠΕ στη μαθησιακή διαδικασία πριν και κατά τη διάρκεια της εξ αποστάσεως εκπαίδευσης*

Η μελέτη αυτή η Ευδοξία Τσιάτσιου, επικεντρώνεται στη διερεύνηση των στάσεων και απόψεων των εκπαιδευτικών πρωτοβάθμιας εκπαίδευσης σχετικά με την σπουδαιότητα του ρόλου της εκπαιδευτικής διαδικασίας στην ένταξη των Τεχνολογιών Πληροφορικής και Επικοινωνιών (ΤΠΕ) στο περιβάλλον της σύγχρονης ελληνικής τάξης. Η έρευνα επικεντρώνεται επίσης στις διαφοροποιήσεις στις απόψεις των εκπαιδευτικών λόγω των αλλαγών που προκλήθηκαν λόγω της πανδημίας Covid-19.

Η μέθοδος έρευνας περιλαμβάνει συνεντεύξεις με 11 εκπαιδευτικούς απασχολούμενους στον τομέα της πρωτοβάθμιας εκπαίδευσης. Τα αποτελέσματα αναδεικνύουν την ανάγκη για περαιτέρω επιμορφωτικές δραστηριότητες από το Υπουργείο σχετικά με τις ΤΠΕ, την ενίσχυση των σχολείων με κατάλληλο υλικοτεχνικό εξοπλισμό, καθώς και τον υποστηρικτικό ρόλο των διευθυντών στην παροχή ενθάρρυνσης στους εκπαιδευτικούς. Συνολικά, τα ευρήματα υπογραμμίζουν τη σημασία της εκπαιδευτικής ηγεσίας στην αποτελεσματική ένταξη των ΤΠΕ στη μαθησιακή διαδικασία στο πλαίσιο της ελληνικής τάξης.

# <span id="page-18-1"></span>*2.1.2 Ανάπτυξη μαθημάτων ηλεκτρονικής εκπαίδευσης σε πλατφόρμα ανοικτού κώδικα*

Οι Τσιούρη Χριστίνα, Τσίντζα Ευθυμία και Κυρίτσης Γεώργιος μελετούν την ανάπτυξη της εξ' αποστάσεως εκπαίδευσης που αποτελεί αντίδραση στην ανάγκη για γρήγορη και άμεση εκπαίδευση. Αναλύουν τον τρόπο που ξεκίνησε η παράδοση του εκπαιδευτικού υλικού ξεκίνησε με τη χρήση αλληλογραφίας, στη συνέχεια υιοθετήθηκαν μέσα πολυμέσων (κασέτες, βίντεο), ενώ τελικά εξελίχθηκε στο e-learning με την ανάπτυξη του διαδικτύου και των αντίστοιχων εφαρμογών.

Πανεπιστήμια και εταιρείες εκπαίδευσης επικεντρώνονται ολοένα περισσότερο στο elearning, παρέχοντας πτυχία και εκπαίδευση σε υπαλλήλους. Οι διαδικτυακές πλατφόρμες elearning επιτρέπουν την απομακρυσμένη εκπαίδευση με βάση την τεχνολογία του διαδικτύου, ενισχύοντας τη συνεργασία των εκπαιδευομένων και επιτρέποντας την άμεση παράδοση της γνώσης. Τα πλεονεκτήματα του e-learning επικεντρώνονται στα χρονικά οφέλη και την ευκολία απόκτησης γνώσης. Η μελέτη περιλαμβάνει σύγκριση διάφορων open source πλατφορμών elearning για την επιλογή της καλύτερης. Τέλος, παρουσιάζονται σύντομες περιγραφές και συγκρίσεις χαρακτηριστικών για διάφορες δημοφιλείς πλατφόρμες, με στόχο την εγκατάσταση και μελέτη της λειτουργίας τους.

# <span id="page-19-0"></span>*2.1.3 Exploring the role of social media in collaborative learning the new domain of learning*

Οι Jamal Abdul Nasir Ansari & Nawab Ali Khan στη μελέτη αυτή ερευνούν την εφαρμογή και την αποτελεσματικότητα των μέσων κοινωνικής δικτύωσης και των κινητών συσκευών στη διευκόλυνση της μεταφοράς πόρων και της αλληλεπίδρασης με ακαδημαϊκούς σε ιδρύματα τριτοβάθμιας εκπαίδευσης. Η έρευνα περιλαμβάνει 360 φοιτητές από ένα πανεπιστήμιο στην ανατολική Ινδία και εξετάζει τις αντιλήψεις τους για τη χρήση μέσων κοινωνικής δικτύωσης και κινητών συσκευών στη συνεργατική μάθηση, τη διαδραστικότητα μεταξύ ομοτίμων και δασκάλων, και τον αντίκτυπο στην ακαδημαϊκή τους απόδοση. Χρησιμοποιώντας ένα μοντέλο δομικών εξισώσεων λανθάνουσας διακύμανσης, η μελέτη αποκαλύπτει ότι τα κοινωνικά μέσα για συνεργατική μάθηση επηρεάζουν σημαντικά τη διαδραστικότητα μεταξύ συνομηλίκων και δασκάλων, καθώς και τη διαδικτυακή συμπεριφορά ανταλλαγής γνώσεων. Επιπλέον, η αλληλεπίδραση με δασκάλους, συνομηλίκους και η διαδικτυακή συμπεριφορά επηρεάζουν σημαντικά τη δέσμευση των μαθητών, με κατάληξη σε σημαντική επίδραση στην ακαδημαϊκή τους επίδοση. Τα ευρήματα υπογραμμίζουν ότι η χρήση των κοινωνικών μέσων στη συνεργατική μάθηση ενισχύει τη δημιουργικότητα, τον δυναμισμό και τον ερευνητικό προσανατολισμό των μαθητών.

#### <span id="page-19-1"></span>*2.1.4 O.D.E.S.: An Online Dynamic Examination System based on a CMS*

Στην παρούσα έρευνα, οι George F. Fragulis, Lazaros Lazaridis, Maria Papatsimouli και Ioannis A. Skordas επικεντρώθηκαν στην ανάπτυξη ενός συστήματος διαδικτυακών εξετάσεων ως πρόσθετου (plugin) για την πλατφόρμα διαχείρισης περιεχομένου WordPress. Το αναπτυγμένο σύστημα προσφέρει δύο τύπους ερωτήσεων, πολλαπλής επιλογής και ελεύθερου κειμένου, διαχειρίζεται την εξέταση και προσφέρει αυτόματη βαθμολόγηση, συλλέγοντας και αξιολογώντας τις απαντήσεις των φοιτητών και παρέχοντας αναφορές.

Το σύστημα παρουσιάζει ομοιότητες με το σύστημα διαχείρισης μάθησης που χρησιμοποιείται στα πλαίσια της παρούσας διπλωματικής, ειδικά όσον αφορά τη διαδικασία εξέτασης και τον τρόπο δημιουργίας ερωτήσεων. Ως προς τις μελλοντικές επεκτάσεις, οι συγγραφείς προτείνουν συνδέσεις με συστήματα ενημέρωσης μέσω ηλεκτρονικής αλληλογραφίας για τα αποτελέσματα των εξετάσεων, προβολή απαντήσεων κατά τη λήξη της εξέτασης και δυνατότητα εξαγωγής/εισαγωγής αποτελεσμάτων σε αρχεία CSV. Επιπλέον, προστίθενται λειτουργίες διαχείρισης υλικού εξετάσεων και επέκτασης του συστήματος με πρόσθετα που προσαρμόζουν τις λειτουργίες και την εμφάνιση του WordPress. Οι παραπάνω επεκτάσεις συνεισφέρουν στη βελτίωση της λειτουργικότητας και της ευελιξίας του συστήματος.

#### <span id="page-20-0"></span>**2.2 Μέσα κοινωνικής δικτύωσης**

#### <span id="page-20-1"></span>*2.2.1 Users of the world, unite! The challenges and opportunities of Social Media*

Οι Andreas M. Kaplan, Michael Haenlein, στο άρθρο αυτό αναδεικνύουν τη σημασία των Μέσων Κοινωνικής Δικτύωσης (Social Media) για τα στελέχη επιχειρήσεων και εξερευνούν τρόπους αξιοποίησής τους. Ενώ πολλοί προσπαθούν να κατανοήσουν πώς οι εταιρείες μπορούν να επωφεληθούν από πλατφόρμες όπως η Wikipedia, το YouTube, το Facebook, το Second Life και το Twitter, παρατηρείται περιορισμένη κατανόηση της έννοιας των Μέσων Κοινωνικής Δικτύωσης.

Το άρθρο ξεκινά με μια περιγραφή της έννοιας των Μέσων Κοινωνικής Δικτύωσης, διευκρινίζοντας τις διαφορές με άλλες σχετικές έννοιες όπως το Web 2.0 και το περιεχόμενο που δημιουργείται από τους χρήστες. Επιπλέον, παρέχεται μια ταξινόμηση των Μέσων Κοινωνικής Δικτύωσης σε κατηγορίες όπως συνεργατικά έργα, ιστολόγια, κοινότητες περιεχομένου, ιστότοποι κοινωνικής δικτύωσης, εικονικοί κόσμοι παιχνιδιών και εικονικοί κοινωνικοί κόσμοι. Στο τέλος, οι μελετητές κλείνουν παρέχοντας 10 συμβουλές για εταιρείες που επιθυμούν να ενσωματώσουν τα Μέσα Κοινωνικής Δικτύωσης στη στρατηγική τους, δίνοντας πρακτικές κατευθυντήριες γραμμές.

# <span id="page-20-2"></span>*2.2.2 Twenty-Five Years of Social Media: A Review of Social Media Applications and Definitions from 1994 to 2019*

Σε αυτό το άρθρο, οι Thomas Aichner, Matthias Grünfelder, Oswin Maurer και Deni Jegeni μελετούν τα αποτελέσματα από μια δομημένη ανασκόπηση της βιβλιογραφίας, με στόχο τον προσδιορισμό και την ανάλυση των πιο συχνά αναφερόμενων και κυρίαρχων ορισμών των μέσων κοινωνικής δικτύωσης (ΜΚΔ) και εναλλακτικών όρων που χρησιμοποιήθηκαν από το 1994 έως το 2019 για την περιγραφή των βασικών εφαρμογών τους. Οι συγγραφείς αναδεικνύουν τις ομοιότητες και τις διαφορές μεταξύ αυτών των ορισμών, προσφέροντας κατευθυντήριες γραμμές για ερευνητές και διευθυντές.

Η ανασκόπηση αυτή αναδεικνύει τη σημασία της κατανόησης του πώς ορίζονται τα μέσα κοινωνικής δικτύωσης στη βιβλιογραφία και πώς αυτοί οι ορισμοί επηρεάζουν την ερμηνεία των αποτελεσμάτων. Συνεπώς, το άρθρο αποτελεί κατευθυντήρια βοήθεια για τους αναγνώστες, ώστε να αξιολογήσουν και να συγκρίνουν διάφορες μελέτες σχετικά με τα μέσα κοινωνικής δικτύωσης. Καθώς οι ερευνητές χρησιμοποιούν διαφορετικούς ορισμούς, η σαφήνεια σε αυτό το θέμα ενισχύει την ακρίβεια και τη συνοχή της έρευνας στον τομέα των μέσων κοινωνικής δικτύωσης.

#### <span id="page-21-0"></span>*2.2.3 The future of social media in marketing*

Σε αυτό το άρθρο, οι συγγραφείς εξετάζουν το μέλλον των μέσων κοινωνικής δικτύωσης, επικεντρώνοντας την προσοχή τους σε εννέα θέματα σχετικά με το μάρκετινγκ. Βασιζόμενοι σε ακαδημαϊκή έρευνα, συζητήσεις με ειδικούς του χώρου και δημοφιλή συνέδρια, οι συγγραφείς αναδεικνύουν τα εξής θέματα, ταξινομημένα ανά επικείμενη περίοδο (άμεσο, κοντινό και μακρινό μέλλον), που πιστεύουν ότι θα διαμορφώσουν το μέλλον των μέσων κοινωνικής δικτύωσης μέσα από τα μέσα του καταναλωτή, της βιομηχανίας και της δημόσιας πολιτικής.

Για κάθε θέμα, περιγράφουν το ψηφιακό τοπίο, προβλέπουν τις τάσεις τους και επισημαίνουν πιθανές κατευθύνσεις έρευνας, τόσο ακαδημαϊκούς όσο και επαγγελματίες. Η προσέγγισή τους δίνει μια ολοκληρωμένη εικόνα του πώς τα μέσα κοινωνικής δικτύωσης ενδέχεται να εξελιχθούν και να επηρεάσουν το μάρκετινγκ στο μέλλον.

# <span id="page-21-1"></span>*2.2.4 The role of involvement: Investigating the effect of brand's social media pages on consumer purchase intention*

Οι Clair McClure, Yoo-Kyoung Seock στη μελέτη αυτή εστιάζουν στην επίδραση της εξοικείωσης με την επωνυμία και της ποιότητας των πληροφοριών του περιεχομένου στη συμμετοχή των καταναλωτών στις σελίδες κοινωνικής δικτύωσης των επιχειρήσεων. Επιπλέον,

εξετάζουν τη σχέση της συμμετοχής με τη στάση του καταναλωτή προς τη σελίδα του brand και τον αντίκτυπό της στη μελλοντική πρόθεση αγοράς. Τα αποτελέσματα έδειξαν ότι η εξοικείωση και η ποιότητα των πληροφοριών επηρέασαν σημαντικά τη συμμετοχή των καταναλωτών, με το περιεχόμενο των μέσων κοινωνικής δικτύωσης της μάρκας να έχει μεγαλύτερη επίδραση. Επιπλέον, η συμμετοχή συνδέθηκε με θετική στάση προς τη σελίδα της μάρκας, η οποία επηρέασε τις μελλοντικές προθέσεις αγοράς. Παρόλα αυτά, η συμμετοχή δεν είχε άμεση επίδραση στη μελλοντική πρόθεση αγοράς. Τα αποτελέσματα υπογραμμίζουν τη σημασία της ποιότητας του περιεχομένου στα μέσα κοινωνικής δικτύωσης για την αλληλεπίδραση με τους καταναλωτές.

## <span id="page-23-0"></span>**3 Κεφάλαιο. Τα Μέσα κοινωνικής δικτύωσης**

#### <span id="page-23-1"></span>**3.1 Τι είναι τα μέσα κοινωνικής δικτύωσης**

Ο ορισμός της έννοιας των μέσων κοινωνικής δικτύωσης, ξεκινά από τον όρο δίκτυο, που τοποθετείται θεωρητικά και κοινωνικά και ξεκινά να χρησιμοποιείται από τα μέσα της δεκαετίας του 1950, αποτελώντας μέρος της ανθρωπολογίας στο βόρειο τμήμα της Ευρώπης. Αρχικά χαρακτήριζε τις επαφές και τις σχέσεις ενός ατόμου στην καθημερινότητα του και την σύνδεση που διατηρούσε με άλλους. (DeSchryver, 2009)

Σήμερα, τα **Μέσα Κοινωνικής Δικτύωσης**, χαρακτηρίζουν τις επαφές και τις σχέσεις που έχει ένα άτομο, τον τρόπο που αλληλεπιδρά με άλλους και το πως μέσα από την επικοινωνία επηρεάζει και επηρεάζεται. Τα κοινωνικά μέσα δίνουν την δυνατότητα επικοινωνίας µε πολλούς τρόπους, αποτελούν διαδικτυακά εργαλεία, που προσφέρουν την ευκαιρία στους χρήστες να ενεργούν μεταξύ τους με διάφορους τρόπους, ανεξαρτήτως απόστασης. Οι τρόποι που μπορούν να αλληλεπιδρούν οι χρήστες είναι με μηνύματα, οπτικοακουστικό υλικό, συνδέσμους κ.ά. Η επικοινωνία των χρηστών μπορεί να γίνει με σύγχρονο και με ασύγχρονο τρόπο, πράγμα που προσφέρει ευελιξία στον τρόπο επικοινωνίας. (Anderson, 2021)

Μέσα Κοινωνικής Δικτύωσης ή αλλιώς Social media, ονομάζουμε τις πλατφόρμες που έχουν δημιουργηθεί προκειμένου να εξυπηρετήσουν με εύκολο τρόπο την επικοινωνία μεταξύ των ανθρώπων μέσα από τις διαδικτυακές κοινότητες. Υπάρχουν πολλές μορφές μέσων κοινωνικής δικτύωσης όπως είναι το Facebook, το LinkedIn, το Instagram, το Twitter, το Youtube, το TikTok, το Telegram κ.α. Τα Μέσα Κοινωνικής Δικτύωσης είναι πλέον ένα σημαντικό κομμάτι στην καθημερινότητα των ανθρώπων επειδή μέσω αυτών κοινοποιούν σε γνωστούς και φίλους κομμάτια της ζωής τους δημιουργώντας αναρτήσεις με κείμενο, φωτογραφίες, βίντεο αλλά και μέσα από κλήσεις και βιντεοκλήσεις που μηδενίζουν τις αποστάσεις και προσφέρουν αμεσότητα στην επικοινωνία. Οι πλατφόρμες, δίνουν τη δυνατότητα, μέσα από τις ρυθμίσεις τους να δημιουργηθεί ένα δημόσιο ή ένα ιδιωτικό προφίλ ή/ και συνδυασμός αυτών. (McFadden, 2017)

Τα μέσα κοινωνικής δικτύωσης είναι μια κοινωνική δομή που συνδυάζει πολλούς παράγοντες, όπως για παράδειγμα φυσικά πρόσωπα, ομάδες, οργανισμούς και επιχειρήσεις κ.ά., που αλληλεπιδρούν και δημιουργούν κοινωνικούς συνδέσμους μεταξύ τους και κατά συνέπεια, ομάδες οι οποίες επεκτείνονται σε κοινωνικές δομές.

Κατά τη διάρκεια της δεκαετίας του 1970, με την έννοια του δικτύου ορίζεται η **μεθοδολογία** κατά την οποία τα άτομα προσεγγίζουν ή παρεμβαίνουν σε ζητήματα ευρέως φάσματος. Μέσα από την έννοια του δικτύου, τοποθετούνται κοινωνικές, οικογενειακές και φιλικές σχέσεις. (Van Dijck, 2013)

Κοινωνικό δίκτυο θεωρείται μια ομάδα ανθρώπων, που μπορεί να είναι μέλη μιας οικογένειας, φίλοι ή/και άλλες ομάδες, που διαθέτουν την ικανότητα να προσφέρουν ουσιαστική και συνεχή στα άλλα μέρη της ομάδας. (Van Dijck, 2013; Andreas M. Kaplan, 2010)

Στη σημερινή εποχή, ως κοινωνικό δίκτυο ορίζεται ο τρόπος που δημιουργούνται διάφορες μορφές σχέσεων σε μια ομάδα ανθρώπων. Οι σχέσεις αυτές χαρακτηρίζονται από κοινά ενδιαφέρονται και όμοια συμφέροντα. Αυτές οι σχέσεις μπορούν να είναι πολιτιστικές, συναισθηματικές, πολιτικές, επιχειρηματικές αλλά και διάφορων άλλων μορφών. (Stefanone, 2010; Thomas Aichner, 2021)

#### <span id="page-24-0"></span>**3.2 Τι χαρακτηρίζει τα κοινωνικά δίκτυα**

Τα μέσα κοινωνικής δικτύωσης (ΜΚΔ) αποτελούν αναπόσπαστο κομμάτι της σύγχρονης ζωής. Χρησιμοποιούνται από δισεκατομμύρια ανθρώπους σε όλο τον κόσμο για να επικοινωνούν, να αλληλεπιδρούν και να δημιουργούν σχέσεις με άλλους. Τα ΜΚΔ έχουν μια σειρά από χαρακτηριστικά που τα καθιστούν μοναδικά. Αυτά τα χαρακτηριστικά περιλαμβάνουν:

- Υποστήριξη βασικών μορφών περιεχομένου. Τα ΜΚΔ έχουν σχεδιαστεί για να υποστηρίζουν βασικές μορφές περιεχομένου, όπως κείμενο, ήχο, φωτογραφίες και βίντεο. Αυτό τους επιτρέπει να παρέχουν μια ποικιλία δυνατοτήτων επικοινωνίας και αλληλεπίδρασης για τους χρήστες τους. (Anderson, 2021)
- Επικοινωνία σε πραγματικό χρόνο. Η επικοινωνία μέσω των ΜΚΔ μπορεί να πραγματοποιηθεί σε πραγματικό χρόνο. Αυτό σημαίνει ότι οι χρήστες μπορούν να επικοινωνούν μεταξύ τους αμέσως, χωρίς καθυστέρηση. Η δυνατότητα αυτή είναι ιδιαίτερα σημαντική για την ανάπτυξη σχέσεων και για τη συμμετοχή σε συζητήσεις.
- Πολλαπλή πρόσβαση. Τα ΜΚΔ μπορούν να χρησιμοποιηθούν μέσω πολλών διαφορετικών συσκευών, όπως ηλεκτρονικού υπολογιστή, κινητού τηλεφώνου, tablet ή έξυπνης τηλεόρασης. Αυτό καθιστά δυνατή την πρόσβαση στα ΜΚΔ από οπουδήποτε και από οποιαδήποτε συσκευή.
- Ομαδική επικοινωνία. Η επικοινωνία μέσω των ΜΚΔ δεν περιορίζεται απαραίτητα σε ένα-προς-ένα συζητήσεις. Οι χρήστες μπορούν επίσης να συμμετέχουν σε ομαδικές συνομιλίες ή βιντεοκλήσεις. Αυτό καθιστά δυνατή την επικοινωνία μεταξύ πολλών ατόμων ταυτόχρονα.

Συνολικά, τα παραπάνω χαρακτηριστικά καθιστούν τα ΜΚΔ ένα ισχυρό εργαλείο επικοινωνίας και αλληλεπίδρασης. Τα ΜΚΔ μπορούν να χρησιμοποιηθούν για διάφορους σκοπούς, όπως η διατήρηση επαφής με φίλους και συγγενείς, η δημιουργία νέων σχέσεων, η ενημέρωση για τα τελευταία νέα, η συμμετοχή σε συζητήσεις και η προώθηση προϊόντων ή υπηρεσιών. (Van Dijck, 2013)

#### <span id="page-25-0"></span>**3.3 Πως δημιουργήθηκαν τα μέσα κοινωνικών δικτύων**

Η ιστορία των μέσων κοινωνικής δικτύωσης (ΜΚΔ) ξεκίνησε πολύ πριν το 2003. Το πρώτο κοινωνικό δίκτυο, το SixDegrees.com, δημιουργήθηκε το 1997. Ωστόσο, ήταν το 2003 που τα ΜΚΔ ξεκίνησαν να εκτοξεύονται σε δημοτικότητα. Η οικονομική κρίση του 2001 είχε πλήξει σοβαρά την παγκόσμια οικονομία. Οι άνθρωποι αναζητούσαν νέους τρόπους για να συνδεθούν με άλλους και να βρουν υποστήριξη. Τα ΜΚΔ προσφέρονταν ως μια λύση. (McFadden, 2017)

Οι Marc Pincus, τον Reid Hoffman και τον Jonathan Abrams ήταν μεταξύ των πρωτοπόρων των ΜΚΔ. Ο Marc Pincus ίδρυσε το Tribe.net, ένα κοινωνικό δίκτυο που επικεντρωνόταν στις σχέσεις μεταξύ φίλων και οικογένειας. Ο Reid Hoffman ίδρυσε το LinkedIn, ένα επαγγελματικό κοινωνικό δίκτυο που συνδέει ανθρώπους με κοινά επαγγελματικά ενδιαφέροντα. Και ο Jonathan Abrams ίδρυσε το Friendster, ένα κοινωνικό δίκτυο που επικεντρωνόταν στην επικοινωνία μεταξύ ατόμων που είχαν κοινούς φίλους.

Τα τρία αυτά κοινωνικά δίκτυα γνώρισαν μεγάλη επιτυχία. Το Friendster έγινε ιδιαίτερα δημοφιλές στις Ηνωμένες Πολιτείες, όπου έφτασε να έχει πάνω από 100 εκατομμύρια χρήστες. Ωστόσο, η επιτυχία του ήταν σύντομη. Το Facebook, που δημιουργήθηκε το 2004, σύντομα το ξεπέρασε σε δημοτικότητα. (McFadden, 2017)

Η επιτυχία του Facebook σηματοδότησε μια νέα εποχή για τα ΜΚΔ. Το Facebook ήταν πιο φιλικό προς το χρήστη από τα προηγούμενα κοινωνικά δίκτυα και πρόσφερε μια ευρύτερη γκάμα δυνατοτήτων. Σύντομα έγινε το κυρίαρχο κοινωνικό δίκτυο στον κόσμο. Σήμερα, υπάρχουν πολλά διαφορετικά κοινωνικά δίκτυα. Κάθε δίκτυο έχει τη δική του μοναδική ταυτότητα και προσελκύει διαφορετικό κοινό.

Μια σύντομη περιγραφή των βασικών λειτουργιών των τριών πρώτων κοινωνικών δικτύων:

- Το Tribe.net: Επιτρέπει στους χρήστες να δημιουργούν ομάδες και να μοιράζονται περιεχόμενο με άλλους χρήστες που ανήκουν στην ίδια ομάδα.
- Το LinkedIn: Επιτρέπει στους χρήστες να συνδέονται με άλλους χρήστες με βάση τα επαγγελματικά τους ενδιαφέροντα.

• Το Friendster: Επιτρέπει στους χρήστες να συνδέονται με άλλους χρήστες που έχουν κοινούς φίλους.

Πληροφορίες σχετικά με το πώς τα ΜΚΔ χρησιμοποιήθηκαν στις εκλογές των Ηνωμένων Πολιτειών του 2004:

- Οι υποψήφιοι χρησιμοποιούσαν τα κοινωνικά δίκτυα για να επικοινωνήσουν με τους υποστηρικτές τους και να συγκεντρώσουν χρηματοδότηση.
- Οι χρήστες των κοινωνικών δικτύων χρησιμοποιούσαν τα μέσα αυτά για να συζητήσουν τις εκλογές και να εκφράσουν τις απόψεις τους.

Το Facebook έγινε δημοφιλές επειδή ήταν πιο φιλικό προς το χρήστη από τα προηγούμενα κοινωνικά δίκτυα. Προσέφερε μια ευρύτερη γκάμα δυνατοτήτων, όπως η δημιουργία προφίλ, η δημιουργία ομάδων και η κοινοποίηση φωτογραφιών και βίντεο. (Stelzner, 2014)

### <span id="page-26-0"></span>**3.4 Τα πιο δημοφιλή Μέσα Κοινωνικής Δικτύωσης**

Η ανάγκη για κοινωνική αλληλεπίδραση είναι ένα βασικό ανθρώπινο χαρακτηριστικό. Οι άνθρωποι είναι κοινωνικά όντα που χρειάζονται την επαφή με άλλους για να αισθάνονται ολοκληρωμένοι. Τα κοινωνικά δίκτυα παρέχουν ένα μέσο για τους ανθρώπους να ικανοποιήσουν αυτή την ανάγκη. (Anderson, 2021)

Η σύγχρονη ζωή είναι συχνά γρήγορη και αγχωτική. Οι άνθρωποι εργάζονται πολλές ώρες και έχουν λίγο χρόνο για να κοινωνικοποιηθούν με τους άλλους. Τα κοινωνικά δίκτυα μπορούν να βοηθήσουν τους ανθρώπους να διατηρήσουν τις σχέσεις τους, ακόμη και όταν δεν έχουν πολύ χρόνο για να βγουν έξω. (Stelzner, 2014)

Τα κοινωνικά δίκτυα παρέχουν έναν εύκολο και γρήγορο τρόπο για τους ανθρώπους να γνωριστούν. Οι χρήστες μπορούν να βρουν άλλους με βάση κοινά ενδιαφέροντα, όπως η μουσική, ταινίες, βιβλία, αθλήματα, ή ακόμη και πολιτικές πεποιθήσεις.

Παρακάτω υπάρχει μια σύντομη παρουσίαση για τα κοινωνικά δίκτυα που επιλέχθηκαν στη παρούσα μελέτη. Εκτός από τα πιο δημοφιλή κοινωνικά δίκτυα που αναφέρονται, υπάρχουν πολλά ακόμη κοινωνικά δίκτυα που αξίζει να εξεταστούν. Για παράδειγμα, το Snapchat είναι ένα κοινωνικό δίκτυο που επικεντρώνεται στις εφήμερες συνομιλίες και άλλα. Η επιλογή του κατάλληλου κοινωνικού δικτύου εξαρτάται από τις ανάγκες και τα ενδιαφέροντά του χρήστη. (Stelzner, 2014)

## <span id="page-27-0"></span>**3.5 Παρουσίαση μέσων κοινωνικής δικτύωσης**

#### <span id="page-27-1"></span>*3.5.1 Το YouTube*

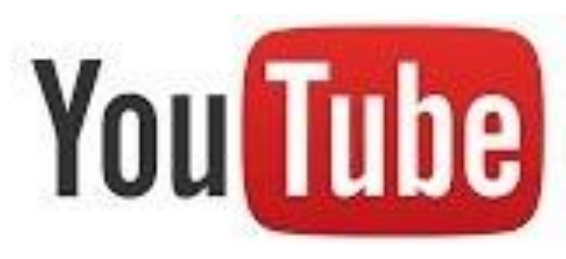

*Εικόνα 2 YouTube*

Το YouTube είναι ένα από τα πιο δημοφιλή κοινωνικά δίκτυα στον κόσμο, με πάνω από 2 δισεκατομμύρια ενεργούς χρήστες. Το YouTube επιτρέπει στους χρήστες να παρακολουθούν, να δημιουργούν και να μοιράζονται βίντεο. Ιδρύθηκε το 2005 από τους υπαλλήλους της PayPal, τον Jawed Karim, τον Chad Hurley και τον Steve Chen. Το 2006 η Google αγόρασε το YouTube για 1,65 δισεκατομμύρια δολάρια.

Η πλατφόρμα, είναι διαθέσιμη σε υπολογιστές, κινητά τηλέφωνα, τάμπλετ και άλλες συσκευές. Το YouTube είναι δωρεάν για χρήση, αλλά προσφέρει μια premium συνδρομή που επιτρέπει στους χρήστες να παρακολουθούν βίντεο χωρίς διαφημίσεις και να έχουν πρόσβαση σε άλλα χαρακτηριστικά. Προσφέρει μια σειρά από λειτουργίες που επιτρέπουν στους χρήστες να παρακολουθούν, να δημιουργούν και να μοιράζονται βίντεο. (Cakir, 2010)

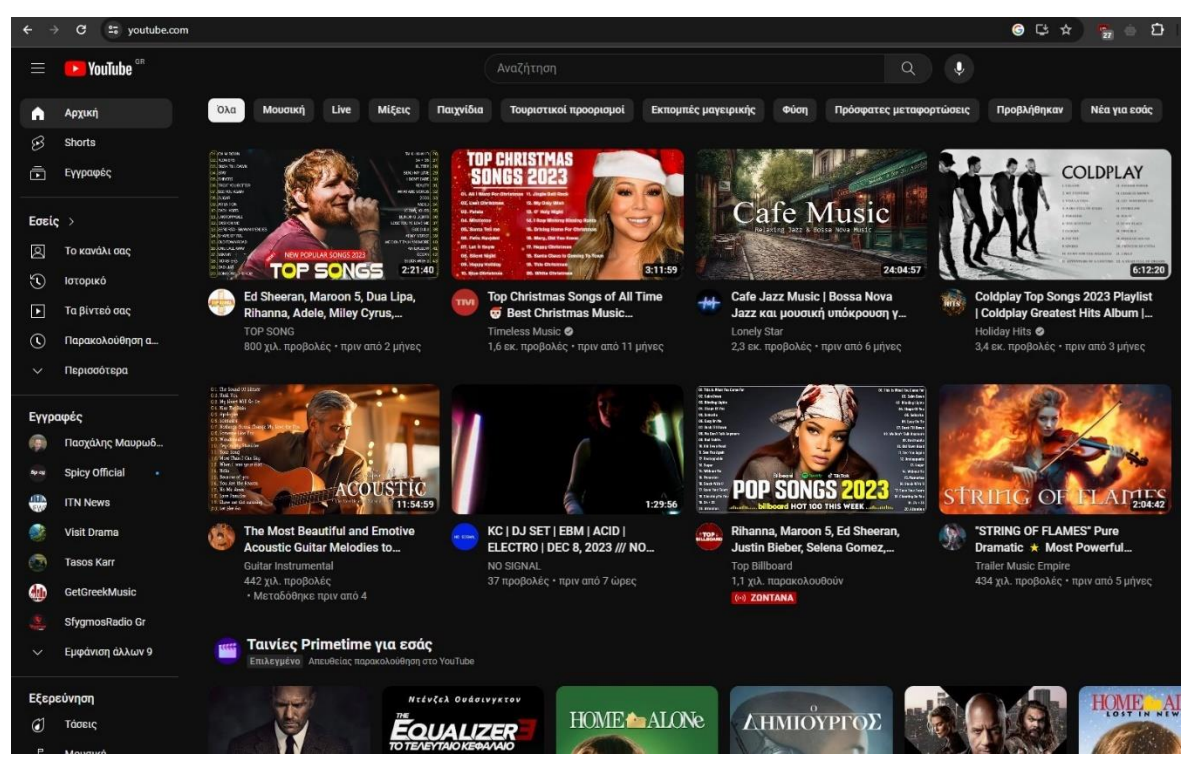

*Εικόνα 3 Αρχική Σελίδα YouTube*

- **Προβολή βίντεο:** Οι χρήστες μπορούν να παρακολουθούν βίντεο από οποιονδήποτε δημιουργό περιεχομένου. Το YouTube προσφέρει μια μεγάλη ποικιλία βίντεο, συμπεριλαμβανομένων ταινιών, τηλεοπτικών εκπομπών, μουσικών βίντεο, εκπαιδευτικών βίντεο, βίντεο παιχνιδιών και πολλά άλλα.
- **Δημιουργία βίντεο:** Οι χρήστες μπορούν να δημιουργήσουν τα δικά τους βίντεο και να τα μοιράσουν με άλλους. Το YouTube προσφέρει μια σειρά από εργαλεία για τη δημιουργία βίντεο, συμπεριλαμβανομένων ενός επεξεργαστή βίντεο, ενός κάμερας web και ενός στούντιο ροής.
- **Μοιραστείτε βίντεο:** Οι χρήστες μπορούν να μοιράζονται βίντεο με άλλους μέσω του YouTube, του ηλεκτρονικού ταχυδρομείου, των κοινωνικών μέσων και άλλων υπηρεσιών.

Το YouTube μπορεί να χρησιμοποιηθεί και για κερδοσκοπικούς σκοπούς. Οι επιχειρήσεις δημιουργούν κανάλια YouTube για να προωθήσουν τα προϊόντα ή τις υπηρεσίες τους. Οι δημιουργοί περιεχομένου μπορούν να κερδίσουν χρήματα από το YouTube με διαφημίσεις, χορηγίες και συνδρομές.

Η πλατφόρμα αποτελεί ένα ισχυρό εργαλείο που μπορεί να χρησιμοποιηθεί για διάφορους σκοπούς, καθώς είναι ένας εξαιρετικός τρόπος για την προβολή ταινιών, τηλεοπτικών εκπομπών, μουσικών βίντεο και άλλων. (Cakir, 2010)

#### <span id="page-28-0"></span>*3.5.2 Το Twitter*

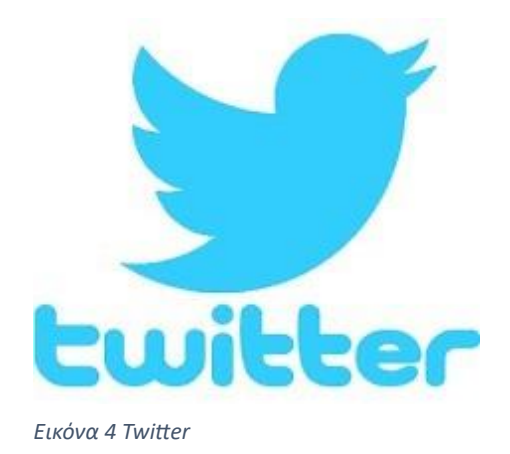

Το Twitter, που πλέον έχει μετονομαστεί σε X, είναι ένα microblogging δίκτυο, που χρησιμοποιείται για τη δημοσίευση και την ανταλλαγή σύντομων κειμένων και σχολίων, με όριο 140 χαρακτήρων που ονομάζονται tweets και εμφανίζονται στην αρχική σελίδα του εκάστοτε χρήστη. Θεωρείται μια σημαντική πλατφόρμα επικοινωνίας σε πραγματικό χρόνο, όπου οι χρήστες εγγράφονται σε άλλες δημοσιεύσεις, τα λεγόμενα Tweets, πράγμα που τους καθιστά "followers".

Το Twitter έχει πάνω από 330 εκατομμύρια ενεργούς χρήστες παγκοσμίως και επιτρέπει στους χρήστες να στέλνουν και να λαμβάνουν σύντομα μηνύματα, τα οποία ονομάζονται tweets. Το Twitter ιδρύθηκε το 2006 από τους Jack Dorsey, Biz Stone, Evan Williams και Noah Glass και αρχικά ήταν ένα εσωτερικό εργαλείο για τους υπαλλήλους της Odeo, μιας εταιρείας που παρείχε υπηρεσίες ροής δεδομένων. (Kaplan Andreas M., 2010)

Το Twitter είναι διαθέσιμο σε υπολογιστές, κινητά τηλέφωνα, τάμπλετ και άλλες συσκευές και είναι δωρεάν για χρήση. Προσφέρει μια σειρά από λειτουργίες που επιτρέπουν στους χρήστες να στέλνουν και να λαμβάνουν tweets.

- **Τweets:** Οι χρήστες μπορούν να στέλνουν tweets με έως και 280 χαρακτήρες. Τα tweets μπορούν να περιέχουν κείμενο, εικόνες, συνδέσμους και άλλα πολυμέσα.
- **Followers:** Οι χρήστες μπορούν να ακολουθήσουν άλλους χρήστες για να βλέπουν τα tweets τους. Οι χρήστες μπορούν επίσης να επιλέξουν να κάνουν τα tweets τους ιδιωτικά, ώστε να τα βλέπουν μόνο οι ακόλουθοί τους.
- **Hashtags:** Οι χρήστες μπορούν να χρησιμοποιούν hashtags για να κατηγοριοποιήσουν τα tweets τους. Τα hashtags μπορούν να χρησιμοποιηθούν για να βρουν tweets σχετικά με συγκεκριμένα θέματα.
- **Retweets:** Οι χρήστες μπορούν να retweet τα tweets άλλων χρηστών για να τα μοιραστούν με τους ακόλουθούς τους.
- **Μηνύματα άμεσης συνομιλίας:** Οι χρήστες μπορούν να στέλνουν μηνύματα άμεσης συνομιλίας σε άλλους χρήστες.

Το Twitter είναι ένα ισχυρό εργαλείο που μπορεί να χρησιμοποιηθεί για διάφορους σκοπούς. Το Twitter είναι ένας εξαιρετικός τρόπος για να ενημερώνονται οι χρήστες για τα τελευταία νέα, να αλληλεπιδρούν με άλλους ανθρώπους και να προωθούν προϊόντα ή υπηρεσίες τους. (Burgess, 2018)

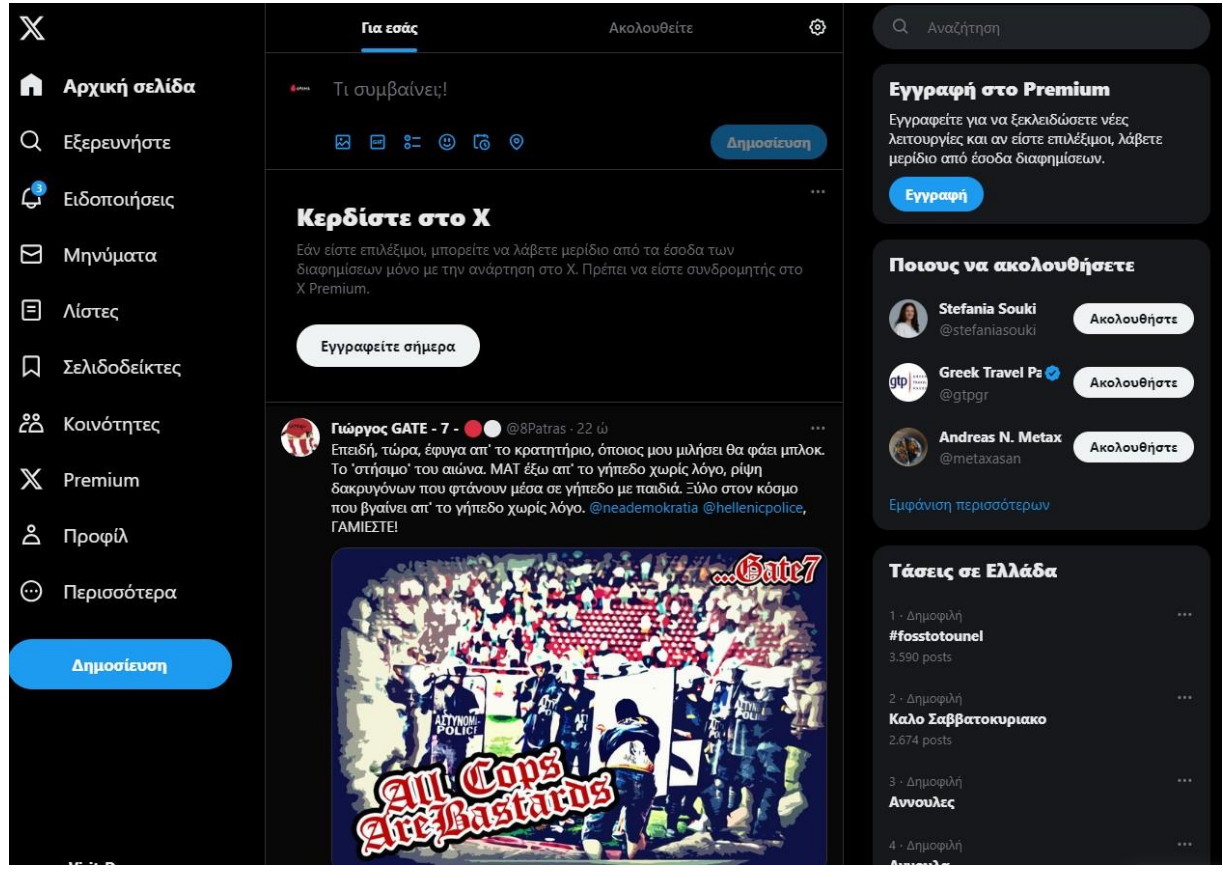

*Εικόνα 5 Αρχική Σελίδα Twitter*

#### <span id="page-30-0"></span>*3.5.3 Το Instagram*

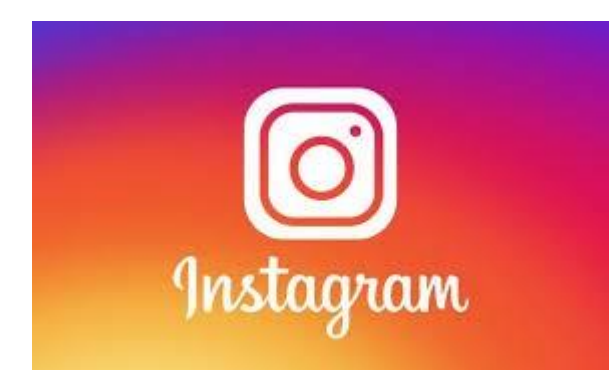

*Εικόνα 6 Instagram*

Το Instagram έχει πάνω από 1 δισεκατομμύριο ενεργούς χρήστες, που τους επιτρέπει να μοιράζονται φωτογραφίες και βίντεο με άλλους. Ιδρύθηκε το 2010 από τους Kevin Systrom και Mike Krieger, δύο φοιτητές του Πανεπιστημίου του Στάνφορντ. Έγινε δημόσια διαθέσιμο το 2010 και γρήγορα κέρδισε δημοτικότητα. Το 2012 η εφαρµογή του Instagram αγοράστηκε από τον ιδρυτή της εφαρµογής Facebook.

Το Instagram είναι διαθέσιμο σε υπολογιστές, κινητά τηλέφωνα, τάμπλετ και άλλες συσκευές. Είναι δωρεάν για χρήση και προσφέρει μια σειρά από λειτουργίες που επιτρέπουν στους χρήστες να μοιράζονται φωτογραφίες και βίντεο.

<span id="page-31-0"></span>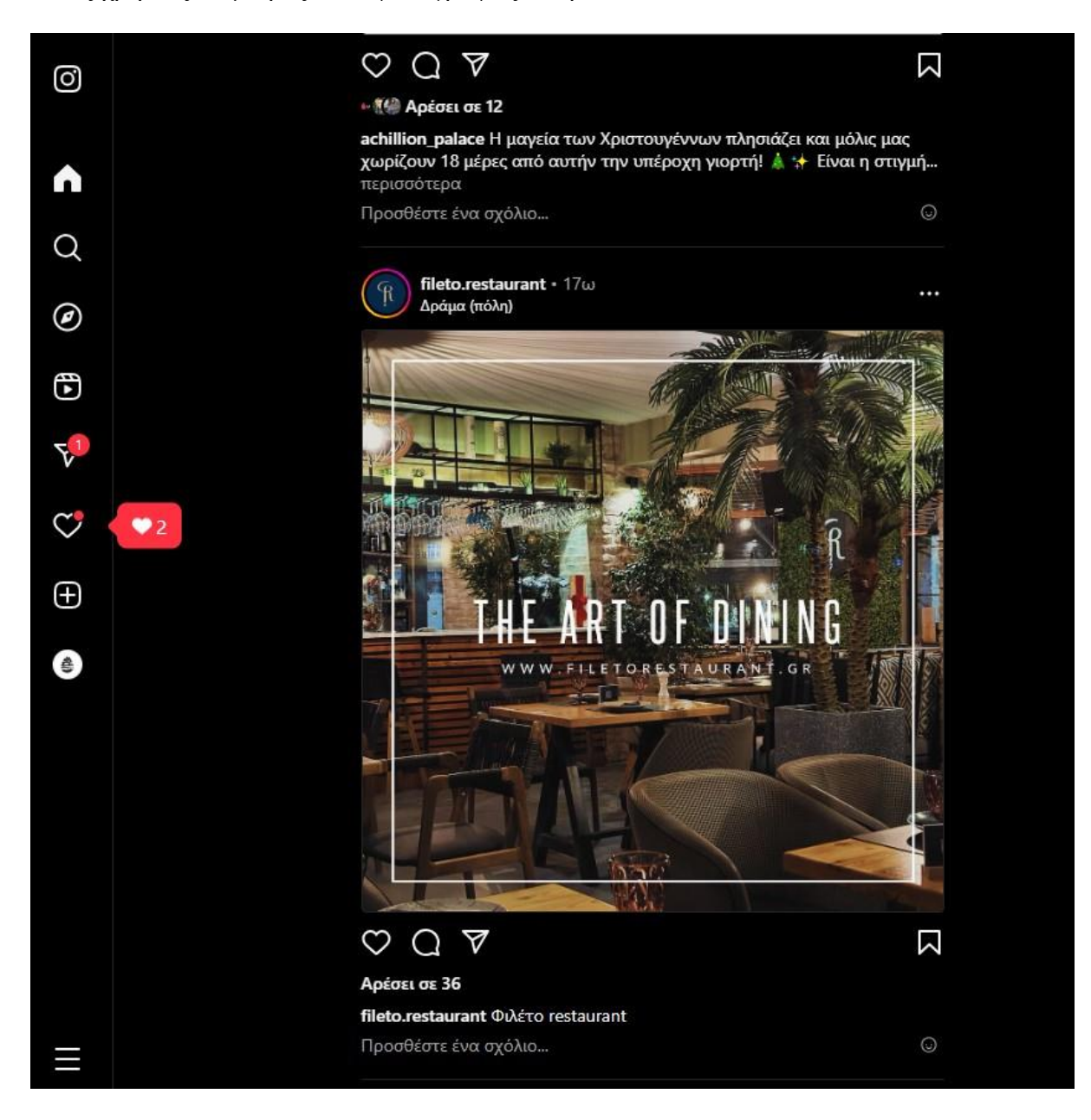

*Εικόνα 7 Αρχική Σελίδα Instagram*

- **Φωτογραφίες και βίντεο:** Οι χρήστες μπορούν να μοιράζονται φωτογραφίες και βίντεο που έχουν τραβήξει οι ίδιοι ή που έχουν βρει αλλού.
- **Επεξεργασία:** Οι χρήστες μπορούν να επεξεργαστούν τις φωτογραφίες και τα βίντεο τους πριν τα μοιραστεί. Το Instagram προσφέρει μια ποικιλία φίλτρων και εφέ που μπορούν να χρησιμοποιηθούν για την επεξεργασία των φωτογραφιών και των βίντεο.
- **Ιστορίες:** Οι χρήστες μπορούν να δημιουργούν και να μοιράζονται ιστορίες, οι οποίες είναι σύντομα βίντεο ή φωτογραφίες που εμφανίζονται μόνο για 24 ώρες.
- **Live video:** Οι χρήστες μπορούν να κάνουν ζωντανές μεταδόσεις βίντεο.
- **Σχολιασμός και like:** Οι χρήστες μπορούν να σχολιάζουν και να πατούν like στις φωτογραφίες και τα βίντεο άλλων χρηστών.
- **Ακολουθήστε και ακόλουθοι:** Οι χρήστες μπορούν να ακολουθήσουν άλλους χρήστες για να βλέπουν τις φωτογραφίες και τα βίντεο τους.

Το Instagram είναι ένα ισχυρό εργαλείο που μπορεί να χρησιμοποιηθεί για διάφορους σκοπούς, όπως η κοινοποίηση οπτικοακουστικού υλικού, τόσο σε δημόσιο όσο και σε ιδιωτικό προφίλ, η διαφήμιση, η ανάδειξη θεμάτων κλπ. (Burgess, 2018)

#### <span id="page-32-0"></span>*3.5.4 Το LinkedIn*

Το LinkedIn είναι ένα επαγγελματικό κοινωνικό δίκτυο που ιδρύθηκε το 2002 από τον Ρέιντ Χόφμαν. Έχει πάνω από 830 εκατομμύρια ενεργούς χρήστες σε όλο τον κόσμο και είναι ένα από τα πιο δημοφιλή κοινωνικά δίκτυα στον κόσμο. Ο Χόφμαν ήθελε να δημιουργήσει ένα κοινωνικό δίκτυο για επαγγελματίες που θα τους βοηθούσε να δικτυωθούν, να βρουν δουλειά και να μάθουν περισσότερα για τους τομείς τους.

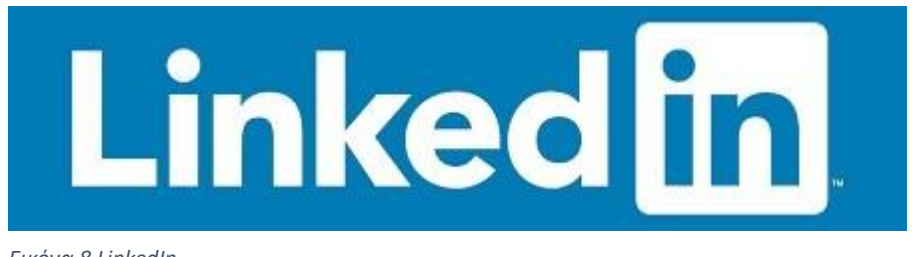

*Εικόνα 8 LinkedIn*

Ο σκοπός του LinkedIn είναι να ενώσει τους επαγγελματίες από όλο τον κόσμο. Προσφέρει μια σειρά από λειτουργίες για τους επαγγελματίες που περιλαμβάνουν:

• **Σύνδεσμοι:** Οι χρήστες του LinkedIn μπορούν να συνδέσουν τους λογαριασμούς τους με άλλους επαγγελματικούς ιστότοπους, όπως το βιογραφικό τους ή τον ιστότοπο της εταιρείας τους.

- **Προφίλ:** Το προφίλ του LinkedIn είναι μια σελίδα που περιέχει πληροφορίες για τον χρήστη, όπως τις δεξιότητες, την εμπειρία και την εκπαίδευση του.
- **Διαφήμιση:** Οι επιχειρήσεις μπορούν να δημιουργήσουν διαφημίσεις στο LinkedIn για να προσεγγίσουν δυνητικούς πελάτες ή υπαλλήλους.

Το LinkedIn είναι ένα κοινωνικό δίκτυο που επικεντρώνεται στις επιχειρήσεις και την μετάδοση της πληροφορίας στον επαγγελματικό και επιχειρηματικό τομέα. Μεγάλο μέρος εταιρειών από περισσότερες των 200 χωρών χρησιμοποιούν την πλατφόρμα που αποτελεί σημαντικό εργαλείο για την επιχειρηματική δραστηριότητα. (Burgess, 2018)

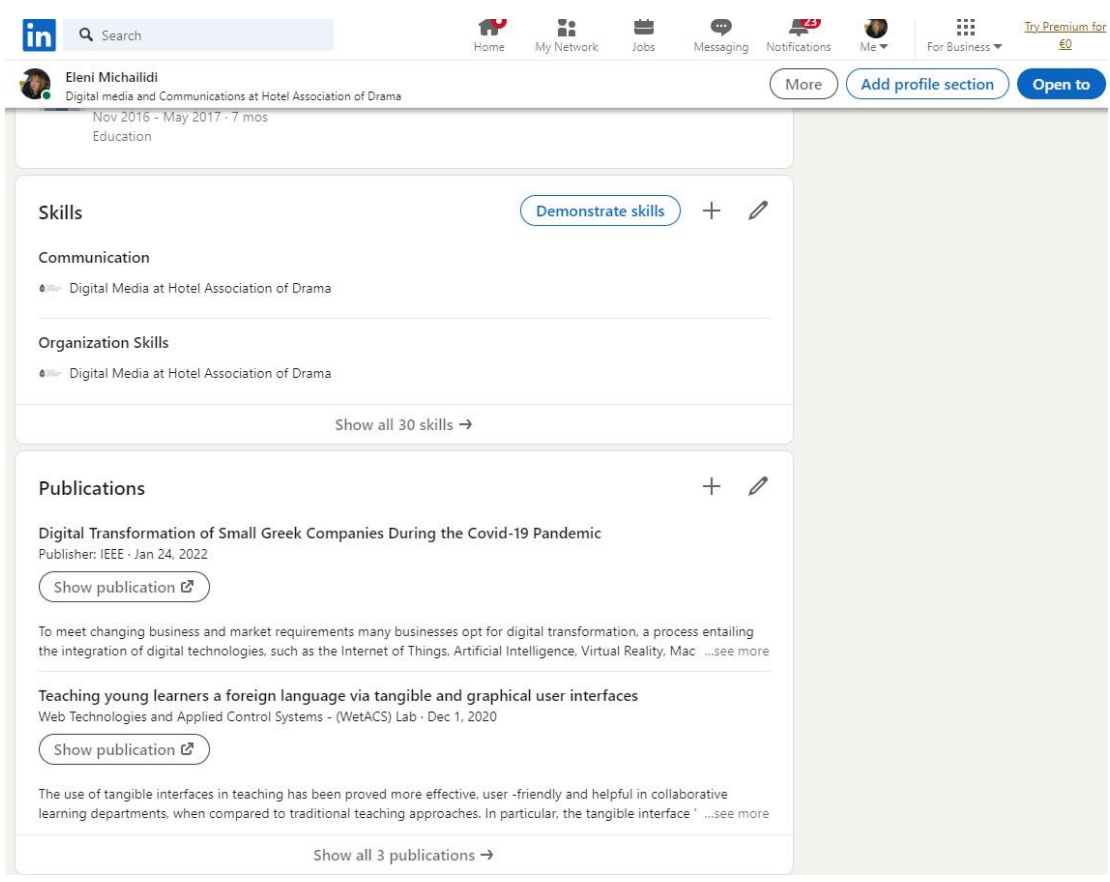

*Εικόνα 9 Αρχική Σελίδα LinkedIn*

#### <span id="page-34-0"></span>*3.5.5 Το Pinterest*

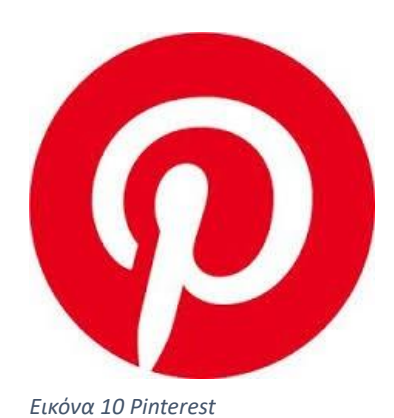

Το Pinterest είναι ένα κοινωνικό δίκτυο που επιτρέπει στους χρήστες να μοιράζονται και να αποθηκεύουν εικόνες και βίντεο με βάση τα ενδιαφέροντά τους. Ιδρύθηκε το 2010 από τους Ben Silbermann, Evan Sharp και Paul Sciarra και έχει πάνω από 460 εκατομμύρια ενεργούς χρήστες σε όλο τον κόσμο. Οι ιδρυτές του Pinterest ήθελαν να δημιουργήσουν ένα κοινωνικό δίκτυο που θα βοηθούσε τους χρήστες να βρουν και να αποθηκεύσουν εικόνες και βίντεο που τους ενδιέφεραν.

Ο σκοπός του Pinterest είναι να βοηθήσει τους χρήστες να βρουν έμπνευση και να δημιουργήσουν. Προσφέρει μια σειρά από λειτουργίες που βοηθούν τους χρήστες να μοιράζονται και να αποθηκεύουν εικόνες και βίντεο, να βρίσκουν έμπνευση για τα ενδιαφέροντά τους και να δημιουργούν τα δικά τους ψηφιακά κολάζ. Οι λειτουργίες αυτές περιλαμβάνουν:

- **Πίνακες**: Οι χρήστες του Pinterest μπορούν να δημιουργούν πίνακες για να οργανώσουν τις εικόνες και τα βίντεο που αποθηκεύουν. Οι πίνακες μπορούν να έχουν διαφορετικά θέματα, όπως μόδα, μαγειρική, ταξίδια, κ.λπ.
- **Συλλογές**: Οι χρήστες του Pinterest μπορούν να δημιουργούν συλλογές για να συγκεντρώσουν εικόνες και βίντεο από διαφορετικούς πίνακες.

• **Επισκέψεις**: Οι χρήστες του Pinterest μπορούν να επισκέπτονται τους πίνακες και τις συλλογές άλλων χρηστών.

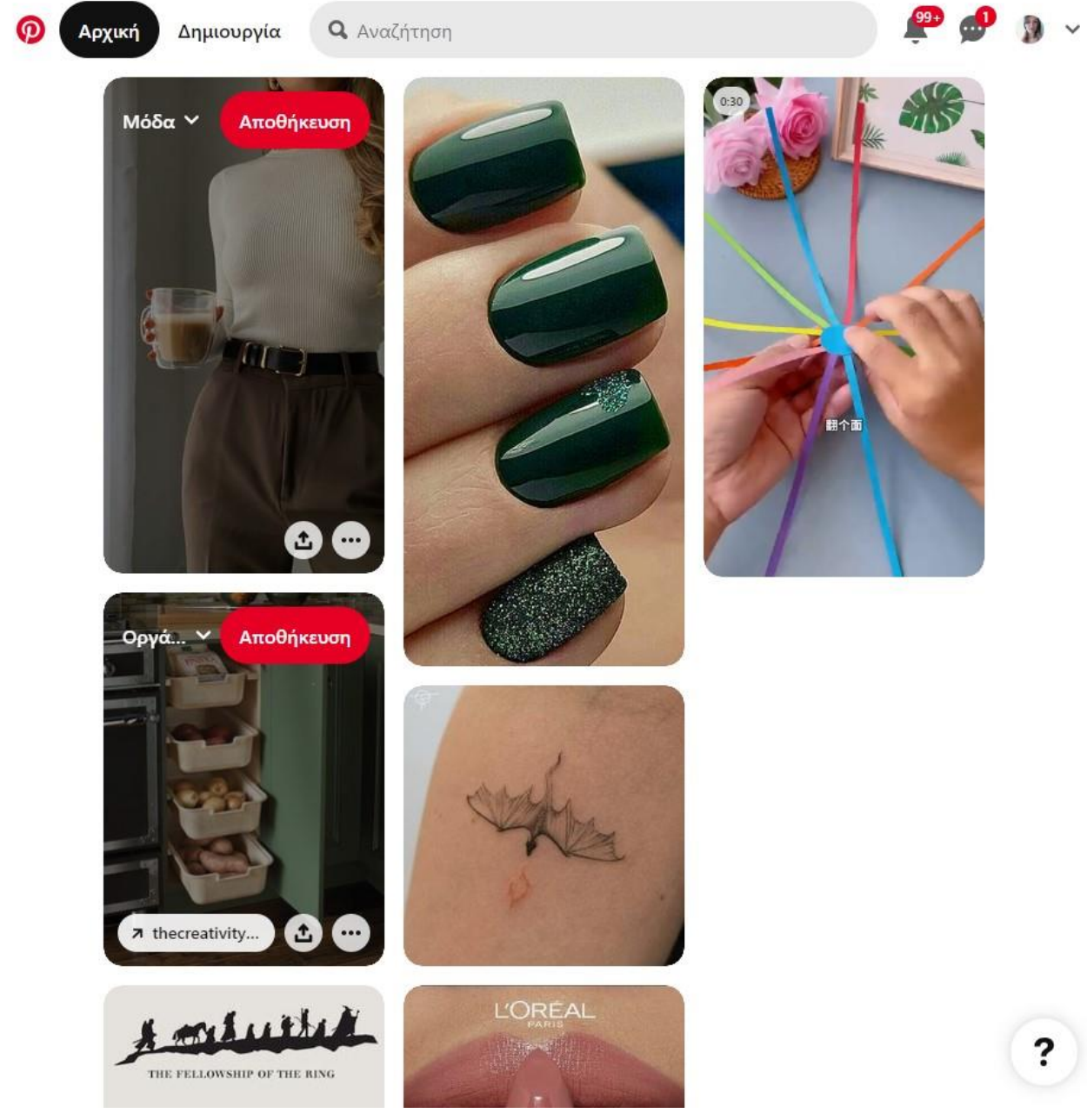

*Εικόνα 11 Αρχική Σελίδα Pinterest*
- **Ακολουθήστε και ακόλουθοι**: Οι χρήστες του Pinterest μπορούν να ακολουθήσουν άλλους χρήστες για να βλέπουν τις εικόνες και τα βίντεο που δημοσιεύουν.
- **Αποθήκευση**: Οι χρήστες του Pinterest μπορούν να αποθηκεύσουν εικόνες και βίντεο από άλλους χρήστες στους δικούς τους πίνακες.

Το Pinterest είναι ένα κοινωνικό δίκτυο που διαρκώς εξελίσσεται με γρήγορο ρυθμό. Είναι ένα μέσο για να κοινοποιεί ο χρήστης ιδέες, να βρει ιδέες άλλων και να δημιουργήσει οργανωμένους πίνακες. Λειτουργεί ως ψηφιακός πίνακας, όπου τοποθετούνται τα Pin που ενδιαφέρουν τον χρήστη. (Burgess, 2018)

# *2.5.6 Το Facebook*

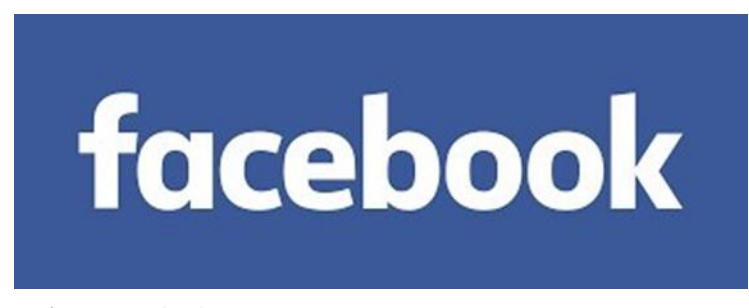

*Εικόνα 12 Facebook*

Το Facebook είναι το μεγαλύτερο κοινωνικό δίκτυο στον κόσμο, με πάνω από 2 δισεκατομμύρια ενεργούς χρήστες σε όλο τον κόσμο. Το Facebook επιτρέπει στους χρήστες να αλληλεπιδρούν μεταξύ τους, να μοιράζονται περιεχόμενο και να λαμβάνουν πληροφορίες. Οι χρήστες μπορούν να δημιουργήσουν ένα προφίλ, να συνδέσουν φίλους, να συμμετέχουν σε ομάδες και να δημοσιεύουν περιεχόμενο, όπως φωτογραφίες, βίντεο και αναρτήσεις.

Το Facebook ξεκίνησε το 2003 από τον Mark Zuckerberg, έναν φοιτητή του Χάρβαρντ. Το αρχικό όνομα του Facebook ήταν Facemash, μια σελίδα που επέτρεψε στους χρήστες να ψηφίσουν ποιες φοιτήτριες του Χάρβαρντ ήταν οι πιο ελκυστικές. Το Facemash έκλεισε σύντομα μετά από καταγγελίες για παραβίαση της ιδιωτικής ζωής. Το Facebook ξεκίνησε επίσημα το 2004 και άνοιξε σε φοιτητές από άλλα πανεπιστήμια. Το 2006, το Facebook άνοιξε σε όλους τους χρήστες ηλικίας άνω των 13 ετών. (Cakir, 2010)

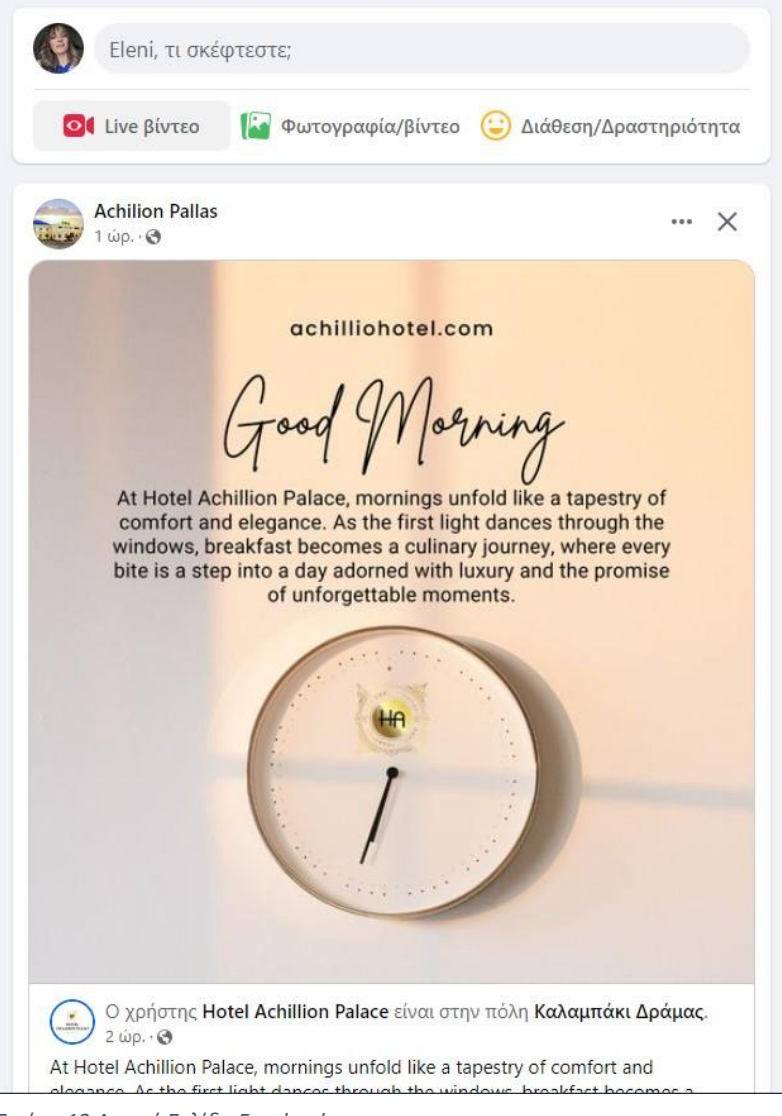

*Εικόνα 13 Αρχική Σελίδα Facebook*

Το Facebook προσφέρει μια σειρά από πλεονεκτήματα για τους χρήστες. Το Facebook μπορεί να χρησιμοποιηθεί για:

• **Δικτύωση**: Οι χρήστες μπορούν να συνδεθούν με φίλους και συγγενείς που βρίσκονται μακριά.

- **Ενημέρωση**: Οι χρήστες μπορούν να ενημερωθούν για τις τελευταίες ειδήσεις και ενημερώσεις.
- **Διασκέδαση**: Το Facebook προσφέρει μια ποικιλία από επιλογές για διασκέδαση, όπως παιχνίδια, βίντεο και μουσική.
- **Μάρκετινγκ**: Οι επιχειρήσεις μπορούν να δημιουργήσουν σελίδες στο Facebook για να προωθήσουν τα προϊόντα και τις υπηρεσίες τους.

Το Facebook είναι ένα ισχυρό εργαλείο που μπορεί να χρησιμοποιηθεί για διάφορους σκοπούς, είναι ιδιαίτερα δημοφιλές για τη δικτύωση, την ενημέρωση και τη διασκέδαση και μπορεί επίσης να χρησιμοποιηθεί για μάρκετινγκ προϊόντων και υπηρεσιών.

*3.5.6 Το TikTok*

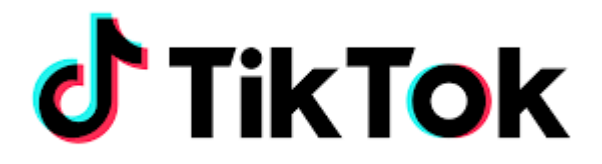

*Εικόνα 14 TikTok*

Το TikTok είναι μια πλατφόρμα δημιουργίας και κοινοποίησης βίντεο μικρής διάρκειας, η οποία διατίθεται ως εφαρμογή για iOS, Android και Windows συσκευές. Η εφαρμογή δημιουργήθηκε το 2016 από την κινεζική εταιρεία ByteDance, για αγορές εκτός της Κίνας.

Το TikTok επιτρέπει στους χρήστες να δημιουργήσουν βίντεο διάρκειας έως 10 λεπτά, τα οποία μπορούν να είναι μουσικά, χιουμοριστικά, εκπαιδευτικά ή απλώς για διασκέδαση. Οι χρήστες μπορούν να προσθέσουν φίλτρα, εφέ και μουσική στα βίντεό τους, και μπορούν επίσης να τα μοιράζονται με τους φίλους τους ή με το ευρύ κοινό.

Η εφαρμογή έχει γίνει ιδιαίτερα δημοφιλής σε νέους ανθρώπους, με πάνω από 1 δισεκατομμύριο ενεργούς χρήστες παγκοσμίως. Η εφαρμογή έχει χρησιμοποιηθεί για τη δημιουργία μιας ποικιλίας δημιουργικού περιεχομένου, από χορευτικά βίντεο και χιουμοριστικά σκετς μέχρι εκπαιδευτικά βίντεο και ενημερωτικές εκπομπές.

Προσφέρει μια σειρά από λειτουργίες που το καθιστούν ένα ισχυρό εργαλείο δημιουργίας και κοινοποίησης βίντεο. Οι χρήστες μπορούν να:

- Δημιουργήσουν βίντεο διάρκειας έως 10 λεπτά
- Προσθέσουν φίλτρα, εφέ και μουσική στα βίντεό τους
- Μοιραστείτε τα βίντεό τους με τους φίλους τους ή με το ευρύ κοινό
- Ακολούθησαν άλλους χρήστες για να δουν τα βίντεό τους
- Δημιουργήσουν λίστες αναπαραγωγής με τα αγαπημένα τους βίντεο
- Συμμετάσχουν σε προκλήσεις και διαγωνισμούς

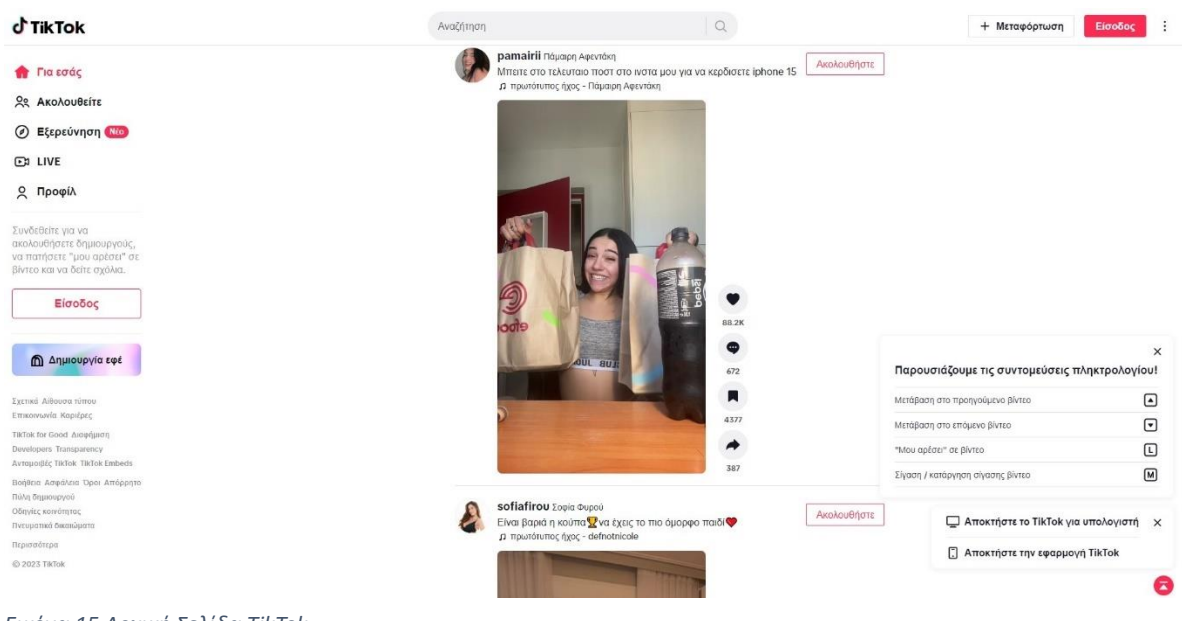

```
Εικόνα 15 Αρχική Σελίδα TikTok
```
Το TikTok είναι ένα δημοφιλές μέσο κοινωνικής δικτύωσης που προσφέρει μια σειρά από δυνατότητες για τη δημιουργία και κοινοποίηση βίντεο, έχει μερικά πλεονεκτήματα, όπως:

- Είναι μια δωρεάν εφαρμογή.
- Είναι εύκολη στη χρήση.
- Προσφέρει μια ποικιλία από δημιουργικές δυνατότητες.
- Είναι δημοφιλής σε νέους ανθρώπους.

Αλλά και κάποια μειονεκτήματα:

- Μπορεί να είναι εθιστική.
- Μπορεί να χρησιμοποιηθεί για τη διάδοση παραπληροφόρησης.
- Μπορεί να χρησιμοποιηθεί για την εκμετάλλευση παιδιών. (Shuai Yanga, 2019)

## *3.5.7 Telegram*

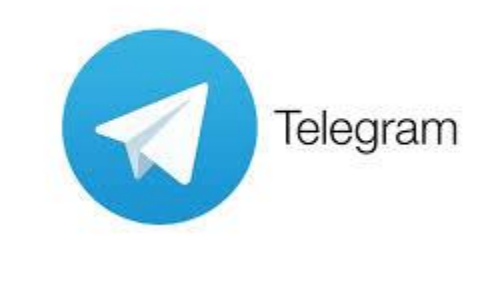

*Εικόνα 16 Telegram*

Το Telegram δημιουργήθηκε το 2013 από τους Pavel Durov και Nikolai Durov, δύο αδέρφια από τη Ρωσία. Οι Durov ήταν οι ιδρυτές του VKontakte, ενός δημοφιλούς κοινωνικού δικτύου στη Ρωσία. Ξεκίνησε ως εναλλακτική λύση στο WhatsApp, το οποίο είχε αρχίσει να περιορίζει τις δυνατότητές του για τους χρήστες στην Ρωσία.

Το Telegram έχει πάνω από 500 εκατομμύρια ενεργούς χρήστες σε όλο τον κόσμο. Είναι ιδιαίτερα δημοφιλές σε χώρες της Ρωσίας, της Κίνας και της Ινδίας. Μια σειρά από λειτουργίες το καθιστούν ένα ισχυρό εργαλείο επικοινωνίας. Οι χρήστες μπορούν να:

- Επικοινωνούν με κοντινά άτομα, ακόμα και αν βρίσκονται σε διαφορετικές χώρες.
- Μοιράζονται φωτογραφίες και βίντεο, ζωντανά βίντεο και ηχογραφήσεις.
- Μοιράζονται τη γεωγραφική τους τοποθεσία.
- Δημιουργούν ομάδες για να επικοινωνούν με πολλούς ανθρώπους ταυτόχρονα.
- Στέλνουν φωνητικά μηνύματα.
- Δημιουργούν κανάλια για να στέλνουν μηνύματα σε μεγάλο κοινό.
- Χρησιμοποιούν bots για να αυτοματοποιήσουν εργασίες.

Τα μηνύματα του Telegram κρυπτογραφούνται από άκρο σε άκρο, έτσι ώστε μόνο ο αποστολέας και ο παραλήπτης να μπορούν να τα διαβάσουν. Αυτό καθιστά το Telegram μια ασφαλή πλατφόρμα για την επικοινωνία ευαίσθητων πληροφοριών.

Το Telegram προσφέρει μια σειρά από πλεονεκτήματα σε σχέση με άλλες εφαρμογές ανταλλαγής μηνυμάτων, όπως:

- Καλύτερη ασφάλεια
- Περισσότερες λειτουργίες
- Δεν υπάρχουν διαφημίσεις

Έχει μερικά μειονεκτήματα, όπως:

- Μπορεί να είναι πιο περίπλοκο στη χρήση από άλλες εφαρμογές ανταλλαγής μηνυμάτων.
- Δεν διαθέτει τόσο μεγάλη βάση χρηστών όσο άλλες εφαρμογές ανταλλαγής μηνυμάτων.

Το Telegram είναι μια ισχυρή εφαρμογή ανταλλαγής μηνυμάτων που προσφέρει μια σειρά από πλεονεκτήματα σε σχέση με άλλες εφαρμογές. Είναι ιδιαίτερα δημοφιλές σε χρήστες που αναζητούν μια ασφαλή και ιδιωτική πλατφόρμα επικοινωνίας. (T. Sutikno, 2016)

## *3.5.8 Gmail*

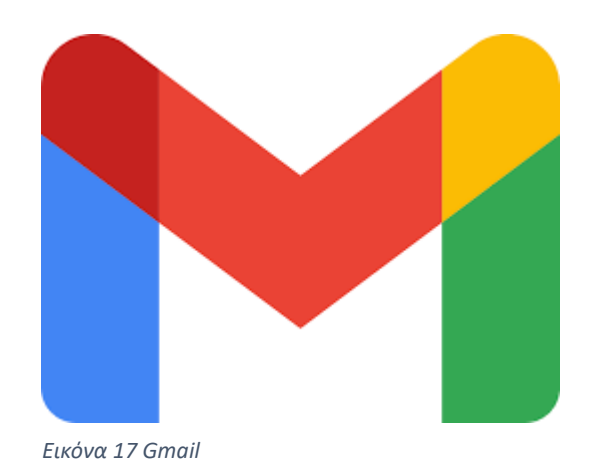

Το Gmail είναι ένα δωρεάν διαδικτυακό σύστημα ανταλλαγής μηνυμάτων που προσφέρει η Google. Δημιουργήθηκε το 2004 και είναι σήμερα το πιο δημοφιλές σύστημα ανταλλαγής μηνυμάτων στον κόσμο, με πάνω από 2 δισεκατομμύρια ενεργούς χρήστες. Είναι διαθέσιμο σε διάφορες γλώσσες, συμπεριλαμβανομένων των ελληνικών. Οι χρήστες μπορούν να έχουν πρόσβαση στο Gmail από τον υπολογιστή τους, το smartphone τους ή το tablet τους. Προσφέρει μια σειρά από πρόσθετες λειτουργίες, όπως η δυνατότητα δημιουργίας υπογραφών, η δυνατότητα αποστολής μεγάλων αρχείων και η δυνατότητα χρήσης κωδικών πρόσβασης δύο παραγόντων.

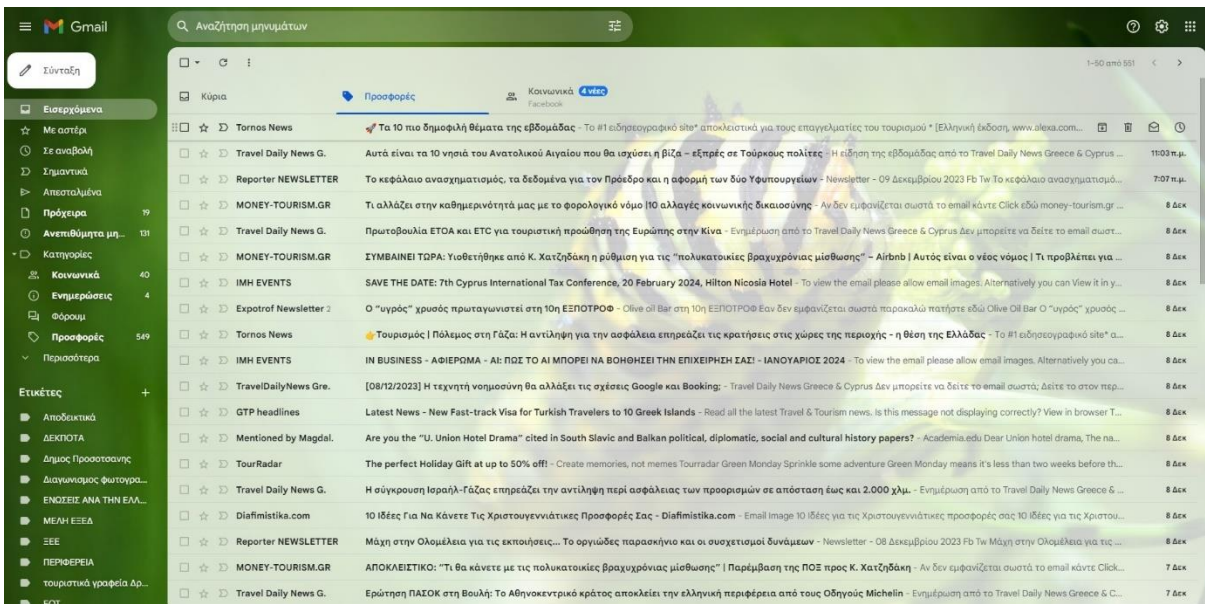

*Εικόνα 18 Αρχική Σελίδα Gmail*

Προσφέρει μια σειρά από λειτουργίες που το καθιστούν ένα ισχυρό εργαλείο επικοινωνίας. Οι χρήστες μπορούν να:

- Αποστέλλουν και λαμβάνουν μηνύματα ηλεκτρονικού ταχυδρομείου
- Δημιουργούν και διαχειρίζονται λίστα επαφών
- Διαχειρίζονται το φάκελο "Spam"
- Χρησιμοποιούν φίλτρα για να ταξινομήσουν τα μηνύματα ηλεκτρονικού ταχυδρομείου
- Δημιουργούν και διαχειρίζονται ημερολόγια
- Δημιουργούν και διαχειρίζονται αρχεία

Είναι επίσης γνωστό για την ασφάλεια του. Τα μηνύματα ηλεκτρονικού ταχυδρομείου κρυπτογραφούνται κατά τη μεταφορά και αποθήκευση, έτσι ώστε μόνο ο αποστολέας και ο παραλήπτης να μπορούν να τα διαβάσουν. Συνολικά, αποτελεί ένα ισχυρό και ασφαλές σύστημα ανταλλαγής μηνυμάτων που προσφέρει μια σειρά από λειτουργίες που το καθιστούν ένα χρήσιμο εργαλείο επικοινωνίας. (Darbyshire, 2010)

# *3.5.9 Mailchimp*

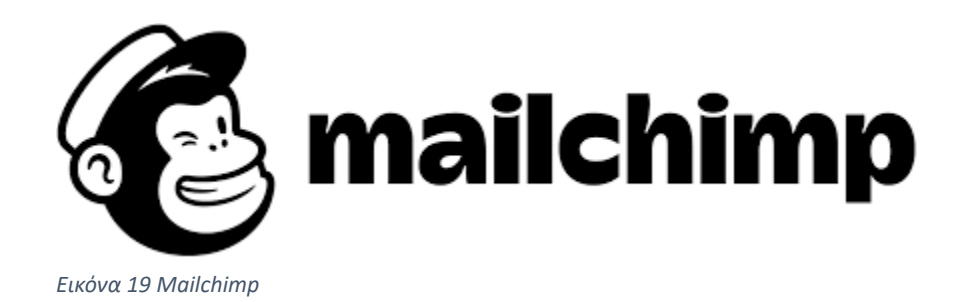

Το Mailchimp είναι μια πλατφόρμα αυτοματισμού μάρκετινγκ και μάρκετινγκ μέσω ηλεκτρονικού ταχυδρομείου που προσφέρει μια σειρά από εργαλεία και υπηρεσίες που βοηθούν τις επιχειρήσεις να δημιουργήσουν, να στείλουν και να παρακολουθήσουν τις καμπάνιες μάρκετινγκ ηλεκτρονικού ταχυδρομείου τους. Προσφέρει μια δωρεάν έκδοση για επιχειρήσεις με λιγότερες από 2.000 εγγεγραμμένους παραλήπτες.

Οι επιχειρήσεις μπορούν να αναβαθμίσουν σε μια συνδρομή επί πληρωμή για να αποκτήσουν πρόσβαση σε πρόσθετες δυνατότητες, όπως η δυνατότητα αποστολής απεριόριστου αριθμού μηνυμάτων ηλεκτρονικού ταχυδρομείου και η δυνατότητα χρήσης προηγμένων εργαλείων ανάλυσης.

Η πλατφόρμα Mailchimp προσφέρει μια σειρά από δυνατότητες που την καθιστούν ένα ισχυρό εργαλείο για τις επιχειρήσεις, όπως:

- Δημιουργία και αποστολή επαγγελματικών μηνυμάτων ηλεκτρονικού ταχυδρομείου
- Διαχείριση λίστας επαφών
- Δημιουργία και αποστολή αυτοματοποιημένων μηνυμάτων ηλεκτρονικού ταχυδρομείου
- Ανάλυση δεδομένων μάρκετινγκ

Το Mailchimp είναι επίσης γνωστό για την ασφάλεια του. Τα μηνύματα ηλεκτρονικού ταχυδρομείου που στέλνονται μέσω της πλατφόρμας κρυπτογραφούνται από άκρο σε άκρο, έτσι ώστε μόνο ο αποστολέας και ο παραλήπτης να μπορούν να τα διαβάσουν. (Stelzner, 2014)

# **3.6 Οι χρήστες των Μέσων Κοινωνικής Δικτύωσης ανά κατηγορίες**

### *3.6.1 Γενικό πλαίσιο χρήσης ΜΚΔ*

Η χρήση των μέσων κοινωνικής δικτύωσης (social media) έχει γίνει αναπόσπαστο κομμάτι της καθημερινότητάς μας. Οι άνθρωποι χρησιμοποιούν τα social media για διάφορους σκοπούς, όπως η επικοινωνία με φίλους και οικογένεια, η ενημέρωση, η ψυχαγωγία, η προώθηση προϊόντων ή υπηρεσιών κ.λπ. (Anderson, 2021)

Η κατηγοριοποίηση των χρηστών των social media μπορεί να γίνει με βάση διάφορα κριτήρια, όπως:

- Τους σκοπούς για τους οποίους χρησιμοποιούν τα social media
- Την συχνότητα χρήσης τους
- Το είδος του περιεχομένου που δημιουργούν ή μοιράζονται
- Τη στάση τους απέναντι στα social media (McFadden, 2017)

## *3.6.2 Κατηγορίες χρηστών*

Μια από τις πιο γνωστές κατηγοριοποιήσεις των χρηστών των social media είναι αυτή που διακρίνει τους εξής τύπους χρηστών (Anderson, 2021):

- **Essentialists:** Χρησιμοποιούν τα social media ως μέσο επικοινωνίας με φίλους και οικογένεια. Είναι συνήθως άτομα που ζουν σε απομακρυσμένες περιοχές ή που έχουν περιορισμένο χρόνο για να συναντηθούν με τους φίλους τους από κοντά.
- **Entrepreneurs:** Αυτοί οι χρήστες χρησιμοποιούν τα social media με σκοπό το κέρδος. Δημιουργούν περιεχόμενο ή προωθούν προϊόντα και υπηρεσίες μέσω των social media.
- **The Ultras:** Είναι αρκετά προσηλωμένοι στα social media. Τα χρησιμοποιούν για να περάσουν την ώρα τους, να ενημερωθούν, να αλληλεπιδράσουν με άλλους χρήστες κ.λπ.
- **The Quizzers:** Χρησιμοποιούν τα social media για να ξεκινήσουν συζητήσεις με άλλους χρήστες. Κάνουν ερωτήσεις για να προκαλέσουν το ενδιαφέρον των άλλων και να ξεκινήσουν μια συζήτηση.
- **The Lurkers:** Παρακολουθούν το περιεχόμενο που δημιουργούν άλλοι χρήστες, αλλά δεν συμμετέχουν ενεργά στις συζητήσεις.
- **The Dippers:** Χρησιμοποιούν τα social media περιστασιακά. Δεν είναι πολύ ενεργοί και δεν δημιουργούν πολύ περιεχόμενο.
- **The Informers:** Αυτοί οι χρήστες χρησιμοποιούν τα social media για να ενημερωθούν για τα τελευταία νέα και τις εξελίξεις στον κόσμο.
- **The Peacocks:** Χρησιμοποιούν τα social media για να προωθήσουν τον εαυτό τους. Δημιουργούν περιεχόμενο που τους δείχνει σε μια καλή light και προσπαθούν να συγκεντρώσουν πολλούς followers.
- **The Changelings**: Έχουν αλλάξει τον τρόπο σκέψης και συμπεριφοράς τους από τότε που άρχισαν να χρησιμοποιούν τα social media. Μπορεί να έχουν επηρεαστεί από το περιεχόμενο που βλέπουν ή από τους ανθρώπους που ακολουθούν.
- **The Virgins**: Είναι σχετικά νέοι στα social media. Μπορεί να μην έχουν συνηθίσει ακόμα τη χρήση τους ή να μην γνωρίζουν καλά τις δυνατότητές τους.
- **The Ghosts**: Δημιουργούν ψεύτικο προφίλ στα social media για διάφορους λόγους, όπως για να αποφύγουν την παρακολούθηση ή για να προστατεύσουν την ιδιωτικότητά τους. (Cakir, 2010)

## *3.6.3 Συμπεράσματα*

Η κατηγοριοποίηση των χρηστών των social media είναι χρήσιμη για να κατανοήσουμε καλύτερα τον τρόπο με τον οποίο οι άνθρωποι χρησιμοποιούν αυτά τα μέσα. Μπορεί να χρησιμοποιηθεί από τους επαγγελματίες του μάρκετινγκ για να προσεγγίσουν συγκεκριμένες ομάδες χρηστών και από τους ερευνητές για να μελετήσουν τη συμπεριφορά των χρηστών στα social media.

Ωστόσο, είναι σημαντικό να σημειωθεί ότι οι κατηγορίες αυτές είναι γενικές και δεν περιλαμβάνουν όλους τους χρήστες των social media. Μπορεί να υπάρχουν και άλλοι τύποι χρηστών που δεν περιλαμβάνονται σε αυτή τη κατηγοριοποίηση.

Επιπλέον, η συμπεριφορά των χρηστών των social media μπορεί να αλλάξει με την πάροδο του χρόνου. Για παράδειγμα, ένας χρήστης που αρχικά χρησιμοποιεί τα social media για να επικοινωνήσει με φίλους και οικογένεια μπορεί να αρχίσει να τα χρησιμοποιεί αργότερα για να ενημερωθεί για τα τελευταία νέα ή να προωθήσει τον εαυτό του. (Barker, 2009)

# **3.7 Κατηγοριοποίηση των ΜΚΔ**

Η κατηγοριοποίηση των μέσων κοινωνικής δικτύωσης (ΜΚΔ) είναι ένα σημαντικό ζήτημα, καθώς βοηθά στην κατανόηση των διαφορετικών μορφών και λειτουργιών που αυτά προσφέρουν. Οι υπάρχουσες κατηγοριοποιήσεις βασίζονται σε διάφορα κριτήρια, όπως ο σκοπός χρήσης, το είδος του περιεχομένου που παράγεται, η μορφή αλληλεπίδρασης μεταξύ των χρηστών κ.ά.

Μια από τις πιο γνωστές κατηγοριοποιήσεις είναι αυτή των Kaplan & Heinlein (Kaplan Andreas M., 2010), οι οποίοι διακρίνουν τα ΜΚΔ σε πέντε κατηγορίες:

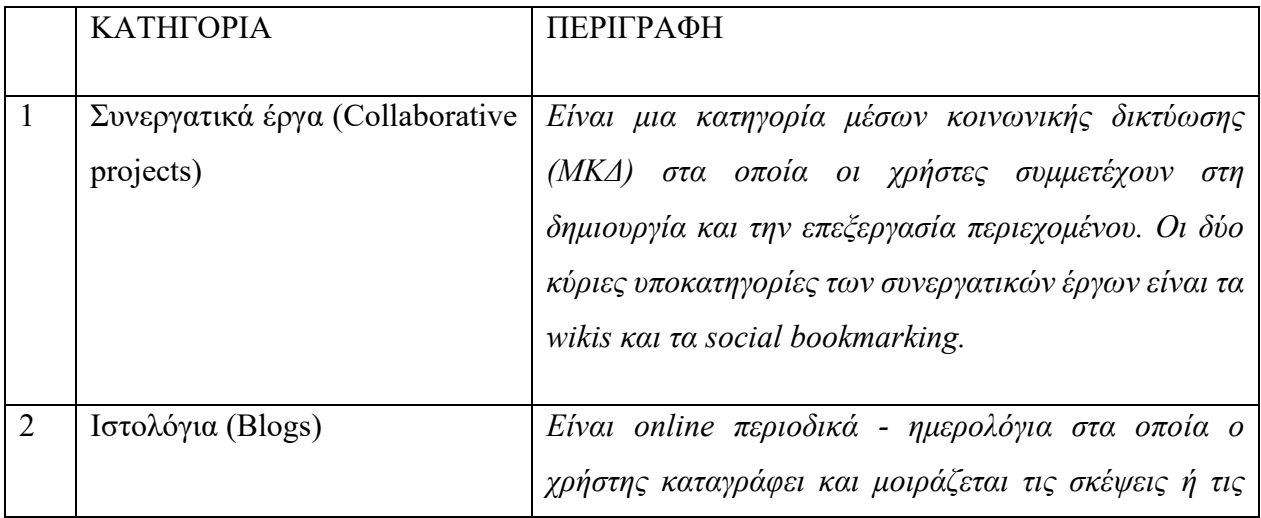

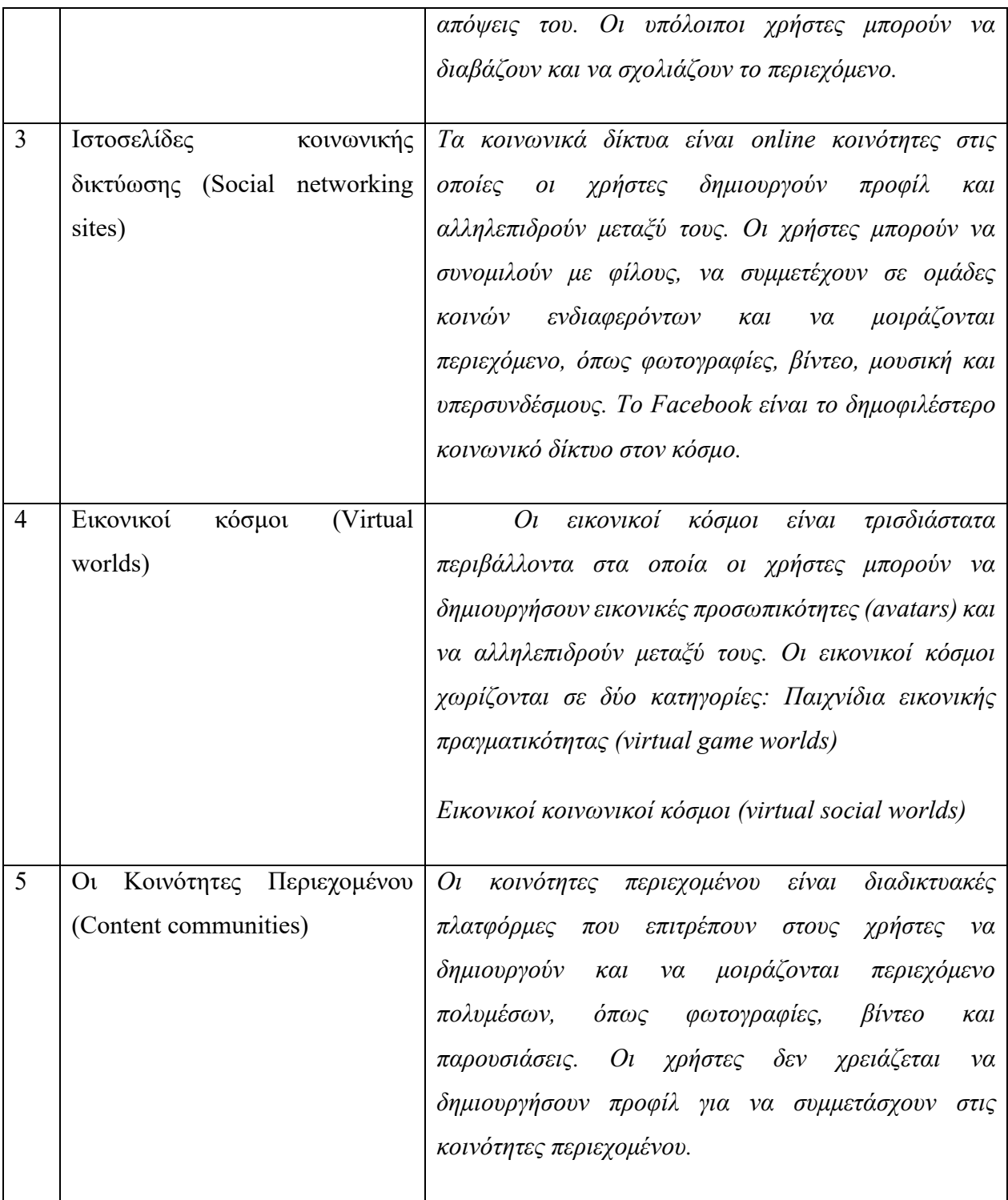

*Πίνακας 1 Κατηγορίες ΜΚΔ*

Στην Ελλάδα, το Υπουργείο Παιδείας και Θρησκευμάτων (2013) διαχωρίζει τα ΜΚΔ με βάση τέσσερις τρόπους:

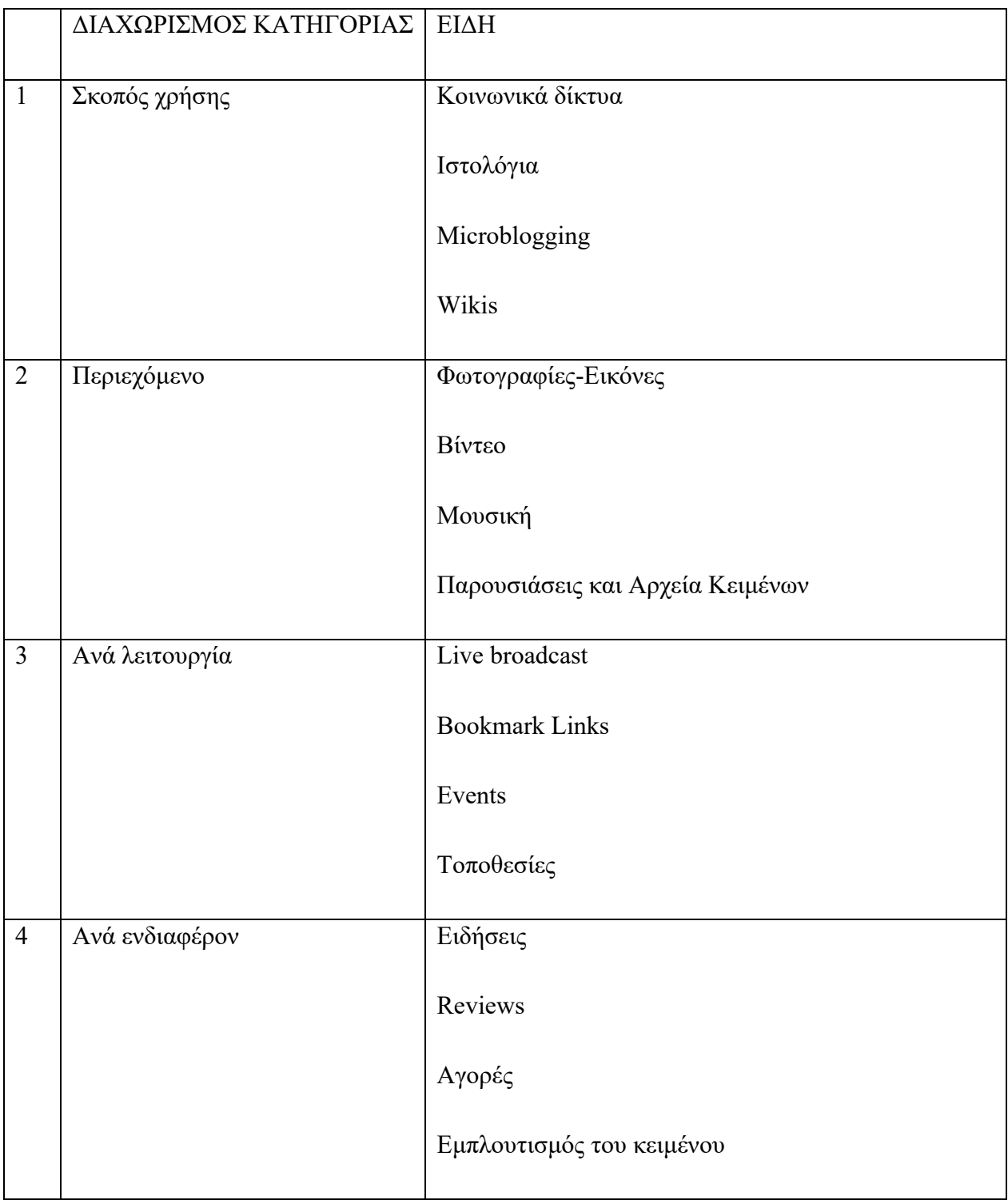

*Πίνακας 2 Διαχωρισμός Κατηγορίας ΜΚΔ*

Μπορεί να γίνει σύγκριση των διαφορετικών κατηγοριών ΜΚΔ με βάση διάφορα κριτήρια, όπως ο σκοπός χρήσης, το είδος του περιεχομένου που παράγεται, η μορφή αλληλεπίδρασης μεταξύ των χρηστών κ.ά. Για παράδειγμα, τα κοινωνικά δίκτυα είναι γενικού σκοπού και προσφέρουν μια ποικιλία δυνατοτήτων αλληλεπίδρασης μεταξύ των χρηστών, ενώ τα wikis είναι εξειδικευμένα σε συνεργατικά έργα και προσφέρουν δυνατότητες επεξεργασίας και δημιουργίας περιεχομένου. (Cakir, 2010)

# **4 Συστήματα διαχείρισης μάθησης**

Υπάρχουν πολλά διαφορετικά συστήματα διαχείρισης μάθησης (ΣΔΜ), τα οποία διαφέρουν ως προς τις δυνατότητές τους, το κόστος τους και τον τρόπο διανομής τους. Μερικά από τα πιο δημοφιλή ΣΔΜ είναι τα εξής (Τσιούρη Χριστίνα, 2010):

- **Moodle:** Το Moodle είναι ένα δωρεάν και ανοιχτού κώδικα ΣΔΜ που χρησιμοποιείται από εκατομμύρια χρήστες σε όλο τον κόσμο. Προσφέρει μια ευρεία γκάμα δυνατοτήτων, συμπεριλαμβανομένων της διαχείρισης μαθημάτων, της αξιολόγησης, της επικοινωνίας και της συνεργασίας.
- **Blackboard:** Το Blackboard είναι ένα εμπορικό ΣΔΜ που χρησιμοποιείται από σχολεία, πανεπιστήμια και επιχειρήσεις. Προσφέρει προηγμένες δυνατότητες, όπως η διαχείριση της ροής εργασίας, η παρακολούθηση της απόδοσης και η προσαρμογή του περιεχομένου.
- **Claroline:** Το Claroline είναι ένα άλλο δωρεάν και ανοιχτού κώδικα ΣΔΜ που αναπτύχθηκε από το Πανεπιστήμιο του Λουβαίν. Προσφέρει μια απλή και εύκολη στη χρήση διεπαφή χρήστη, καθώς και μια σειρά από δυνατότητες που υποστηρίζουν τη σύγχρονη μάθηση.
- **Open eClass:** Το Open eClass είναι ένα ελεύθερο λογισμικό διαχείρισης εκπαιδευτικού περιεχομένου (Course Management System), το οποίο αναπτύχθηκε από την Ομάδα Ασύγχρονης Τηλεκπαίδευσης του Ελληνικού Ακαδημαϊκού Διαδικτύου (GUnet) και βασίστηκε στην πλατφόρμα Claroline.

Τα ΣΔΜ μπορούν να ταξινομηθούν με βάση διάφορα κριτήρια, όπως:

• **Τύπος:** Τα ΣΔΜ μπορούν να κατηγοριοποιηθούν ως ασύγχρονα, σύγχρονα ή υβριδικά. Τα ασύγχρονα ΣΔΜ παρέχουν πρόσβαση στο εκπαιδευτικό υλικό και στις δραστηριότητες μάθησης οποιαδήποτε στιγμή και από οπουδήποτε. Τα σύγχρονα ΣΔΜ παρέχουν ζωντανή επικοινωνία και αλληλεπίδραση μεταξύ των εκπαιδευτών και των εκπαιδευομένων. Τα υβριδικά ΣΔΜ συνδυάζουν τα χαρακτηριστικά των ασύγχρονων και των σύγχρονων ΣΔΜ.

- **Κόστος:** Τα ΣΔΜ μπορούν να διανεμηθούν δωρεάν, εμπορικά ή υπό μορφή λογισμικού ως υπηρεσία (SaaS). Τα δωρεάν ΣΔΜ είναι συνήθως ανοιχτού κώδικα και μπορούν να προσαρμοστούν στις ανάγκες των οργανισμών. Τα εμπορικά ΣΔΜ είναι διαθέσιμα με συνδρομή και προσφέρουν προηγμένες δυνατότητες και υποστήριξη. Τα ΣΔΜ SaaS παρέχονται ως υπηρεσία από έναν πάροχο και δεν απαιτούν από τους οργανισμούς να διαχειρίζονται και να διατηρούν το δικό τους λογισμικό.
- **Διάδοση:** Τα ΣΔΜ μπορούν να διανεμηθούν στο τοπικό δίκτυο ενός οργανισμού ή στο Διαδίκτυο. Τα ΣΔΜ που διανέμονται στο τοπικό δίκτυο προσφέρουν μεγαλύτερη ασφάλεια και έλεγχο, αλλά μπορεί να είναι πιο δύσκολο να διαχειριστούν και να διατηρήσουν. Τα ΣΔΜ που διανέμονται στο Διαδίκτυο είναι πιο εύκολο να διαχειριστούν και να διατηρήσουν, αλλά μπορεί να είναι λιγότερο ασφαλή και να προσφέρουν λιγότερο έλεγχο.

Η επιλογή του κατάλληλου ΣΔΜ για έναν οργανισμό εξαρτάται από διάφορους παράγοντες, όπως οι ανάγκες της εκπαιδευτικής διαδικασίας, το προϋπολογισμό και οι απαιτήσεις ασφάλειας. (ΠΑΝΑΓΙΩΤΑΚΟΠΟΥΛΟΣ, 1998) (Khan, 2020)

## **4.1 Το σύστημα διαχείρισης μαθημάτων MOODLE**

Η ανάγκη για συνεχή εκπαίδευση και εξέλιξη έχει οδηγήσει στην ανάπτυξη μιας ποικιλίας ηλεκτρονικών πλατφορμών τηλεκπαίδευσης. Ένα από τα πιο δημοφιλή συστήματα διαχείρισης μαθημάτων (ΣΔΜ) είναι το MOODLE.

Το MOODLE είναι ένα ελεύθερο λογισμικό, ανοικτού κώδικα, γραμμένο σε PHP. Αναπτύχθηκε από τον Αυστραλό Martin Dougiamas το 1999 ως μέρος του διδακτορικού του και χρησιμοποιείται για τη δημιουργία ιδιωτικών ιστοσελίδων με δικτυακά μαθήματα για εκπαιδευτές και εκπαιδευόμενους.

Το MOODLE αποτελεί ακρωνύμιο των λέξεων Modular Object Oriented Developmental Learning Environment. Αναπτύχθηκε για να βοηθήσει τους εκπαιδευτές να δημιουργήσουν δικτυακά μαθήματα με έμφαση στην αλληλεπίδραση και συνεργατική κατασκευή του περιεχομένου. Η πρώτη έκδοση κυκλοφόρησε στις 20 Αυγούστου του 2002. Σήμερα, το MOODLE διευθύνεται από τη MOODLE HQ, μια αυστραλιανή εταιρία που αποτελείται από 30 προγραμματιστές και χρηματοδοτείται από ένα δίκτυο 60 εταίρων παγκοσμίως.

Είναι μια ισχυρή και ευέλικτη πλατφόρμα που μπορεί να χρησιμοποιηθεί είτε στον τομέα της εκπαίδευσης είτε και στον τομέα των επιχειρήσεων. Προσφέρει μια ευρεία γκάμα δυνατοτήτων, συμπεριλαμβανομένων των εξής:

- **Διαχείριση μαθημάτων:** Το MOODLE επιτρέπει στους εκπαιδευτές να δημιουργούν, να διαχειρίζονται και να παρακολουθούν τα μαθήματά τους.
- **Αξιολόγηση:** Το MOODLE προσφέρει διάφορες δυνατότητες αξιολόγησης, όπως εργασίες, ερωτηματολόγια και δοκιμασίες.
- **Επικοινωνία και συνεργασία:** Το MOODLE παρέχει διάφορα εργαλεία επικοινωνίας και συνεργασίας, όπως περιοχές συζητήσεων, ομάδες εργασίας και wikis.
- **Μάθηση με βάση τις ανάγκες:** Το MOODLE επιτρέπει στους εκπαιδευόμενους να μαθαίνουν με τον δικό τους ρυθμό και να επικεντρώνονται στις δικές τους ανάγκες.

Το MOODLE χρησιμοποιείται σε περισσότερες από 100 χώρες και έχει μεταφραστεί σε πολλές αντίστοιχες γλώσσες. Είναι η πιο ευρέως χρησιμοποιούμενη εκπαιδευτική πλατφόρμα στον κόσμο, με περισσότερους από 65 εκατομμύρια χρήστες.

Μερικά από τα πλεονεκτήματα του MOODLE περιλαμβάνουν τα εξής:

- Είναι δωρεάν και ανοικτού κώδικα, γεγονός που το καθιστά προσιτό σε όλους.
- Είναι πολύ ευέλικτο και μπορεί να προσαρμοστεί στις ανάγκες κάθε οργανισμού.
- Είναι εύκολο στη χρήση και στη διαχείριση.

Μερικά από τα μειονεκτήματα του MOODLE περιλαμβάνουν τα εξής:

- Μπορεί να απαιτεί κάποια τεχνική γνώση για την εγκατάσταση και τη διαχείρισή του.
- Η υποστήριξη μπορεί να είναι περιορισμένη για χρήστες που δεν χρησιμοποιούν την επίσημη έκδοση του MOODLE.

Συνολικά, το MOODLE είναι ένα ισχυρό και ευέλικτο ΣΔΜ που μπορεί να προσφέρει πολλά οφέλη σε οργανισμούς που ενδιαφέρονται για την παροχή ηλεκτρονικής εκπαίδευσης. (Μπαλαούρας, 2010)

#### *4.1.1 Η Ανάπτυξη*

Η ανάπτυξη του MOODLE ξεκίνησε το 1999 από τον Martin Dougiamas, έναν Αυστραλό εκπαιδευτικό. Ο Dougiamas ήταν εμπνευσμένος από την κοινωνική κατασκευαστική παιδαγωγική, η οποία υποστηρίζει ότι η μάθηση είναι πιο αποτελεσματική όταν οι μαθητές συνεργάζονται και δημιουργούν περιεχόμενο μαζί.

Το MOODLE σχεδιάστηκε για να είναι ένα ισχυρό και ευέλικτο εργαλείο για την υποστήριξη της ηλεκτρονικής εκπαίδευσης. Η πλατφόρμα προσφέρει μια ευρεία γκάμα δυνατοτήτων, συμπεριλαμβανομένων των εξής:

> • Διαχείριση μαθημάτων: Το MOODLE επιτρέπει στους εκπαιδευτές να δημιουργούν, να διαχειρίζονται και να παρακολουθούν τα μαθήματά τους.

- Αξιολόγηση: Το MOODLE προσφέρει διάφορες δυνατότητες αξιολόγησης, όπως εργασίες, ερωτηματολόγια και δοκιμασίες.
- Επικοινωνία και συνεργασία: Το MOODLE παρέχει διάφορα εργαλεία επικοινωνίας και συνεργασίας, όπως περιοχές συζητήσεων, ομάδες εργασίας και wikis.
- Μάθηση με βάση τις ανάγκες: Το MOODLE επιτρέπει στους εκπαιδευόμενους να μαθαίνουν με τον δικό τους ρυθμό και να επικεντρώνονται στις δικές τους ανάγκες.

Το MOODLE αναπτύσσεται συνεχώς από μια κοινότητα προγραμματιστών και εκπαιδευτών. Η κοινότητα αυτή συμβάλλει σε νέες δυνατότητες, βελτιώσεις και διορθώσεις σφαλμάτων. (Μπαλαούρας, 2010)

## *4.1.2 Η Εγκατάσταση*

Το MOODLE είναι ένα ελεύθερο και ανοιχτού κώδικα λογισμικό, το οποίο μπορεί να εγκατασταθεί σε οποιονδήποτε υπολογιστή με πρόσβαση στο Διαδίκτυο. Η εγκατάσταση είναι σχετικά απλή και μπορεί να γίνει ακολουθώντας τις οδηγίες που παρέχονται στο εγχειρίδιο του MOODLE. Για να εγκαταστήσετε το MOODLE, θα χρειαστείτε:

- Έναν υπολογιστή με πρόσβαση στο Διαδίκτυο
- Έναν ιστότοπο για τη φιλοξενία του MOODLE
- Μια βάση δεδομένων

Το MOODLE μπορεί να εγκατασταθεί σε διάφορους τύπους βάσεων δεδομένων, όπως η MySQL, η PostgreSQL και η Oracle.

Το MOODLE έχει μεταφραστεί σε περισσότερες από 120 γλώσσες. Αυτό σημαίνει ότι μπορεί να χρησιμοποιηθεί από άτομα από όλο τον κόσμο. Η μετάφραση του MOODLE υποστηρίζεται από μια κοινότητα εθελοντών. Οι μεταφράσεις είναι διαθέσιμες στο GitHub, όπου μπορούν να βελτιωθούν και να ενημερωθούν από οποιονδήποτε. (Κυριλλίδης Αθανάσιος, 2019)

#### *4.1.3 Λειτουργικότητα*

Το MOODLE είναι ένα ανοιχτού κώδικα λογισμικό, το οποίο σημαίνει ότι είναι ελεύθερο να χρησιμοποιηθεί και να τροποποιηθεί από οποιονδήποτε. Αυτό έχει ως αποτέλεσμα να υπάρχει μια μεγάλη κοινότητα προγραμματιστών και εκπαιδευτών που εργάζονται για να βελτιώσουν και να επεκτείνουν το MOODLE.

Μία από τις σημαντικότερες πτυχές του MOODLE είναι η διαλειτουργικότητα του. Το MOODLE μπορεί να αλληλεπιδρά με άλλα συστήματα και εφαρμογές, γεγονός που το καθιστά ένα πολύ ευέλικτο εργαλείο για την ηλεκτρονική εκπαίδευση. Για παράδειγμα, το MOODLE μπορεί να χρησιμοποιηθεί για τη δημιουργία μαθημάτων που υποστηρίζονται από το Blackboard ή το WebCT. Αυτό επιτρέπει στους εκπαιδευτές να μετακινούν τα μαθήματά τους μεταξύ των συστημάτων χωρίς να χρειάζεται να ξεκινήσουν από την αρχή. (Μπαλαούρας, 2010)

Επιπλέον, το MOODLE μπορεί να χρησιμοποιηθεί για τη σύνδεση με εξωτερικά συστήματα, όπως βιβλιοθήκες, εργαστήρια και εκπαιδευτικά δίκτυα. Αυτό επιτρέπει στους εκπαιδευτές να παρέχουν στους μαθητές τους πρόσβαση σε πλούσια εκπαιδευτικά πόρους.

Η φιλοσοφία του MOODLE βασίζεται στην κοινωνική κατασκευαστική μάθηση. Η κοινωνική κατασκευαστική μάθηση είναι μια προσέγγιση στην εκπαίδευση που υποστηρίζει ότι οι μαθητές μαθαίνουν καλύτερα όταν συνεργάζονται και αλληλεπιδρούν μεταξύ τους.

Το MOODLE υποστηρίζει τη κοινωνική κατασκευαστική μάθηση παρέχοντας μια σειρά από εργαλεία που ενθαρρύνουν τη συνεργασία μεταξύ των μαθητών. Για παράδειγμα, το MOODLE διαθέτει χώρους συζητήσεων, wikis και ομάδες εργασίας. Αυτά τα εργαλεία επιτρέπουν στους μαθητές να μοιράζονται ιδέες, να συνεργάζονται σε έργα και να μαθαίνουν από τους άλλους.

Η φιλοσοφία του MOODLE είναι ιδιαίτερα σημαντική για την εκπαίδευση ενηλίκων. Οι ενήλικες μαθητές συχνά έχουν διαφορετικές ανάγκες και προσδοκίες από τους μαθητές που

44

βρίσκονται στο σχολείο. Το MOODLE μπορεί να βοηθήσει τους ενήλικες μαθητές να μαθαίνουν με πιο αποτελεσματικό τρόπο, παρέχοντάς τους ευκαιρίες για συνεργασία, αυτονομία και δημιουργικότητα. Συγκεκριμένα, μπορεί να βοηθήσει στην ανάπτυξη των ακόλουθων δεξιοτήτων και ικανοτήτων:

- **Ποικιλία προσεγγίσεων στην εκπαίδευση:** Το MOODLE υποστηρίζει μια ποικιλία διαφορετικών προσεγγίσεων στην εκπαίδευση, συμπεριλαμβανομένης της παραδοσιακής διδασκαλίας, της συνεργατικής μάθησης και της ανακάλυψης.
- **Ενεργή στάση του μαθητή:** Το MOODLE ενθαρρύνει τους μαθητές να είναι ενεργοί συμμετέχοντες στη μαθησιακή διαδικασία. Αυτό μπορεί να γίνει με την παροχή ευκαιριών για συνεργασία, συμμετοχή σε συζητήσεις και δημιουργία περιεχομένου.
- **Κριτική σκέψη:** Το MOODLE μπορεί να βοηθήσει τους μαθητές να αναπτύξουν την κριτική τους σκέψη παρέχοντάς τους ευκαιρίες για ανάλυση, σύνθεση και αξιολόγηση πληροφοριών.
- **Συνεργασία:** Το MOODLE ενθαρρύνει τους μαθητές να συνεργάζονται μεταξύ τους παρέχοντάς τους εργαλεία και ευκαιρίες για συνεργασία.

Συνολικά, το MOODLE είναι ένα ισχυρό και ευέλικτο σύστημα διαχείρισης μαθημάτων που μπορεί να χρησιμοποιηθεί για να υποστηρίξει μια ποικιλία διαφορετικών εκπαιδευτικών στόχων και προσεγγίσεων. (Μπαλαούρας, 2010)

# **4.2 Το σύστημα διαχείρισης μαθημάτων Blackboard**

Το Blackboard είναι ένα σύστημα διαχείρισης μαθημάτων (ΣΔΜ) που αναπτύχθηκε από την Blackboard Inc. Είναι ένα διαδικτυακό λογισμικό που επιτρέπει στους εκπαιδευτές να δημιουργούν, να διαχειρίζονται και να παρακολουθούν ηλεκτρονικά μαθήματα. (Μπαλαούρας, 2010)

### *4.2.1 Η αρχή του Blackboard*

Το Blackboard ξεκίνησε το 1997 από δύο ομάδες ανεξάρτητων προγραμματιστών. Η πρώτη ομάδα, η Course Info LLC, ανέπτυξε ένα προϊόν λογισμικού που θα μπορούσε να παρέχει δικτυακή μάθηση και να είναι κλιμακούμενη για ευρύτερη εφαρμογή. Η δεύτερη ομάδα, η Blackboard LLC, ανατέθηκε με σύμβαση να βοηθήσει στην ηγεσία του σχηματισμού της Educause IMS πρότυπης ομάδας για δικτυακή εκπαιδευτική τεχνολογία. Οι δύο ομάδες συγχωνεύθηκαν το 1998 και σχημάτισαν την Blackboard Inc. Η Blackboard Inc. κυκλοφόρησε το πρώτο εμπορικό προϊόν της, το Blackboard Learn, το 1999. (Μπαλαούρας, 2010)

#### *4.2.2 Τι είναι το Blackboard*

Το Blackboard προσφέρει μια ευρεία γκάμα χαρακτηριστικών που υποστηρίζουν την ηλεκτρονική εκπαίδευση. Μερικά από τα βασικά χαρακτηριστικά του Blackboard περιλαμβάνουν:

- **Διαχείριση μαθημάτων:** Το Blackboard επιτρέπει στους εκπαιδευτές να δημιουργήσουν, να επεξεργαστούν και να διαχειριστούν τα μαθήματά τους.
- **Εκπαίδευση:** Το Blackboard παρέχει μια ποικιλία εργαλείων για την υποστήριξη της εκπαίδευσης, όπως διαλέξεις, βιβλιογραφία, εργασίες και εξετάσεις.
- **Αξιολόγηση:** Το Blackboard παρέχει μια ποικιλία εργαλείων για την αξιολόγηση των μαθητών, όπως διαγωνίσματα, εργασίες και παρουσιάσεις.
- **Συνεργασία:** Το Blackboard παρέχει μια ποικιλία εργαλείων για την υποστήριξη της συνεργασίας μεταξύ των μαθητών, όπως χώροι συζητήσεων, wikis και ομάδες εργασίας. (Μπαλαούρας, 2010)

#### *4.2.3 Πλεονεκτήματα και μειονεκτήματα του Blackboard*

Το Blackboard είναι ένα δημοφιλές ΣΔΜ που χρησιμοποιείται από εκπαιδευτικούς οργανισμούς σε όλο τον κόσμο. Μερικά από τα πλεονεκτήματα του Blackboard περιλαμβάνουν:

- **Ευελιξία:** Το Blackboard είναι ένα ευέλικτο ΣΔΜ που μπορεί να προσαρμοστεί στις ανάγκες κάθε οργανισμού.
- **Δυνατότητες:** Το Blackboard προσφέρει μια ευρεία γκάμα δυνατοτήτων που υποστηρίζουν την ηλεκτρονική εκπαίδευση.
- **Υποστήριξη:** Η Blackboard παρέχει υποστήριξη στους χρήστες του Blackboard.

Μερικά από τα μειονεκτήματα του Blackboard περιλαμβάνουν:

- **Κόστος:** Το Blackboard είναι ένα εμπορικό ΣΔΜ, το οποίο μπορεί να είναι ακριβό για ορισμένους οργανισμούς.
- **Προσβασιμότητα:** Το Blackboard μπορεί να μην είναι προσβάσιμο σε όλους τους μαθητές, ειδικά σε εκείνους που έχουν περιορισμένη πρόσβαση στο Διαδίκτυο.
- **Ασφάλεια:** Η ασφάλεια των δεδομένων των μαθητών είναι σημαντική και οι οργανισμοί πρέπει να λαμβάνουν μέτρα για να διασφαλίσουν ότι τα δεδομένα των μαθητών προστατεύονται.

Συνολικά, το Blackboard είναι ένα ισχυρό και ευέλικτο ΣΔΜ που μπορεί να χρησιμοποιηθεί για να υποστηρίξει την ηλεκτρονική εκπαίδευση. Το Blackboard προσφέρει μια ευρεία γκάμα δυνατοτήτων που μπορούν να βοηθήσουν τους εκπαιδευτές να δημιουργήσουν αποτελεσματικά και ελκυστικά μαθήματα. (Κυριλλίδης Αθανάσιος, 2019)

### *4.2.4 Που απευθύνεται το Blackboard*

Το Blackboard είναι μια εταιρεία που παρέχει λύσεις ηλεκτρονικής εκπαίδευσης σε εκπαιδευτικούς οργανισμούς και επιχειρήσεις σε όλο τον κόσμο. Οι βασικές αγορές της Blackboard είναι οι εξής:

- Σχολεία: Η Blackboard προσφέρει λύσεις για σχολεία όλων των βαθμίδων, από το δημοτικό μέχρι το λύκειο. Οι λύσεις αυτές περιλαμβάνουν εργαλεία για τη διαχείριση των μαθημάτων, τη διδασκαλία, την αξιολόγηση και την επικοινωνία.
- Ανώτατη εκπαίδευση: Η Blackboard προσφέρει λύσεις για πανεπιστήμια, κολέγια και άλλα εκπαιδευτικά ιδρύματα τριτοβάθμιας εκπαίδευσης. Οι λύσεις αυτές περιλαμβάνουν όλα τα παραπάνω εργαλεία, καθώς και εργαλεία για τη διαχείριση της εγγραφής, της χρηματοδότησης και της φοιτητικής ζωής.
- Μετεκπαίδευση: Η Blackboard προσφέρει λύσεις για οργανισμούς που παρέχουν μετεκπαίδευση και επαγγελματική ανάπτυξη. Οι λύσεις αυτές περιλαμβάνουν εργαλεία για τη δημιουργία και την παράδοση διαδικτυακών μαθημάτων, καθώς και εργαλεία για την παρακολούθηση των επιτευγμάτων των σπουδαστών.
- Επιχειρήσεις: Η Blackboard προσφέρει λύσεις για επιχειρήσεις που θέλουν να παρέχουν εκπαίδευση στο προσωπικό τους. Οι λύσεις αυτές περιλαμβάνουν εργαλεία για τη δημιουργία και την παράδοση διαδικτυακών μαθημάτων, καθώς και εργαλεία για την αξιολόγηση των δεξιοτήτων των εργαζομένων.
- Δημόσιο τομέας: Η Blackboard προσφέρει λύσεις για κυβερνήσεις και άλλους οργανισμούς του δημόσιου τομέα. Οι λύσεις αυτές περιλαμβάνουν εργαλεία για τη διαχείριση της εκπαίδευσης, της επικοινωνίας και της συνεργασίας. (Μπαλαούρας, 2010)

# *4.2.5 Σε ποιους τομείς χωρίζεται το Blackboard*

Οι τομείς του Blackboard είναι τέσσερις: Μάθηση, Συνεργασία, Σύνδεση και Κινητικότητα. Κάθε τομέας προσφέρει μοναδικά χαρακτηριστικά και οφέλη που βοηθούν τους εκπαιδευτικούς οργανισμούς να βελτιώσουν την εκπαιδευτική εμπειρία των μαθητών τους.

#### **Μάθηση**

Ο τομέας Μάθησης του Blackboard προσφέρει μια ολοκληρωμένη πλατφόρμα για τη διαχείριση μαθημάτων, τη διδασκαλία, την αξιολόγηση και την επικοινωνία. Οι χρήστες μπορούν να δημιουργήσουν και να διαχειριστούν μαθήματα, να μοιράζονται περιεχόμενο, να δημιουργήσουν διαδραστικά περιβάλλοντα μάθησης και να αξιολογούν την πρόοδο των μαθητών. Τα οφέλη της Μάθησης του Blackboard περιλαμβάνουν:

- Αυξημένη ενασχόληση των μαθητών: Η πλατφόρμα είναι προσβάσιμη από κινητές συσκευές, γεγονός που επιτρέπει στους μαθητές να μαθαίνουν οπουδήποτε και οποτεδήποτε.
- Εξατομικευμένη μάθηση: Οι εκπαιδευτικοί μπορούν να δημιουργήσουν μαθήματα που ανταποκρίνονται στις συγκεκριμένες ανάγκες των μαθητών τους.
- Αποδοτική αξιολόγηση: Η πλατφόρμα προσφέρει μια ποικιλία εργαλείων αξιολόγησης που βοηθούν τους εκπαιδευτικούς να παρακολουθούν την πρόοδο των μαθητών τους. (Μπαλαούρας, 2010)

#### **Συνεργασία**

Ο τομέας Συνεργασίας του Blackboard προσφέρει εργαλεία για τη συνεργασία μεταξύ μαθητών, εκπαιδευτικών και άλλων ενδιαφερόμενων μερών. Οι χρήστες μπορούν να δημιουργήσουν ομάδες, να μοιράζονται περιεχόμενο και να επικοινωνούν σε πραγματικό χρόνο. Τα οφέλη της Συνεργασίας του Blackboard περιλαμβάνουν:

- Αυξημένη συμμετοχή των μαθητών: Η συνεργασία βοηθά τους μαθητές να μαθαίνουν από τους άλλους και να αναπτύσσουν δεξιότητες συνεργασίας.
- Εξοικονόμηση χρόνου: Τα εργαλεία συνεργασίας μπορούν να βοηθήσουν τους εκπαιδευτικούς να μειώσουν τον χρόνο που απαιτείται για τη διαχείριση και την αξιολόγηση των εργασιών.

• Βελτιωμένα αποτελέσματα: Η συνεργασία μπορεί να βοηθήσει τους μαθητές να κατανοήσουν καλύτερα το υλικό και να επιτύχουν καλύτερα αποτελέσματα. (Μπαλαούρας, 2010)

#### **Σύνδεση**

Ο τομέας Σύνδεσης του Blackboard προσφέρει εργαλεία για την επικοινωνία και τη διάδοση πληροφοριών. Οι χρήστες μπορούν να δημιουργήσουν και να διαχειριστούν λογαριασμούς, να στείλουν και να λάβουν μηνύματα και να δημιουργήσουν κοινότητες. Τα οφέλη της Σύνδεσης του Blackboard περιλαμβάνουν:

- Αυξημένη συμμετοχή των μαθητών: Η επικοινωνία βοηθά τους μαθητές να αισθάνονται συνδεδεμένοι με τους άλλους και με το εκπαιδευτικό τους περιβάλλον.
- Βελτιωμένα αποτελέσματα: Η αποτελεσματική επικοινωνία μπορεί να βοηθήσει τους μαθητές να μαθαίνουν καλύτερα και να επιτύχουν καλύτερα αποτελέσματα.

#### **Κινητικότητα**

Ο τομέας Κινητικότητας του Blackboard προσφέρει εφαρμογές για κινητές συσκευές που επιτρέπουν στους μαθητές να έχουν πρόσβαση στην εκπαιδευτική τους εμπειρία οπουδήποτε και οποτεδήποτε. Τα οφέλη της Κινητικότητας του Blackboard περιλαμβάνουν:

- Αυξημένη ευελιξία: Οι μαθητές μπορούν να μαθαίνουν οποτεδήποτε και οπουδήποτε, γεγονός που τους επιτρέπει να ισορροπήσουν τις σπουδές τους με άλλες υποχρεώσεις.
- Αυξημένη ενασχόληση: Η πρόσβαση στην εκπαιδευτική εμπειρία από κινητές συσκευές μπορεί να βοηθήσει τους μαθητές να παραμείνουν ενθουσιασμένοι και αφοσιωμένοι στη μάθηση.
- Μειωμένα κόστη: Η πρόσβαση από κινητές συσκευές μπορεί να βοηθήσει τους εκπαιδευτικούς οργανισμούς να μειώσουν τα κόστη εκπαίδευσης.

Οι τομείς του Blackboard προσφέρουν μια ευρεία γκάμα χαρακτηριστικών και πλεονεκτημάτων που μπορούν να βοηθήσουν τους εκπαιδευτικούς οργανισμούς να βελτιώσουν την εκπαιδευτική εμπειρία των μαθητών τους. Με την κατάλληλη χρήση, οι πλατφόρμες του Blackboard μπορούν να βοηθήσουν τους μαθητές να μαθαίνουν πιο αποτελεσματικά, να συμμετέχουν περισσότερο και να επιτύχουν καλύτερα αποτελέσματα. (Μπαλαούρας, 2010)

## *4.2.6 Που εξυπηρετεί το Blackboard*

Οι υπηρεσίες του Blackboard είναι σχεδιασμένες για να βοηθήσουν τους εκπαιδευτικούς οργανισμούς να επιτύχουν τους στόχους τους στον τομέα της ηλεκτρονικής εκπαίδευσης. Οι υπηρεσίες αυτές παρέχουν στρατηγική καθοδήγηση, τεχνική υποστήριξη και εκπαίδευση, βοηθώντας τους οργανισμούς να αξιοποιήσουν πλήρως τις πλατφόρμες του Blackboard.

Οι υπηρεσίες του Blackboard χωρίζονται σε τρεις κατηγορίες:

- Συνεργατικές υπηρεσίες: Οι υπηρεσίες αυτές βοηθούν τους οργανισμούς να αξιοποιήσουν πλήρως τις δυνατότητες της συνεργασίας μέσω των πλατφορμών του Blackboard. Οι υπηρεσίες περιλαμβάνουν σχεδιασμό και ανάπτυξη συνεργατικών μαθημάτων, υποστήριξη για την ομαδική εργασία και παροχή εργαλείων για τη συνεργασία μεταξύ μαθητών, εκπαιδευτικών και άλλων ενδιαφερόμενων μερών.
- Υπηρεσίες κινητής: Οι υπηρεσίες αυτές βοηθούν τους οργανισμούς να προσφέρουν μια ολοκληρωμένη εκπαιδευτική εμπειρία στους μαθητές, όπου και όποτε αυτοί βρίσκονται. Οι υπηρεσίες περιλαμβάνουν ανάπτυξη εφαρμογών για κινητές συσκευές, υποστήριξη για την πρόσβαση σε μαθήματα και περιεχόμενο από κινητές συσκευές και παροχή εργαλείων για τη συνεργασία και την επικοινωνία μέσω κινητών συσκευών.
- Υπηρεσίες αναλύσεων: Οι υπηρεσίες αυτές βοηθούν τους οργανισμούς να αξιοποιήσουν τα δεδομένα για τη βελτίωση της εκπαιδευτικής εμπειρίας. Οι υπηρεσίες περιλαμβάνουν συλλογή δεδομένων από τις πλατφόρμες του Blackboard, ανάλυση δεδομένων για την κατανόηση της χρήσης και της απόδοσης

των μαθημάτων και παροχή συμβουλών για τη βελτίωση της εκπαιδευτικής εμπειρίας. (Μπαλαούρας, 2010)

## **4.3 Open e-Class**

Το σύστημα διαχείρισης μάθησης e-Class είναι ένα ολοκληρωμένο εργαλείο που παρέχει στους εκπαιδευτικούς και τους μαθητές όλα τα απαραίτητα μέσα για τη δημιουργία και την παρακολούθηση ενός ηλεκτρονικού μαθήματος. Η πλατφόρμα αυτή δημιουργήθηκε από το Ελληνικό Ακαδημαϊκό Διαδίκτυο (GUnet) και είναι διαθέσιμη δωρεάν στο διαδίκτυο.

Η πρώτη έκδοση του e-Class κυκλοφόρησε το 2003 και ήταν βασισμένη στην πλατφόρμα Claroline. Με το πέρασμα του χρόνου, η πλατφόρμα αναβαθμίστηκε σημαντικά και σήμερα αποτελεί ένα από τα πιο ολοκληρωμένα και αξιόπιστα συστήματα διαχείρισης μάθησης ανοιχτού κώδικα. (Μπαλαούρας, 2010)

Το e-Class προσφέρει μια ευρεία γκάμα χαρακτηριστικών που καθιστούν την πλατφόρμα αυτή ιδανική για την παροχή ποιοτικής ηλεκτρονικής εκπαίδευσης. Μερικά από τα χαρακτηριστικά αυτά είναι τα εξής:

- **Δυνατότητα δημιουργίας και διαχείρισης ηλεκτρονικών μαθημάτων:** Το e-Class παρέχει στους εκπαιδευτικούς όλα τα απαραίτητα εργαλεία για τη δημιουργία και την παρακολούθηση ενός ηλεκτρονικού μαθήματος. Οι εκπαιδευτικοί μπορούν να δημιουργήσουν μαθήματα με κείμενο, εικόνες, βίντεο, ήχους και άλλα πολυμεσικά στοιχεία.
- **Δυνατότητα επικοινωνίας μεταξύ εκπαιδευτικών και μαθητών:** Το e-Class παρέχει διάφορους τρόπους επικοινωνίας μεταξύ εκπαιδευτικών και μαθητών, όπως το ηλεκτρονικό ταχυδρομείο, τα φόρουμ συζήτησης, η ζωντανή συνομιλία και η ηλεκτρονική τάξη.
- **Δυνατότητα αξιολόγησης μαθητών:** Το e-Class παρέχει διάφορους τρόπους αξιολόγησης μαθητών, όπως τις εργασίες, τις δοκιμασίες και τις παρουσιάσεις.

• **Δυνατότητα παρακολούθησης της προόδου μαθητών:** Το e-Class παρέχει στους εκπαιδευτικούς τη δυνατότητα παρακολούθησης της προόδου των μαθητών τους.

Το e-Class χρησιμοποιείται από ένα ευρύ φάσμα εκπαιδευτικών οργανισμών, όπως από πανεπιστήμια, σχολεία, κέντρα εκπαίδευσης ενηλίκων και επιχειρήσεις. Η πλατφόρμα αυτή χρησιμοποιείται επίσης από διάφορους φορείς και οργανισμούς για την παροχή εκπαιδεύσεων και σεμιναρίων. Το e-Class είναι ένα ισχυρό και ευέλικτο εργαλείο που μπορεί να βοηθήσει τους εκπαιδευτικούς να δημιουργήσουν και να παρέχουν ποιοτική ηλεκτρονική εκπαίδευση. Η πλατφόρμα αυτή είναι διαθέσιμη δωρεάν και είναι κατάλληλη για κάθε είδους εκπαιδευτικό οργανισμό. (Κυριλλίδης Αθανάσιος, 2019)

### *4.3.1 Στόχοι της πλατφόρμας e-Class*

Η πλατφόρμα e-Class έχει σχεδιαστεί με σκοπό να ενισχύσει και να υποστηρίξει την εκπαιδευτική δραστηριότητα μέσω ενός εύχρηστου, καινοτόμου και τεχνολογικού περιβάλλοντος. Για την επίτευξη αυτού του στόχου, η πλατφόρμα παρέχει μια σειρά από λειτουργίες και δυνατότητες, οι οποίες μπορούν να αξιοποιηθούν από εκπαιδευτικούς και φοιτητές για να βελτιώσουν την ποιότητα της εκπαιδευτικής διαδικασίας.

Επιτρέπει στους εκπαιδευτικούς να δημιουργήσουν και να παραδώσουν μαθήματα σε ένα ψηφιακό περιβάλλον, το οποίο δεν περιορίζεται από χωροχρονικούς περιορισμούς. Αυτό σημαίνει ότι οι φοιτητές μπορούν να παρακολουθήσουν τα μαθήματα από οπουδήποτε και οποιαδήποτε στιγμή.

Το e-Class αξιοποιεί τις νέες τεχνολογίες της πληροφορίας και της επικοινωνίας (ΤΠΕ) για να δημιουργήσει ένα σύγχρονο και δυναμικό περιβάλλον μάθησης. Οι φοιτητές μπορούν να έχουν πρόσβαση σε μια ποικιλία εκπαιδευτικών πόρων, όπως βίντεο, παρουσιάσεις, ασκήσεις και εργασίες.

Παρέχει μια σειρά από δυνατότητες που μπορούν να βοηθήσουν τους εκπαιδευτικούς να παραδώσουν μαθήματα υψηλής ποιότητας. Για παράδειγμα, η πλατφόρμα επιτρέπει στους εκπαιδευτικούς να δημιουργήσουν εξατομικευμένες εκπαιδευτικές διαδρομές για κάθε φοιτητή.

Το e-Class παρέχει πρόσβαση σε ένα πλούσιο εκπαιδευτικό υλικό, το οποίο μπορεί να αξιοποιηθεί από εκπαιδευτικούς και φοιτητές. Το υλικό αυτό περιλαμβάνει μαθήματα, εκπαιδευτικά βίντεο, παρουσιάσεις, ασκήσεις και εργασίες.

Μπορεί να χρησιμοποιηθεί για την προώθηση της εποικοδομητικής χρήσης του διαδικτύου. Για παράδειγμα, η πλατφόρμα επιτρέπει στους φοιτητές να αλληλεπιδράσουν μεταξύ τους και με τους εκπαιδευτικούς μέσα από φόρουμ, συνομιλίες και συνεργατικά έργα. Μπορεί, επίσης, να χρησιμοποιηθεί για την παροχή αξιόπιστων και χαμηλού κόστους υπηρεσιών στην Ασύγχρονη Τηλεκπαίδευση. Η πλατφόρμα παρέχει μια σειρά από δυνατότητες που μπορούν να βοηθήσουν τους εκπαιδευτικούς να παραδώσουν αποτελεσματικά μαθήματα εξ αποστάσεως. (Μπαλαούρας, 2010)

# *4.3.2 Πλεονεκτήματα της πλατφόρμας e-Class*

Τα πλεονεκτήματα της πλατφόρμας e-Class μπορούν να συνοψιστούν στα εξής:

- Η πλατφόρμα είναι προσαρμόσιμη στις απαιτήσεις των χρηστών, γεγονός που την καθιστά κατάλληλη για εκπαιδευτικούς και φοιτητές όλων των επιπέδων και ειδικοτήτων.
- Η πλατφόρμα είναι ασφαλής, καθώς χρησιμοποιεί προηγμένα μέτρα ασφαλείας για την προστασία των δεδομένων των χρηστών.
- Η πλατφόρμα είναι ευέλικτη και εύκολη στη χρήση, γεγονός που την καθιστά κατάλληλη για χρήστες με διαφορετικά επίπεδα εμπειρίας με τις ΤΠΕ.
- Η πλατφόρμα μπορεί να αναβαθμιστεί, να επεκταθεί και να εξελιχθεί, γεγονός που την καθιστά μια βιώσιμη λύση για την εκπαίδευση.
- Η πλατφόρμα είναι διαθέσιμη δωρεάν, γεγονός που την καθιστά προσιτή σε όλους τους ενδιαφερόμενους.
- Η πλατφόρμα χρησιμοποιεί ανοιχτά πρότυπα, γεγονός που την καθιστά συμβατή με άλλα συστήματα και εφαρμογές.
- Η πλατφόρμα μπορεί να ολοκληρωθεί με άλλες δικτυακές υπηρεσίες, γεγονός που την καθιστά ένα ολοκληρωμένο περιβάλλον μάθησης.
- Η πλατφόρμα διαθέτει ξεκάθαρες λειτουργικές δομές, γεγονός που την καθιστά εύκολη στην κατανόηση και στη χρήση.

Η πλατφόρμα e-Class αποτελεί ένα σημαντικό εργαλείο για την εκπαιδευτική κοινότητα. Τα πλεονεκτήματά της την καθιστούν μια ελκυστική επιλογή για εκπαιδευτικούς και φοιτητές, καθώς προσφέρει μια σειρά από δυνατότητες που μπορούν να βελτιώσουν την ποιότητα της εκπαιδευτικής διαδικασίας. (Μπαλαούρας, 2010)

# *4.3.3 Εγκατάσταση της πλατφόρμας e-Class*

Η πλατφόρμα e-Class μπορεί να εγκατασταθεί σε διάφορα περιβάλλοντα, συμπεριλαμβανομένων των Windows, Mac OS X, UNIX και διανομών Linux. Για να εγκατασταθεί η πλατφόρμα, πρέπει να πληρούνται τα ακόλουθα προαπαιτούμενα:

- Web Server (Apache 2.x)
- PHP (εκδόσεις  $\geq$ =5.4)
- MySQL (εκδόσεις 5.x)
- Συστήματα αποστολής email

Η διαδικασία εγκατάστασης περιλαμβάνει τα εξής βήματα:

- Κατεβάστε την τελευταία έκδοση της πλατφόρμας από την επίσημη ιστοσελίδα της.
- Αποσυμπιέστε το αρχείο εγκατάστασης σε ένα τοπικό φάκελο.
- Ακολουθήστε τις οδηγίες στην οθόνη για να ολοκληρώσετε την εγκατάσταση.

Μετά την ολοκλήρωση της εγκατάστασης, θα πρέπει να δημιουργήσετε έναν λογαριασμό διαχειριστή για να έχετε πρόσβαση στη σελίδα διαχείρισης της πλατφόρμας.

Με τη χρήση της πλατφόρμας e-Class, οι χρήστες μπορούν να δημιουργήσουν και να διαχειριστούν απεριόριστα ηλεκτρονικά μαθήματα. Η πλατφόρμα προσφέρει μια σειρά από δυνατότητες που διευκολύνουν τη δημιουργία και τη διαχείριση των μαθημάτων, όπως:

- Δημιουργία και διαχείριση μαθημάτων
- Δημιουργία και διαχείριση ασκήσεων
- Δημιουργία και διαχείριση εκπαιδευτικού υλικού
- Δημιουργία και διαχείριση εργασιών
- Δημιουργία και διαχείριση ομάδων χρηστών
- Δημιουργία και διαχείριση στατιστικών
- Δημιουργία και διαχείριση πολυμέσων
- Δημιουργία και διαχείριση ηλεκτρονικών βιβλίων
- Δημιουργία και διαχείριση αντιγράφων ασφαλείας

Οι δυνατότητες αυτές επιτρέπουν στους χρήστες να δημιουργήσουν ένα ολοκληρωμένο περιβάλλον μάθησης που υποστηρίζει τις σύγχρονες εκπαιδευτικές πρακτικές. (Μπαλαούρας, 2010)

Συγκεκριμένα, οι δυνατότητες αυτές παρέχουν τα εξής:

• **Μαθήματα:** Οι χρήστες μπορούν να δημιουργήσουν απεριόριστα ηλεκτρονικά μαθήματα με βάση τις ανάγκες τους. Τα μαθήματα μπορούν να οργανωθούν σε ενότητες και μαθήματα, και μπορούν να περιέχουν διάφορα είδη περιεχομένου, όπως κείμενο, εικόνες, βίντεο, ήχους και συνδέσμους.

- **Ασκήσεις:** Οι χρήστες μπορούν να δημιουργήσουν αυτοματοποιημένες ασκήσεις και ερωτηματολόγια για να αξιολογήσουν την επίδοση των μαθητών. Οι ασκήσεις μπορούν να είναι πολλαπλής επιλογής, σωστού ή λάθους, συμπληρώματος κενών, ή ελεύθερης απάντησης.
- **Εκπαιδευτικό υλικό:** Οι χρήστες μπορούν να οργανώσουν, να αποθηκεύσουν και να διαθέσουν εκπαιδευτικό υλικό, όπως παρουσιάσεις, άρθρα, εγχειρίδια και άλλα.
- **Εργασίες:** Οι χρήστες μπορούν να αναθέσουν εργασίες στους μαθητές, να βαθμολογήσουν τις εργασίες αυτές και να παρέχουν ανατροφοδότηση.
- **Ομάδες χρηστών:** Οι χρήστες μπορούν να δημιουργήσουν ομάδες χρηστών για να διευκολύνουν τη συνεργατική μάθηση.
- **Στατιστικά:** Οι χρήστες μπορούν να δημιουργήσουν αναφορές επίδοσης, απουσιολόγια, δημοσκοπήσεις και στατιστικά χρήσης για να παρακολουθήσουν την πρόοδο των μαθητών.
- **Πολυμέσα:** Οι χρήστες μπορούν να οργανώσουν, να αποθηκεύσουν και να ενσωματώσουν πολυμέσα, όπως βίντεο, ήχους και εικόνες.
- **Ηλεκτρονικά βιβλία:** Οι χρήστες μπορούν να αναρτήσουν, να διαχειριστούν και να παρουσιάσουν ηλεκτρονικά βιβλία σε μορφή HTML.
- **Αντίγραφα ασφαλείας:** Οι χρήστες μπορούν να δημιουργήσουν αντίγραφα ασφαλείας του περιεχομένου των μαθημάτων τους για να το διαφυλάξουν σε περίπτωση διαγραφής ή καταστροφής.

Η πλατφόρμα e-Class αποτελεί ένα ισχυρό εργαλείο που μπορεί να χρησιμοποιηθεί για τη δημιουργία και τη διαχείριση σύγχρονων ηλεκτρονικών μαθημάτων. (Μπαλαούρας, 2010)

## *4.3.4 Τύποι μαθημάτων του Open eClass*

Η πλατφόρμα e-Class διαθέτει τρεις διακριτούς τύπους μαθημάτων:

- **Ανοικτά μαθήματα:** Τα ανοικτά μαθήματα είναι διαθέσιμα σε όλους τους χρήστες, χωρίς να απαιτείται εγγραφή στην πλατφόρμα. Οποιοσδήποτε μπορεί να τα δει, να τα παρακολουθήσει και να συμμετάσχει σε αυτά.
- **Μαθήματα που απαιτούν εγγραφή:** Τα μαθήματα που απαιτούν εγγραφή είναι διαθέσιμα μόνο σε χρήστες που έχουν εγγραφεί στην πλατφόρμα. Για να εγγραφεί ένας χρήστης σε ένα τέτοιο μάθημα, πρέπει να δημιουργήσει έναν λογαριασμό στην πλατφόρμα.
- **Κλειστά μαθήματα:** Τα κλειστά μαθήματα είναι διαθέσιμα μόνο σε χρήστες που έχουν εγγραφεί στην πλατφόρμα και έχουν εισάγει έναν κωδικό πρόσβασης. Ο κωδικός πρόσβασης διατίθεται από τον υπεύθυνο καθηγητή του μαθήματος. (Μπαλαούρας, 2010)

# *4.3.5 Χρήστες*

Η πλατφόρμα e-Class διαθέτει τέσσερις διακριτούς ρόλους χρηστών:

- **Διαχειριστής σελίδας:** Ο διαχειριστής σελίδας είναι υπεύθυνος για τη συνολική διαχείριση της σελίδας, συμπεριλαμβανομένων των μαθημάτων, των χρηστών και των ρυθμίσεων.
- **Εκπαιδευτής:** Ο εκπαιδευτής είναι υπεύθυνος για τη δημιουργία και τη διαχείριση των μαθημάτων.
- **Εκπαιδευόμενος:** Ο εκπαιδευόμενος μπορεί να παρακολουθεί τα μαθήματα που είναι διαθέσιμα στην πλατφόρμα.
- **Επισκέπτης:** Ο επισκέπτης μπορεί να δει τα ανοικτά μαθήματα, αλλά δεν έχει πρόσβαση στα υπόλοιπα μαθήματα ή στις λειτουργίες της πλατφόρμας. (Μπαλαούρας, 2010)

# *4.3.6 Εργαλεία*

Η πλατφόρμα e-Class προσφέρει μια σειρά από εργαλεία που μπορούν να χρησιμοποιηθούν για τη δημιουργία και τη διαχείριση των μαθημάτων. Τα βασικά εργαλεία που συναντάμε πιο συχνά είναι τα εξής:

- **Έγγραφα:** Τα έγγραφα χρησιμοποιούνται για την οργάνωση, την αποθήκευση και την παρουσίαση του εκπαιδευτικού περιεχομένου.
- **Πολυμέσα:** Τα πολυμέσα χρησιμοποιούνται για την ενσωμάτωση οπτικοακουστικού εκπαιδευτικού υλικού στα μαθήματα.
- **Γλωσσάρι:** Το γλωσσάρι χρησιμοποιείται για την καταγραφή και την εξήγηση βασικών όρων των μαθημάτων.
- **Σύνδεσμοι:** Οι σύνδεσμοι χρησιμοποιούνται για την ανάρτηση και την οργάνωση χρήσιμων πηγών από το διαδίκτυο.
- **Ανακοινώσεις/ Ειδοποιήσεις:** Οι ανακοινώσεις και οι ειδοποιήσεις χρησιμοποιούνται για την ενημέρωση των χρηστών σχετικά με τα μαθήματα.
- **Ημερολόγιο:** Το ημερολόγιο χρησιμοποιείται για την οργάνωση των γεγονότωνσταθμών του μαθήματος.
- **Ομάδες:** Οι ομάδες χρησιμοποιούνται για την ομαδοποίηση των χρηστών σε χώρους κοινών συζητήσεων.
- **Τηλεσυνεργασία:** Η τηλεσυνεργασία επιτρέπει την επικοινωνία και τη συνεργασία των χρηστών σε πραγματικό χρόνο.
- **Wikis:** Τα wikis επιτρέπουν τη συνεργατική συγγραφή κειμένων.

Η χρήση των εργαλείων είναι προαιρετική και εξαρτάται από τις ανάγκες και τις απαιτήσεις των εκπαιδευόμενων και των καθηγητών. (Μπαλαούρας, 2010)
## *4.3.7 Εγχειρίδια και οδηγοί χρηστών Open eClass*

Η πλατφόρμα e-Class παρέχει στους χρήστες της μια σειρά από εγχειρίδια και οδηγούς που τους βοηθούν να κατανοήσουν και να χρησιμοποιήσουν τις δυνατότητές της. Τα εγχειρίδια αυτά είναι γραμμένα ανάλογα την ιδιότητα του χρήστη, ώστε να παρέχουν τις απαραίτητες πληροφορίες για κάθε ρόλο. (Μπαλαούρας, 2010)

### *4.3.7.1 Για όλους τους χρήστες*

- **Σύντομη περιγραφή της πλατφόρμας:** Παρέχει μια γενική επισκόπηση των χαρακτηριστικών και των δυνατοτήτων της πλατφόρμας.
- **Αναλυτική περιγραφή της πλατφόρμας:** Παρέχει περισσότερες λεπτομέρειες για τα εργαλεία και τις λειτουργίες της πλατφόρμας. (Μπαλαούρας, 2010)

### *4.3.7.2 Για τον διαχειριστή*

- **Εγχειρίδιο διαχειριστή:** Παρέχει οδηγίες για τη διαχείριση της πλατφόρμας, όπως τη δημιουργία και τη διαχείριση μαθημάτων, χρηστών και ρυθμίσεων.
- **Οδηγίες για την αναβάθμιση της πλατφόρμας:** Παρέχουν οδηγίες για την αναβάθμιση της πλατφόρμας, καθώς και για την επίλυση τυχόν προβλημάτων που μπορεί να προκύψουν κατά την αναβάθμιση.
- **Οδηγίες για τη χρήση του ενσωματωμένου κειμενογράφου και του ενσωματωμένου συντάκτη μαθηματικών παραστάσεων:** Παρέχουν οδηγίες για τη δημιουργία κειμένων και μαθηματικών παραστάσεων στην πλατφόρμα. (Κυριλλίδης Αθανάσιος, 2019)

### *4.3.7.3 Για τον εκπαιδευτή*

• **Εγχειρίδιο εκπαιδευτή:** Παρέχει οδηγίες για τη δημιουργία και τη διαχείριση μαθημάτων, τη δημιουργία περιεχομένου και την αξιολόγηση των μαθητών.

• **Οδηγός για τη δημιουργία και τη διαχείριση ομάδων συζητήσεων:** Παρέχει οδηγίες για τη δημιουργία και τη διαχείριση ομάδων συζητήσεων για τους μαθητές.

### *4.3.7.4 Για τον εκπαιδευόμενο*

• **Εγχειρίδιο εκπαιδευόμενου:** Παρέχει οδηγίες για τη δημιουργία λογαριασμού στην πλατφόρμα, τη συμμετοχή σε μαθήματα, τη διαχείριση του προσωπικού χαρτοφυλακίου και τη συμμετοχή σε ομάδες συζητήσεων.

Τα εγχειρίδια και οι οδηγοί της πλατφόρμας e-Class έχουν ως σκοπό να βοηθήσουν τους χρήστες να κατανοήσουν τις δυνατότητες της πλατφόρμας και να τις χρησιμοποιήσουν αποτελεσματικά. Τα εγχειρίδια αυτά είναι γραμμένα με σαφή και κατανοητό τρόπο και παρέχουν λεπτομερείς οδηγίες για κάθε λειτουργία της πλατφόρμας. (Κυριλλίδης Αθανάσιος, 2019)

Η χρήση των εγχειριδίων και των οδηγών είναι απαραίτητη για τους χρήστες που θέλουν να αξιοποιήσουν στο έπακρο τις δυνατότητες της πλατφόρμας e-Class.

# **5 Απαιτήσεις μαθήματος**

Στο κεφάλαιο αυτό, εξετάζονται λεπτομερώς οι απαιτήσεις που έχουν τεθεί για την υλοποίηση των διαδικτυακών μαθημάτων, επικεντρώνοντας την προσοχή σε σημαντικά στοιχεία. Η ανάλυση αυτή καλύπτει τα πιο ουσιαστικά στάδια και προϋποθέσεις για την ομαλή λειτουργία της υπηρεσίας.

Στην τελευταία ενότητα, παρέχονται διαγράμματα που αναλύουν τα δύο βασικά σενάρια χρήσης των μαθημάτων. Τα διαγράμματα αυτά επιτρέπουν μια ευκρινή εικόνα των αλληλεπιδράσεων μεταξύ των χρηστών και των μαθημάτων που αναπτύχθηκαν, αναδεικνύοντας τη ροή των διαδικασιών.

Ωστόσο, δεν παρατίθεται διάγραμμα οντοτήτων συσχετίσεων, καθώς η εφαρμογή εκμεταλλεύεται το σύστημα διαχείρισης περιεχομένου Open e-Class.

Η παρουσίαση αυτή επιτυγχάνει τον στόχο της διαφάνειας και κατανόησης των κρίσιμων στοιχείων της διαδικασίας χρήσης των μαθημάτων, προσφέροντας ταυτόχρονα μια εικόνα της λειτουργικότητας των σεναρίων χρήσης.

### **5.1 Λειτουργικές απαιτήσεις**

Οι λειτουργικές απαιτήσεις που έχουν τεθεί για το σύστημα που αναπτύχθηκε είναι οι ακόλουθες:

- 1. Υποστηρίζονται 2 τύποι χρηστών, ο εκπαιδευτής που είναι και διαχειριστής του συστήματος και ο εκπαιδευόμενος.
- 2. Ο εκπαιδευτής μπορεί να ανεβάσει ένα ή περισσότερα αρχεία, συνδέσμους, βίντεο και να δημιουργήσει εξετάσεις.
- 3. Κάθε εξέταση μπορεί να έχει συγκεκριμένη διάρκεια και συγκεκριμένο αριθμό προσπαθειών όπως έχουν οριστεί.
- 4. Κάθε ερώτηση σε μια άσκηση έχει μια ή περισσότερες ορθές απαντήσεις.
- 5. Οι ασκήσεις βαθμολογούνται αυτόματα και τα αποτελέσματα φαίνονται με την ολοκλήρωση της εκάστοτε άσκησης.
- 6. Ο εκπαιδευτής μπορεί να δει και να διαχειριστεί τα αποτελέσματα ανά άσκηση και ανά εκπαιδευόμενο.
- 7. Ο εκπαιδευόμενος μπορεί να επιλέξει μια άσκηση και να υποβάλλει την απάντηση.
- 8. Το σύστημα παρέχει τη δυνατότητα προγραμματισμού μαθήματος, για τον εκπαιδευτεί.
- 9. Το σύστημα παρέχει τη δυνατότητα ενεργοποίησης διαλόγου μεταξύ των συμμετεχόντων.

## **5.2 Μη λειτουργικές**

Οι μη λειτουργικές απαιτήσεις που έχουν τεθεί για τα μαθήματα που αναπτύχθηκαν είναι οι ακόλουθες:

- 1. Απαιτείται η ορθή και αξιόπιστη λειτουργία του μαθήματος, με τη συμμόρφωσή του προς τις καταγεγραμμένες λειτουργικές απαιτήσεις.
- 2. Είναι αναγκαίο το μάθημα να διαμορφώνεται βάσει των απαιτήσεων του κοινού.
- 3. Απαιτείται η εύχρηστη σχεδίαση του των μαθημάτων, προσαρμοσμένη στο κοινό στο οποίο απευθύνεται.
- 4. Η δομή του μαθήματος πρέπει να είναι σχεδιασμένη με τέτοιον τρόπο ώστε να είναι ευπροσάρμοστη.
- 5. Απαιτείται η τμηματική δομή του μαθήματος, προκειμένου να δίνεται η δυνατότητα χρήσης τμημάτων του.
- 6. Τα μαθήματα πρέπει να είναι σχεδιασμένα με τρόπο που να επιτρέπουν την χρήση με ασύγχρονο τρόπο.

## **5.3 Διαγράμματα εφαρμογής**

Στην ενότητα που ακολουθεί παρουσιάζονται διαγράμματα ροής των μαθημάτων για τα δύο βασικά σενάρια χρήσης.

### *5.3.1 Σενάριο χρήσης από εκπαιδευυόμενο*

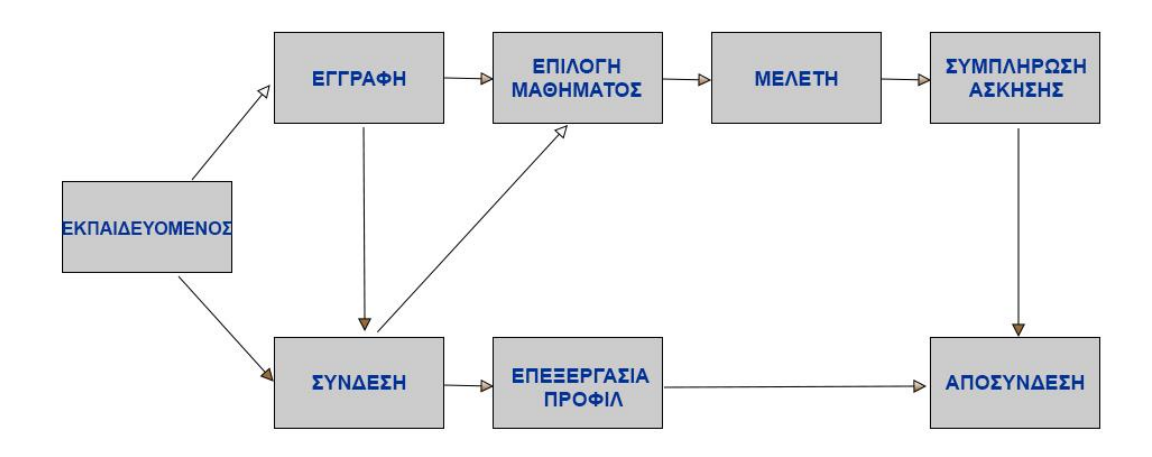

*Εικόνα 20 Σενάριο χρήσης εκπαιδευόμενου*

## *5.3.2 Σενάριο χρήσης απο εκπαιδευτή*

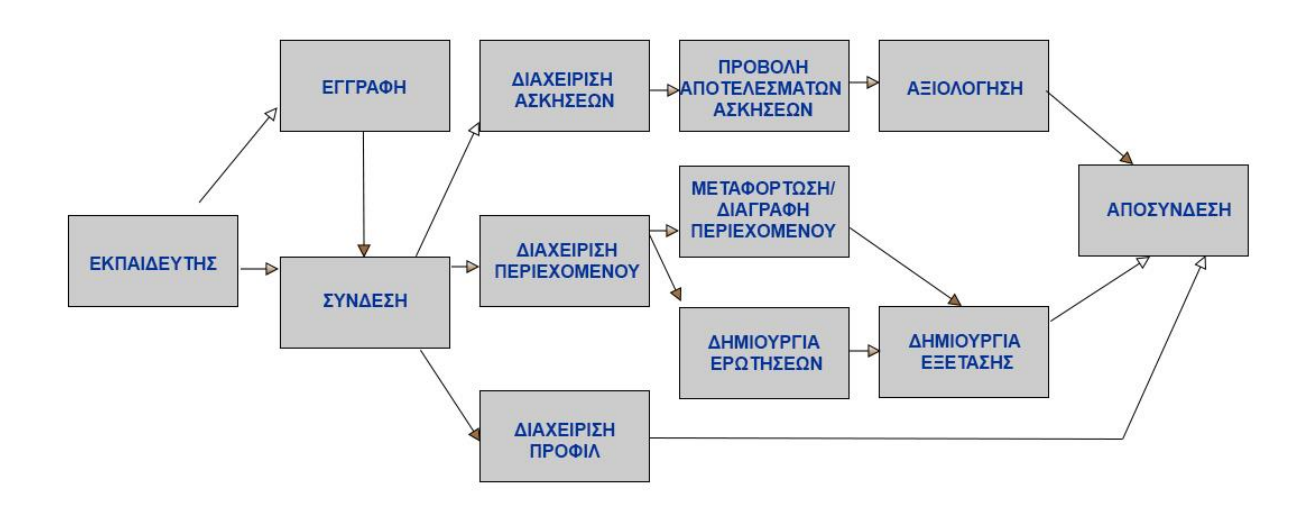

*Εικόνα 21 Σενάριο χρήσης εκπαιδευτή*

# **6 Δημιουργία περιεχομένου μαθημάτων**

Στο παρόν κεφάλαιο, εξετάζεται εκτενώς η καρδιά της διπλωματικής εργασίας, δηλαδή η διαδικασία ανάπτυξης και δημιουργίας ενός μαθήματος στο πλαίσιο του Open e-Class. Η λεπτομερής περιγραφή των σχετικών βημάτων συνοδεύεται από εικόνες, προσφέροντας έτσι μια αναλυτική αναφορά στη διαδικασία.

Επιπλέον, παρέχεται ολοκληρωμένη παρουσίαση του περιεχομένου των ασκήσεων που περιλαμβάνονται στο μάθημα, συμπεριλαμβανομένων των ορθών απαντήσεων. Αυτό επιτρέπει στον αναγνώστη να κατανοήσει εκ των προτέρων το εκπαιδευτικό περιεχόμενο που προσφέρεται και να αποκτήσει μια ολοκληρωμένη εικόνα της δομής του μαθήματος.

Η συνεκτική παρουσίαση των πληροφοριών, συνδυασμένη με εικόνες και επεξηγηματικά στοιχεία, βοηθάει στην ευκολότερη κατανόηση και αξιολόγηση του εκπαιδευτικού υλικού που αναπτύσσεται στο πλαίσιο της εργασίας.

## **6.1 Δημιουργία μαθήματος**

Για να αποκτήσετε πρόσβαση στην πλατφόρμα Open e-Class, αρκεί να πληκτρολογήσετε την ηλεκτρονική διεύθυνσή της στον φυλλομετρητή (browser) του υπολογιστή σας και να πατήσετε "Enter". Αυτή η απλή διαδικασία θα σας οδηγήσει στην αρχική σελίδα της πλατφόρμας.

Στην αρχική σελίδα του Open e-Class στον browser, θα βρείτε έναν κατάλογο από διαθέσιμα μαθήματα που μπορείτε να παρακολουθήσετε ακόμη και χωρίς εγγραφή. Αν διαθέτετε ήδη λογαριασμό, μπορείτε να συνδεθείτε συμπληρώνοντας το όνομα χρήστη και το συνθηματικό σας.

Αν δεν έχετε λογαριασμό, μπορείτε να εγγραφείτε ακολουθώντας τα βήματα που παρέχονται. Μετά την εγγραφή, χρησιμοποιώντας τα στοιχεία σας (όνομα χρήστη και συνθηματικό), μπορείτε να συνδεθείτε στο Open e-Class.

65

Με τη σύνδεση, θα έχετε πρόσβαση στην "αίθουσα" του Open e-Class. Εκεί μπορείτε να επιλέξετε ένα μάθημα και να παρακολουθήσετε το περιεχόμενό του. Οι πληροφορίες σας (όνομα χρήστη και συνθηματικό) απαιτούνται κάθε φορά που εισέρχεστε σε ένα μάθημα.

### *6.1.1 Είσοδος στο Open e-Class*

Καθώς πληκτρολογούμε την ηλεκτρονική διεύθυνση του Open e-Class στον φυλλομετρητή (browser) του υπολογιστή εμφανίζεται η αρχική οθόνη όπου μας ζητείται το όνομα χρήστη και συνθηματικό, όπως φαίνεται στην εικόνα 19:

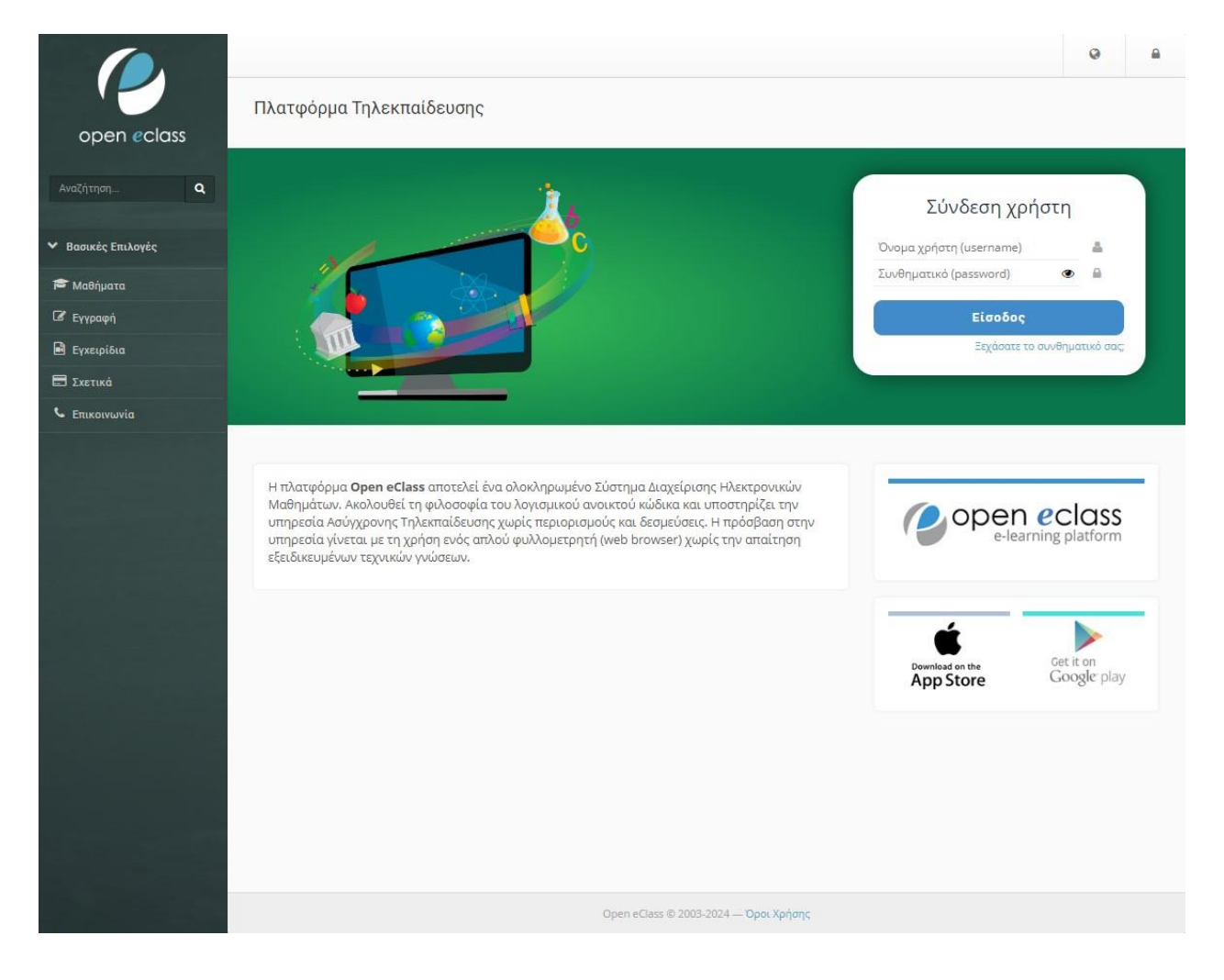

*Εικόνα 22 Αρχική σελίδα Open eClass*

Αφού πληκτρολογήσουμε τα στοιχεία μας (όνομα χρήστη και συνθηματικό), θα μεταβούμε στην επόμενη σελίδα όπου εμφανίζεται το περιεχόμενο που αφορά τον λογαριασμό μας. Στη σελίδα αυτή, εμφανίζεται το «Χαρτοφυλάκιο του Χρήστη» όπου φαίνονται τα μαθήματα που έχει εγγραφεί ο χρήστης ή μαθήματα που έχει δημιουργήσει. Επίσης, στη σελίδα αυτή υπάρχει το ημερολόγιο και μηνύματα εφόσον υπάρχουν.

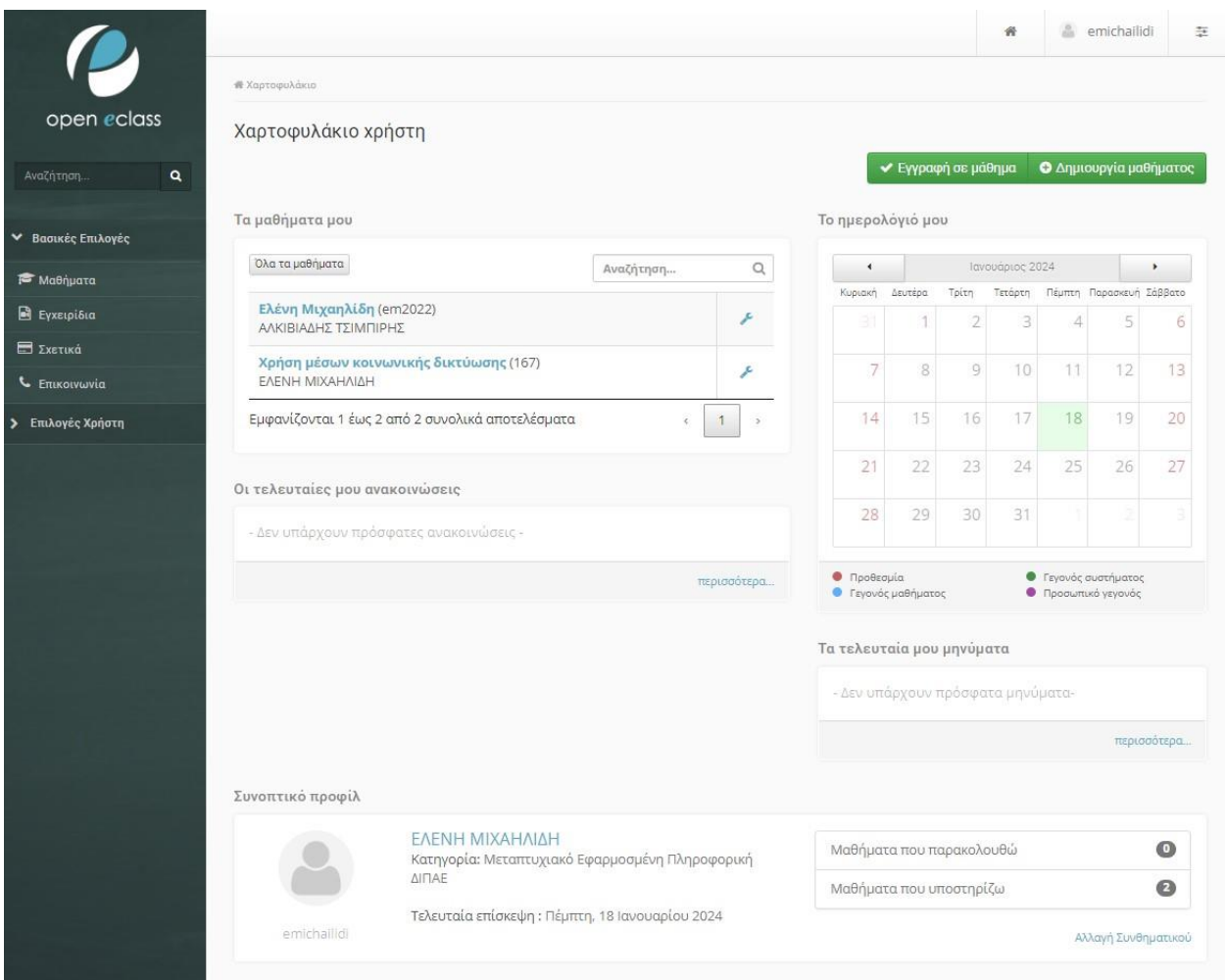

*Εικόνα 23 Χρτοφυλάκιο Χρήστη*

Στη συνέχεια, ο χρήστης μπορεί να εγγραφεί σε κάποιο μάθημα, επιλέγοντας το πεδίο «Επιλογή σε μάθημα». Τα μαθήματα που έχει εγγραφεί ο χρήστης, φαίνονται στο κάτω μέρος της οθόνης στο πεδίο «Μαθήματα που παρακολουθώ».

Αντίστοιχα, ο χρήστης μπορεί να δημιουργήσει ένα μάθημα επιλέγοντας στο πάνω αριστερό μέρος της οθόνης του, το πεδίο «Δημιουργία μαθήματος». Το πεδίο αυτό χρησιμοποιείται από του εκπαιδευτικούς/διαχειριστές και σκοπό έχει να παράγει εκπαιδευτικό υλικό για σύγχρονη ή ασύγχρονη τηλεκπαίδευση. Στη δεδομένη περίπτωση, θα μαθήματα που δημιουργούνται είναι σε ασύγχρονη μορφή και έχουν υποστηρικτικό χαρακτήρα στη συνολική διαδικασία της μάθησης.

### *6.1.2 Δημιουργία μαθημάτων και ενοτήτητων*

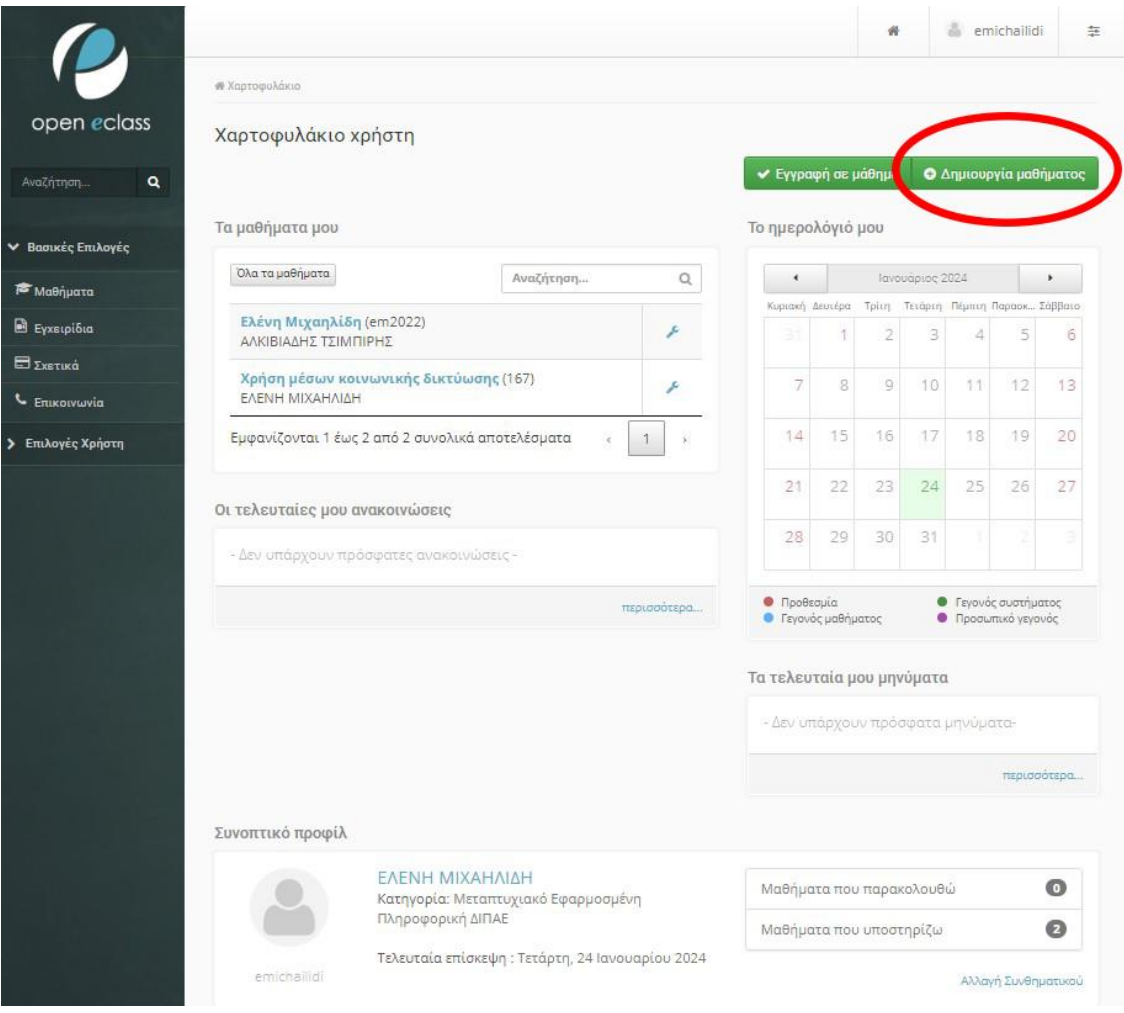

*Εικόνα 24 Οδηγία δημιουργίας μαθήματος*

Επιλέγοντας το πεδίο «Δημιουργία μαθήματος», οδηγούμαστε σε μια νέα σελίδα, όπου βλέπουμε τα απαιτούμενα προς συμπλήρωση πεδία, προκειμένου να δημιουργήσουμε το νέο μας μάθημα. Τα πεδία αυτά περιλαμβάνουν τον Τίτλο του μαθήματος, τον κωδικό, την κατηγορία του μαθήματος, το όνομα του εκπαιδευτή/χρήστη, την γλώσσα που θα χρησιμοποιηθεί στο μάθημα, μια σύντομη περιγραφή που θα βοηθήσει του εκπαιδευόμενους να καταλάβουν τι αφορά το μάθημα που επιλέγουν να εγγραφούν. Άλλα πεδία που καλείται ο χρήστης να συμπληρώσει, είναι η μορφή του μαθήματος, η οποία μπορεί να είναι απλή ή να αποτελείται από ενότητες που θα είναι εβδομαδιαίες και θεματικές. Η άδεια χρήσης του μαθήματος είναι ένα πεδίο που αποτελείται από τρεις επιλογές και θα πρέπει να συμπληρωθεί σύμφωνα με την άδεια που παρέχει ο δημιουργός του μαθήματος στους λοιπούς χρήστες.

Στη συνέχεια θα πρέπει να επιλεγεί αν το μάθημα θα είναι κλειστό, ανοικτό, αν θα προϋποθέτει εγγραφεί του εκπαιδευόμενου ή αν θα είναι ενεργό. Προαιρετικά ο χρήστης μπορεί να ορίσει ένα συνθηματικό, το οποίο εξυπηρετεί για την περίπτωση που το μάθημα είναι κλειστό.

Αφού συμπληρωθούν όλα τα παραπάνω πεδία ο διαχειριστής επιλέγει «Δημιουργία μαθήματος», προκειμένου να προχωρήσει στο επόμενο βήμα.

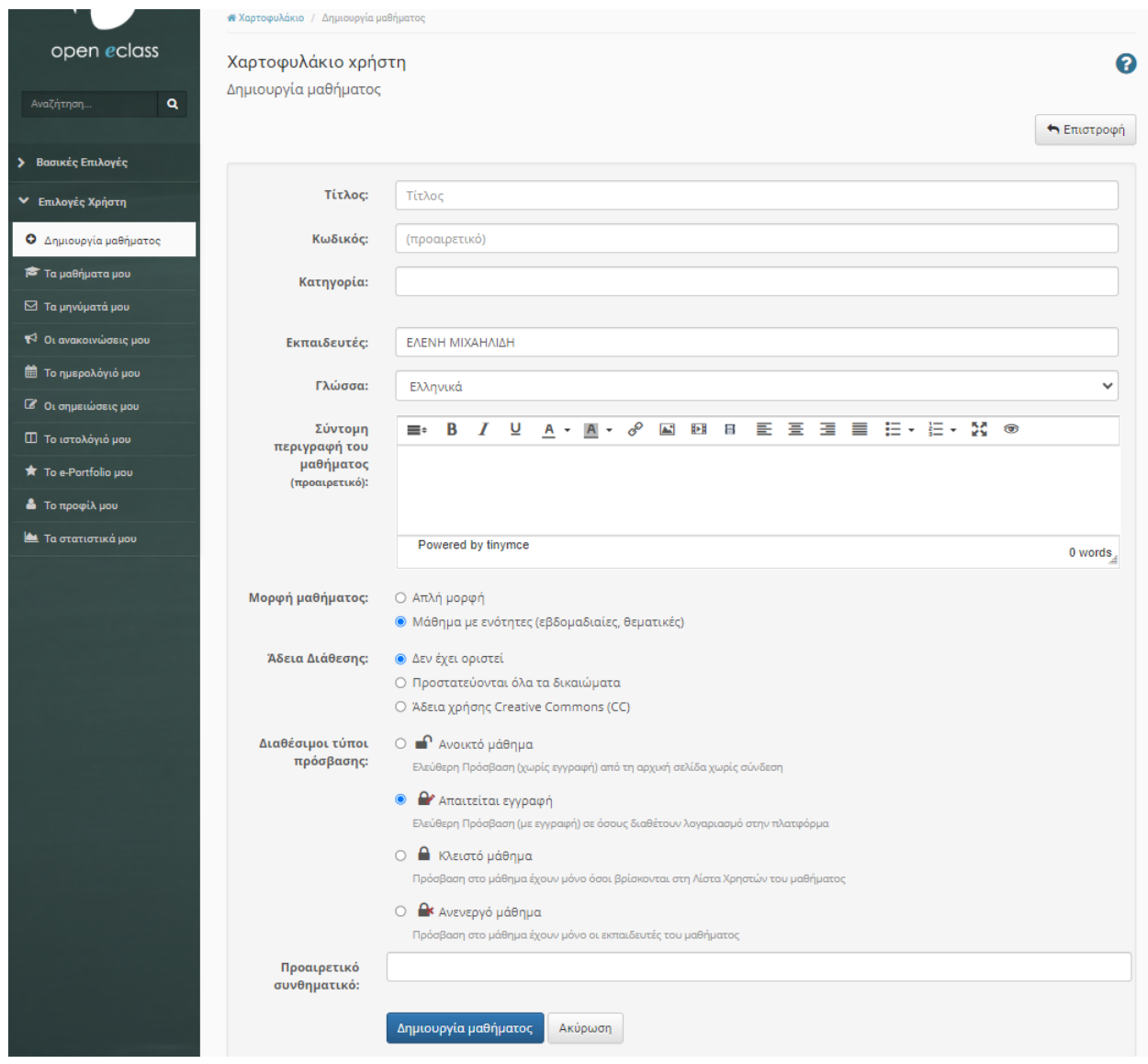

*Εικόνα 25 Δημιουργία μαθήματος*

Εφόσον έχει δημιουργηθεί το νέο μάθημα, εμφανίζεται μια καινούργια σελίδα όπου φαίνεται ο τίτλος του μαθήματος, η περιγραφή και ένα πλαίσιο όπου μπορεί ο χρήστης να προσθέσει εικόνα για το μάθημα. Στο κάτω μέρος της οθόνης, επιλέγοντας το +, μπορούν να προστεθούν ενότητες. Στην αριστερή στήλη υπάρχουν τα εργαλεία που μπορεί να χρησιμοποιήσει ο χρήστης προκειμένου να εμπλουτίσει το μάθημά του, όπως έγγραφα, ανακοινώσεις, ασκήσεις, εργασίες, ημερολόγιο, μηνύματα, πληροφορίες, πολυμέσα, σύνδεσμοι κλπ.

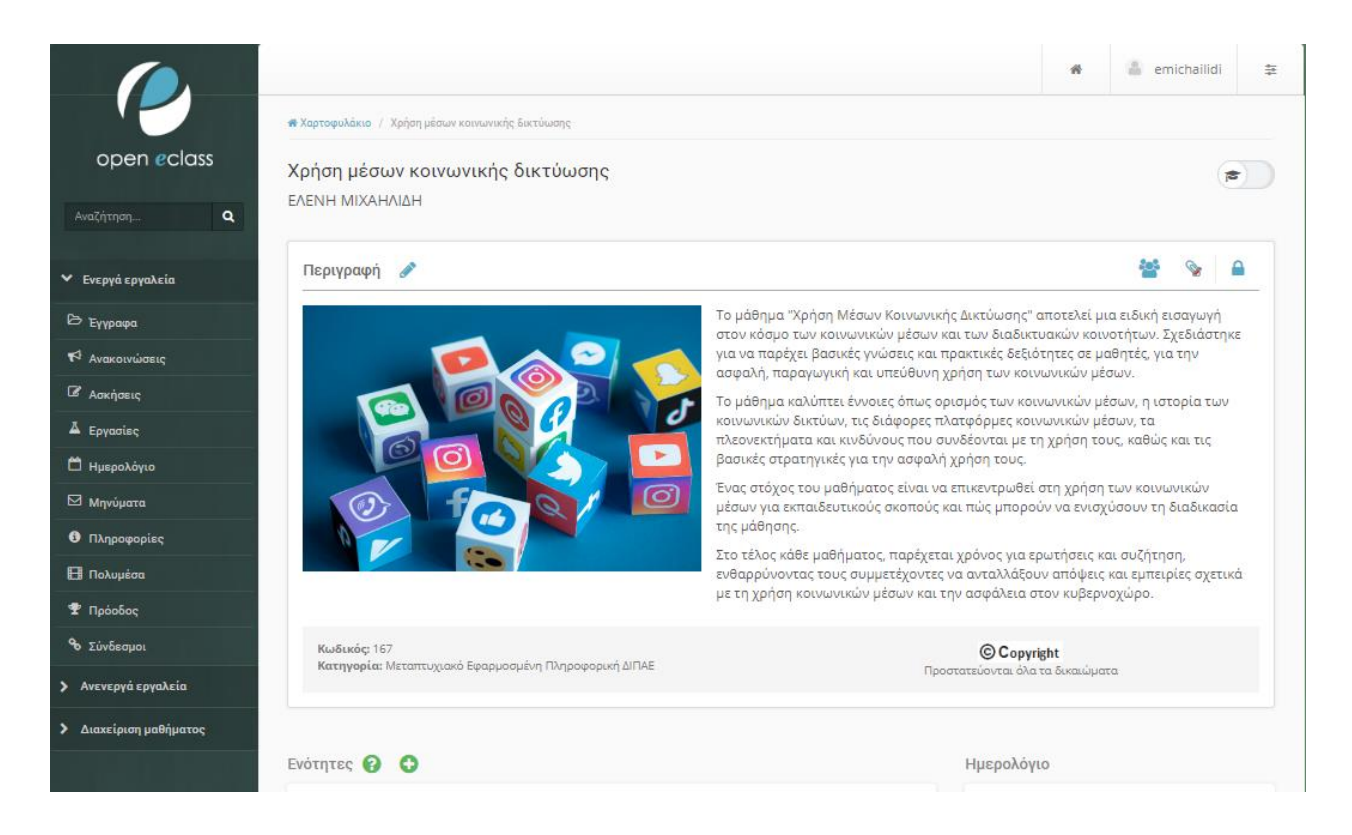

#### *Εικόνα 26 Σελίδα μαθήματος*

Επιλέγοντας το μολυβί που βρίσκεται δίπλα στη «Περιγραφή», μπορεί να γίνει επεξεργασία της περιγραφής. Αυτή η ενέργεια μπορεί να γίνει οποιαδήποτε στιγμή το επιλέξει ο διαχειριστής/ Εκπαιδευτής και εξυπηρετεί, ώστε να είναι ευέλικτη η μορφοποίηση κάθε σταδίου δημιουργίας ενός μαθήματος. Σε οποιοδήποτε στάδιο εντοπιστεί η ανάγκη για τροποποίηση της περιγραφής ή των άλλων λειτουργιών, μπορεί ευκολά να γίνει, χωρίς αυτό να επηρεάζει την συνολική δομή του μαθήματος και χωρίς να είναι αναγκαίο να ξεκινήσει εκ νέου η διαδικασία. Το σχετικό σύμβολο φαίνεται κυκλωμένο με κόκκινο στην εικόνα.

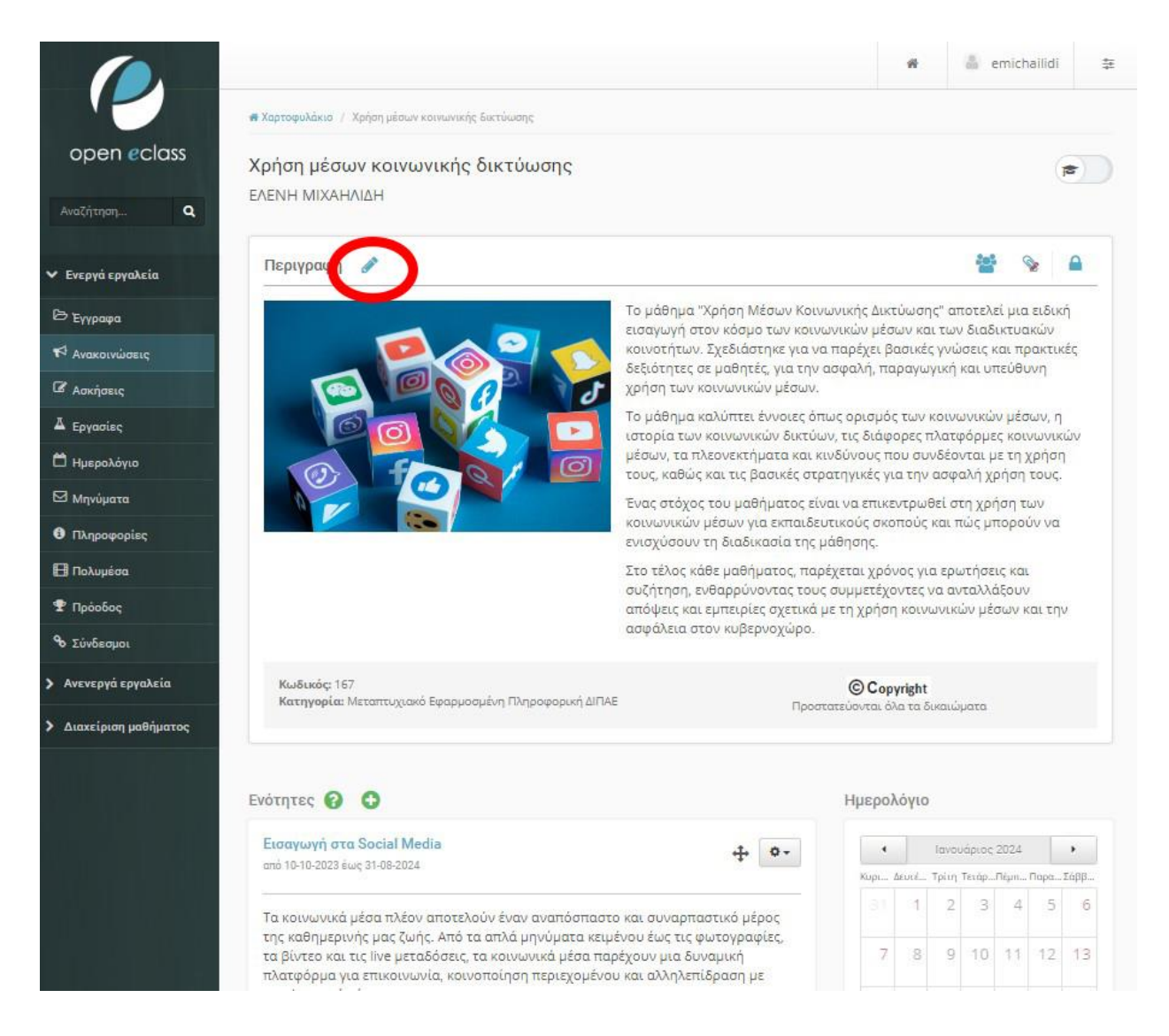

*Εικόνα 27 Επεξεργασία Περιγραφής*

Επιλέγοντας το + , προσθέτουμε μια νέα ενότητα, όπως φαίνεται στην εικόνα. Μπορούμε να προσθέσουμε όσες ενότητες επιθυμούμε και εξυπηρετούν το μάθημα που έχουμε δημιουργήσει. Συνήθως οι ενότητες χωρίζονται σε θεματικές ή εβδομαδιαίες και αντιστοιχούν στα σχετικά μέρη του μαθήματος βοηθώντας έτσι τους εκπαιδευόμενους να λαμβάνουν το εκπαιδευτικό υλικό όταν είναι απαραίτητο και να ταξινομούν την ύλη τους χωρίς να υπάρχει σύγχυση μεταξύ των ενοτήτων.

Οι ενότητες θα εμφανίζονται η μια κάτω από την άλλη και θα περιλαμβάνουν το σχετικό εκπαιδευτικό υλικό, όπως αυτό αναφέρεται παρακάτω.

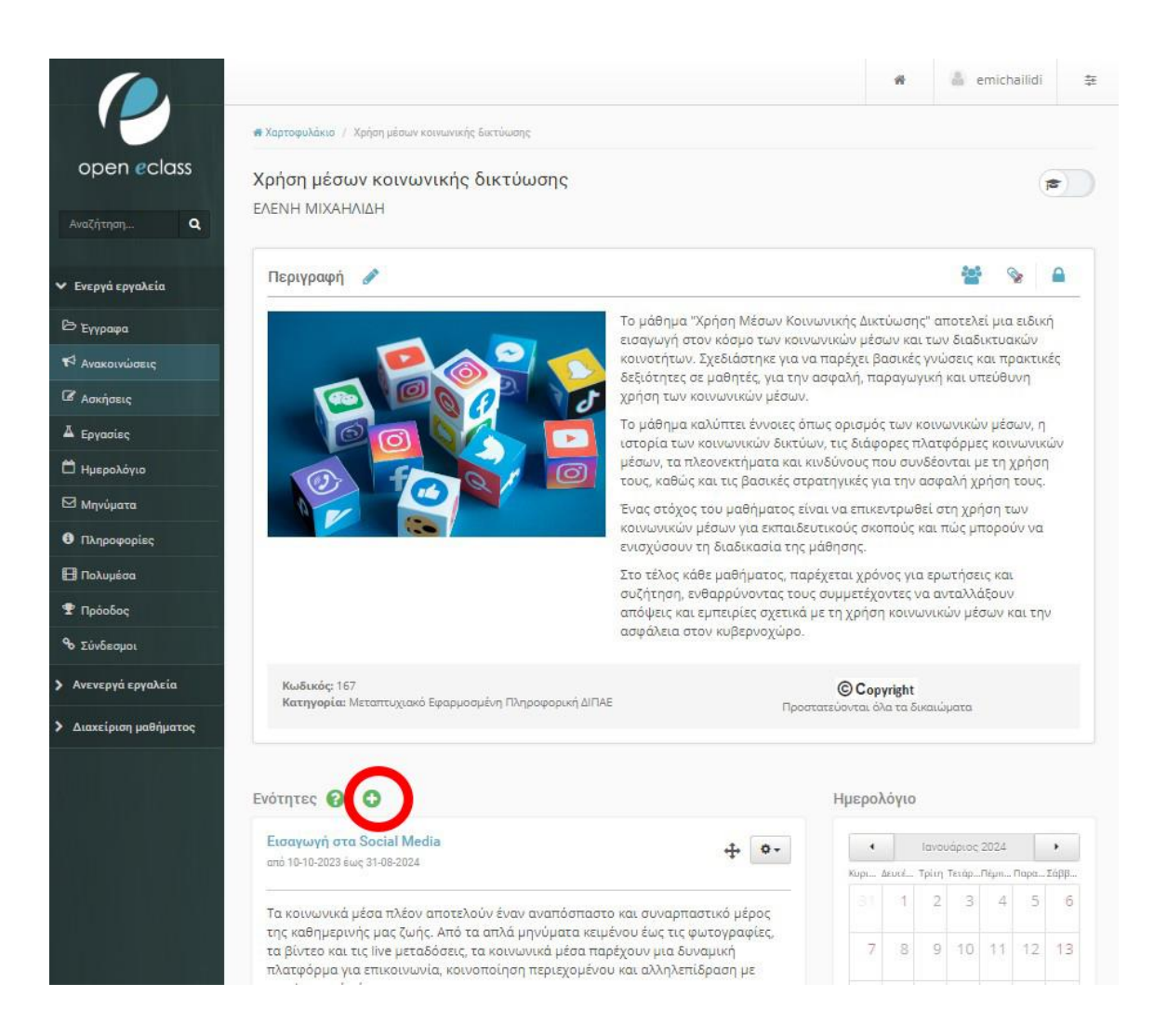

#### *Εικόνα 28 Προσθήκη Ενότητας*

Αφού επιλέξουμε το +, θα μεταβούμε στην οθόνη διαχείρισης της ενότητας. Στο πλαίσιο αυτό καλούμαστε να συμπληρώσουμε τα χαρακτηριστικά πεδία της ενότητας που θα δημιουργήσουμε. Απαραίτητα στοιχεία που θα συμπληρώσουμε είναι ο τίτλος, θα πρέπει να είναι κάτι που θα χαρακτηρίζει το περιεχόμενο της ενότητας. Μια σύντομη περιγραφή, που θα αναλύει εν συντομία το περιεχόμενο και τον σκοπό της ενότητας. Προαιρετικά, μπορούμε να ορίσουμε την διάρκεια που θα είναι ενεργή η ενότητα και να προσθέσουμε ετικέτες σε αυτή. Ολοκληρώνοντας τα παραπάνω, επιλέγουμε στο κάτω αριστερό μέρος της οθόνης μας «Υποβολή», όπως φαίνεται στην εικόνα.

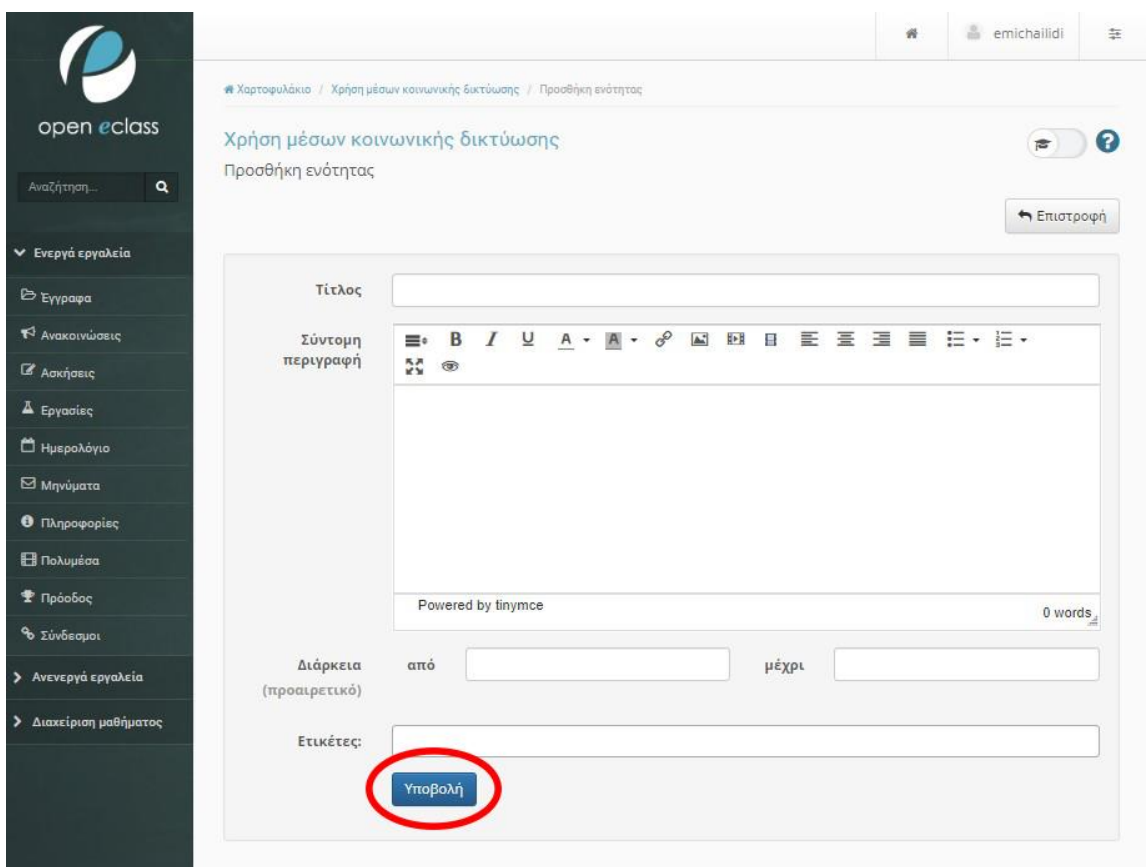

*Εικόνα 29 Προσθήκη Ενότητας - Υποβολή*

Επόμενο βήμα είναι να προσθέσουμε όλα τα αρχεία που θα περιλαμβάνει η ενότητά μας. Ενδεικτικά, μια ενότητα μπορεί να περιλαμβάνει έγγραφα, βίντεο, συνδέσμους και άλλα υποστηρικτικά εργαλεία που μπορεί να βρει ο χρήστης στην αριστερή στήλη της οθόνης.

## **6.2 Μεταφόρτωση εκπαιδευτικού υλικού**

Στην παρούσα μελέτη έχουν προστεθεί παρουσιάσεις για κάθε ενότητα σε μορφή pdf, οι οποίες δημιουργήθηκαν σε Power Point. Για την καλύτερη κατανόηση των παρουσιάσεων, συντάχθηκε υποστηρικτικό υλικό / σημειώσεις, με ανάλυση για κάθε παρουσίαση και επιπλέον πληροφορίες που βοηθούν την πληρέστερη κατανόηση του εκπαιδευτικού υλικού. Παράλληλα δημιουργήθηκαν βίντεο τα οποία παρουσιάζουν ορισμένα βασικά σημεία και οδηγίες χρήσης για την θεματική κάθε ενότητας. Για επιπλέον πληροφορίες προστέθηκαν σύνδεσμοι οι οποίοι παρουσιάζουν την πλατφόρμα ΜΚΔ για την αντίστοιχη ενότητα.

Για να ανεβάσουμε ένα αρχείο σε μορφή εγγράφου, με σκοπό να το προσθέσουμε στη συνέχεια στο μάθημά μας, θα επιλέξουμε, από την αριστερή στήλη «Έγγραφα», όπως φαίνεται στην εικόνα , και στη συνέχεια «Ανέβασμα αρχείου».

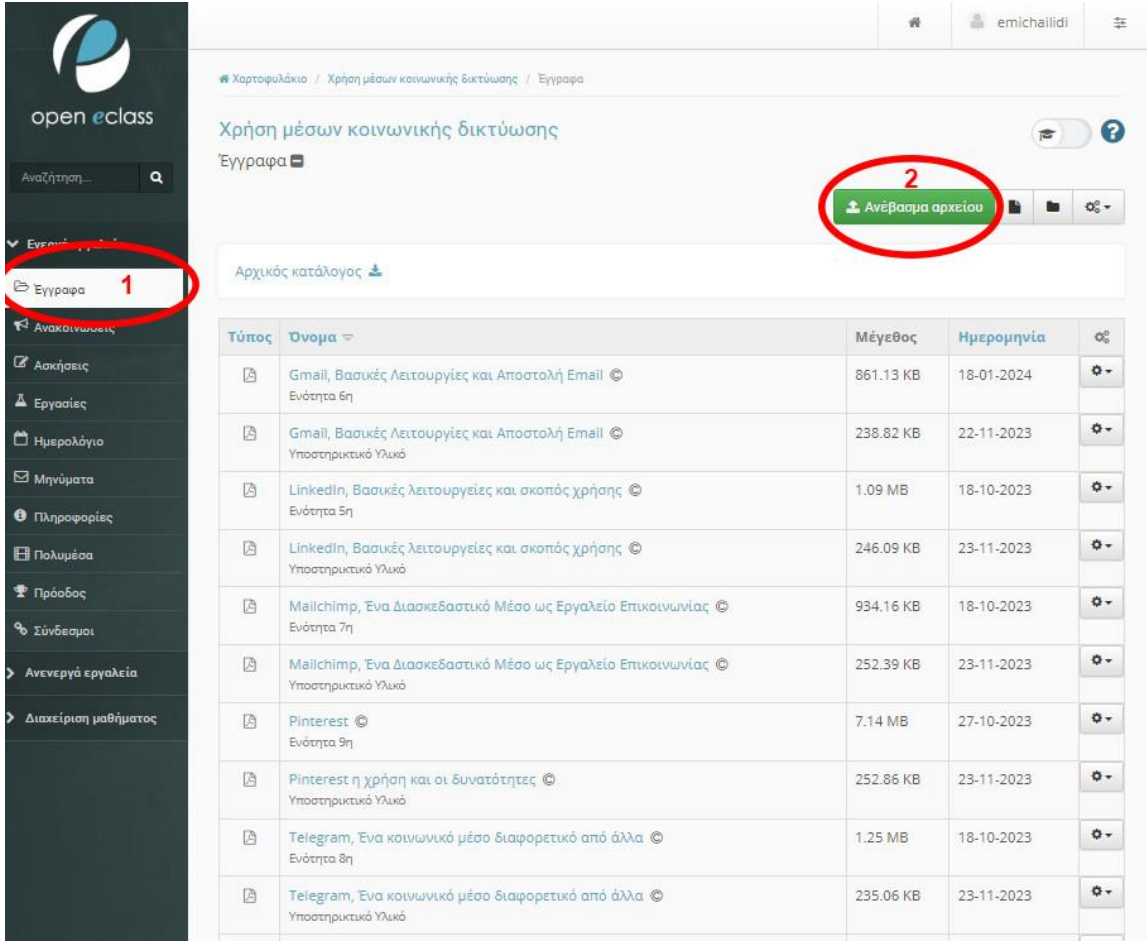

*Εικόνα 30 Μεταφόρτωση Εγγράφου*

Η επιλογή αυτή θα μας οδηγήσει σε μια νέα οθόνη διαχείρισης, όπου καλούμαστε να συμπληρώσουμε τα στοιχεία που αφορούν το έγγραφό μας και να ανεβάσουμε το αρχείο. Για να ανεβάσουμε το αρχείο που επιθυμούμε, επιλέγουμε «Επιλογή αρχείου», στη συνέχεια επιλέγουμε ένα αρχείο από τον υπολογιστή μας και πατάμε «Άνοιγμα». Με αυτόν τον τρόπο το αρχείο μας έχει επιλεγεί για να ανέβει στη πλατφόρμα και μπορούμε να συμπληρώσουμε τον τίτλο του

αρχείου, να γράψουμε κάποιο σχόλιο, να επιλέξουμε σε ποια κατηγορία αρχείων ανήκει, αν δηλαδή είναι άσκηση, διάλεξη, εργασία, περιγραφή μαθήματος, παράδειγμα ή θεωρία. Θα πρέπει να γράψουμε τι θέμα έχει το αρχείο μας, μια περιγραφή ώστε να είναι κατανοητό το περιεχόμενο, ποιος είναι ο συγγραφέας, ποια γλώσσα έχουμε επιλέξει για το μάθημα και το αρχείο μας και να ορίσουμε τα πνευματικά δικαιώματα, εφόσον υπάρχουν.

Έχουμε επίσης τη δυνατότητα να κάνουμε αποσυμπίεση του αρχείου που επιλέξαμε και να αντικαταστήσουμε με αυτό άλλα αρχεία που φέρουν το ίδιο όνομα. Το μέγιστο μέγεθος αρχείου που μπορούμε να επιλέξουμε είναι 1000MB.

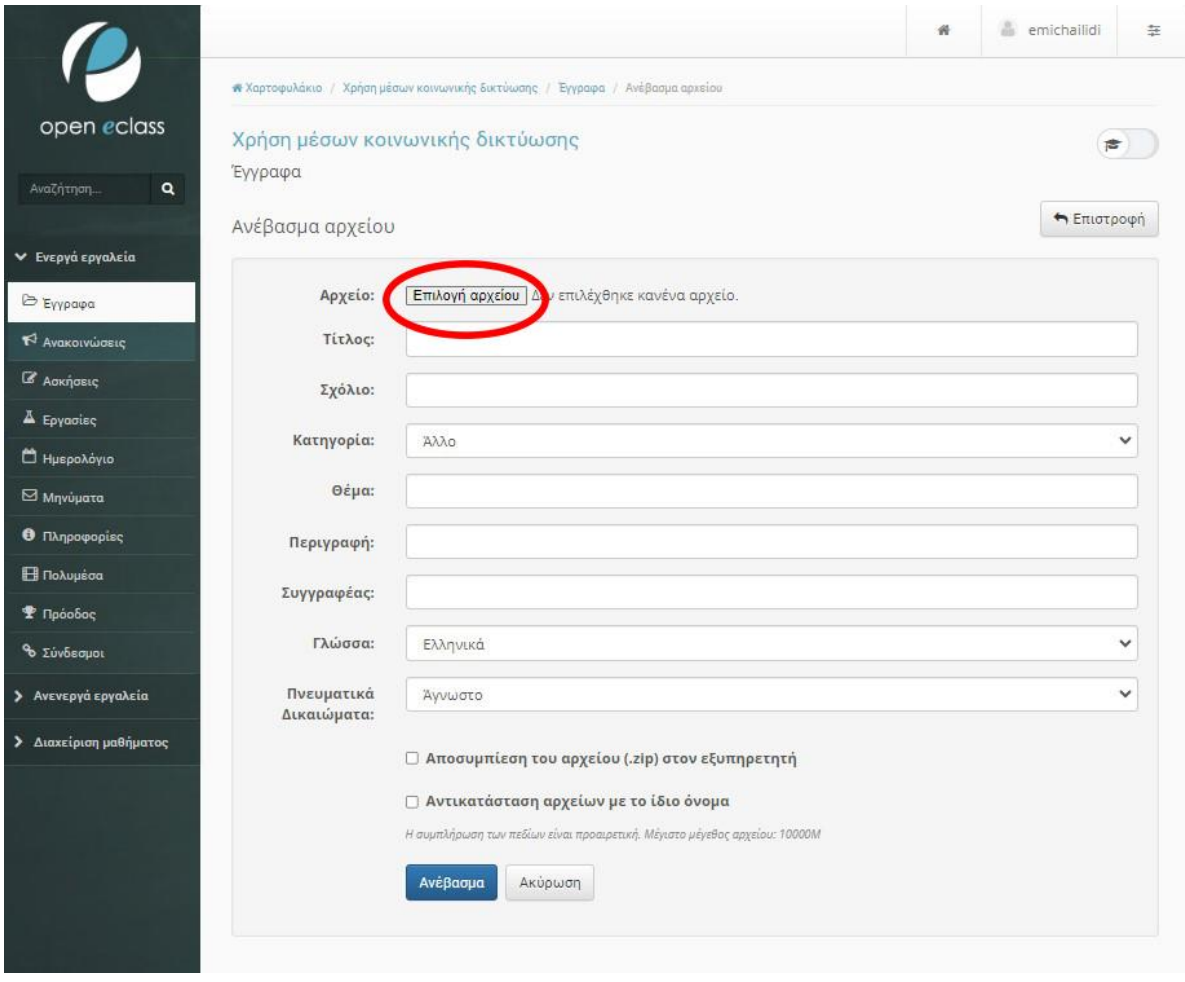

*Εικόνα 31 Επιλογή Εγγράφου*

Αφού ολοκληρώσουμε τα παραπάνω βήματα, επιλέγουμε «Ανέβασμα», στο κάτω αριστερό μέρος της οθόνης μας. Το ανέβασμα του αρχείου μας μπορεί να χρειαστεί μερικά λεπτά για να ολοκληρωθεί.

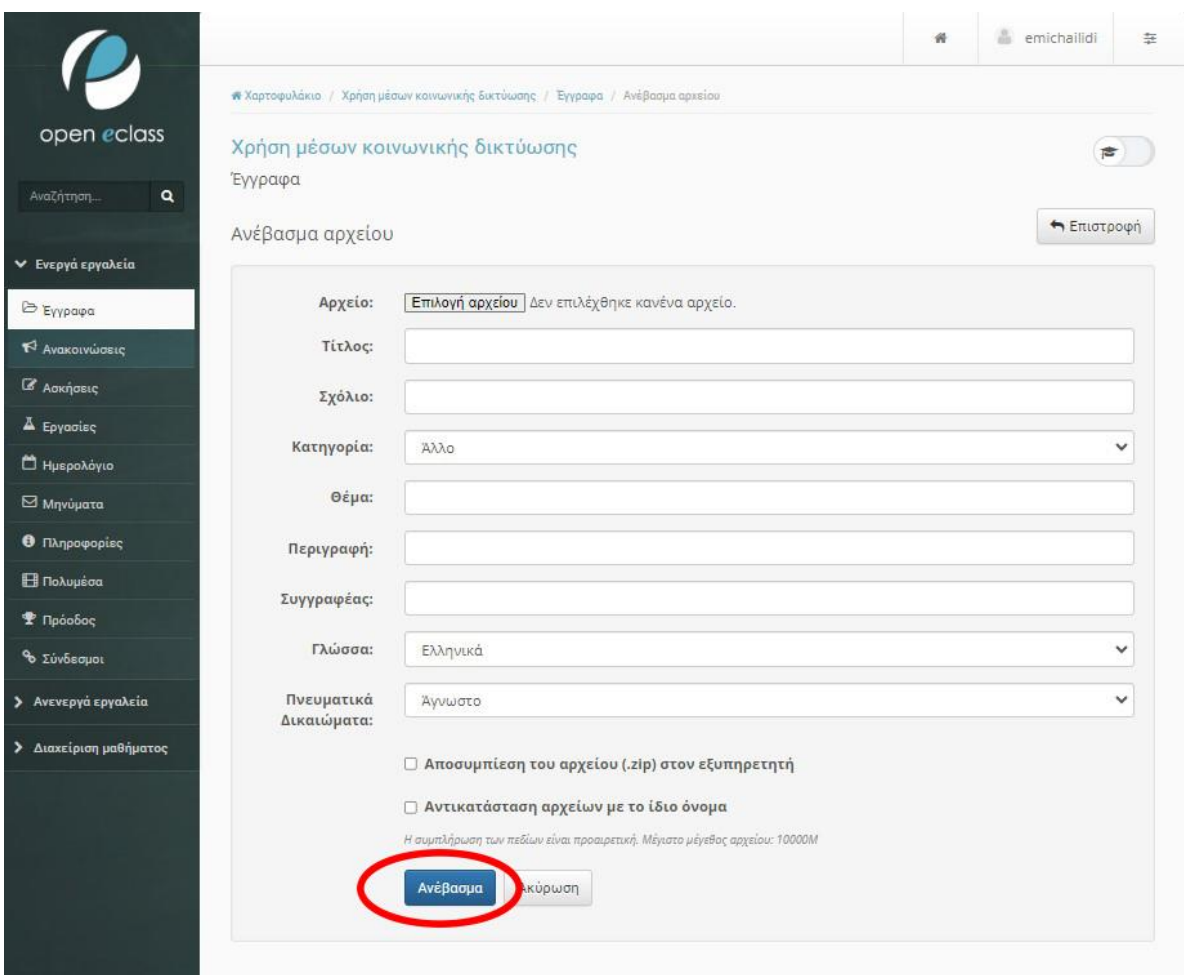

*Εικόνα 32 Ανέβασμα Εγγράφου*

Κάθε αρχείο που προσθέτουμε φαίνεται στον φάκελο «Έγγραφα», όπως φαίνεται στην εικόνα. Σε αυτή την οθόνη διαχείρισης, έχουμε τη δυνατότητα επίσης να δημιουργήσουμε έγγραφο, επιλέγοντας το εικονίδιο του εγγράφου στο πάνω δεξιά μέρος της οθόνης. Μπορούμε να δημιουργήσουμε καταλόγους πατώντας το εικονίδιο με τον φάκελο ή να κάνουμε σύνδεση εξωτερικού αρχείου με σύνδεσμο επιλέγοντας τα τρία γρανάζια. Από τα γρανάζια, μπορούμε να δούμε τον διαθέσιμο αποθηκευτικό χώρο μας.

Από την οθόνη διαχείρισης των εγγράφων, μπορούμε να κάνουμε λήψη του καταλόγου μας, ο οποίος θα περιλαμβάνει όλα τα αρχεία που περιέχει.

Από το γρανάζι που υπάρχει δίπλα σε κάθε αρχείο, μας δίνεται η δυνατότητα να κάνουμε ορισμένες παρεμβάσεις σε κάθε αρχείο που έχουμε μεταφορτώσει.

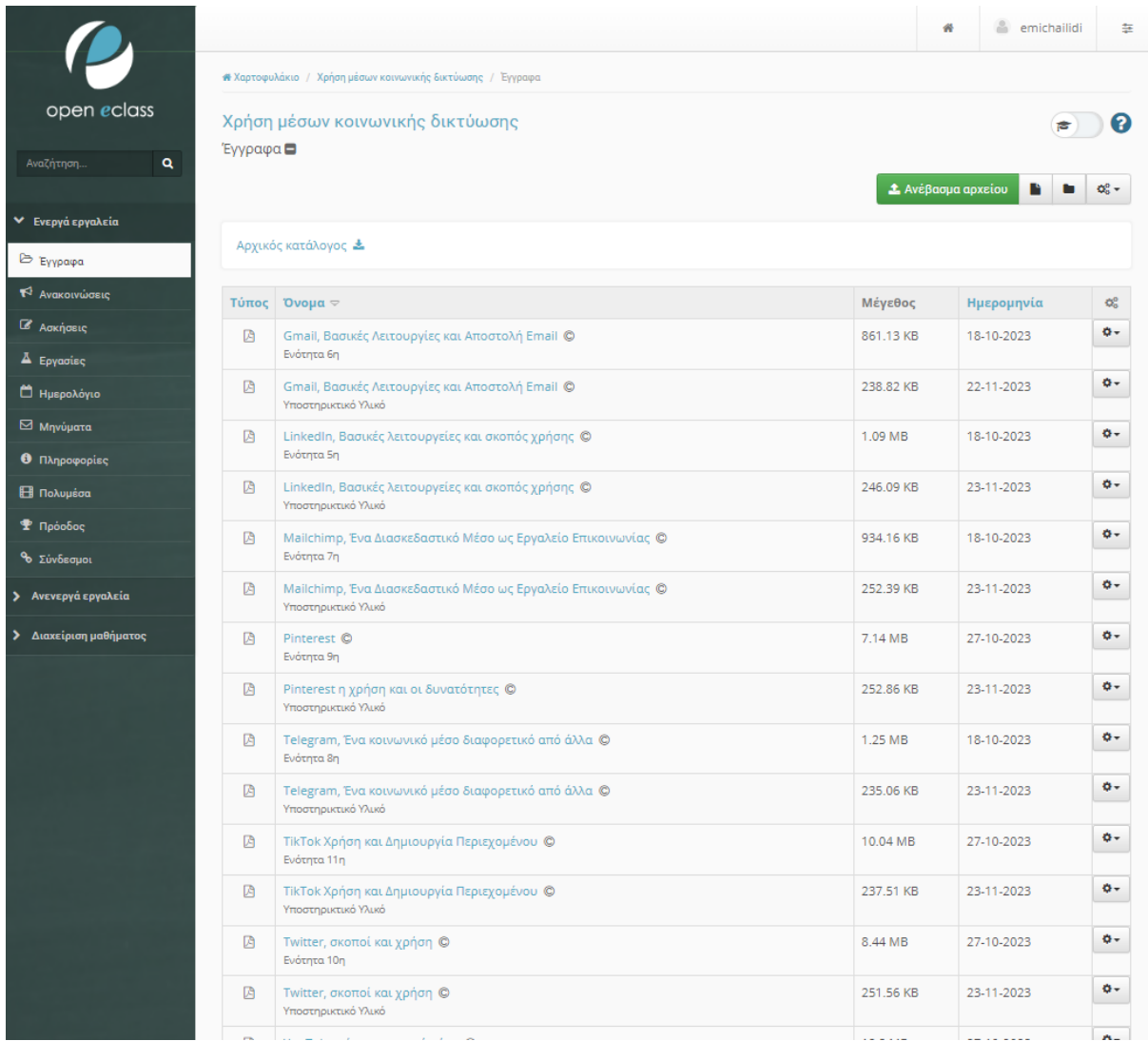

#### *Εικόνα 33 Φάκελος Εγγράφων*

Οι παρεμβάσεις αυτές μπορεί να αφορούν τα στοιχεία εγγράφου που συμπληρώσαμε, όπως ο τίτλος, το σχόλιο, η κατηγορία, το θέμα, η περιγραφή, ο συγγραφέας, η γλώσσα και τα πνευματικά δικαιώματα. Τα πεδία αυτά μπορούν να αλλάξουν χωρίς να επηρεαστεί το αρχείο που

ανεβάσαμε. Τα στοιχεία μπορούν να τροποποιηθούν σε κάθε στάδιο διαμόρφωσης του μαθήματος ή της ενότητας, χωρίς να χρειάζεται να γίνει από την αρχή όλη η διαδικασία.

Όταν ολοκληρώσουμε τις τροποποιήσεις που επιθυμούμε, επιλέγουμε «Αποθήκευση», στο κάτω αριστερό μέρος της οθόνης μας.

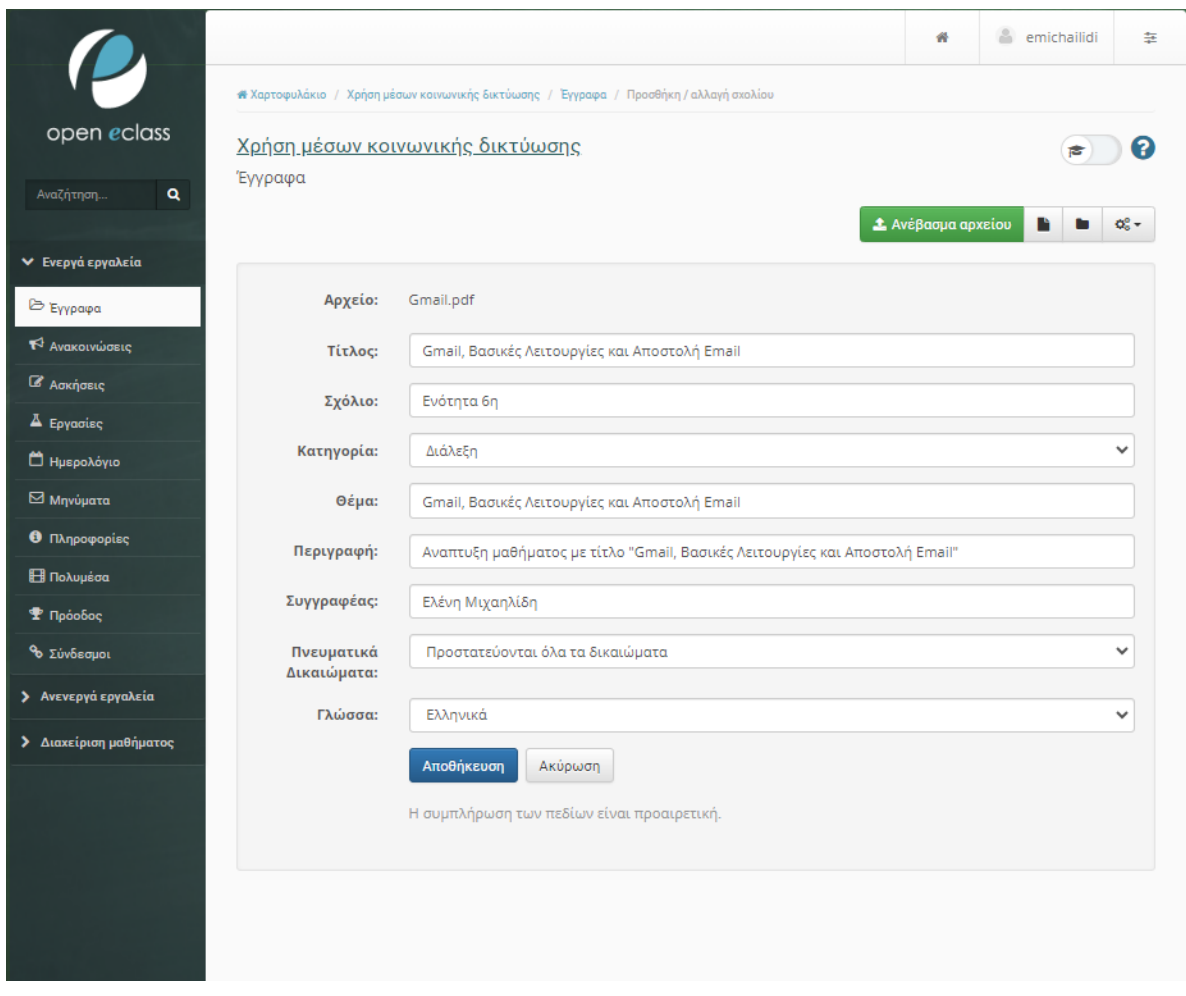

#### *Εικόνα 34 Επεξεργασία Εγγράφου*

Από το ίδιο γρανάζι που χρησιμοποιήσαμε για να κάνουμε επεξεργασία στα στοιχεία του αρχείου μας, μπορούμε να επιλέξουμε να κάνουμε «Μετακίνηση» αρχείου. Η μετακίνηση μπορεί να μας εξυπηρετήσει στις περιπτώσεις που από λάθος, τοποθετήσαμε ένα αρχείο σε λανθασμένο κατάλογο ή αν επιθυμούμε να τροποποιήσουμε τους καταλόγους μας, δημιουργώντας διαφορετική

δομή στην οργάνωσή μας. Μπορεί επίσης να καταργήσουμε, για οποιονδήποτε λόγο τον υφιστάμενο κατάλογο, χωρίς να θέλουμε να καταργήσουμε και τα αρχεία που περιέχει.

Επιλέγοντας «Μετακίνηση», μας εμφανίζει ένα πεδίο στο πάνω μέρος της οθόνης μας, όπου μπορούμε να προσθέσουμε τον νέο προορισμό του αρχείου μας και να πατήσουμε «Μετακίνηση». Αν μετανιώσουμε την αλλαγή, μπορούμε να επιλέξουμε «Ακύρωση».

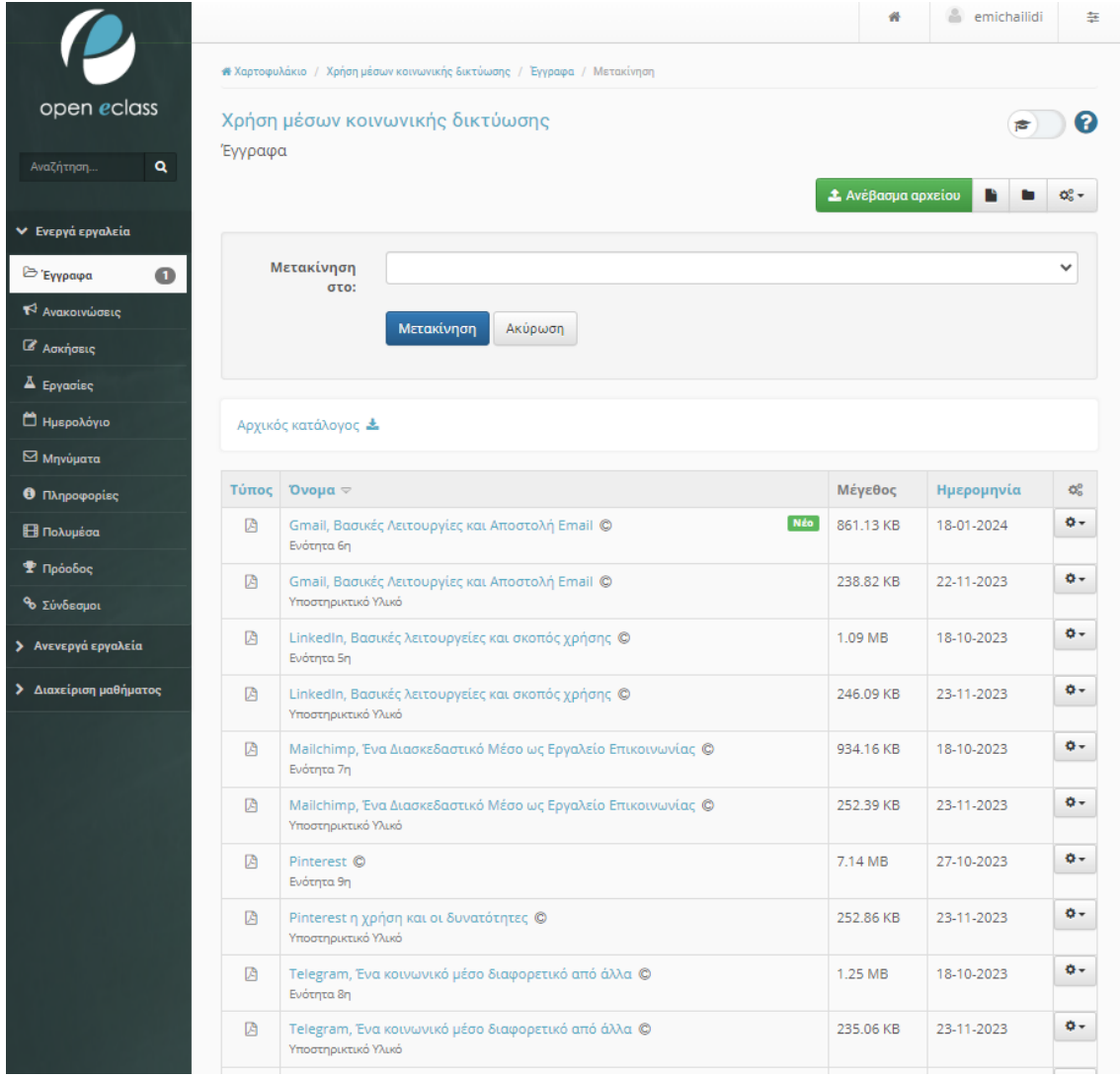

#### *Εικόνα 35 Μετακίνηση αρχείου*

Εξερευνώντας τις υπόλοιπες λειτουργίες που μας παρέχονται στο γρανάζι, μπορούμε να αλλάξουμε ονομασία στο αρχείο που έχουμε μεταφορτώσει, επιλέγοντας «Μετονομασία». Αυτό μας εξυπηρετεί για τις περιπτώσεις που έχουμε ανεβάσει αρχείο με το ίδιο όνομα ή αν το όνομα του αρχείου δεν είναι χαρακτηριστικό του περιεχομένου του και μπορεί να μπερδεύει τους χρήστες. Επιλέγοντας «Μετονομασία», μας εμφανίζει ένα πεδίο στο πάνω μέρος της οθόνης μας, όπου μπορούμε να προσθέσουμε το νέο όνομα του αρχείου μας και να πατήσουμε «Μετονομασία». Αν μετανιώσουμε την αλλαγή, μπορούμε να επιλέξουμε «Ακύρωση».

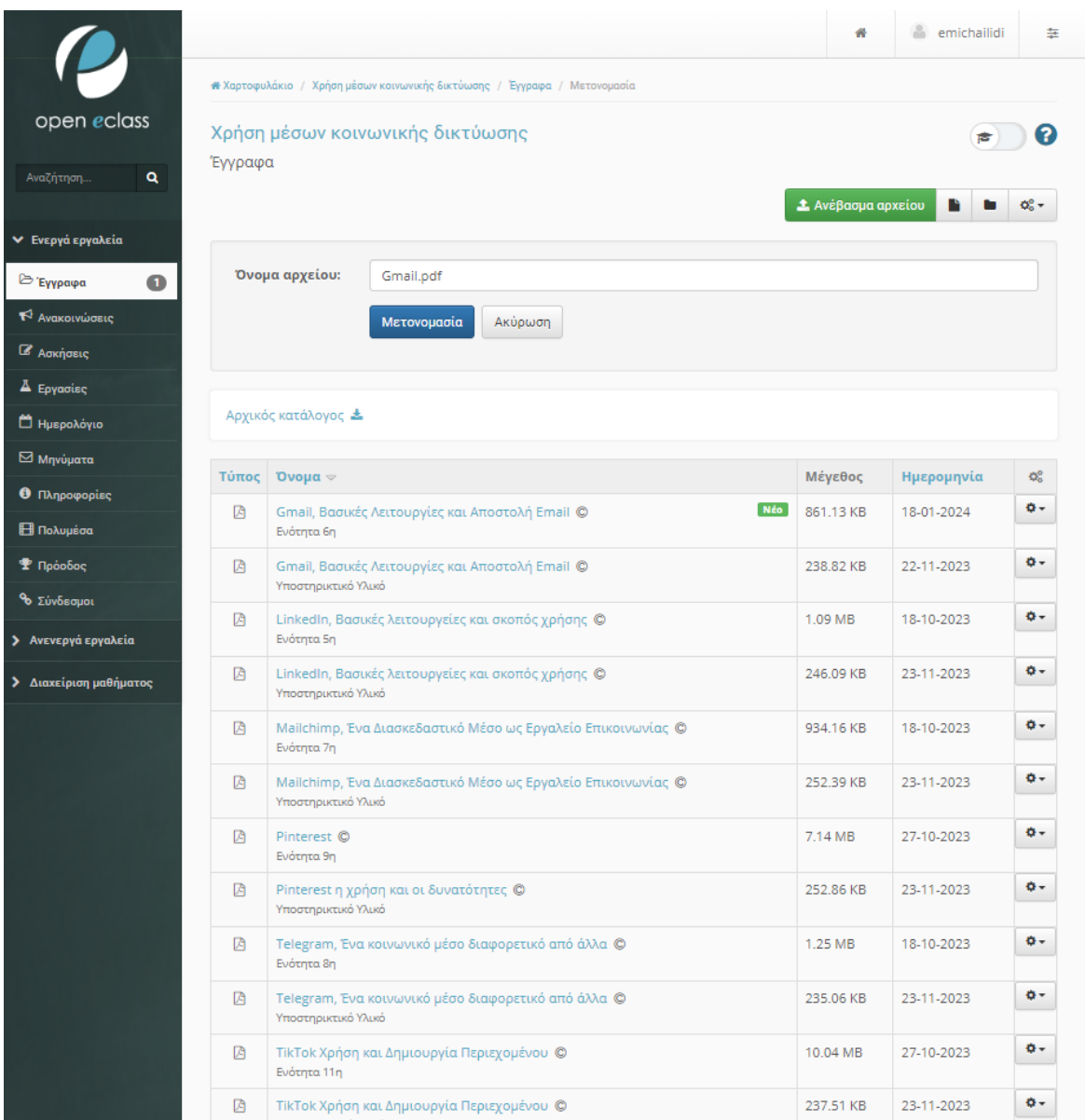

*Εικόνα 36 Μετονομασία αρχείου*

Άλλη μια δυνατότητα που μας παρέχεται, είναι η «Αντικατάσταση». Αντικατάσταση αρχείου μπορούμε να κάνουμε, αν τα στοιχεία που έχουμε καταχωρήσει είναι ορθά, αλλά το αρχείο που έχουμε μεταφορτώσει είναι λάθος ή έχει τροποποιηθεί. Επιλέγοντας «Αντικατάσταση», μας εμφανίζει ένα πεδίο στο πάνω μέρος της οθόνης μας, όπου μπορούμε να επιλέξουμε ένα νέο αρχείο και να πατήσουμε «Αντικατάσταση». Αν μετανιώσουμε την αλλαγή, μπορούμε να επιλέξουμε «Ακύρωση».

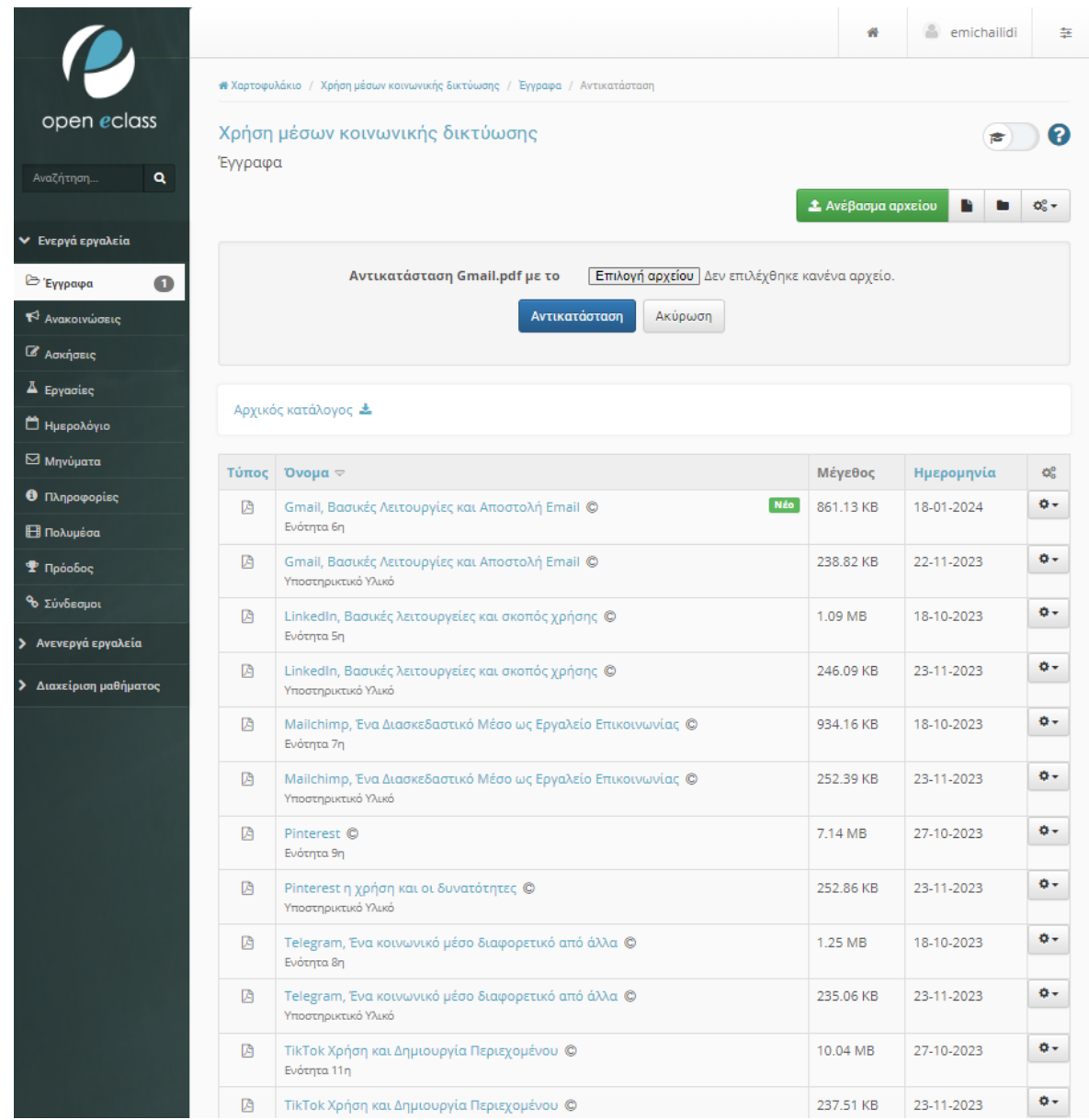

*Εικόνα 37 Αντικατάσταση αρχείου*

Άλλες δυνατότητες που υπάρχουν στο γρανάζι είναι η «Απόκρυψη» του αρχείου, το «Κλείδωμα» του αρχείου για τις περιπτώσεις που θέλουμε να προσθέσουμε στο αρχείο μας κωδικό, να κάνουμε λήψη του επιλεγμένου αρχείου ή διαγραφή αυτού.

Αντίστοιχα με τα «Έγγραφα», λειτουργούν και όλα τα υπόλοιπα αρχεία που μεταφορτώνουμε στο Open e-Class προκειμένου να τα προσθέσουμε στα μαθήματα που δημιουργούμε. Για να προσθέσουμε ένα πολυμεσικό αρχείο, επιλέγουμε «Πολυμέσα» από την αριστερή στήλη της οθόνης και μεταβαίνουμε στην οθόνη διαχείρισης των πολυμέσων. Για να προσθέσουμε ένα νέο αρχείο επιλέγουμε «Προσθήκη αρχείου». Στο πάνω αριστερό μέρος της οθόνης.

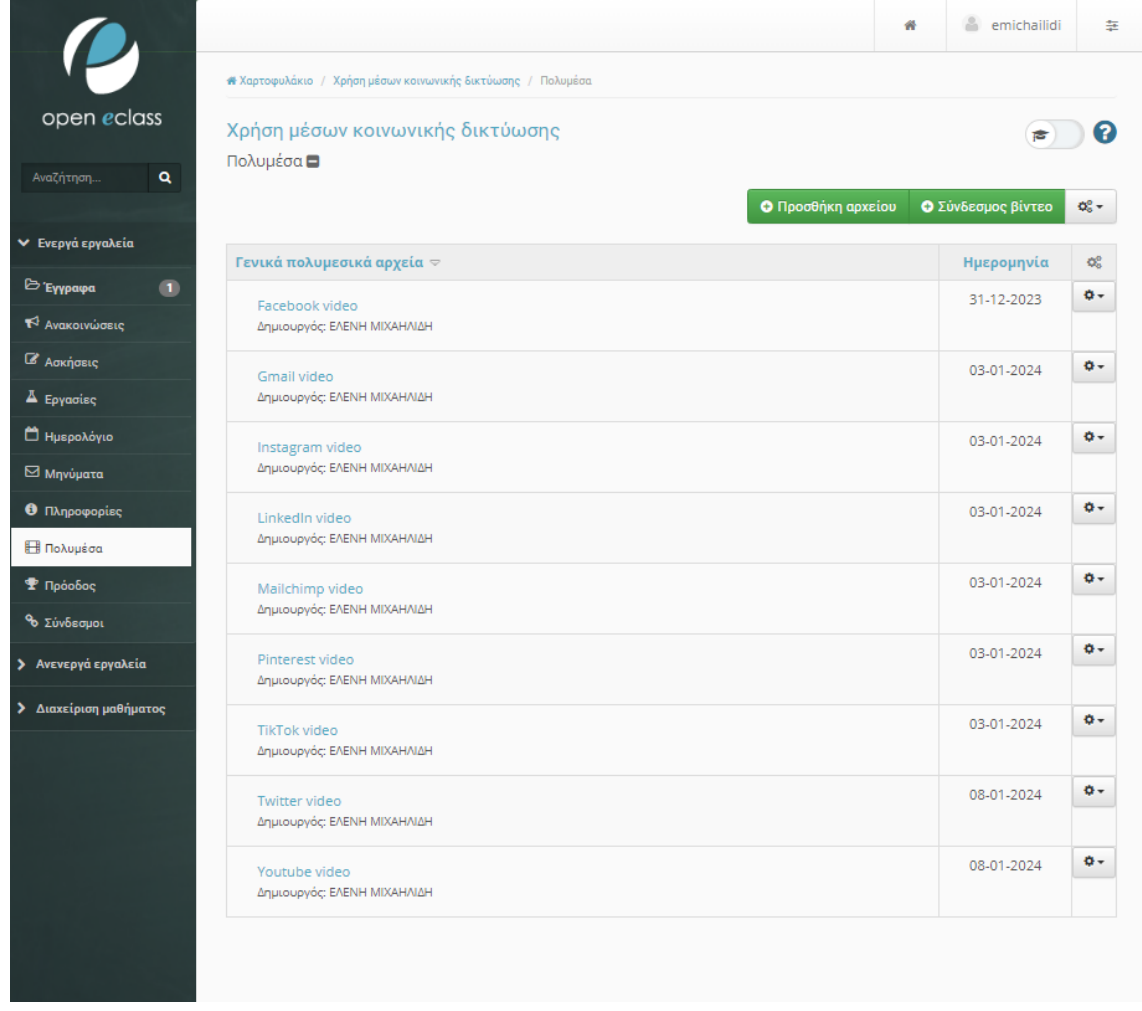

*Εικόνα 38 Προσθήκη Πολυμέσου*

Αφού έχουμε επιλέξει «Προσθήκη αρχείου», θα περάσουμε σε νέα οθόνη όπου καλούμαστε να επιλέξουμε ένα νέο αρχείο, πατώντας «Επιλογή αρχείου».

Αντίστοιχα με τον τρόπο που μεταφορτώσαμε τα έγγραφά μας, συμπληρώνουμε τον τίτλο του αρχείου, την περιγραφή ώστε να είναι κατανοητό τι περιέχει, τον δημιουργό, τον εκδότη, την ημερομηνία μεταφόρτωσης και την κατηγορία που θα εντάξουμε το αρχείο, εφόσον υπάρχει. Ολοκληρώνοντας τα παραπάνω βήματα, επιλέγουμε «Ανέβασμα» ή αν έχουμε μετανιώσει για την ενέργεια, «Ακύρωση».

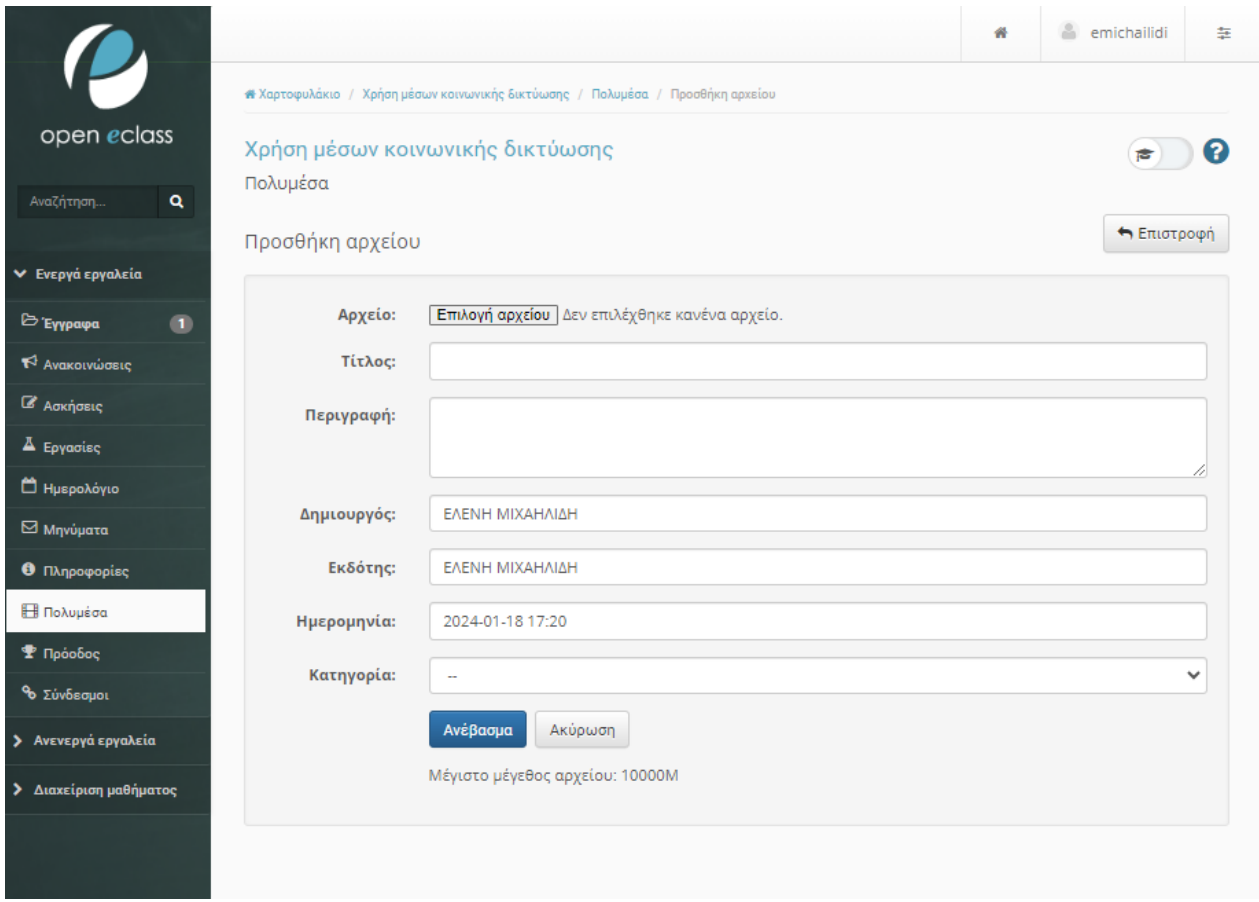

*Εικόνα 39 Συμπλήρωση στοιχείων πολυμέσου*

Εκτός από το ανέβασμα των αρχείων, μπορούμε να κάνουμε «Προσθήκη αρχείου» από εξωτερικό σύνδεσμο, όπου θα καταχωρήσουμε τον εξωτερικό σύνδεσμο προς τον εξυπηρετητή

ήχου ή βίντεο και αντίστοιχα θα συμπληρώσουμε τον τίτλο του αρχείου, την περιγραφή ώστε να είναι κατανοητό τι περιέχει, τον δημιουργό, τον εκδότη, την ημερομηνία μεταφόρτωσης και την κατηγορία που θα εντάξουμε το αρχείο, εφόσον υπάρχει. Αφού έχουμε ολοκληρώσει την επεξεργασία, επιλέγουμε «Αποθήκευση». Στην παρούσα μελέτη, τα πολυμέσα έχουν προστεθεί με μεταφόρτωση.

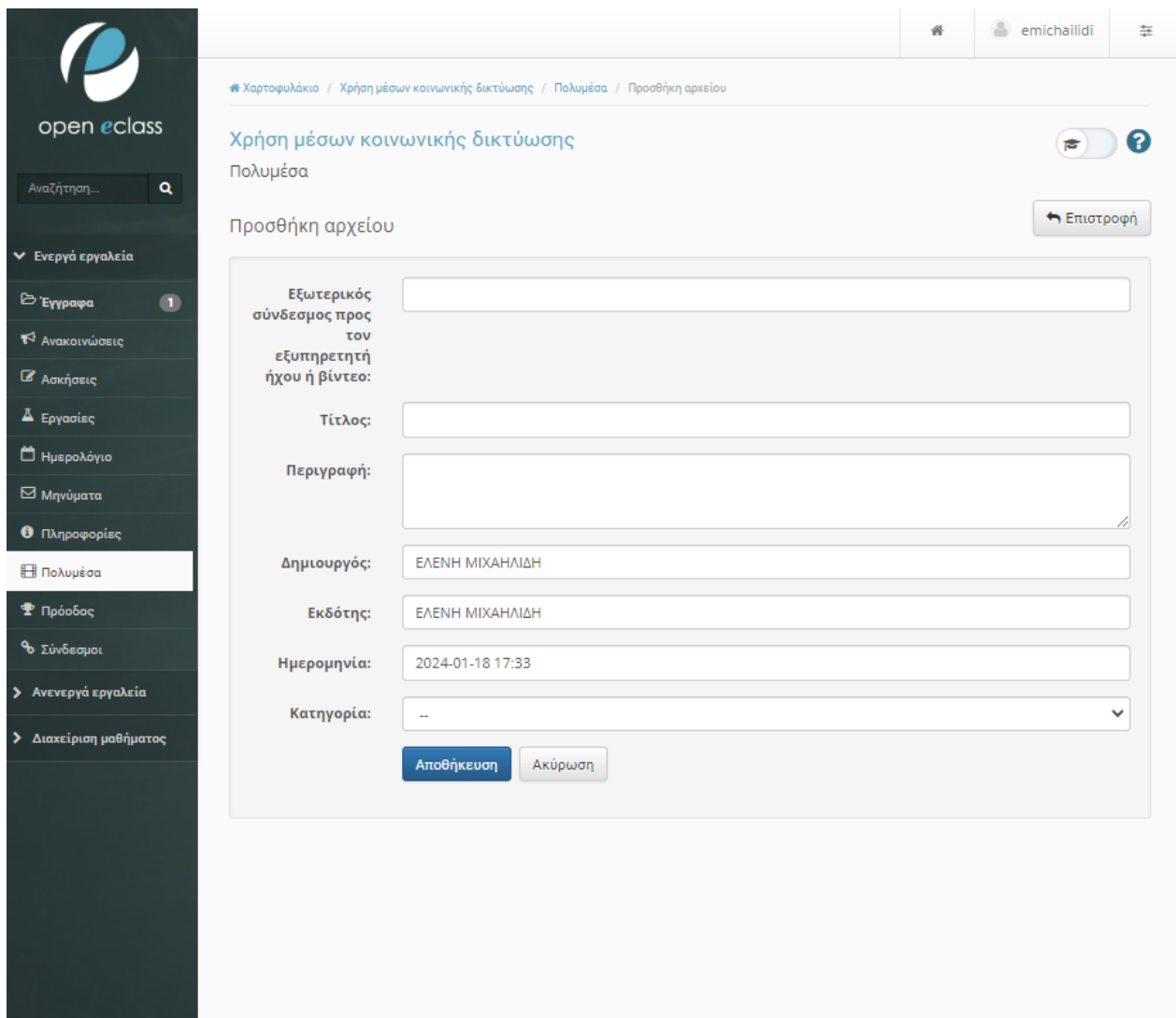

#### *Εικόνα 40 Προσθήκη εξωτερικού συνδέσμου*

Με αντίστοιχο τρόπο προσθέτουμε τους συνδέσμους. Επιλέγουμε «Σύνδεσμοι», στην αριστερή στήλη της οθόνης, όπως το κυκλωμένο σημείο με τον αριθμό 1 στην εικόνα. Έπειτα μπορούμε να προσθέσουμε έναν σύνδεσμο, επιλέγοντας «Προσθήκη συνδέσμου», όπως το κυκλωμένο σημείο με τον αριθμό 2 στην εικόνα, η οποία θα μας οδηγήσει σε μια νέα οθόνη διαχείρισης όπως φαίνεται παρακάτω. Μπορούμε επίσης να προσθέσουμε μια κατηγορία επιλέγοντας «Προσθήκη κατηγορίας», όπως το κυκλωμένο σημείο με τον αριθμό 3 στην εικόνα. Στη παρούσα μελέτη, οι σύνδεσμοι έχουν προστεθεί, φαίνονται στη κατηγορία «Βοηθητικοί σύνδεσμοι».

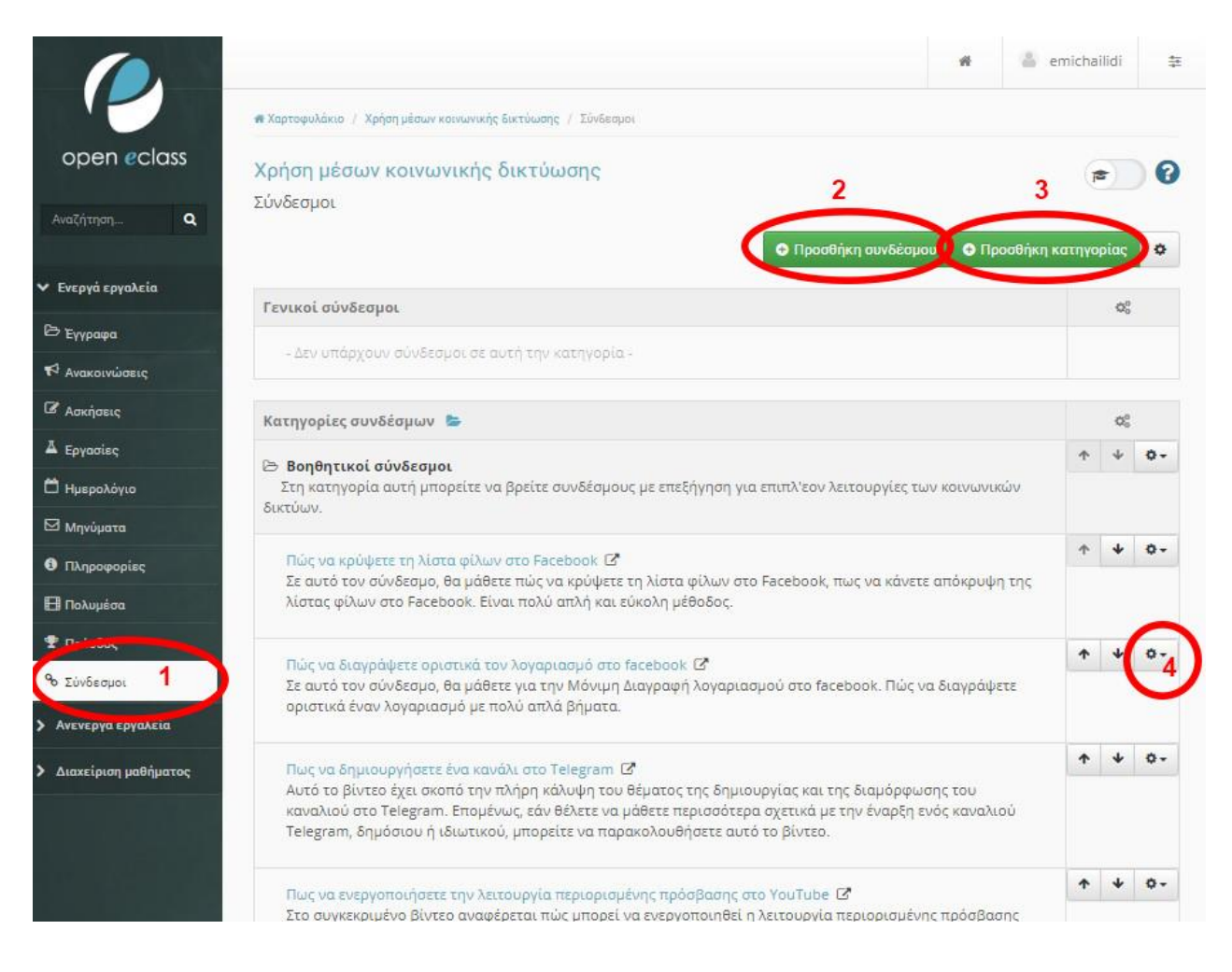

*Εικόνα 41 Προσθήκη συνδέσμου*

Για να προσθέσουμε μια νέα κατηγορία, επιλέγουμε «Προσθήκη κατηγορίας», όπως περιγράφεται παραπάνω και μεταβαίνουμε σε νέα οθόνη διαχείρισης, όπως φαίνεται στην εικόνα . Συμπληρώνουμε όνομα κατηγορίας περιγραφή και επιλέγουμε «Προσθήκη κατηγορίας».

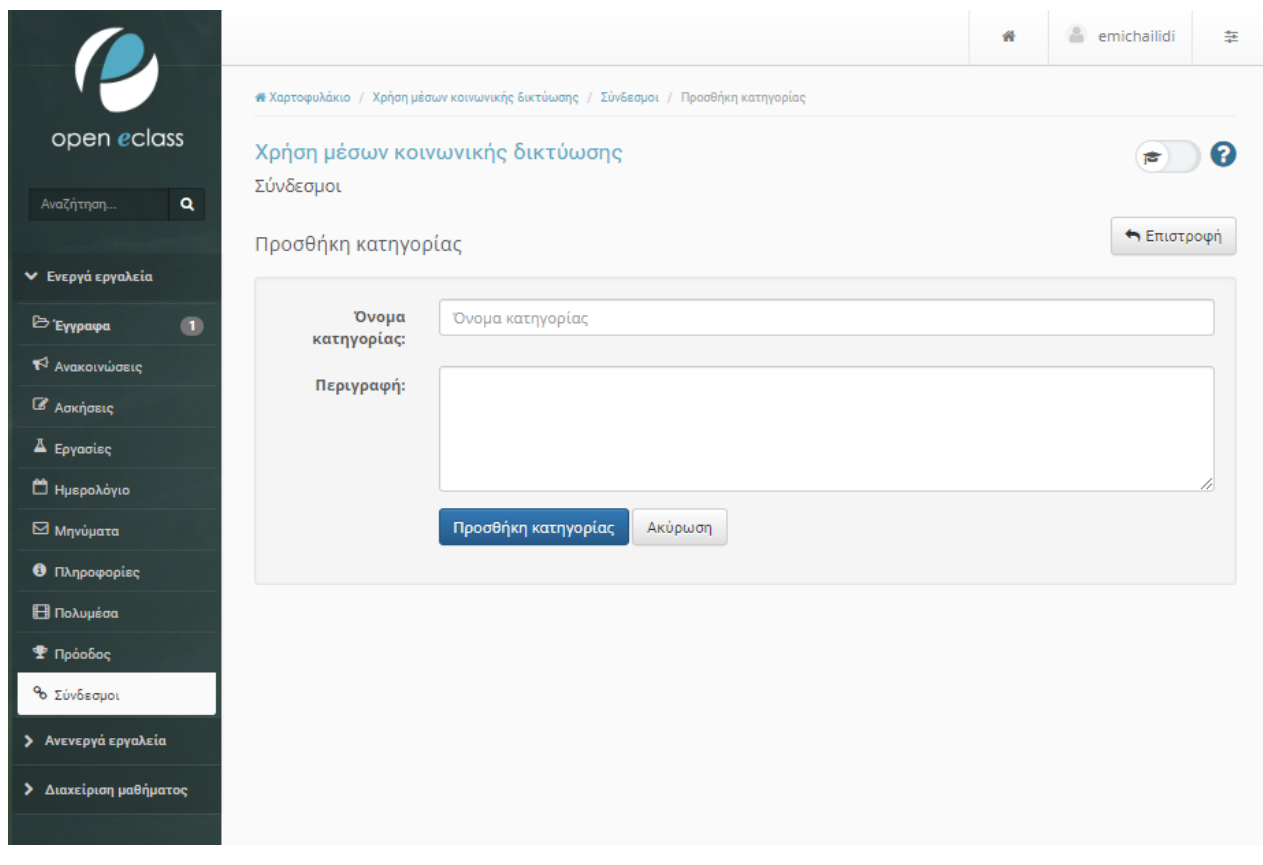

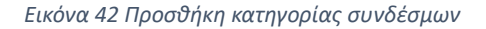

Για την προσθήκη νέου συνδέσμου, επιλέγουμε «Προσθήκη συνδέσμου», όπως το κυκλωμένο σημείο με τον αριθμό 2 στην εικόνα και μεταφερόμαστε σε νέα οθόνη διαχείρισης. Συμπληρώνουμε τα απαιτούμενα πεδία, τα οποία περιλαμβάνουν το URL όπου θα πρέπει να προστεθεί η ακριβής ηλεκτρονική διεύθυνση, το όνομα που θα δώσουμε στον σύνδεσμό μας, ώστε να είναι αναγνωρίσιμος από τους χρήστες/ εκπαιδευόμενους, μια περιγραφή για το τι περιλαμβάνει ο σύνδεσμος που έχουμε προσθέσει. Επιλέγουμε την κατηγορία όπου θα προσθέσουμε τον σύνδεσμό μας και πατάμε «Προσθήκη».

Στη συγκεκριμένη περίπτωση, η κατηγορία μας είναι μια και χρησιμοποιείται για να γίνει κατανοητή η δημιουργία και η χρήση της. Σε περιπτώσεις όπου τα μαθήματα είναι περισσότερα από ένα και οι σύνδεσμοι μπορεί να είναι βίντεο, ιστοσελίδες, διαδικτυακά αρχεία, μουσική κ.ά., οι κατηγορίες βοηθούν στο να γίνεται σαφής διαχωρισμός και να αποφεύγεται η πολύωρη αναζήτηση κατά την δημιουργία μαθημάτων και προσθήκης των συνδέσμων σε αυτά.

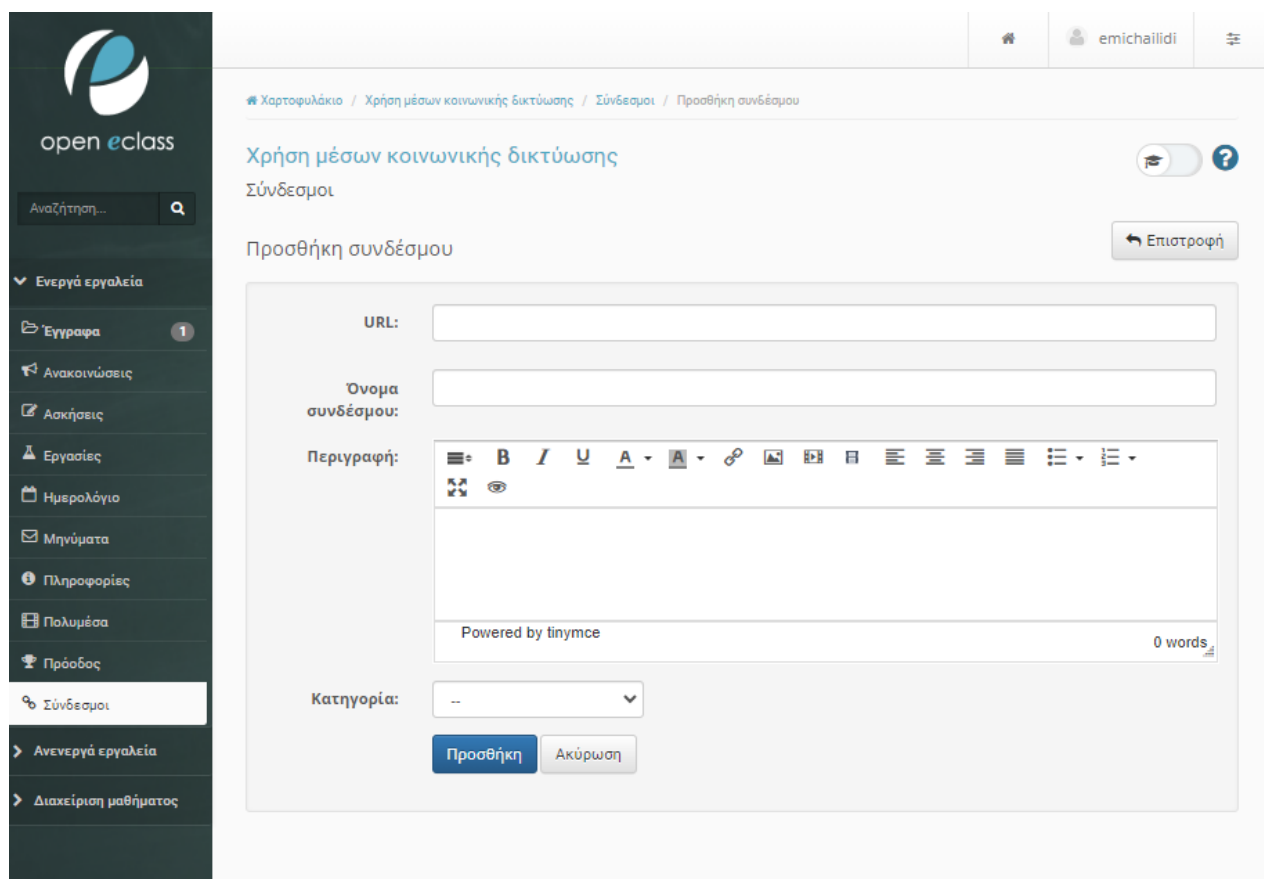

*Εικόνα 43 Προσθήκη στοιχείων συνδέσμου*

## **6.3 Δημιουργία ασκήσεων**

Οι ασκήσεις αποτελούν κρίσιμο εργαλείο για τη δημιουργία μιας ολοκληρωμένης δομής εκπαιδευτικού υλικού. Σκοπός τους είναι να ενισχύσουν τη γνώση του εκπαιδευόμενου μέσω στοχευμένων ερωτήσεων που σχετίζονται με την εκπαιδευτική ενότητα.

Ο ρόλος των ασκήσεων εκτείνεται πέραν της απλής επανάληψης των πληροφοριών, καθώς προσφέρουν τη δυνατότητα εφαρμογής των γνώσεων σε πρακτικά προβλήματα. Η εκπαίδευση μέσω ασκήσεων ενισχύει την ικανότητα του εκπαιδευόμενου να εφαρμόζει τις γνώσεις του σε πραγματικά περιβάλλοντα.

Επιπλέον, οι ασκήσεις διαμορφώνονται έτσι ώστε να αντανακλούν τις βασικές έννοιες που παρουσιάζονται στην εκπαιδευτική ενότητα, επιτρέποντας στον εκπαιδευόμενο να επικεντρωθεί σε σημαντικά θέματα και να αναπτύξει βαθύτερη κατανόηση.

Η σχεδίαση στοχευμένων ασκήσεων παρέχει τη δυνατότητα εξατομικευμένης εκπαίδευσης, επιτρέποντας στους εκπαιδευτές να παρακολουθούν την πρόοδο και την ανάπτυξη των εκπαιδευομένων σε πραγματικό χρόνο. Έτσι, οι ασκήσεις αποτελούν βασικό στοιχείο για μια αποτελεσματική εκπαιδευτική διαδικασία.

Για να προσθέσουμε μια νέα άσκηση, επιλέγουμε «Ασκήσεις», από την αριστερή στήλη της οθόνης και μεταφερόμαστε σε μια νέα οθόνη διαχείρισης. Όπου επιλέγουμε «Νέα άσκηση», όπως φαίνεται στην εικόνα και μεταφερόμαστε στην οθόνη διαχείρισης της άσκησης.

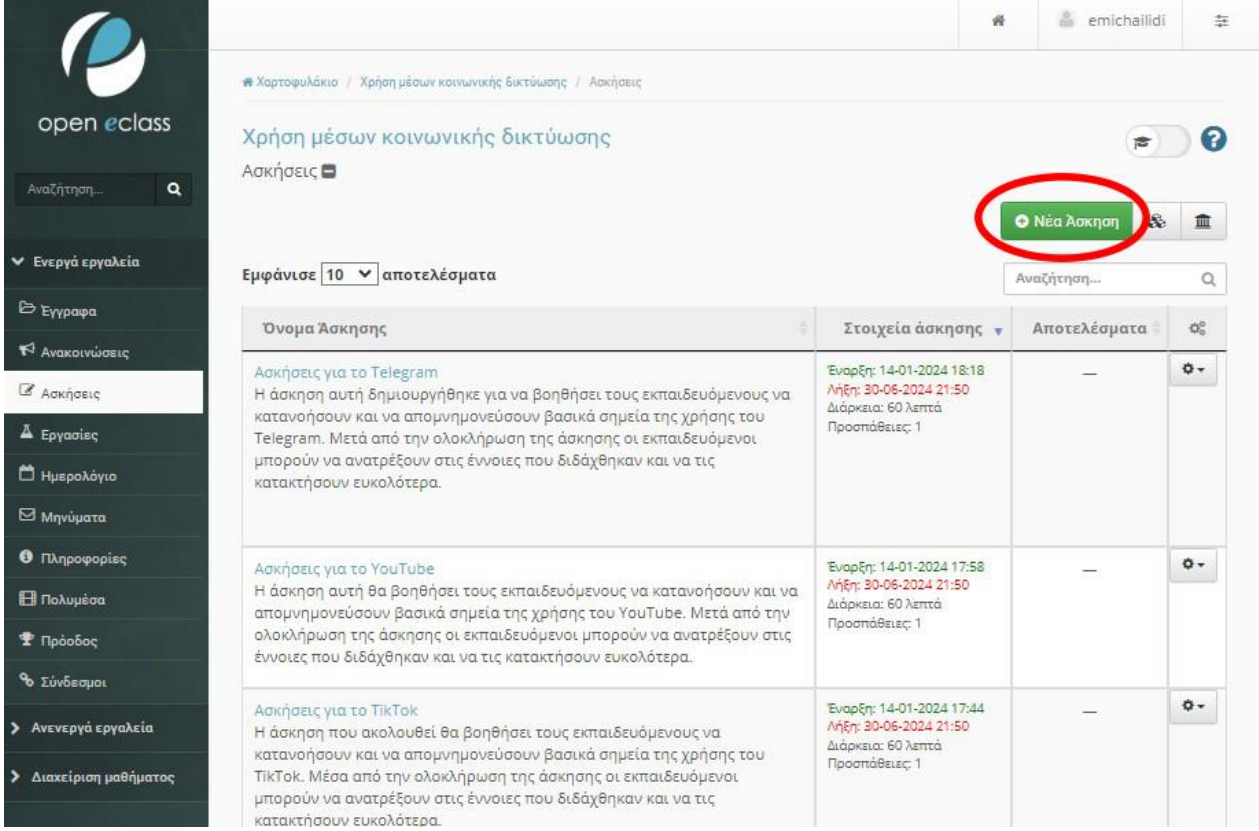

*Εικόνα 44 Προσθήκη Άσκησης*

Στη νέα οθόνη καλούμαστε να ορίσουμε όνομα άσκησης π.χ. «Ασκήσεις για το Facebook», περιγραφή για την άσκηση όπου μπορούμε να περιγράψουμε τι στόχο έχει η άσκηση και τι περιλαμβάνει, πως θα εμφανίζονται οι ερωτήσεις, αν δηλαδή θα φαίνονται σε μία μόνο σελίδα ή μία ερώτηση ανά σελίδα (στη σειρά). Έπειτα, ορίζουμε ημερομηνία έναρξης και λήξης. Επιλέγουμε αν επιθυμούμε να γίνεται προσωρινή αποθήκευση στην άσκηση, τον χρονικό περιορισμό, που στις ασκήσεις του μαθήματος ορίστηκε στα 60 λεπτά. Ορίζουμε πόσες επαναλήψεις επιτρέπονται ανά άσκηση.

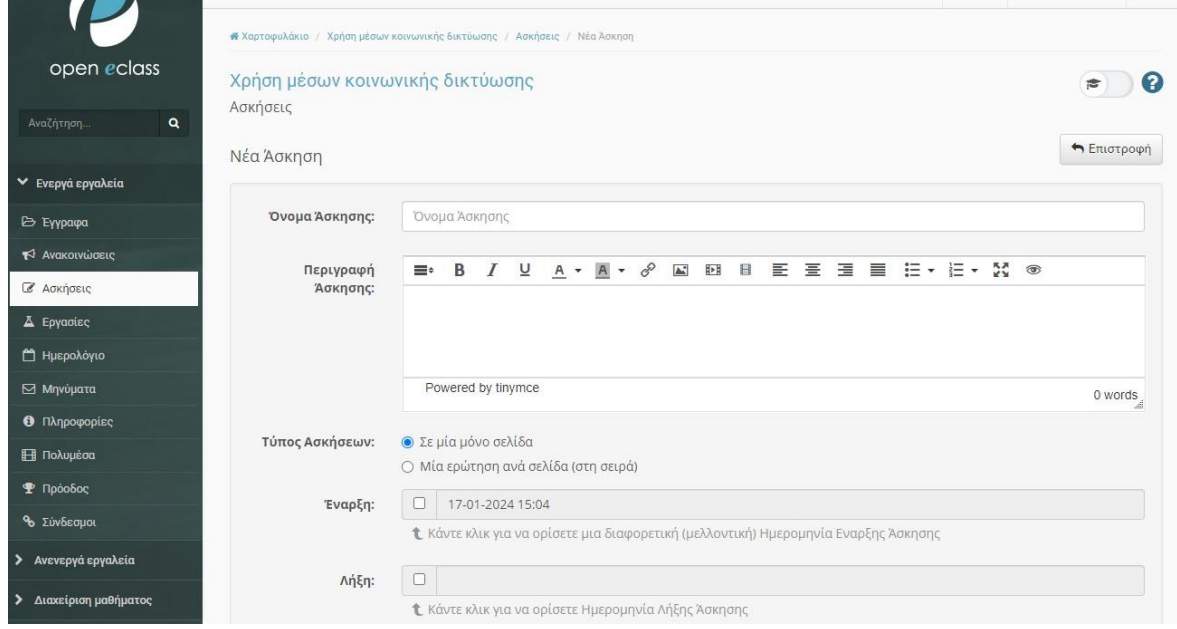

*Εικόνα 45 Προσθήκη στοιχείων άσκησης*

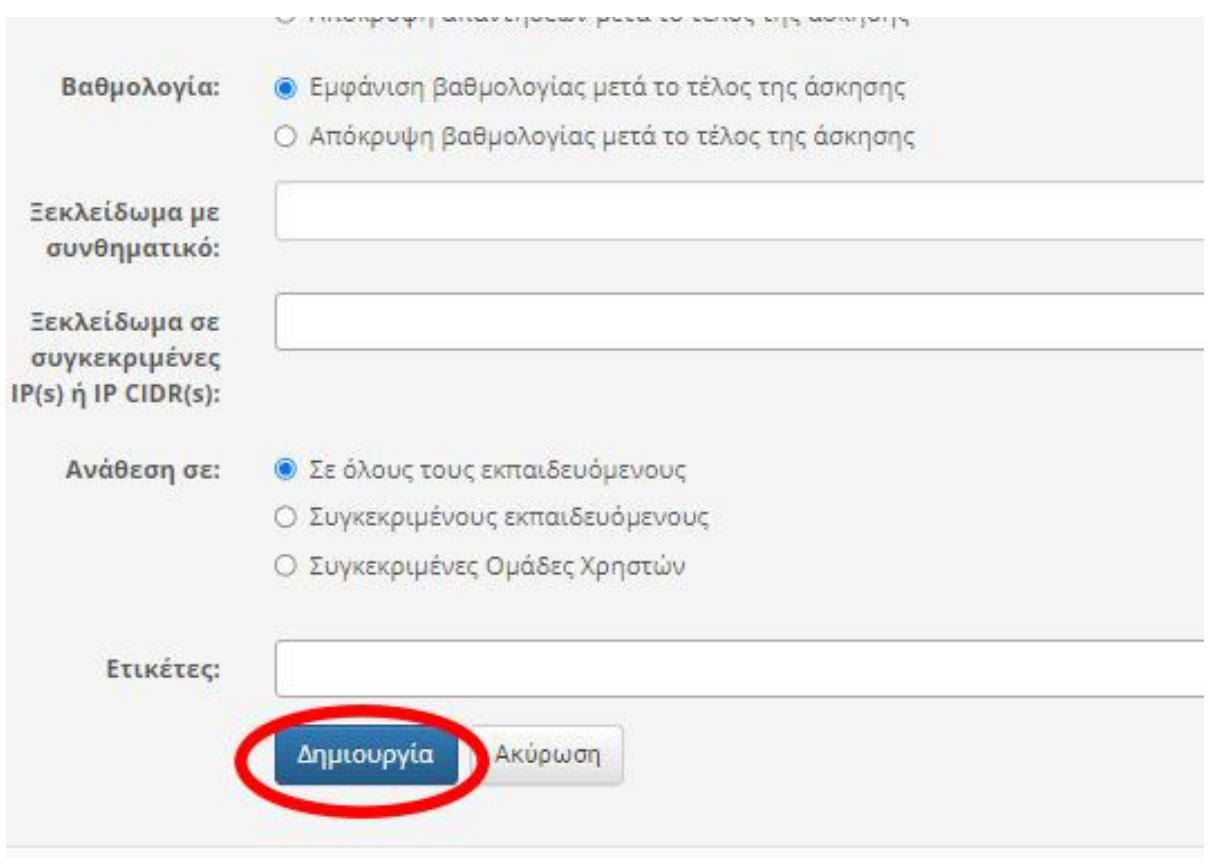

*Εικόνα 46 Προσθήκη στοιχείων άσκησης*

Στη παρούσα άσκηση ορίστηκε μια επιτρεπόμενη επανάληψη. Επιπλέον ορίζουμε αν οι ερωτήσεις θα εμφανίζονται με τυχαία σειρά, αν οι απαντήσεις θα εμφανίζονται ή όχι και αν θα εμφανίζεται η βαθμολογία. Ολοκληρώνοντας όλα τα απαιτούμενα πεδία, πατάμε «Δημιουργία».

Αφού ολοκληρώσουμε την δημιουργία της άσκησης, προσθέτουμε τις ερωτήσεις που θα περιλαμβάνει η άσκησή μας. Πατάμε το πεδίο «Νέα ερώτηση», που βρίσκεται κάτω από το πλαίσιο πληροφοριών της άσκησης, όπως φαίνεται στην εικόνα .

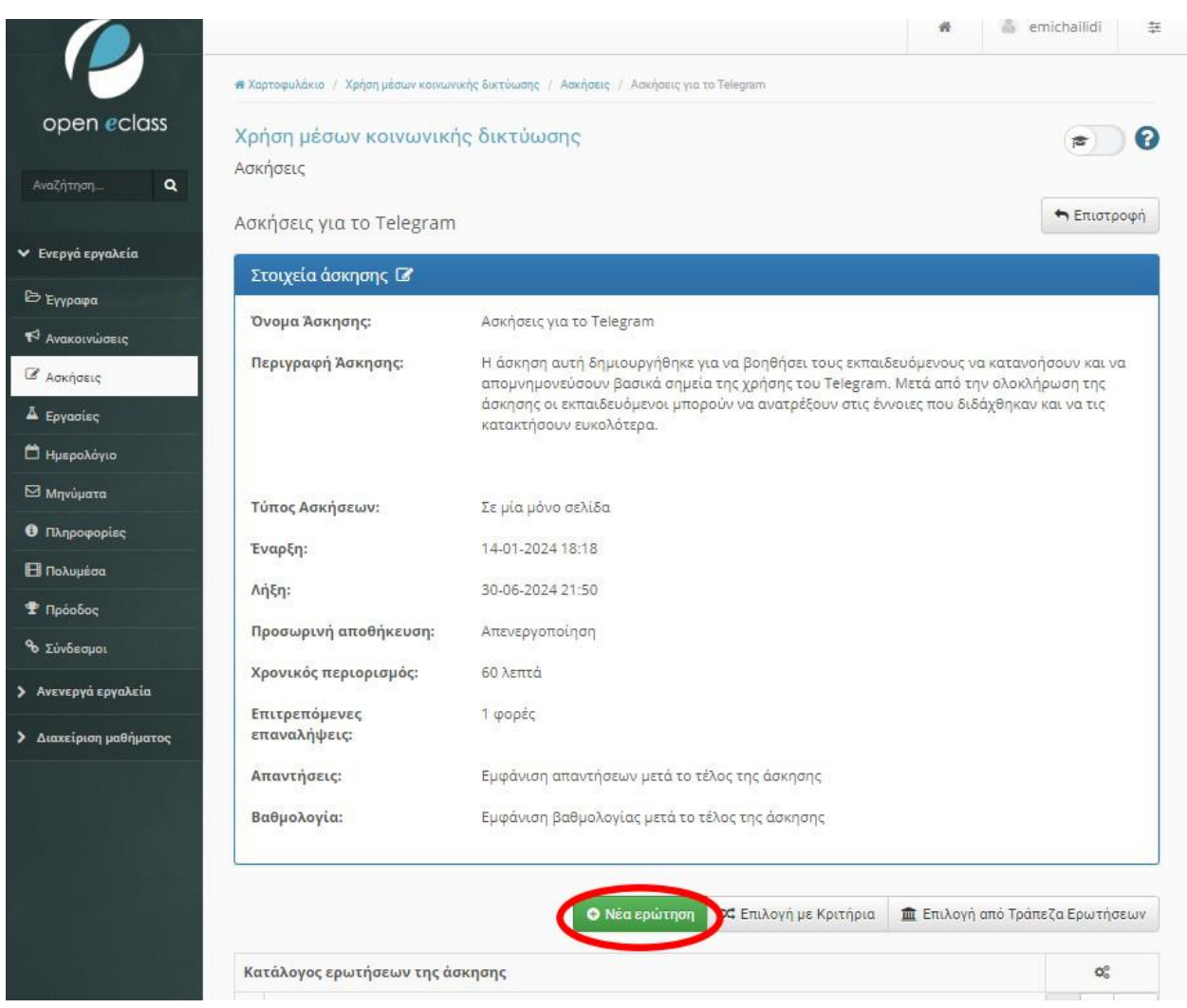

#### *Εικόνα 47 Προσθήκη ερώτησης*

Μεταφερόμαστε σε μια νέα οθόνη όπου θα πρέπει να συμπληρώσουμε τα στοιχεία της ερώτησης. Αρχικά, θα πρέπει να επιλέξουμε σε ποια κατηγορία θα κατατάξουμε την ερώτησή μας. Στη συνέχεια θα γράψουμε την ερώτησή μας στο σχετικό πεδίο. Μπορούμε, προαιρετικά, να προσθέσουμε κάποιο σχόλιο που θα βοηθήσει τον εκπαιδευόμενο στην κατανόηση της ερώτησης. Έπειτα ορίζουμε τον βαθμό δυσκολίας της ερώτησής μας, που μπορεί να είναι από πολύ εύκολη μέχρι πολύ δύσκολη. Αν θέλουμε μπορούμε να επιλέξουμε μια εικόνα για την άσκησή μας. Τέλος, ορίζουμε τον τύπο της απάντησης, που μπορεί να είναι:

• Πολλαπλής επιλογής (Μοναδική Απάντηση)

- Πολλαπλής Επιλογής (Πολλαπλές Απαντήσεις)
- Συμπλήρωση Κενών
- Ταίριασμα
- Σωστό / Λάθος
- Ελεύθερου Κειμένου

Αφού ολοκληρώσουμε όλα τα βήματα, πατάμε «Εντάξει».

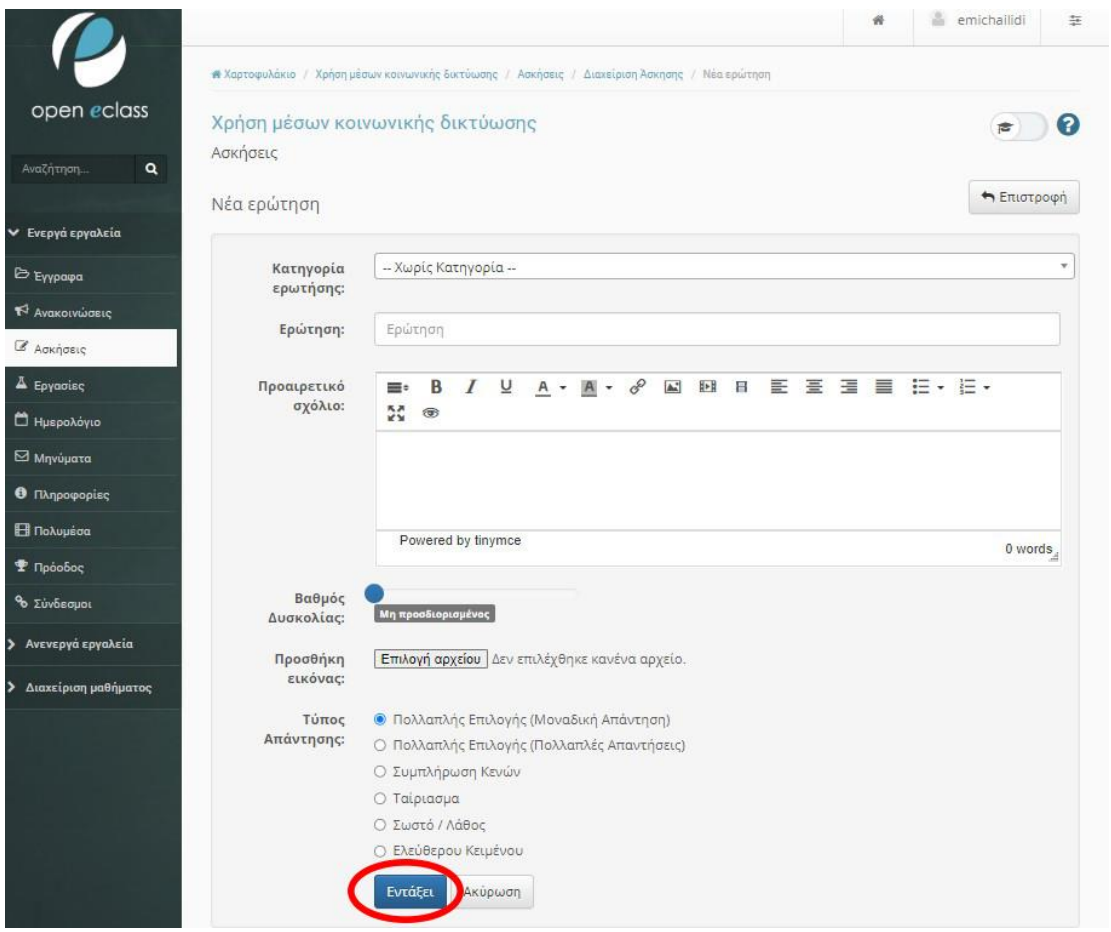

#### *Εικόνα 48 Στοιχεία ερώτησης*

Για τις περιπτώσεις που έχουμε επιλέξει ως τύπο απάντησης «Πολλαπλής Επιλογής», θα μεταβούμε σε μια νέα οθόνη όπου θα πρέπει να ορίσουμε τις πιθανές απαντήσεις. Επιλέγουμε

πόσες θα είναι οι πιθανές απαντήσεις, ποια ή ποιες θα είναι οι σωστές και τι βαθμολογία θα έχει κάθε σωστή απάντηση. Τέλος, πατάμε «Δημιουργία».

Στις ασκήσεις που δημιουργήθηκαν στην παρούσα μελέτη οι ερωτήσεις κάθε άσκησης είναι πέντε και η ορθή απάντηση για κάθε ερώτηση παίρνει 20 βαθμούς. Έτσι, στο τέλος κάθε άσκησης, ο εκπαιδευόμενος δύναται να συγκεντρώσει 100 βαθμούς συνολικά.

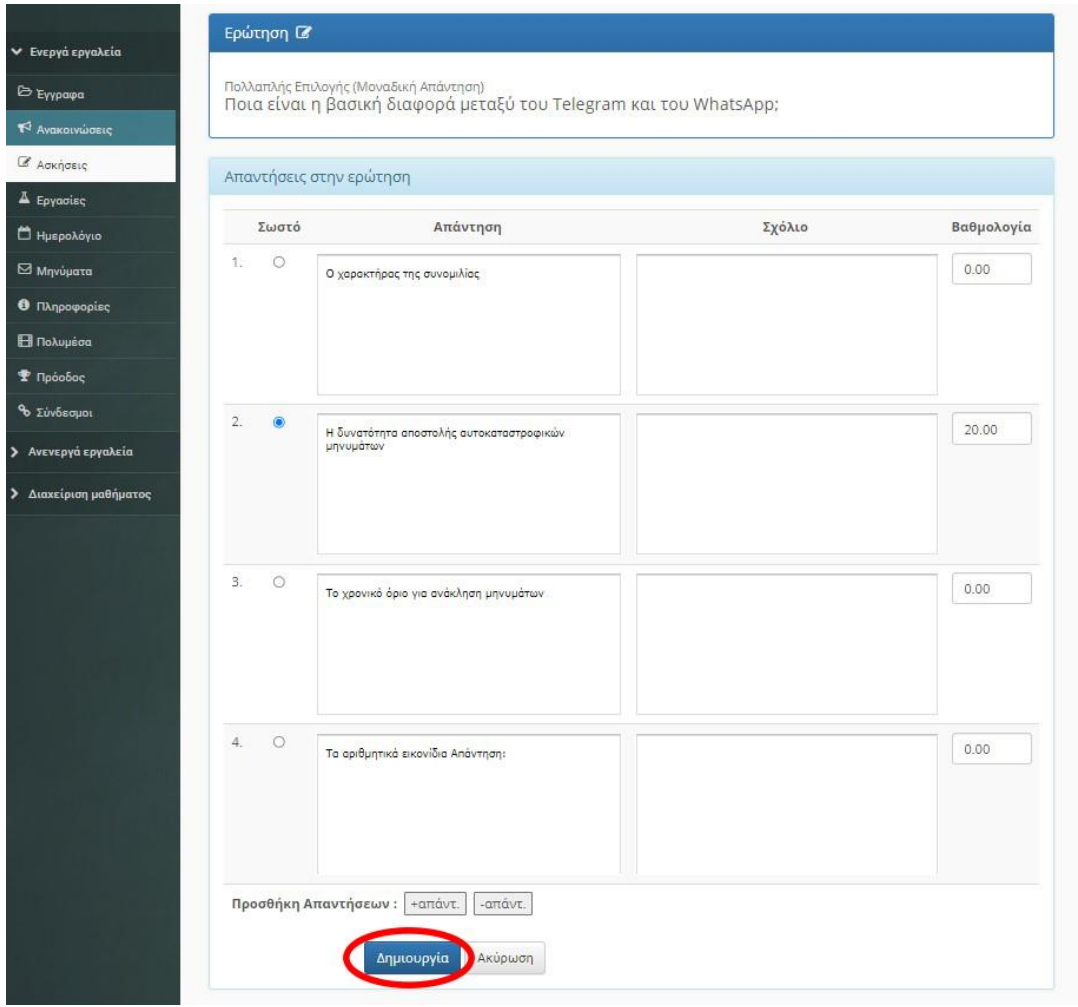

#### *Εικόνα 49 Δημιουργία Ερώτησης Μοναδικής Επιλογής*

Για τις περιπτώσεις των ερωτήσεων «Συμπλήρωση Κενών», ζητείται να ορισθεί αν η απάντηση θα είναι αποδεκτή με Αυστηρή Ταυτοποίηση (Αθήνα ≠ αθηνα ≠ ΑΘΗΝΑ) ή με Χαλαρή Ταυτοποίηση (Αθήνα = αθηνα = ΑΘΗΝΑ). Πατώντας «Εντάξει», συνεχίζουμε σε μια νέα οθόνη όπου πληκτρολογούμε το κείμενο στο πλαίσιο και χρησιμοποιούμε αγκύλες [...] για να ορίσουμε ένα ή περισσότερα κενά και τον χαρακτήρα | αν θέλουμε να ορίσουμε περισσότερες από μία σωστές απαντήσεις για το ίδιο κενό (π.χ. [Ιωάννινα|Γιάννενα]). Τέλος πατάμε «Επόμενο» ορίζουμε την βαθμολογία της απάντησης και πατάμε ξανά «Επόμενο».

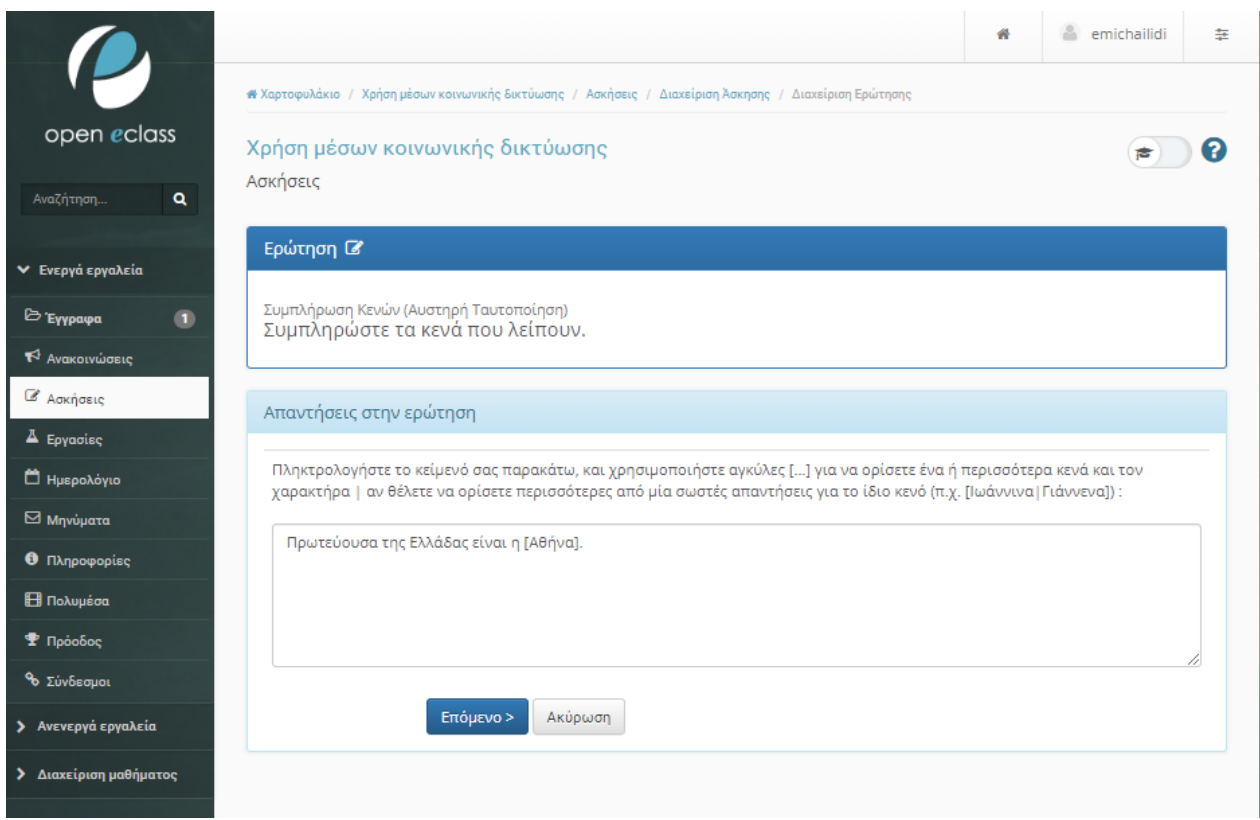

### *Εικόνα 50 Δημιουργία Ερώτησης Συμπλήρωσης Κενών*

Για απαντήσεις με «Ταίριασμα», μεταφερόμαστε σε μια νέα οθόνη διαχείρισης, όπου ορίζουμε απαντήσεις για την «Στήλη Α» και αντίστοιχα για την «Στήλη Β». Επιλέγουμε ποια απάντηση της Στήλης Α θα ταιριάξει με απάντηση της «Στήλης Β» και προσθέτουμε βαθμολογία.

Μπορούμε να προσθέσουμε περισσότερες επιλογές πατώντας + σε κάθε στήλη. Θα πρέπει να φροντίσουμε ώστε οι επιλογές της Στήλης Α, να αντιστοιχούν στις επιλογές της Στήλης Β.

Ολοκληρώνοντας τα παραπάνω, επιλέγουμε «Δημιουργία».

Για τις απαντήσεις «Ελεύθερου Κειμένου», ορίζουμε την ερώτησή μας από την βασική οθόνη διαχείρισης ερωτήσεων και επιλέγουμε την βαθμολογία της απάντησης, που φαίνεται στο
κάτω μέρος του διαχειριστικού πεδίου. Στην συγκεκριμένη περίπτωση δεν κατευθυνόμαστε σε νέα οθόνη διότι δεν ορίζουμε ακριβή απάντηση. Συνεπώς, αφού ολοκληρώσουμε τα απαιτούμενα πεδία, επιλέγουμε «Εντάξει» και ολοκληρώνουμε την ερώτηση.

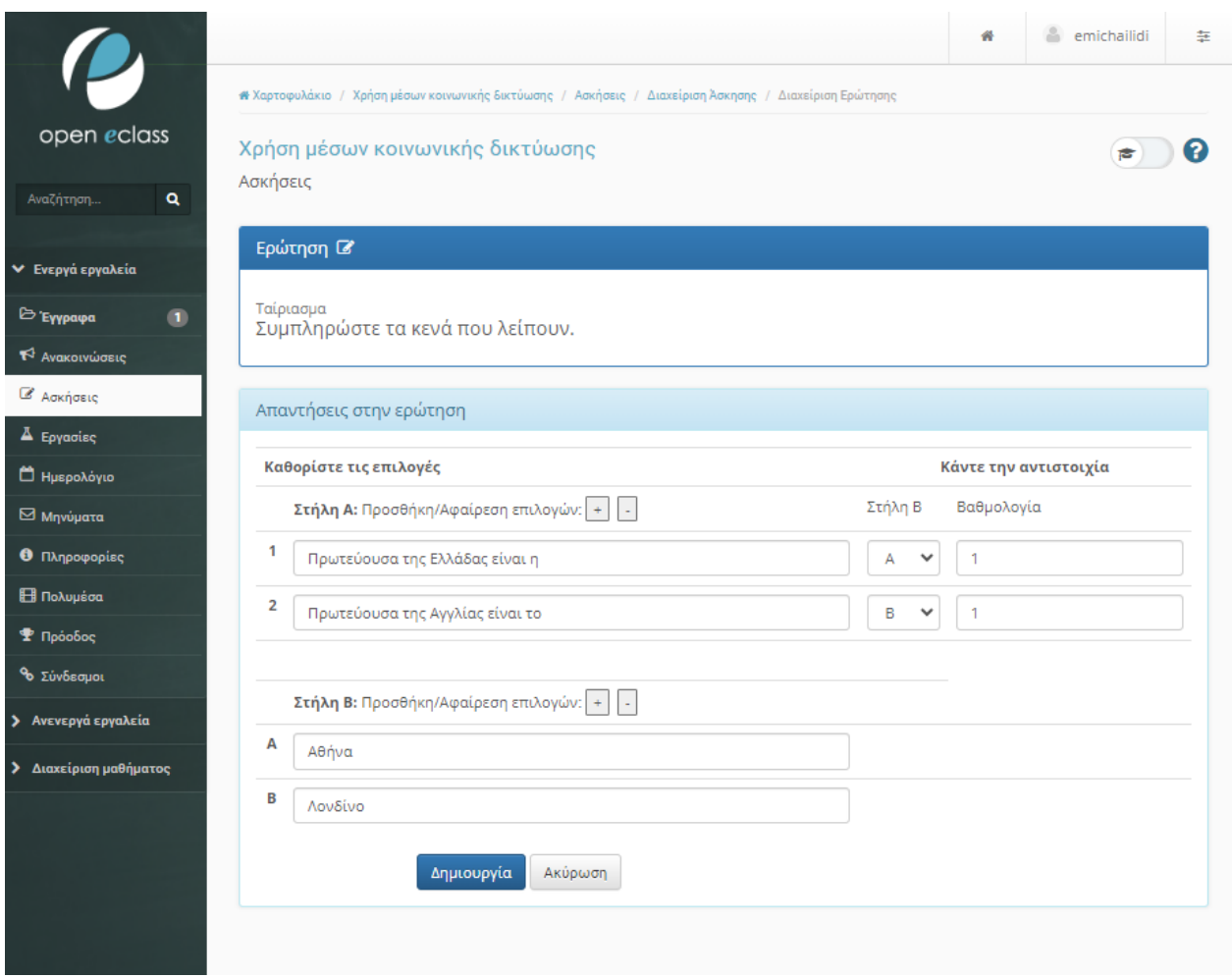

#### *Εικόνα 51 Δημιουργία Ερώτησης Αντιστοίχισης*

Στην ενότητα αυτή, οι απαντήσεις "Σωστό/Λάθος" μπορεί να είναι δομημένες με δύο διαφορετικούς τρόπους. Αρχικά, μπορεί να διατυπωθεί μια ακέραιη ερώτηση η οποία να αφορά μια πρόταση που είναι είτε σωστή είτε λανθασμένη. Έτσι, ο εκπαιδευόμενος καλείται να επιλέξει την σωστή απάντηση μεταξύ των δύο επιλογών.

Αλλιώς, η ερώτηση μπορεί να δοθεί με τον τρόπο: "Επιλέξτε (Σ) σωστή ή (Λ) λάθος, για τις παρακάτω προτάσεις." Σε αυτήν την περίπτωση, παρέχονται πολλαπλές προτάσεις, καθεμία από τις οποίες ο εκπαιδευόμενος πρέπει να αξιολογήσει ως σωστή ή λανθασμένη.

Με αυτόν τον τρόπο, παρέχεται ποικιλία στις ασκήσεις, επιτρέποντας στους εκπαιδευόμενους να εξασκηθούν στην αναγνώριση της ορθότητας ή λανθασμένης τοποθέτησης των προτάσεων.

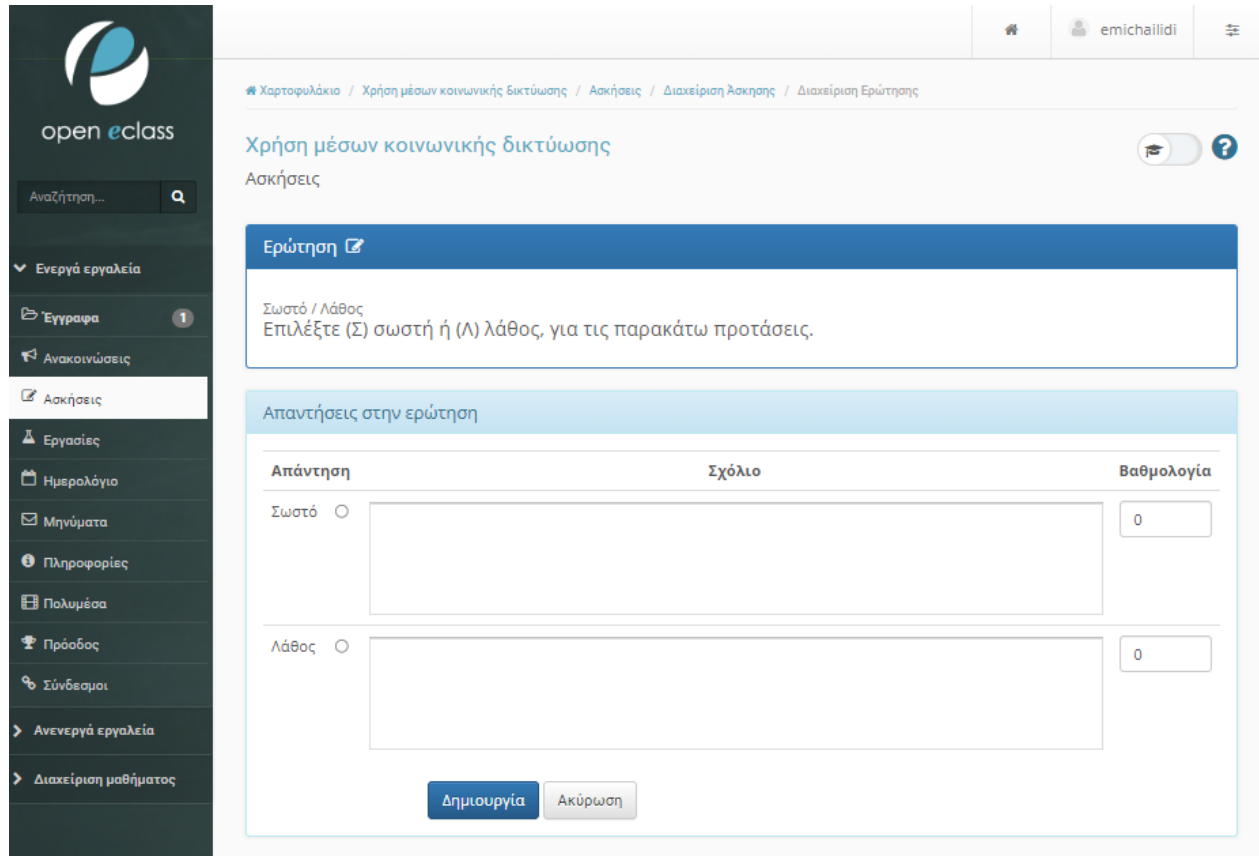

*Εικόνα 52 Δημιουργία Ερώτησης Σωστού-Λάθους*

# **6.4 Εισαγωγή περιεχομένου στις εκπαιδευτικές ενότητες**

Κάθε εκπαιδευτική ενότητα που έχει δημιουργηθεί προορίζεται για τον διδακτικό σκοπό της μεταφοράς περιεχομένου και γνώσης. Η επιτυχής παρουσίαση του περιεχομένου επιτυγχάνεται με την προσθήκη υποστηρικτικού υλικού, όπως έγγραφα, βίντεο, μουσική, σύνδεσμοι, και άλλα εκπαιδευτικά εργαλεία. Παρακάτω παρουσιάζεται ο τρόπος με τον οποίο έχει προστεθεί όλο το περιεχόμενο στις εκπαιδευτικές ενότητες.

Αρχικά για να γίνει προσθήκη ή επεξεργασία μιας ενότητας θα πρέπει να επιλέξουμε το μάθημα. Στην περίπτωσή μας, επιλέγουμε «Χρήση μέσων κοινωνικής δικτύωσης» και μεταφερόμαστε στη σχετική ενότητα. Στη συνέχεια, αφού έχουμε προσθέσει μια εκπαιδευτική ενότητα, όπως περιγράφεται παραπάνω, θα επιλέξουμε την ενότητα που μας ενδιαφέρει και θα πατήσουμε πάνω στον τίτλο της, για παράδειγμα «Εισαγωγή στα Social Media». Αν επιλέξουμε «Επεξεργασία», από τις επιλογές στο γρανάζι που βρίσκεται δίπλα στον τίτλο της ενότητας, θα μπορούμε να επεξεργαστούμε τον τίτλο και την περιγραφή της ενότητας, αλλά δεν θα έχουμε τη δυνατότητα να προσθέσουμε περιεχόμενο. Έτσι, πατάμε τον τίτλο, όπως φαίνεται στο κυκλωμένο με κόκκινο χρώμα σημείο, στην εικόνα.

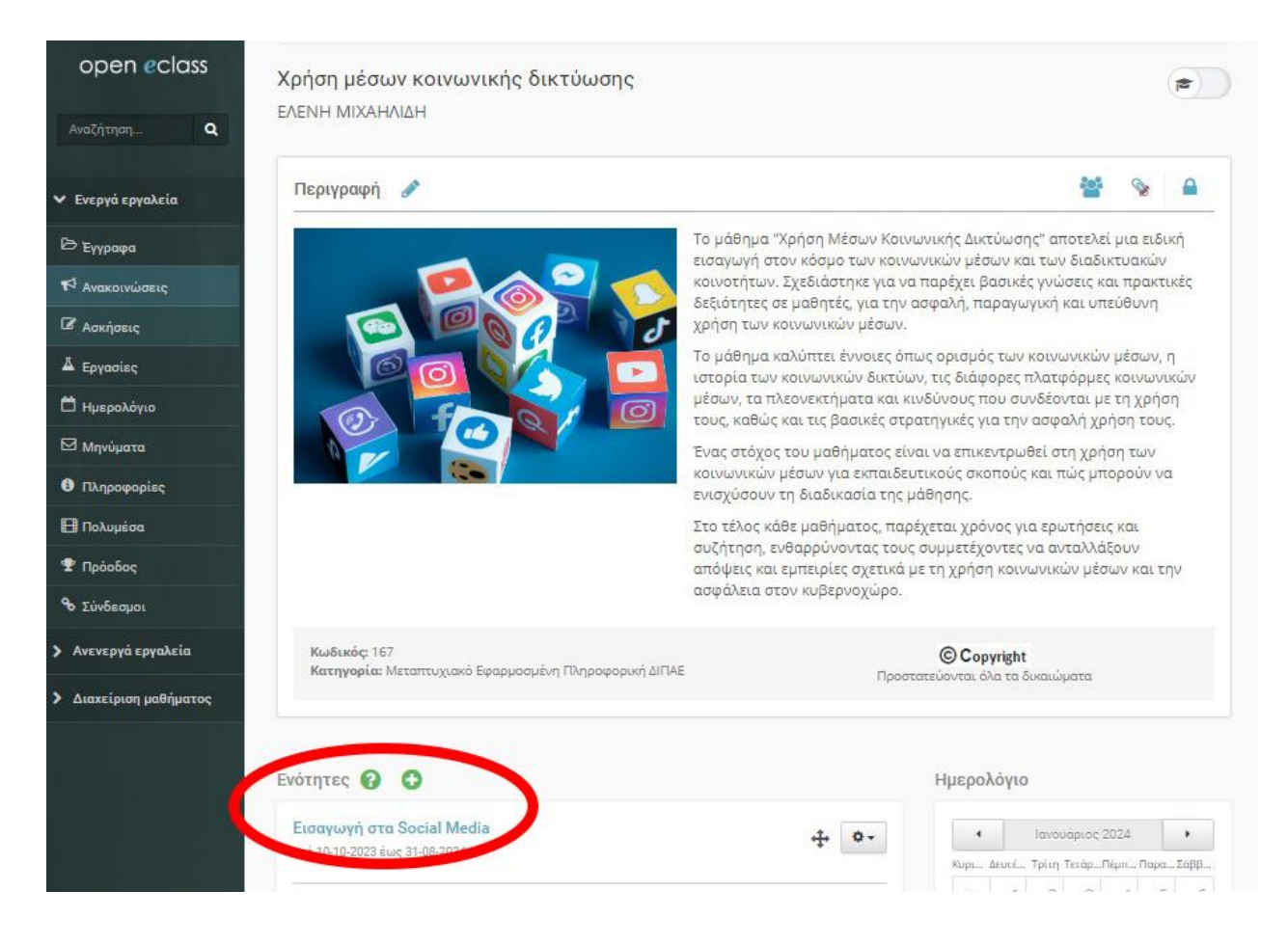

*Εικόνα 53 Επιλογή Επεξεργασίας Ενότητας*

Αφού μεταφερθούμε στην οθόνη επεξεργασίας της ενότητας που δημιουργήσαμε, θα δούμε τις δυνατότητες που μας δίνονται για την επεξεργασία της. Στο πάνω μέρος, υπάρχει η «Επεξεργασία», από όπου μπορούμε να επεξεργαστούμε τον τίτλο και την περιγραφή της ενότητάς μας, όπως περιγράφεται και παραπάνω.

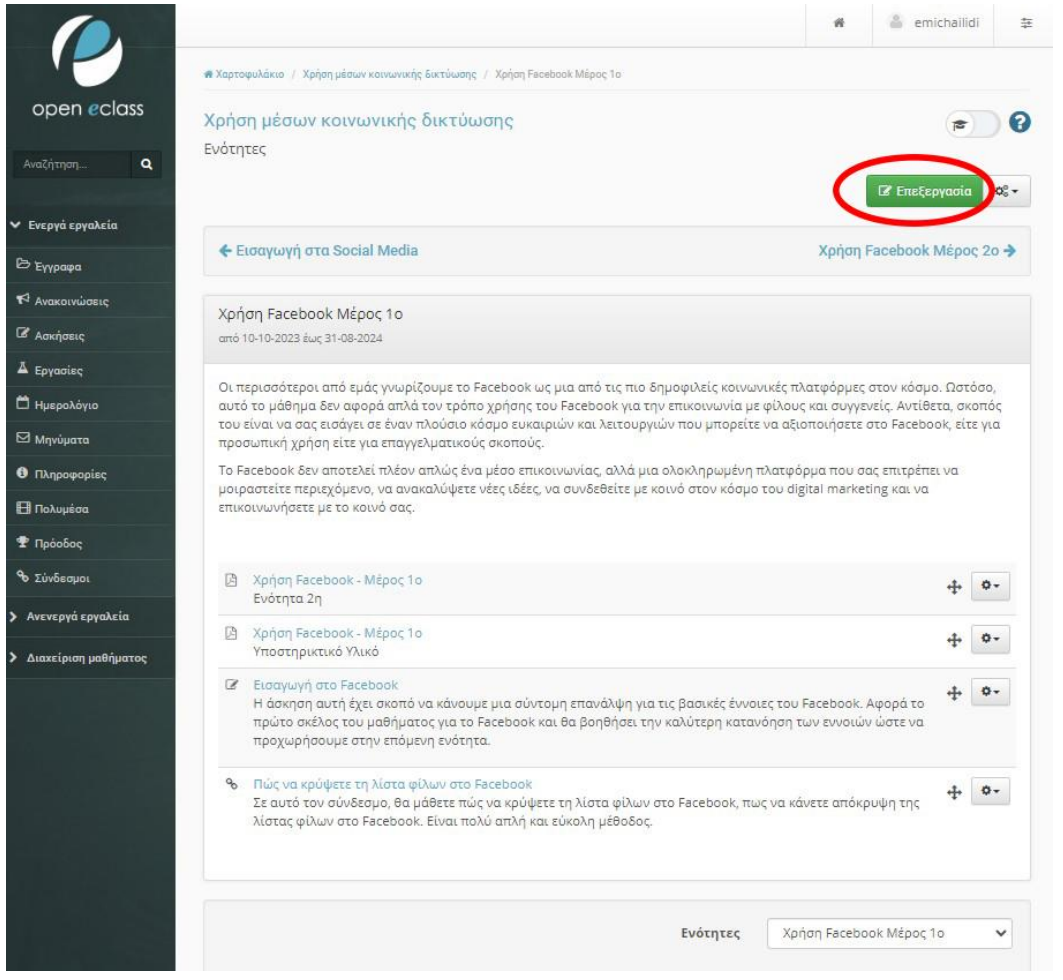

*Εικόνα 54 Επεξεργασία Ενότητας*

Ακριβώς δίπλα στην επιλογή "Επεξεργασία" θα δείτε ένα εικονίδιο με τρία γρανάζια. Αυτό το εικονίδιο λειτουργεί ως πύλη προς τη δυνατότητα προσθήκης περιεχομένου στην εκπαιδευτική ενότητα. Με αυτό τον τρόπο μπορούμε να εμπλουτίσουμε το μάθημα και να προσφέρουμε μια πιο πλούσια εκπαιδευτική εμπειρία στους εκπαιδευόμενους.

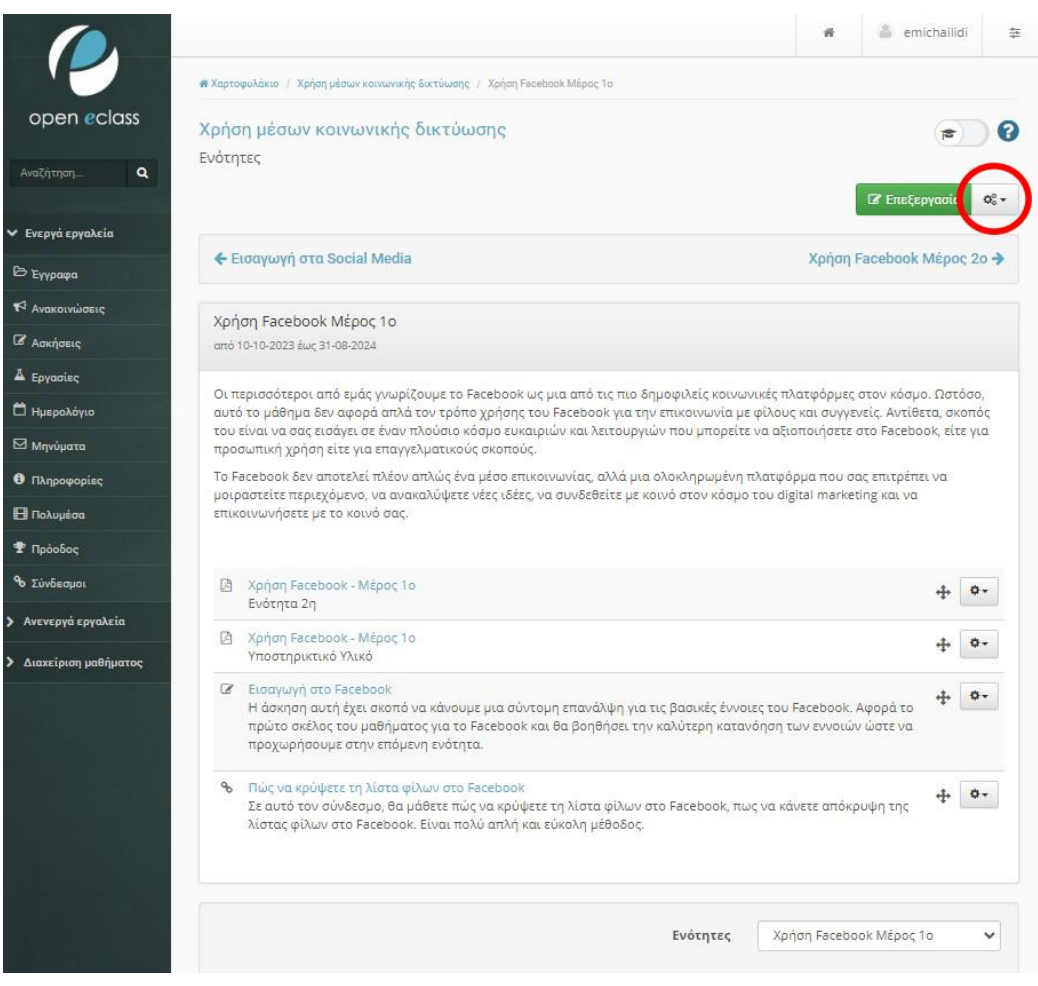

#### *Εικόνα 55 Προσθήκη αρχείων ενότητας*

Κάνοντας κλικ σε αυτό το εικονίδιο, θα ανοίξετε ένα μενού με διάφορες επιλογές προσθήκης περιεχομένου. Αναλόγως των αναγκών σας και του περιεχομένου που θέλετε να προσθέσετε, μπορείτε να επιλέξετε από τις παρακάτω επιλογές:

- Προσθήκη άσκησης
- Προσθήκη εγγράφου
- Προσθήκη κειμένου
- Προσθήκη συνδέσμου
- Προσθήκη γραμμής μάθησης
- Προσθήκη πολυμεσικού αρχείου
- Προσθήκη ηλεκτρονικού βιβλίου
- Προσθήκη εργασίας
- Προσθήκη ερωτηματολογίου
- Προσθήκη wiki
- Προσθήκη κουβεντούλας
- Προσθήκη τηλεσυνεργασίας

Επιλέγοντας την πρώτη επιλογή «Προσθήκη άσκησης», θα μεταβούμε στην επόμενη οθόνη επεξεργασίας, όπου θα δούμε όλες τις διαθέσιμες ασκήσεις.

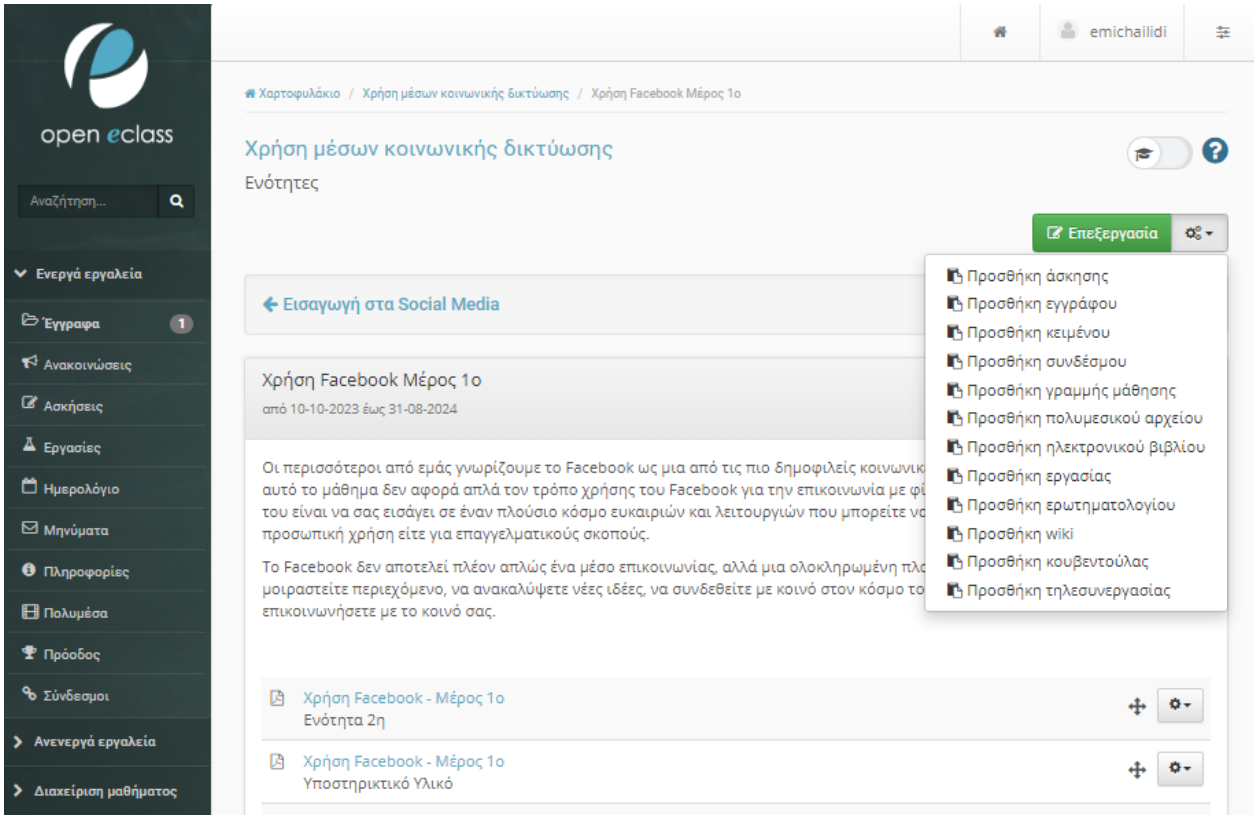

*Εικόνα 56 Είδη αρχείων*

Στο παρόν εκπαιδευτικό υλικό έχουμε προσθέσει εκ των προτέρων όλες τις ασκήσεις. Συνεπώς, κατά το στάδιο αυτό, καλούμαστε να επιλέξουμε ποια άσκηση ταιριάζει στην ενότητά μας και να πατήσουμε στο τετράγωνο πλαίσιο της επιλογής όπως φαίνεται στην εικόνα .

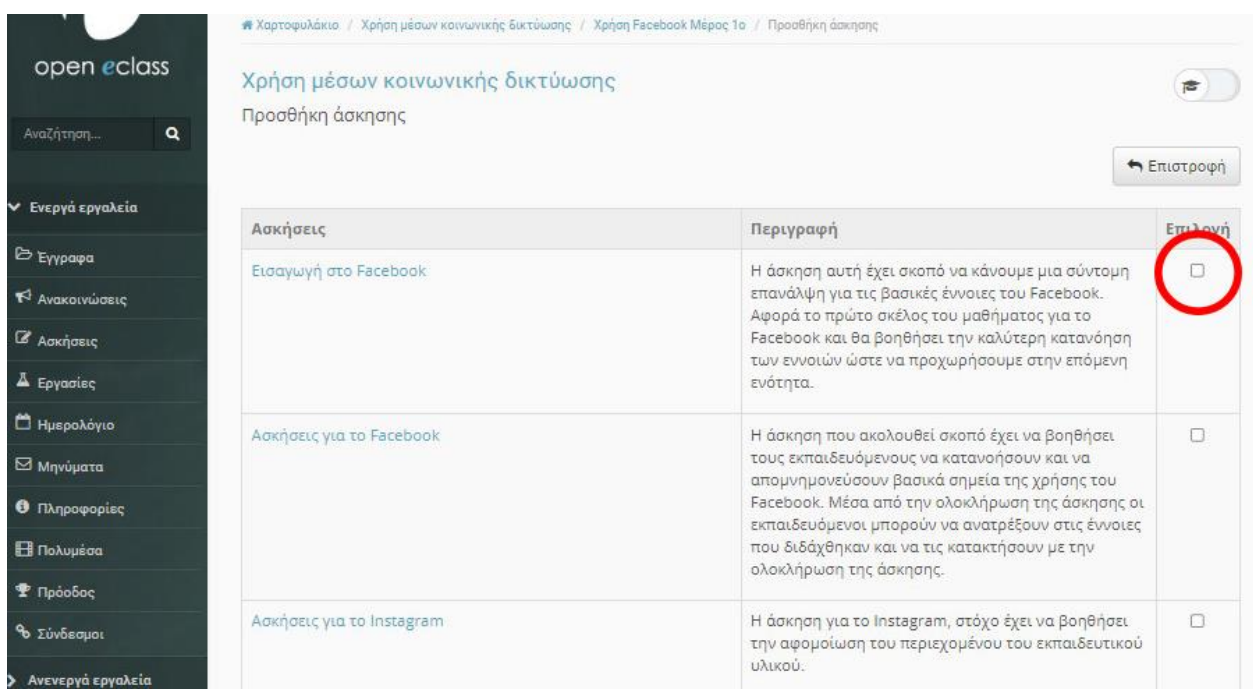

#### *Εικόνα 57 Προσθήκη άσκησης*

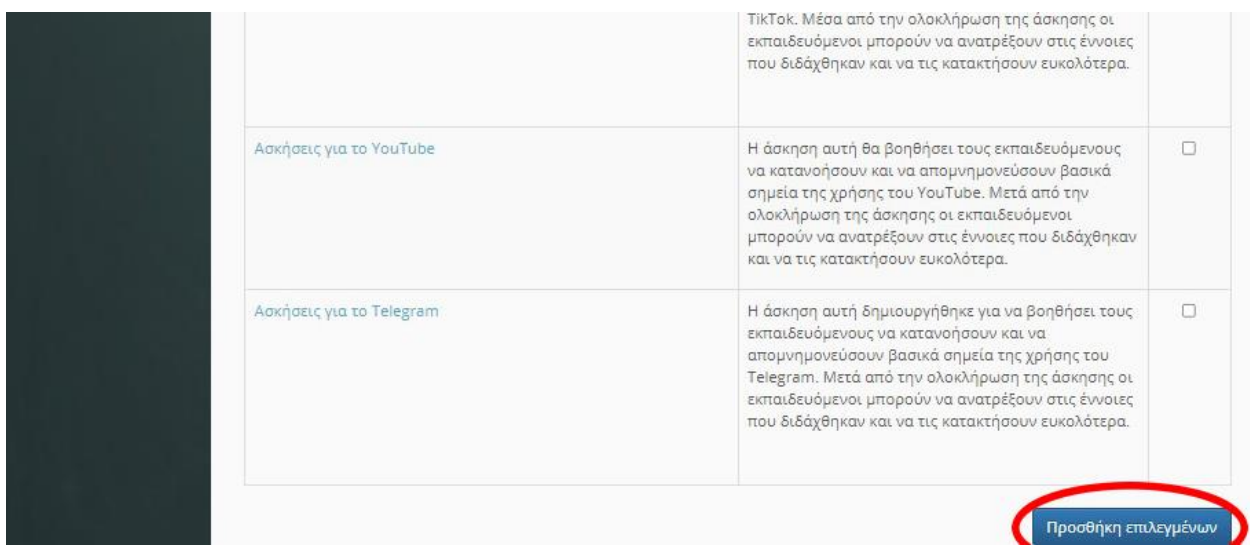

*Εικόνα 58 Προσθήκη άσκησης*

Αφού επιλέξουμε μια ή περισσότερες ασκήσεις, πατάμε «Προσθήκη επιλεγμένων». Με αντίστοιχο τρόπο, προστέθηκαν όλα τα αρχεία στις εκπαιδευτικές ενότητες του μαθήματος «Χρήση μέσων κοινωνικής δικτύωσης».

### *6.4.1 Ερωτήσεις ασκήσεων*

Για την δημιουργία των ασκήσεων του μαθήματος «Χρήση μέσων κοινωνικής δικτύωσης», συντάχθηκαν ερωτήσεις ανά ενότητα και ανά κατηγορία άσκησης. Όλες οι ερωτήσεις αναφέρονται παρακάτω και περιλαμβάνουν τις ορθές απαντήσεις για κάθε ερώτηση.

## *6.4.1.1 Ερωτήσεις για το Facebook*

**Ερώτηση Μοναδικής Επιλογής: Πώς μπορείτε να αναπτύξετε μια φωτογραφία στο Facebook;**

- Σύρετε και αφήστε τη φωτογραφία
- Πατήστε διπλό κλικ στη φωτογραφία
- Προσθέστε ετικέτες σε κάθε πρόσωπο

**Απάντηση:** Σύρετε και αφήστε τη φωτογραφία

**Ερώτηση Συμπλήρωση Κενών: Η λειτουργία "\_\_\_\_\_ \_\_\_\_\_" στο Facebook επιτρέπει στους χρήστες να εκφραστούν με γρήγορα και σύντομα σχόλια.**

**Απάντηση:** Σχόλια με αυτοκόλλητα (Stickers)

**Ερώτηση Μοναδικής Επιλογής: Ποια είναι η βασική λειτουργία του κουμπιού "Like" στο Facebook;**

- Εκφράζει την έγκριση
- Εκκινεί μια συνομιλία
- Διαγράφει ένα ποστ
- Κλείνει το πρόγραμμα

**Απάντηση:** Εκφράζει την έγκριση

**Ερώτηση Σωστό / Λάθος: Η δημοσίευση σε μια σελίδα στο Facebook μπορεί να γίνει μόνο από τους διαχειριστές της σελίδας;**

**Απάντηση:** Λάθος

**Ερώτηση Συμπλήρωση Κενών: Το Facebook Live επιτρέπει στους χρήστες να μεταδίδουν \_\_\_\_\_\_\_\_\_\_\_\_ περιεχόμενο σε πραγματικό χρόνο.**

**Απάντηση:** Βίντεο

### *6.4.1.2 Ερωτήσεις για το Instagram*

**Ερώτηση Μοναδικής Επιλογής: Ποια από τα παρακάτω είναι βασική λειτουργία του Instagram;**

- Προσθήκη Φίλων
- Καταγραφή βίντεο
- Αγορά προϊόντων
- Κρυφά μηνύματα

**Απάντηση:** Καταγραφή βίντεο

**Ερώτηση Πολλαπλής Επιλογής: Ποιες από τις παρακάτω είναι δυνατότητες που παρέχει το Instagram για την επεξεργασία φωτογραφιών;**

- Φίλτρα
- Αγορά ρούχων
- Ρύθμιση φωτεινότητας
- Παραγωγή μουσικής

**Απάντηση**: Φίλτρα, Ρύθμιση φωτεινότητας

**Ερώτηση Ανάπτυξης: Ποιες ενέργειες μπορεί να αναλάβει ένας λογαριασμός Instagram για αύξηση των followers του;**

**Απάντηση:** Χρήση hashtags, καλή ποιότητα περιεχομένου, συνεργασία με άλλους χρήστες.

**Ερώτηση Συμπλήρωση Κενών: Το Instagram Stories επιτρέπει στους χρήστες να δημιουργούν \_\_\_\_\_\_\_\_\_\_\_\_ βίντεο ή φωτογραφίες που εξαφανίζονται μετά από 24 ώρες.**

**Απάντηση:** προσωρινά

### *6.4.1.3 Ερωτήσεις για το LinkedIn*

**Ερώτηση Μοναδικής Επιλογής: Ποιο από τα παρακάτω ανήκει στα βασικά χαρακτηριστικά του LinkedIn;**

- Καταγραφή βίντεο
- Επαγγελματικό δίκτυο
- Ηλεκτρονικό κατάστημα
- Κοινωνικό παιχνίδι

**Απάντηση:** Επαγγελματικό δίκτυο

# **Ερώτηση Πολλαπλής Επιλογής: Ποια από τις παρακάτω είναι σωστή για το LinkedIn;**

- Είναι πλατφόρμα κοινωνικής δικτύωσης για φωτογραφίες
- Χρησιμοποιείται αποκλειστικά για online αγορές
- Απευθύνεται στη δημιουργία επαγγελματικού δικτύου
- Δεν απευθύνεται σε επαγγελματίες

**Απάντηση:** Απευθύνεται στη δημιουργία επαγγελματικού δικτύου

**Ερώτηση Σωστό / Λάθος: Στο LinkedIn, οι χρήστες δεν μπορούν να αναρτήσουν το βιογραφικό τους.**

**Απάντηση:** Λάθος

**Ερώτηση Ανάπτυξης: Ποια είναι μια αποτελεσματική στρατηγική για την ανάπτυξη του επαγγελματικού δικτύου στο LinkedIn;**

**Απάντηση:** Συμμετοχή σε ομάδες, αναρτήσεις περιεχομένου, σύνδεση με επαγγελματικούς συναδέλφους.

**Ερώτηση Συμπλήρωση Κενών: Στο LinkedIn, οι χρήστες μπορούν να αναρτήσουν τις [………….] , την [………….] τους και επαγγελματικά επιτεύγματα.**

**Απάντηση:** δεξιότητες, εμπειρία

### *6.4.1.4 Ερωτήσεις για το Gmail*

**Ερώτηση Μοναδικής Επιλογής: Ποια από τα παρακάτω δεν είναι δυνατότητα που προσφέρει το Gmail;**

- Αποστολή κρυπτογραφημένων email
- Αυτόματη αποστολή αναφοράς παράδοσης
- Δημιουργία προσωπικών emoji
- Οργάνωση email με χρήση ετικετών (labels)

### **Απάντηση:** Δημιουργία προσωπικών emoji

Ερώτηση Πολλαπλής Επιλογής: Ποιες είναι οι διαθέσιμες κατηγορίες καρτελών στο Gmail;

- Εισερχόμενα
- Απεσταλμένα
- Κοιμούνται
- $\bullet$  Σπάμ

## **Απάντηση:** Εισερχόμενα, Απεσταλμένα, Σπάμ

**Ερώτηση Σωστό / Λάθος: Το Gmail παρέχει δυνατότητα ενσωμάτωσης άλλων email λογαριασμών.**

## **Απάντηση:** Σωστό

# **Ερώτηση Ανάπτυξης: Πώς μπορείς να διαγράψεις ένα email στο Gmail;**

**Απάντηση:** Επιλέγοντας το email και πατώντας το κουμπί "Διαγραφή" ή πατώντας το πλήκτρο Delete στο πληκτρολόγιο.

# *6.4.1.5 Ερωτήσεις για το Mailchimp*

**Ερώτηση Μοναδικής Επιλογής: Ποια λειτουργία προσφέρει το Mailchimp για τη διαχείριση συνδρομητών;**

- Κοινή χρήση αρχείων
- Εξαγωγή καμπανιών
- Αυτοματοποιημένη διαχείριση λίστας
- Συγχρονισμός ημερομηνίας γεννήσεως

## **Απάντηση:** Αυτοματοποιημένη διαχείριση λίστας

Ερώτηση Πολλαπλής Επιλογής: Ποιες είναι οι κύριες κατηγορίες υπηρεσιών που προσφέρει το Mailchimp;

- Email Marketing
- Συγγραφή Άρθρων
- Κοινωνικά Δίκτυα
- Εμπορική Πλατφόρμα

# **Απαντήσεις:** Email Marketing, Κοινωνικά Δίκτυα

**Ερώτηση Σωστό / Λάθος: Η υπηρεσία του Mailchimp περιλαμβάνει μόνο τη δυνατότητα αποστολής email.**

**Απάντηση:** Λάθος

# **Ερώτηση Ανάπτυξης: Πώς λειτουργεί η δυνατότητα "A/B Testing" στο Mailchimp;**

**Απάντηση:** Ο χρήστης δημιουργεί δύο διαφορετικές εκδόσεις μιας καμπάνιας, και το Mailchimp αυτόματα αξιολογεί ποια εκδοχή είναι πιο αποτελεσματική με βάση τις αντιδράσεις των παραληπτών.

**Ερώτηση Συμπλήρωση Κενών: Οι συνδρομητές μπορούν να διαχειριστούν τις προτιμήσεις τους και να επιλέξουν να λαμβάνουν μόνο τα \_\_\_\_\_\_\_\_\_\_ που τους ενδιαφέρουν.**

**Απάντηση:** θέματα

# *6.4.1.6 Ερωτήσεις για το Pinterest*

# **Ερώτηση Μοναδικής Επιλογής: Ποια είναι η βασική λειτουργία του Pinterest;**

• Κοινωνική Δικτύωση

- Αναζήτηση Εικόνων και Ιδεών
- Αναπαραγωγή Μουσικής
- Εικονική Πραγματικότητα

**Απάντηση:** Αναζήτηση Εικόνων και Ιδεών

### **Ερώτηση Πολλαπλής Επιλογής: Ποια είναι η κύρια δομή περιεχομένου στο Pinterest;**

- Άρθρα και Κείμενα
- Εικόνες (Φωτογραφίες)
- Βίντεο
- Ηχητικά Αρχεία

**Απαντήσεις:** Εικόνες (Φωτογραφίες), Βίντεο

**Ερώτηση Σωστό / Λάθος: Το Pinterest είναι κοινωνικό δίκτυο που επιτρέπει μόνο την αναζήτηση εικόνων, χωρίς δυνατότητα ανταλλαγής σχολίων.**

**Απάντηση:** Λάθος

**Ερώτηση Ανάπτυξης: Πώς μπορεί ένας χρήστης αξιοποιήσει το Pinterest για επαγγελματικούς σκοπούς;**

**Απάντηση:** Δημιουργώντας επιχειρηματικούς λογαριασμούς, δημοσιεύοντας εικόνες προϊόντων ή υπηρεσιών, και δημιουργώντας πίνακες που προβάλλουν την εταιρική ταυτότητα.

**Ερώτηση Συμπλήρωσης Κενών: Οι χρήστες μπορούν να οργανώνουν τις εικόνες τους σε συλλογές που ονομάζονται \_\_\_\_\_\_\_\_\_\_.**

**Απάντηση:** Πίνακες

# *6.4.1.7 Ερωτήσεις για το Twitter*

# **Ερώτηση Μοναδικής Επιλογής: Ποια είναι η μέγιστη διάρκεια ενός βίντεο σε ένα Tweet;**

- 30 δευτερόλεπτα
- 1 λεπτό
- 2 λεπτά
- 5 λεπτά

## **Απάντηση:** 30 δευτερόλεπτα

Ερώτηση Πολλαπλής Επιλογής: Ποια είναι η λειτουργία του "Retweet" στο Twitter;

- Σχολιασμός ενός Tweet
- Κοινοποίηση ενός Tweet
- Καταγραφή αρέσεων σε ένα Tweet
- Αποστολή προσωπικού μηνύματος

**Απάντηση:** Κοινοποίηση ενός Tweet

**Ερώτηση Σωστό / Λάθος: Η λέξη-κλειδί (hashtag) στο Twitter χρησιμοποιείται για να επισημάνει τη θέματική περιεχόμενο ενός Tweet.**

**Απάντηση:** Σωστό

**Ερώτηση Ανάπτυξης: Πώς μπορεί ένας χρήστης αυξήσει τον αριθμό των followers του στο Twitter;**

**Απάντηση:** Δημοσιεύοντας περιεχόμενο που ενδιαφέρει τους χρήστες, συμμετέχοντας σε συζητήσεις, και χρησιμοποιώντας κατάλληλα hashtags.

**Ερώτηση Συμπλήρωσης Κενών: Η λειτουργία που επιτρέπει στους χρήστες να αποστείλουν ιδιωτικά μηνύματα σε άλλους χρήστες ονομάζεται \_\_\_\_\_\_\_\_\_\_.**

**Απάντηση:** Direct Message (DM)

### *6.4.1.8 Ερωτήσεις για το TikTok*

# **Ερώτηση Μοναδικής Επιλογής: Ποια είναι η μέγιστη διάρκεια ενός βίντεο στο TikTok;**

- 15 δευτερόλεπτα
- 30 δευτερόλεπτα
- $\bullet$  1 λεπτό
- 2 λεπτά

**Απάντηση:** 30 δευτερόλεπτα

## **Ερώτηση Πολλαπλής Επιλογής: Τι είναι το "For You Page" (FYP) στο TikTok;**

- Η σελίδα με τα αγαπημένα βίντεο του χρήστη
- Η σελίδα με τις δημοφιλείς προτάσεις βίντεο
- Η προσωπική σελίδα του χρήστη
- Η σελίδα με τις διαφημίσεις

Απάντηση: Η σελίδα με τις δημοφιλείς προτάσεις βίντεο

### **Ερώτηση Σωστό / Λάθος: Το TikTok ξεκίνησε ως πλατφόρμα για κοινοποίηση κειμένων.**

**Απάντηση:** Λάθος

# **Ερώτηση Ανάπτυξης: Πώς μπορεί ένας χρήστης να αυξήσει την ορατότητα των βίντεο του στο TikTok;**

**Απάντηση:** Χρησιμοποιώντας δημοφιλή hashtags και συμμετέχοντας σε challenges.

# *6.4.1.9 Ερωτήσεις για το YouTube*

Ερώτηση Μοναδικής Επιλογής: Ποια είναι η μέγιστη ανάλυση βίντεο που υποστηρίζει το YouTube;

- 720p
- 1080p
- $\bullet$  4K
- $\bullet$  8K

# **Απάντηση:** 8K

**Ερώτηση Πολλαπλής Επιλογής: Ποιο χαρακτηριστικό αναπαραγωγής προσφέρει το YouTube Premium;**

- Διαφημίσεις πριν τα βίντεο
- Πρόσβαση σε περιεχόμενο χωρίς διαφημίσεις
- Επιλογή ποιότητας βίντεο
- Εφαρμογή επεξεργασίας βίντεο

**Απαντήσεις:** Πρόσβαση σε περιεχόμενο χωρίς διαφημίσεις και Επιλογή ποιότητας βίντεο

**Ερώτηση Σωστό / Λάθος: Οι χρήστες μπορούν να κατεβάσουν βίντεο από το YouTube για προβολή εκτός σύνδεσης στο διαδίκτυο.**

**Απάντηση:** Σωστό

**Ερώτηση Ανάπτυξης: Πώς μπορεί ένας δημιουργός να κερδίσει χρήματα μέσω του προγράμματος εταρικότητας (YouTube Partner Program);**

**Απάντηση:** Με την εμφάνιση διαφημίσεων στα βίντεό του και τη συλλογή εσόδων από αυτές.

**Ερώτηση Συμπλήρωση Κενών: Το YouTube Premium παρέχει τη δυνατότητα προβολής βίντεο χωρίς \_\_\_\_\_\_\_\_\_\_ και προσφέρει επιπλέον πλεονεκτήματα.**

**Απάντηση:** διαφημίσεων

# *6.4.1.10 Ερωτήσεις για το Telegram*

Ερώτηση Μοναδικής Επιλογής: Ποια είναι η βασική διαφορά μεταξύ του Telegram και του WhatsApp;

- Ο χαρακτήρας της συνομιλίας
- Η δυνατότητα αποστολής μηνυμάτων με αυτόματη διαγραφή
- Το χρονικό όριο για ανάκληση μηνυμάτων
- Τα αριθμητικά εικονίδια

**Απάντηση:** Η δυνατότητα αποστολής αυτοκαταστροφικών μηνυμάτων

**Ερώτηση Πολλαπλής Επιλογής: Ποιες από τις παρακάτω δυνατότητες παρέχονται στο Telegram;**

- Κλήσεις βίντεο
- Αποστολή ZIP αρχείων
- Εκτέλεση παιχνιδιών εντός της εφαρμογής
- Τοπική αποθήκευση εικόνων και βίντεο

**Απαντήσεις:** Αποστολή ZIP αρχείων, Εκτέλεση παιχνιδιών εντός της εφαρμογής

**Ερώτηση Σωστό / Λάθος: Το Telegram επιτρέπει τη δημιουργία ομάδων με μέχρι 100 μέλη.**

**Απάντηση:** Λάθος

## **Ερώτηση Ανάπτυξης: Τι είναι τα "stickers" στο Telegram και πώς χρησιμοποιούνται;**

**Απάντηση:** Τα "stickers" είναι εικονίδια που χρησιμοποιούνται για να εκφραστούν συναισθήματα ή ιδέες και προστίθενται στα μηνύματα με πατημένο το αντίστοιχο εικονίδιο.

**Ερώτηση Συμπλήρωση Κενών: Το Telegram επιτρέπει στους χρήστες να δημιουργήσουν \_\_\_\_\_\_\_\_\_\_ για να οργανώνουν μεγάλες συνομιλίες.**

**Απάντηση:** κανάλια

# **7 Παρουσίαση μαθήματος**

Στο παρόν κεφάλαιο παρουσιάζεται το μάθημα που έχει δημιουργηθεί για δύο βασικά σενάρια χρήσης, προσφέροντας λεπτομερή ανάλυση για κάθε περίπτωση. Το Open e-Class παρουσιάζεται ως ένα εργαλείο εκπαίδευσης, που ενισχύει τη μάθηση και της προσδίδει πιο διασκεδαστική μορφή, που βοηθά τον τελικό χρήστη / εκπαιδευόμενο να αφομοιώσει με μεγαλύτερη ευκολία το εκπαιδευτικό υλικό.

**Πρώτο Σενάριο: Χρήση ως Εξεταστής/Διαχειριστής:** Σε αυτήν την περίπτωση, ο διαχειριστής/εξεταστής έχει τη δυνατότητα να δημιουργεί περιεχόμενο, να μεταφορτώνει ερωτήσεις, και να διαχειρίζεται τα αποτελέσματα των ερωτήσεων. Έχει πρόσβαση στο διαχειριστικό περιβάλλον του Open e-Class, και δικαιώματα που αφορούν τη δημιουργία και διαχείριση του περιεχομένου. Αυτό δίνει στον εξεταστή την δυνατότητα να παρακολουθεί και να διαμορφώνει την διαδικασία εκπαίδευσης.

**Δεύτερο Σενάριο: Χρήση ως Απλός Χρήστης/Εξεταζόμενος:** Εδώ, ο απλός χρήστης/εξεταζόμενος μπορεί να συμμετέχει σε μαθήματα και εξετάσεις, να δει τα αποτελέσματα των εξετάσεων και να διαχειρίζεται το προφίλ του. Αυτοί οι χρήστες δεν έχουν πρόσβαση στο διαχειριστικό περιβάλλον, προστατεύοντας έτσι τις διαχειριστικές λειτουργίες.

Με αυτήν τη διαίρεση των ρόλων, το σύστημα παρέχει εξειδικευμένες λειτουργίες για κάθε κατηγορία χρήστη, προσφέροντας ένα ευέλικτο και λειτουργικό περιβάλλον για την εκπαίδευση.

# **7.1 Σενάριο χρήσης από διαχειριστή**

#### *7.1.1 Σύνδεση στο μάθημα*

Ο διαχειριστής επισκεπτόμενος την αρχική σελίδα του Open e-Class, καλείτε να κάνει εγγραφή ή να συνδεθεί με τους κωδικούς του. Στην αρχική σελίδα θα πρέπει να συμπληρώσει το όνομα χρήστη και το συνθηματικό του.

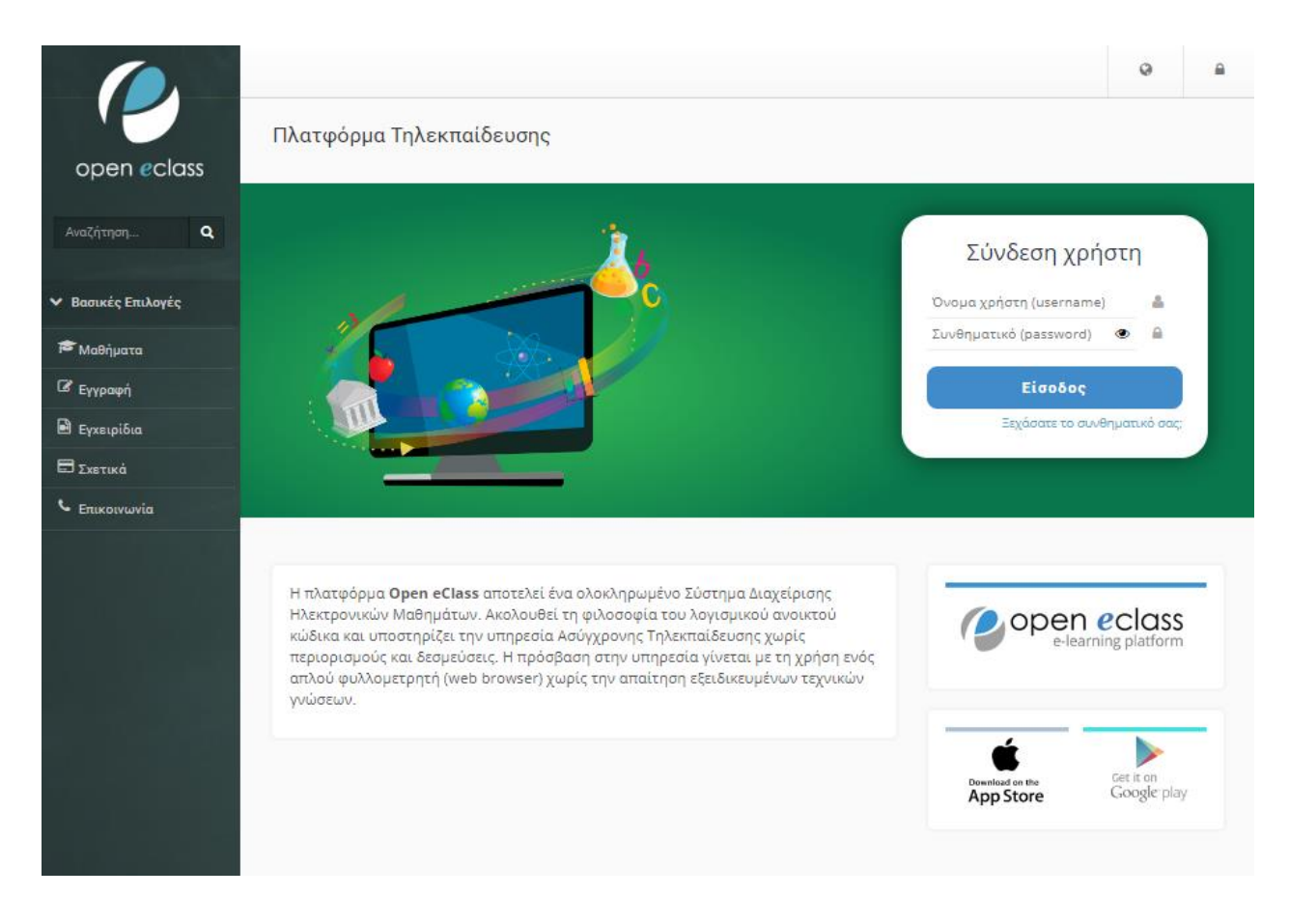

*Εικόνα 59 Είσοδος στη πλατφόρμα από τον διαχειριστή*

#### *7.1.2 Χαρτοφυλάκιο χρήστη*

Μετά τη σύνδεσή του, ο χρήστης μεταβαίνει στο χαρτοφυλάκιο του, όπου του παρέχονται διάφορες επιλογές και δυνατότητες. Σε αυτό το σημείο, έχει τη δυνατότητα να επιλέξει ανάμεσα στις διαθέσιμες λειτουργίες που του παρέχονται. Συγκεκριμένα, μπορεί να επιλέξει ένα από τα μαθήματα που διαχειρίζεται, τα οποία ενδέχεται να είναι περισσότερα από ένα.

Ο εκπαιδευτής, ως διαχειριστής μαθημάτων, έχει την ευκαιρία να επιλέξει το επιθυμητό μάθημα από τη λίστα των μαθημάτων που διαχειρίζεται. Αυτή η επιλογή του επιτρέπει να προχωρήσει σε ενέργειες όπως η προσθήκη νέου περιεχομένου, η επεξεργασία υπάρχοντος περιεχομένου, ή η παρακολούθηση της προόδου των συμμετεχόντων.

Η δυνατότητα διαχείρισης περισσότερων από ένα μαθήματος επιτρέπει στον εκπαιδευτή να είναι ευέλικτος και να διαχειρίζεται το εκπαιδευτικό του περιεχόμενο αποτελεσματικά.

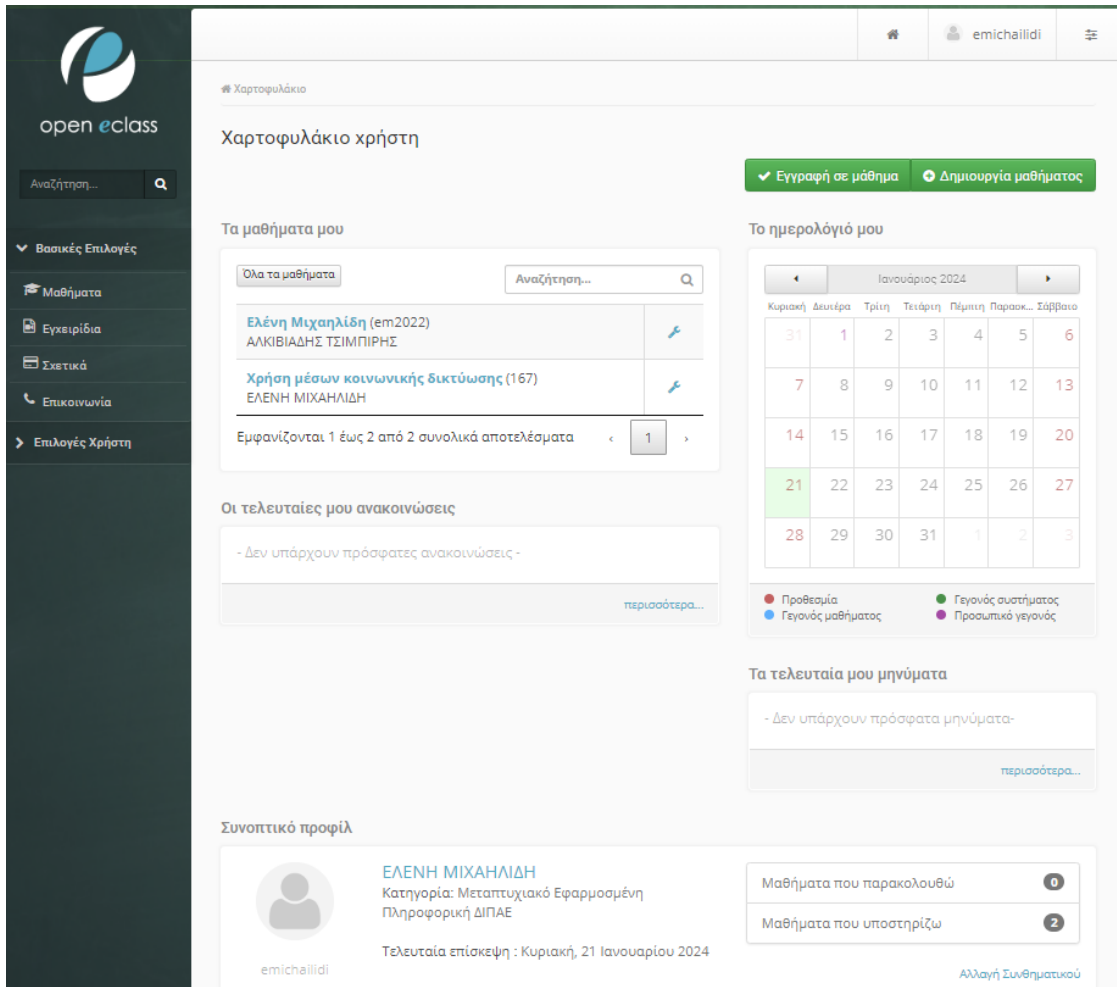

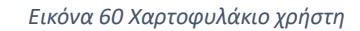

# *7.1.3 Διαχειριστικό περιβάλλον μαθήματος*

Επιλέγοντας το μάθημα που δημιούργησε ο εκπαιδευτής / διαχειριστής, εισέρχεται στο διαχειριστικό περιβάλλον του μαθήματος, όπου μπορεί να επεξεργαστεί τις υπάρχουσες πληροφορίες, από διαχειριστικά εργαλεία, όπως φαίνεται στην εικόνα . Η διαχείριση του υπάρχοντος εκπαιδευτικού περιεχομένου, μπορεί να γίνει για λόγους επικαιροποίησης ή για την

διόρθωση κάποιου πιθανού λάθους. Η επεξεργασία γίνεται τμηματικά για κάθε πεδίο και δεν επηρεάζει την δομή του υπόλοιπου μαθήματος.

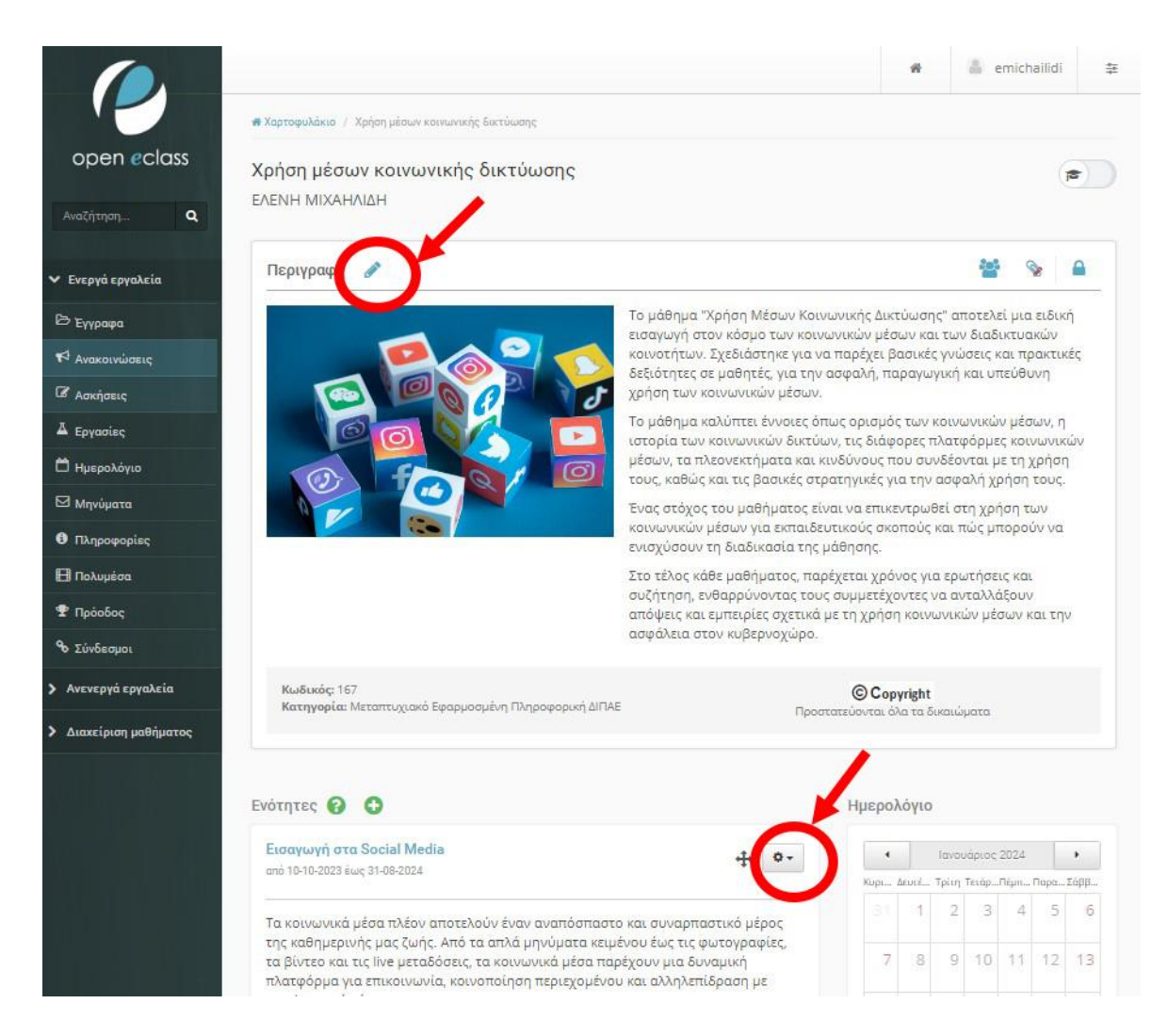

#### *Εικόνα 61 Εργαλεία επεξεργασίας*

Εκτός από τη δυνατότητα επεξεργασίας, ο διαχειριστής μπορεί να προχωρήσει στη δημιουργία μιας εντελώς νέας ενότητας στο μάθημά του. Αυτή η δυνατότητα επιτρέπει στον εκπαιδευτή να επεκτείνει το εκπαιδευτικό περιεχόμενο είτε θεματικά είτε χρονικά, προσαρμόζοντας το μάθημα στις ανάγκες και τις απαιτήσεις των συμμετεχόντων.

Επιπλέον, το διαχειριστικό περιβάλλον παρέχει εκτενείς επιλογές για τον εκπαιδευτή. Μπορεί να προσθέσει διάφορα εκπαιδευτικά εργαλεία, ασκήσεις, πολυμέσα, συνδέσμους και άλλα αρχεία, ενισχύοντας έτσι το μάθημα και καθιστώντας το πιο ενδιαφέρον και αποτελεσματικό. Η ποικιλία των επιλογών επιτρέπει στον εκπαιδευτή να προσαρμόσει το περιεχόμενο στις εκπαιδευτικές ανάγκες του κοινού και να δημιουργήσει πλούσια και διαδραστικά μαθήματα.

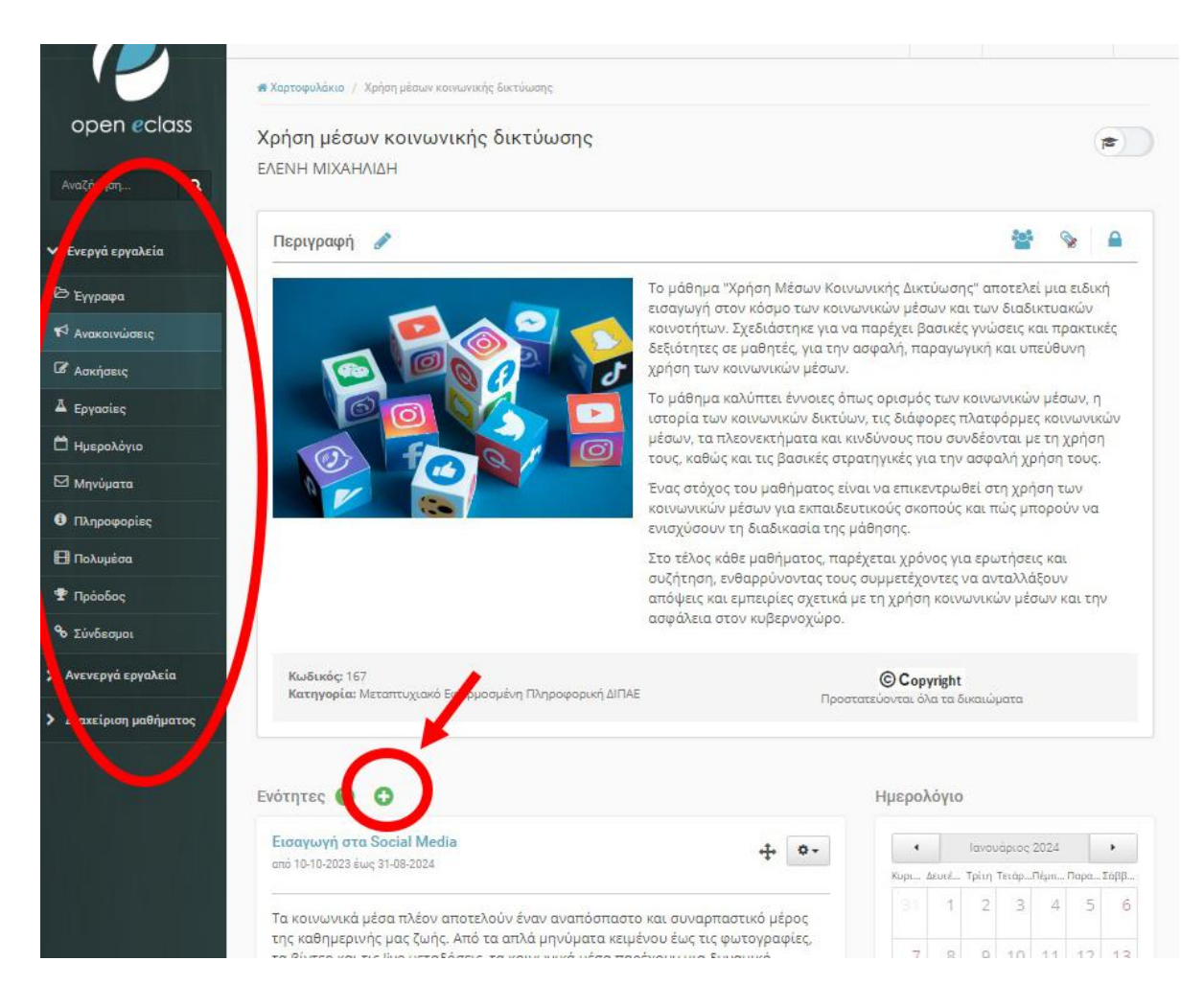

*Εικόνα 62 Εργαλεία διαχείρισης*

### *7.1.4 Δημιουργία περιεχομένου*

Ο διαχειριστής του μαθήματος έχει πλήρη έλεγχο και δυνατότητες αλλαγής όλων των αρχείων που συνδέονται με τα μαθήματα του στο Open e-Class. Ας εξετάσουμε λεπτομερώς τις δυνατότητες που παρέχονται:

#### **Δημιουργία και Διαχείριση Εγγράφων:**

- Μετά τη σύνδεση, ο διαχειριστής μπορεί να δει όλα τα αρχεία στον φάκελο "Έγγραφα".
- Έχει τη δυνατότητα δημιουργίας νέων εγγράφων, καθώς και διαχείρισης των υπαρχόντων. Μπορεί να δημιουργήσει καταλόγους, να πραγματοποιήσει σύνδεση εξωτερικών αρχείων και να επιβλέπει τον διαθέσιμο αποθηκευτικό χώρο.

### **Επεξεργασία Εγγράφων:**

• Ο διαχειριστής μπορεί να επεξεργαστεί τα στοιχεία κάθε εγγράφου, περιλαμβανομένου του τίτλου, του σχολίου, της κατηγορίας, του θέματος, της περιγραφής, του συγγραφέα, της γλώσσας και των πνευματικών δικαιωμάτων.

### **Λειτουργίες Αρχείων:**

- Μπορεί να κάνει λήψη του καταλόγου που περιλαμβάνει όλα τα αρχεία.
- Παρέχεται η δυνατότητα μετακίνησης αρχείων, είτε για να διοργανώσει τη δομή του φακέλου είτε για να διορθώσει τυχόν λάθη.

# **Επιλογές Αρχείων:**

• Ο διαχειριστής μπορεί να εκτελέσει διάφορες επιλογές από το γρανάζι κάθε αρχείου, όπως αλλαγή ονόματος, αντικατάσταση, απόκρυψη, κλείδωμα, λήψη, και διαγραφή.

### **Πολυμέσα και Εξωτερικοί Σύνδεσμοι:**

- Ο διαχειριστής μπορεί να προσθέσει πολυμέσα στα μαθήματα, επιλέγοντας "Πολυμέσα" και κάνοντας αλλαγές στα πολυμέσα που έχουν ήδη προστεθεί.
- Υπάρχει επίσης η δυνατότητα προσθήκης εξωτερικών συνδέσμων, επιλέγοντας "Προσθήκη αρχείου από εξωτερικό σύνδεσμο" και συμπληρώνοντας τις αναγκαίες πληροφορίες.

Με αυτές τις δυνατότητες, ο διαχειριστής έχει πλήρη έλεγχο και ευελιξία στον τρόπο που οργανώνει, επεξεργάζεται και προσθέτει περιεχόμενο στα μαθήματα του Open e-Class, επιτρέποντας έτσι τη δημιουργία εκπαιδευτικών περιβαλλόντων που προσαρμόζονται στις ανάγκες του κοινού του.

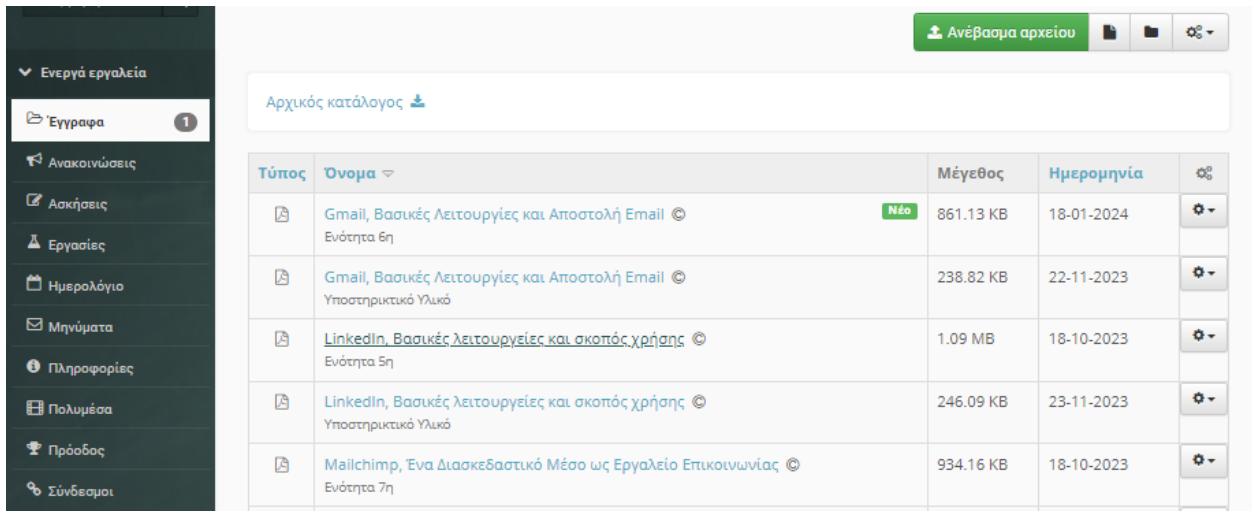

*Εικόνα 63 Ανέβασμα αρχείου από το περιβάλλον του διαχειριστή*

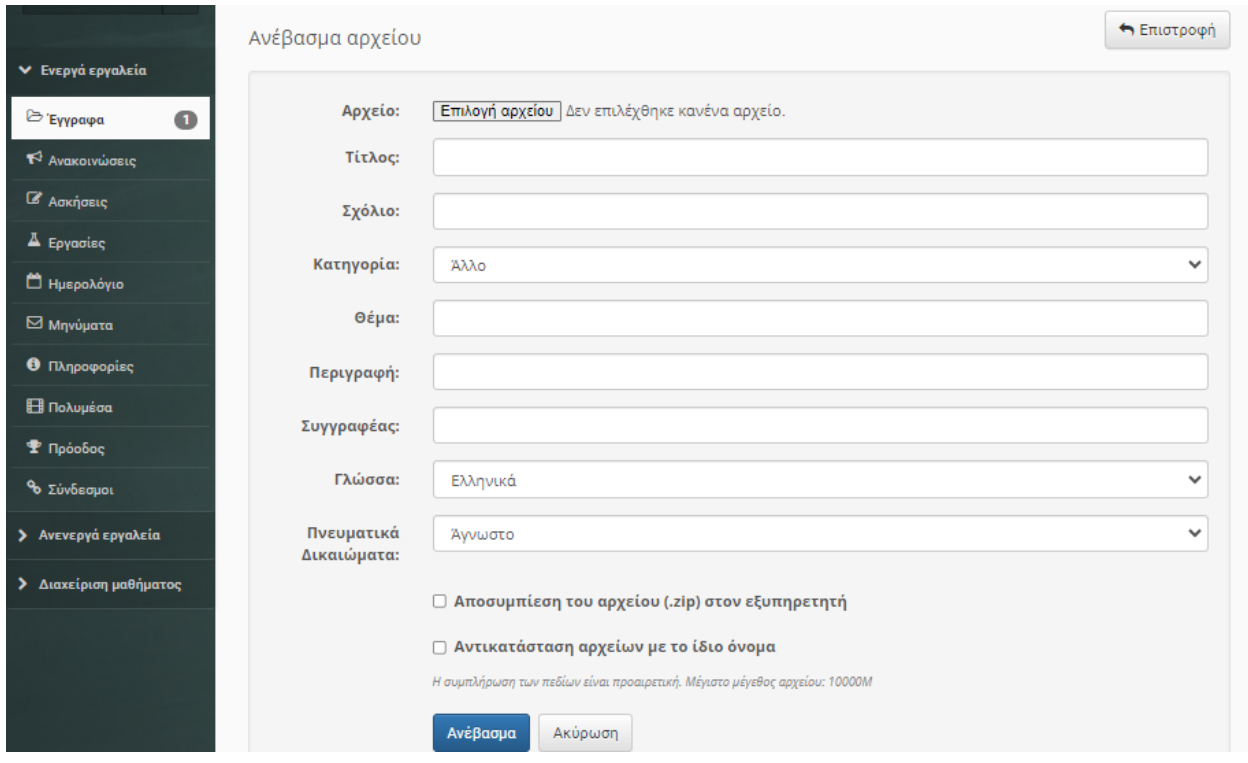

#### *Εικόνα 64 Ανέβασμα αρχείου από το περιβάλλον του διαχειριστή*

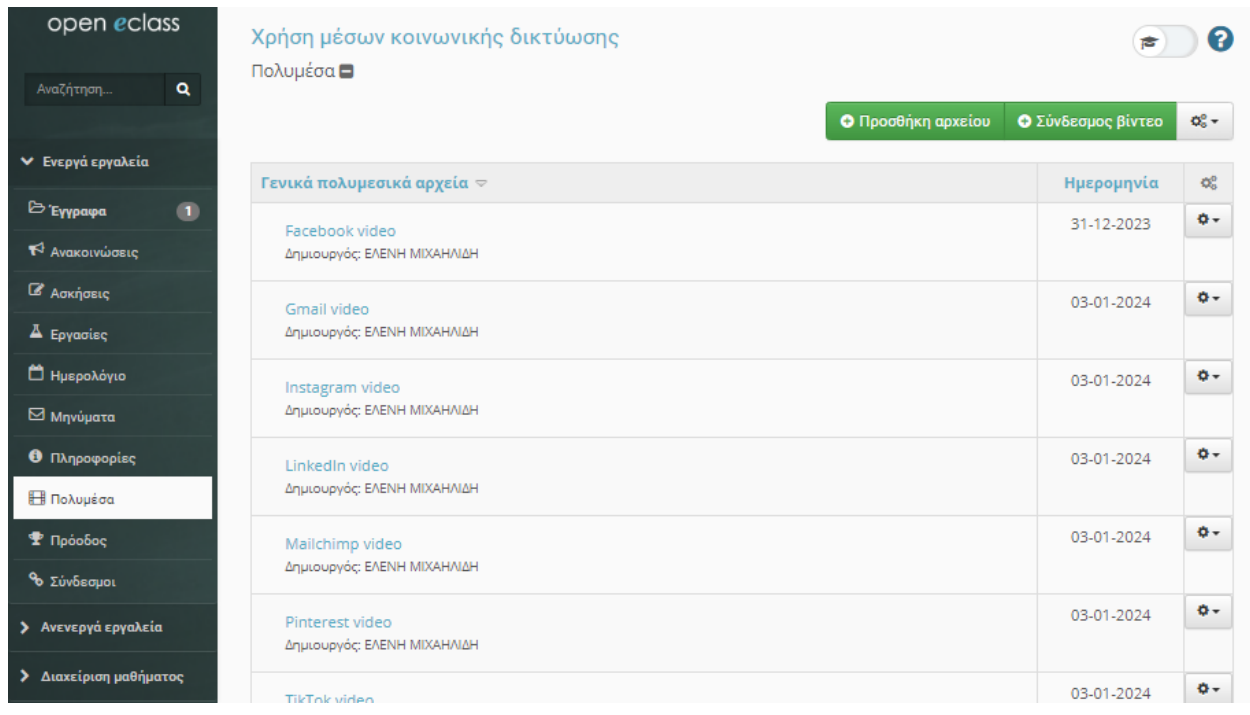

*Εικόνα 65 Ανέβασμα αρχείου από το περιβάλλον του διαχειριστή*

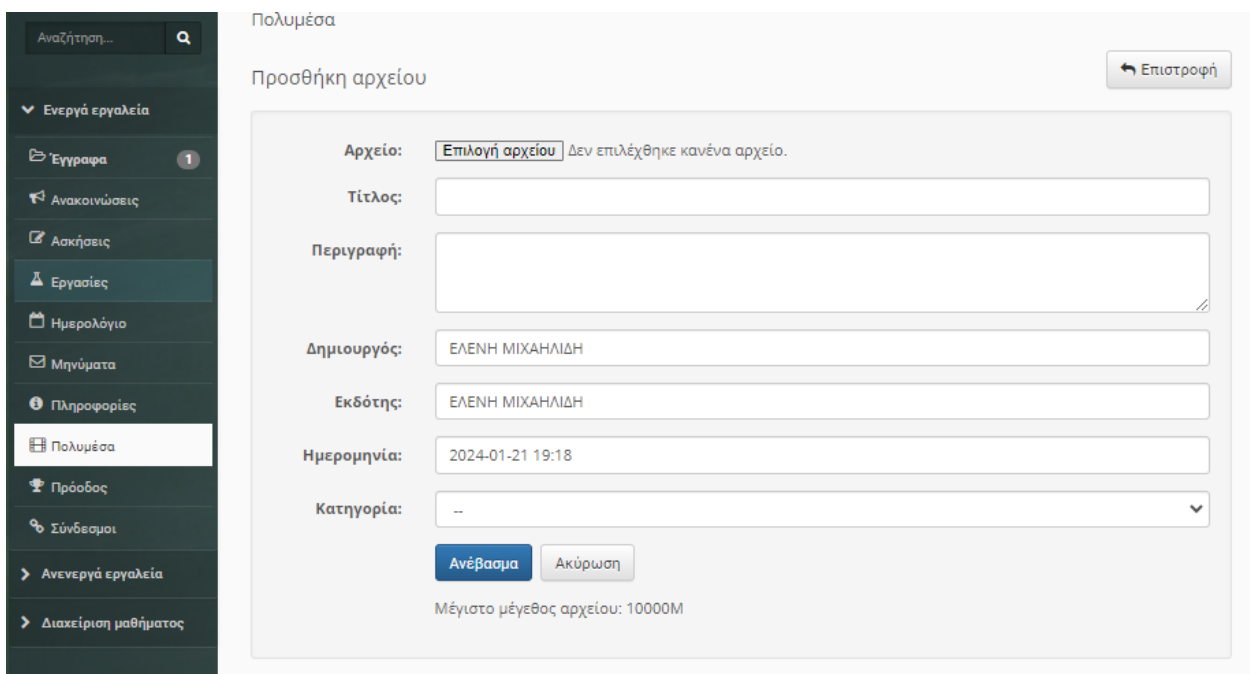

#### *Εικόνα 66 Ανέβασμα αρχείου από το περιβάλλον του διαχειριστή*

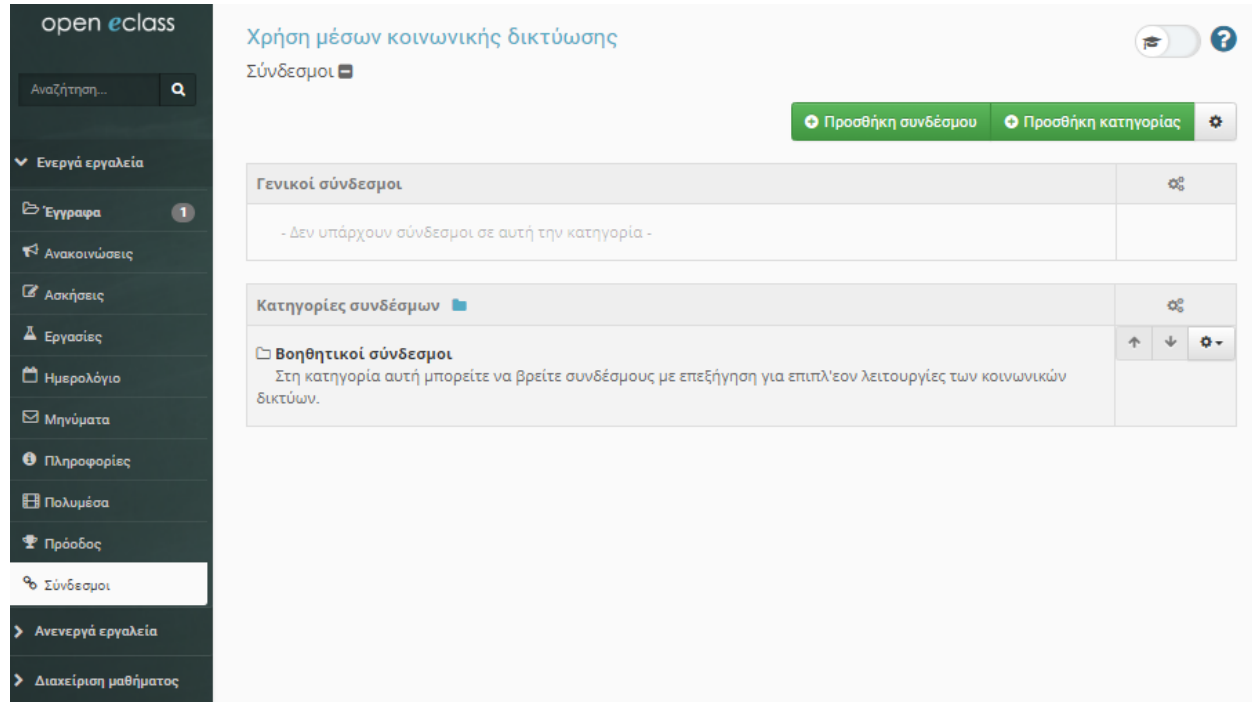

*Εικόνα 67 Ανέβασμα αρχείου από το περιβάλλον του διαχειριστή*

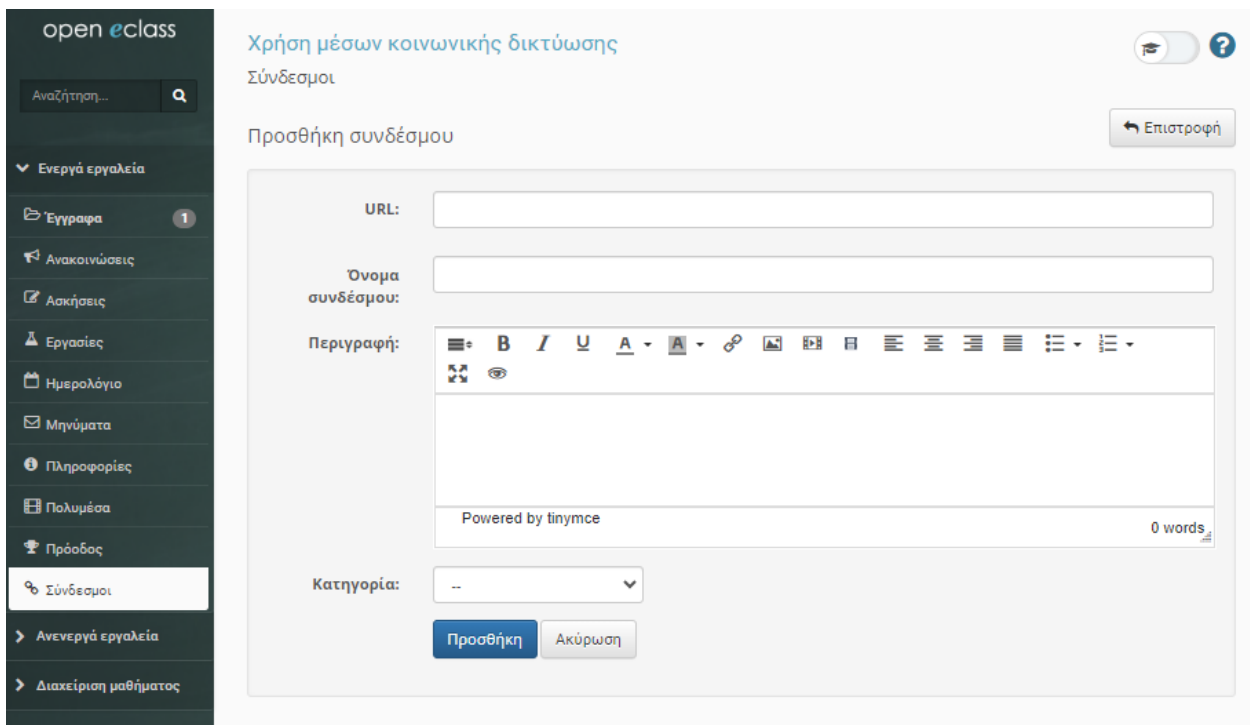

*Εικόνα 68 Ανέβασμα αρχείου από το περιβάλλον του διαχειριστή*

### *7.1.5 Δημιουργία ασκήσεων*

Ο διαχειριστής στο περιβάλλον του Open e-Class διαθέτει πολλές ισχυρές δυνατότητες για τον σχεδιασμό, τη δημιουργία και τη διαχείριση ασκήσεων, παρέχοντας ένα εξειδικευμένο εκπαιδευτικό περιβάλλον. Οι ασκήσεις αποτελούν βασικό εργαλείο για την ολοκλήρωση της εκπαιδευτικής δομής, καθώς ενισχύουν την κατανόηση και εφαρμογή των γνώσεων.

Ο διαχειριστής ξεκινά τη διαδικασία δημιουργίας ασκήσεων με εξαιρετική ποικιλία τύπων ερωτήσεων, προσδίδοντας πλούτο και ποικιλία στο εκπαιδευτικό περιβάλλον. Ανάμεσα στους διαθέσιμους τύπους ασκήσεων περιλαμβάνονται οι ασκήσεις πολλαπλής επιλογής, συμπλήρωσης κενών, ταίριασμα, σωστό/λάθος, και ελεύθερου κειμένου. Αυτή η ποικιλία επιτρέπει στον διαχειριστή να προσαρμόσει το εκπαιδευτικό υλικό σύμφωνα με τους εκπαιδευτικούς στόχους και τις ανάγκες των εκπαιδευομένων. Έτσι, δημιουργείται ένα πλούσιο και διαφοροποιημένο περιβάλλον εκπαίδευσης που προάγει την ενδιαφέρουσα και αποτελεσματική μάθηση.

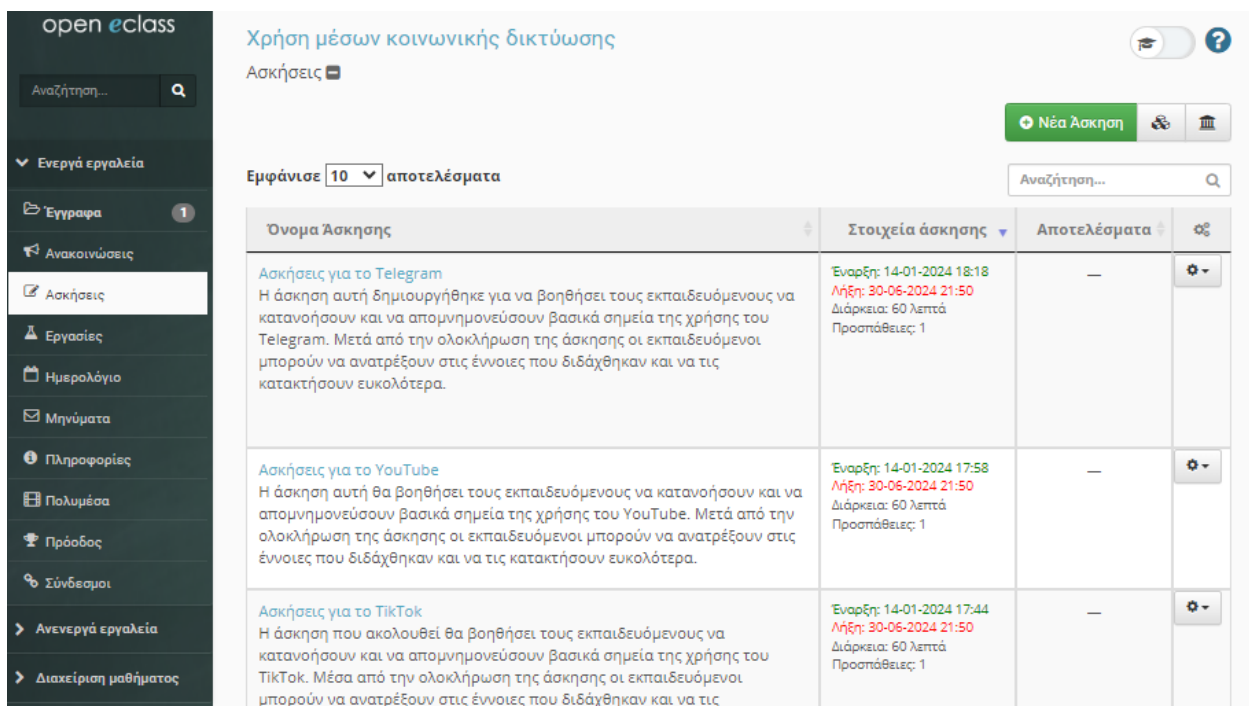

#### *Εικόνα 69 Δημιουργία άσκησης*

Ο διαχειριστής διαθέτει πλήρη ευελιξία στη διαχείριση των ασκήσεων, επεξεργαζόμενος το περιεχόμενο τους με ευκολία και ακρίβεια. Μπορεί να προσθέτει νέες ερωτήσεις ή να αφαιρεί υπάρχουσες, προσαρμόζοντας το εκπαιδευτικό υλικό στις ανάγκες της εκάστοτε μαθησιακής κοινότητας. Αυτή η ευελιξία επιτρέπει στον διαχειριστή να προσαρμόσει δυναμικά το περιεχόμενο των ασκήσεων, λαμβάνοντας υπόψη την πρόοδο των εκπαιδευομένων, τις ανάγκες του μαθήματος και την εξέλιξη των εκπαιδευτικών στόχων. Με αυτόν τον τρόπο, διαμορφώνεται ένα εξατομικευμένο και αποτελεσματικό εκπαιδευτικό περιβάλλον που προωθεί τη συνεχή εξέλιξη και ενίσχυση της μάθησης.

Με αυτές τις δυνατότητες, ο διαχειριστής δημιουργεί εκπαιδευτικά περιβάλλοντα που προσφέρουν πλούσιες εκπαιδευτικές εμπειρίες, ενθαρρύνοντας την ενεργό συμμετοχή και εξέλιξη των εκπαιδευομένων.

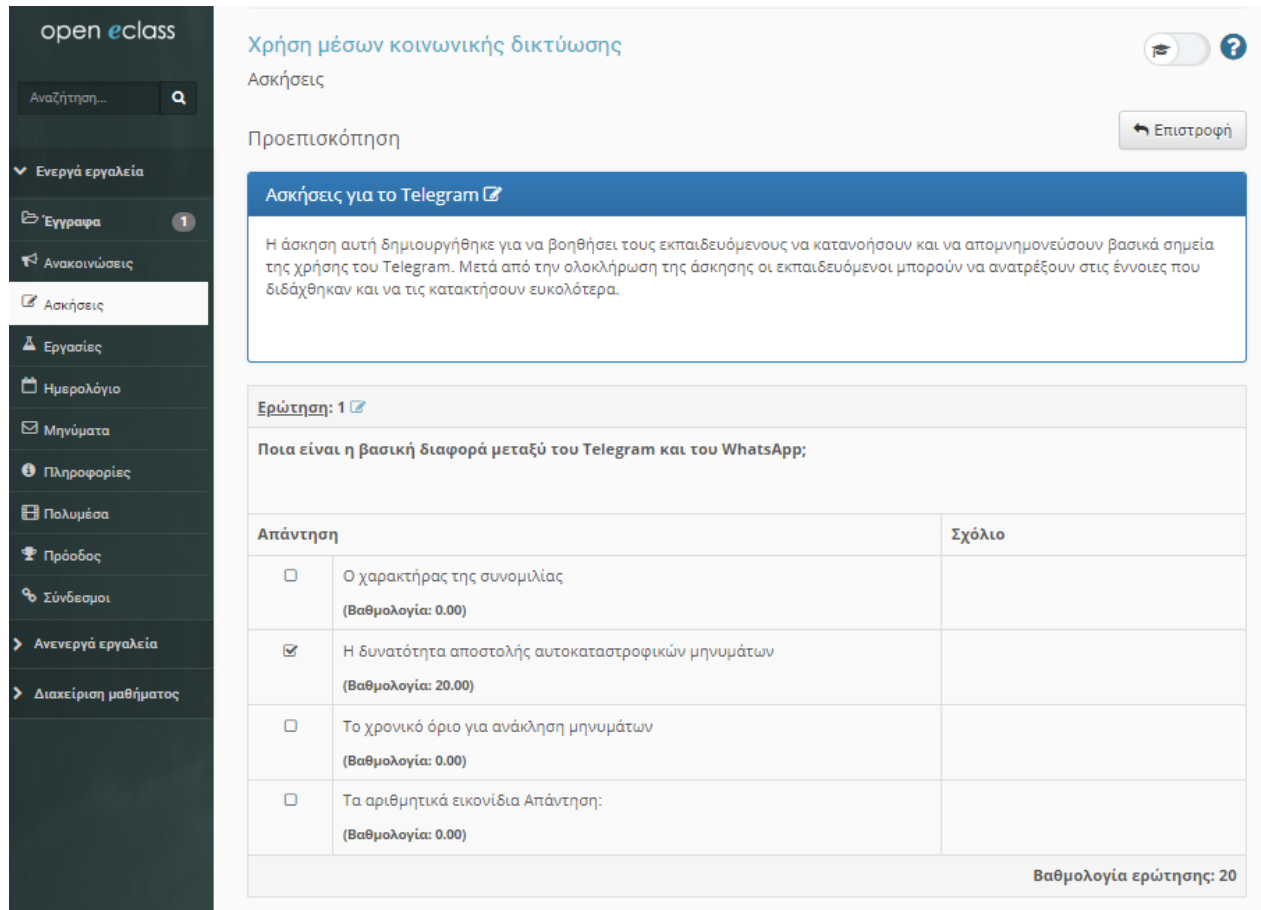

#### *Εικόνα 70 Προεπισκόπηση άσκησης*

Το διαχειριστικό περιβάλλον της κάθε άσκησης, δίνει τη δυνατότητα στον διαχειριστή να επεξεργάζεται την άσκηση ή την κάθε ερώτηση ξεχωριστά. Στο περιβάλλον αυτό φαίνονται αναλυτικά όλα τα χαρακτηριστικά κάθε άσκησης και των ερωτήσεων που περιλαμβάνει. Αυτό βοηθά τον διαχειριστή να έχει πλήρη έλεγχο όσων δημιουργεί.

Επιλέγοντας την επεξεργασία μιας ερώτησης, ο διαχειριστής μπορεί να επεξεργαστεί τις λεπτομέρειες της, όπως τις απαντήσεις και την βαθμολογία ή να προσθέσει κάποιο σχόλιο.

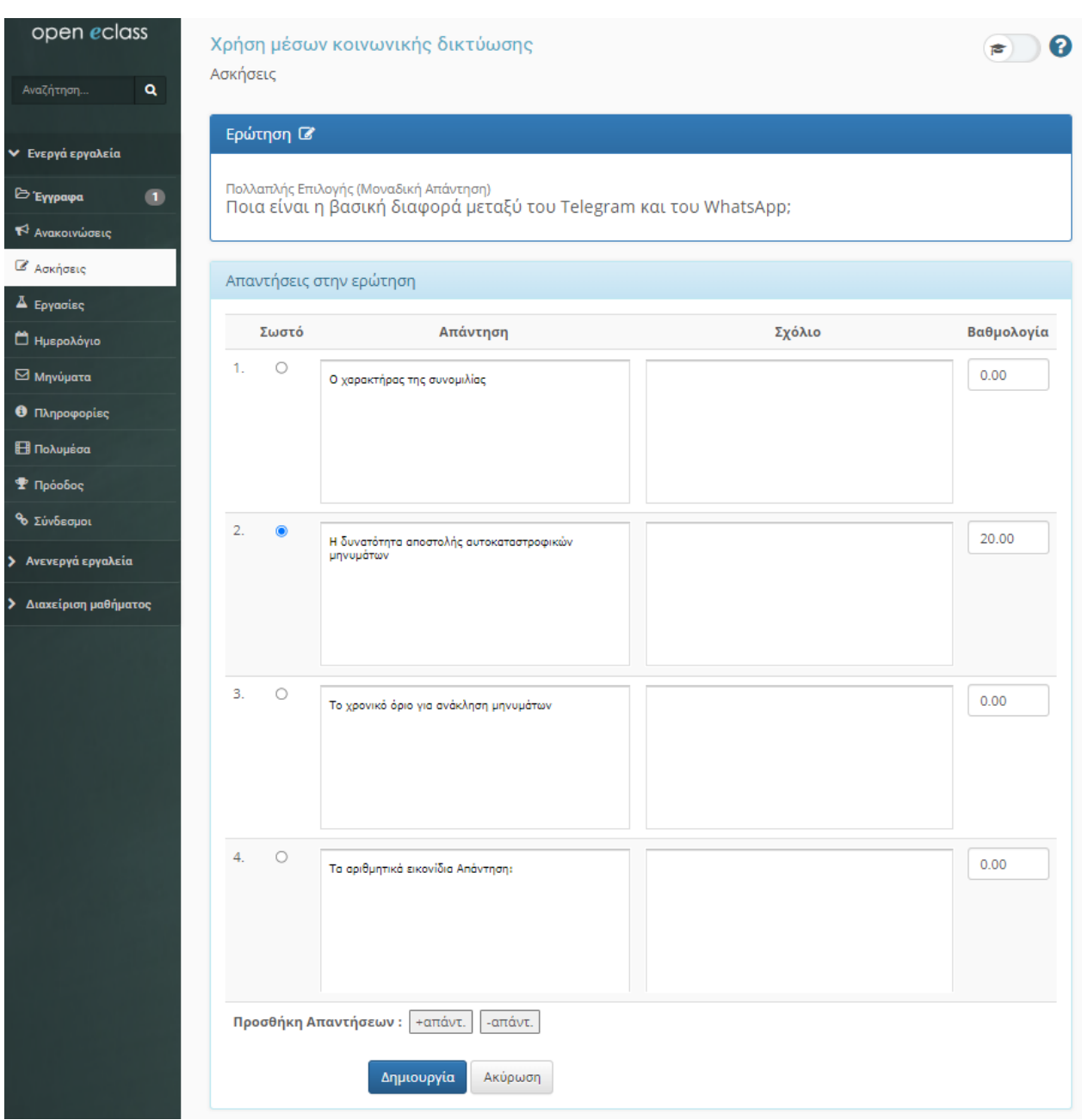

*Εικόνα 71 Επεξεργασία ερώτησης*

Επιλέγοντας την επεξεργασία μιας άσκησης, ο διαχειριστής μπορεί να επεξεργαστεί τα στοιχεία της άσκησης και να τα τροποποιήσει. Ολοκληρώνοντας την βασική επεξεργασία μπορεί να προσθέσει επιπλέον ερωτήσεις για κάθε άσκηση.

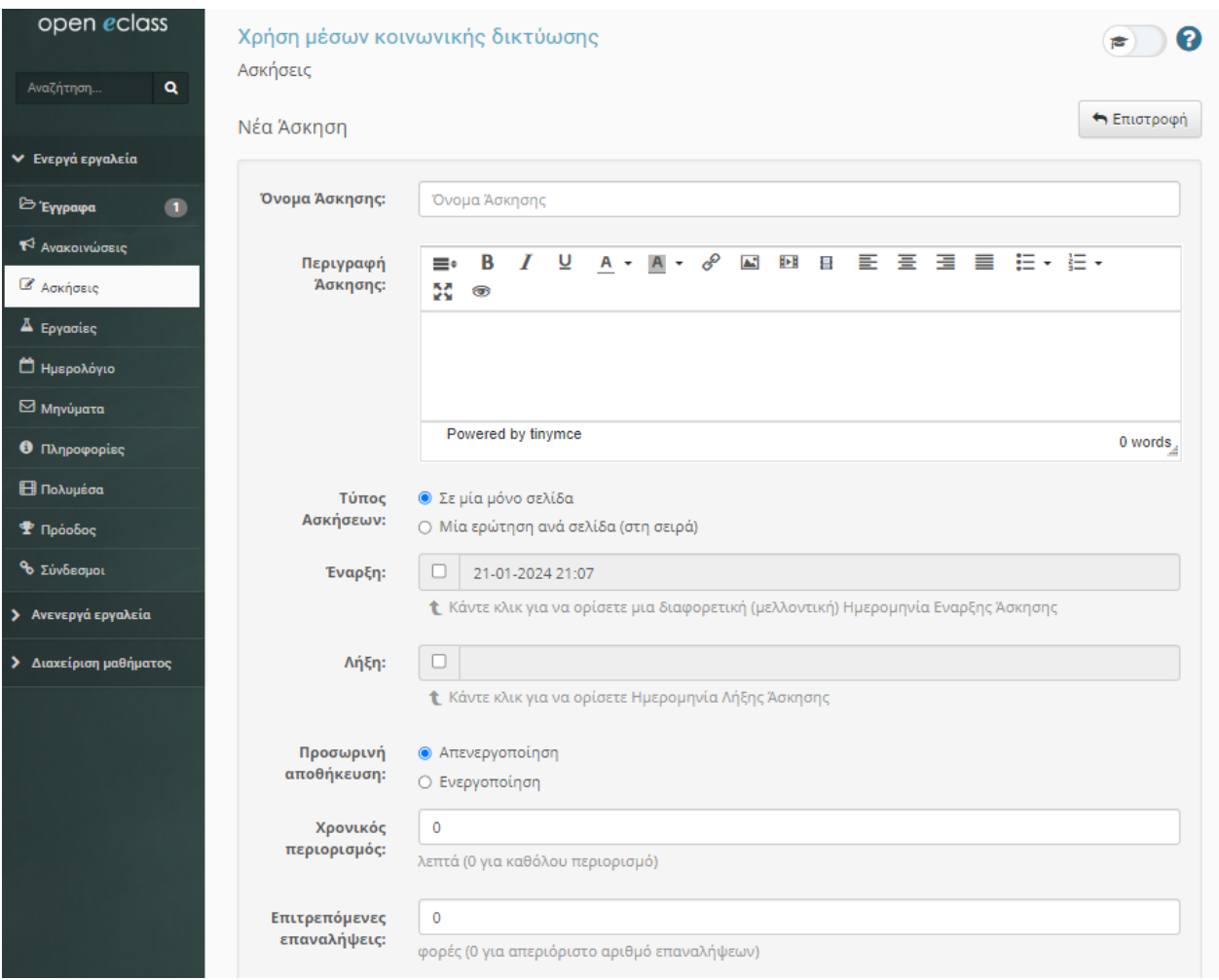

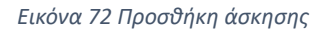

Η ποικιλία των πέντε τύπων ερωτήσεων που προσφέρονται στο σύστημα παρέχει ένα πλούσιο εύρος εκπαιδευτικών εργαλείων για τον διαχειριστή. Ας εξετάσουμε καθέναν από αυτούς τους τύπους ερωτήσεων πιο λεπτομερώς:

- **Πολλαπλής Επιλογής μιας Απάντησης (Radio Buttons):** Αυτή η ερώτηση επιτρέπει στους εξεταζόμενους να επιλέξουν μόνο μία απάντηση.
- **Πολλαπλής Επιλογής Πολλών Απαντήσεων (Checkboxes):** Αυτός ο τύπος ερώτησης επιτρέπει στους εξεταζόμενους να επιλέγουν περισσότερες από μία απαντήσεις, χρησιμοποιώντας τα κουτάκια επιλογής. Είναι ιδανικός για ερωτήσεις όπως "Επιλέξτε όλες τις αληθείς προτάσεις."
- **Ελεύθερου Κειμένου:** Σε αυτήν την ερώτηση, οι εξεταζόμενοι έχουν τη δυνατότητα να προσθέσουν κείμενο σε ένα πλαίσιο. Ο διαχειριστής μπορεί να προσδιορίσει όσες σωστές απαντήσεις θέλει, επιτρέποντας την ποικιλία των απαντήσεων.
- **Ταίριασμα:** Σε αυτήν την ερώτηση, οι εξεταζόμενοι αντιστοιχούν στοιχεία από δύο σύνολα. Είναι χρήσιμο για ερωτήσεις τύπου "Συνδέστε τα σωστά ζεύγη."
- **Σωστό/Λάθος:** Αυτή η ερώτηση αναγκάζει τους εξεταζόμενους να επιλέξουν εάν μια πρόταση είναι σωστή ή λανθασμένη. Μπορεί να διατυπωθεί είτε ως απλή επιλογή μεταξύ δύο επιλογών είτε ως κουτάκια επιλογής "Σωστό/Λάθος" για περισσότερη ευκολία.
- **Συμπλήρωση Κενών:** Σε αυτόν τον τύπο ερώτησης, οι εξεταζόμενοι πρέπει να συμπληρώσουν τα κενά σε μια πρόταση ή ένα κείμενο. Ο διαχειριστής μπορεί να δημιουργήσει ερωτήσεις που απαιτούν τη σωστή συμπλήρωση των κενών, προσθέτοντας έτσι έναν ακόμη ενδιαφέροντα τύπο ερώτησης στο σύστημα.

Με αυτήν την ποικιλία των τύπων ερωτήσεων, ο διαχειριστής έχει τη δυνατότητα να δημιουργήσει εξατομικευμένες και ποικίλες ασκήσεις που να προκαλούν και να αξιολογούν τους εκπαιδευόμενους σε διάφορα επίπεδα.

# **7.2 Σενάριο χρήσης από εκπαιδευόμενο**

#### *7.2.1 Σύνδεση στο μάθημα*

Καθώς ο διαχειριστής καλύπτει την πτυχή της δημιουργίας και διαχείρισης περιεχομένου στο Open e-Class, ο εκπαιδευόμενος αναλαμβάνει έναν εντελώς διαφορετικό ρόλο. Η διαδικασία ξεκινά όταν ο εκπαιδευόμενος επισκέπτεται την αρχική σελίδα του Open e-Class και αντιμετωπίζει το πρώτο ζητούμενο: την εγγραφή ή τη σύνδεση στο σύστημα.

Στον κόσμο του εκπαιδευόμενου, η αρχική σελίδα αποτελεί την πύλη εισόδου προς έναν εκπαιδευτικό κόσμο γεμάτο πόρους, ασκήσεις και πληροφορίες. Συμπληρώνοντας το όνομα χρήστη και το συνθηματικό του, εισέρχεται στον εξειδικευμένο του λογαριασμό. Με τον ρόλο του εκπαιδευόμενου, αποκτά πρόσβαση σε μαθήματα, ασκήσεις και πλούσιο εκπαιδευτικό υλικό. Αναλαμβάνει την πρωτοβουλία να επιλέξει τις ενότητες που τον ενδιαφέρουν, να ανακαλύψει νέες γνώσεις και να εφαρμόσει τις ικανότητές του μέσω των διαθέσιμων ασκήσεων. Με τη στήριξη του συστήματος, τονίζεται η σημασία της εξατομίκευσης, επιτρέποντας στον εκπαιδευόμενο να διαμορφώσει την εκπαιδευτική του πορεία σύμφωνα με τις προσωπικές του ανάγκες και επιθυμίες.

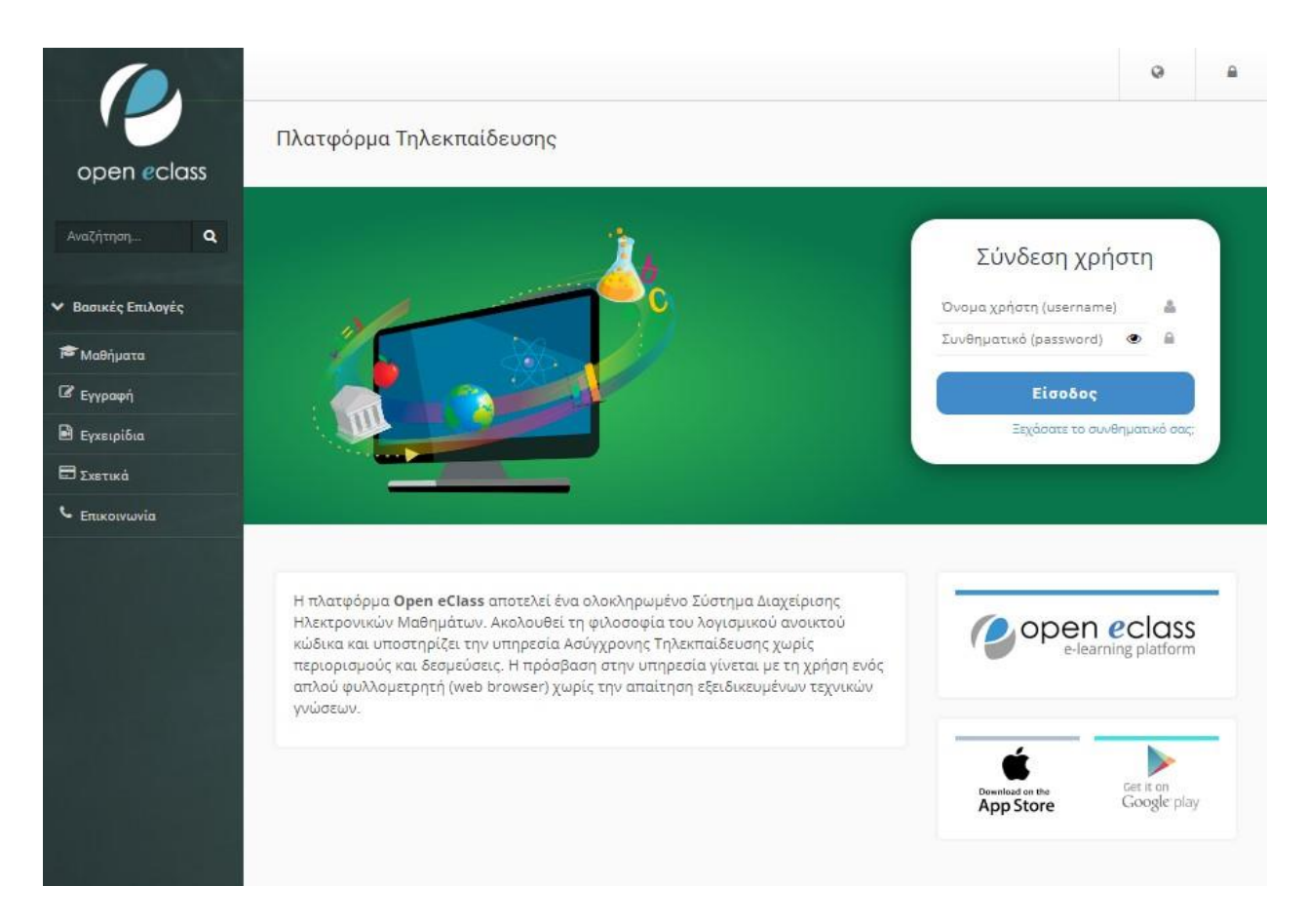

#### *Εικόνα 73 Σύνδεση χρήστη*

Κατά την είσοδο στην πλατφόρμα, ο εκπαιδευόμενος επιλέγει ποιο μάθημα θα παρακολουθήσει πιέζοντας τον τίτλο του μαθήματος. Στη συνέχεια εισέρχεται στην αρχική σελίδα του μαθήματος όπου βλέπει την περιγραφή και τις διαθέσιμες ενότητες. Στην ίδια σελίδα μπορεί να δει το ημερολόγιο με όσα διαθέσιμα γεγονότα είναι περασμένα σε αυτό και τον πίνακα με τις διαθέσιμες ανακοινώσεις. Σε αυτό το σενάριο χρήσης, ο εκπαιδευόμενος δεν έχει την δυνατότητα να πραγματοποιήσει κάποια επεξεργασία.

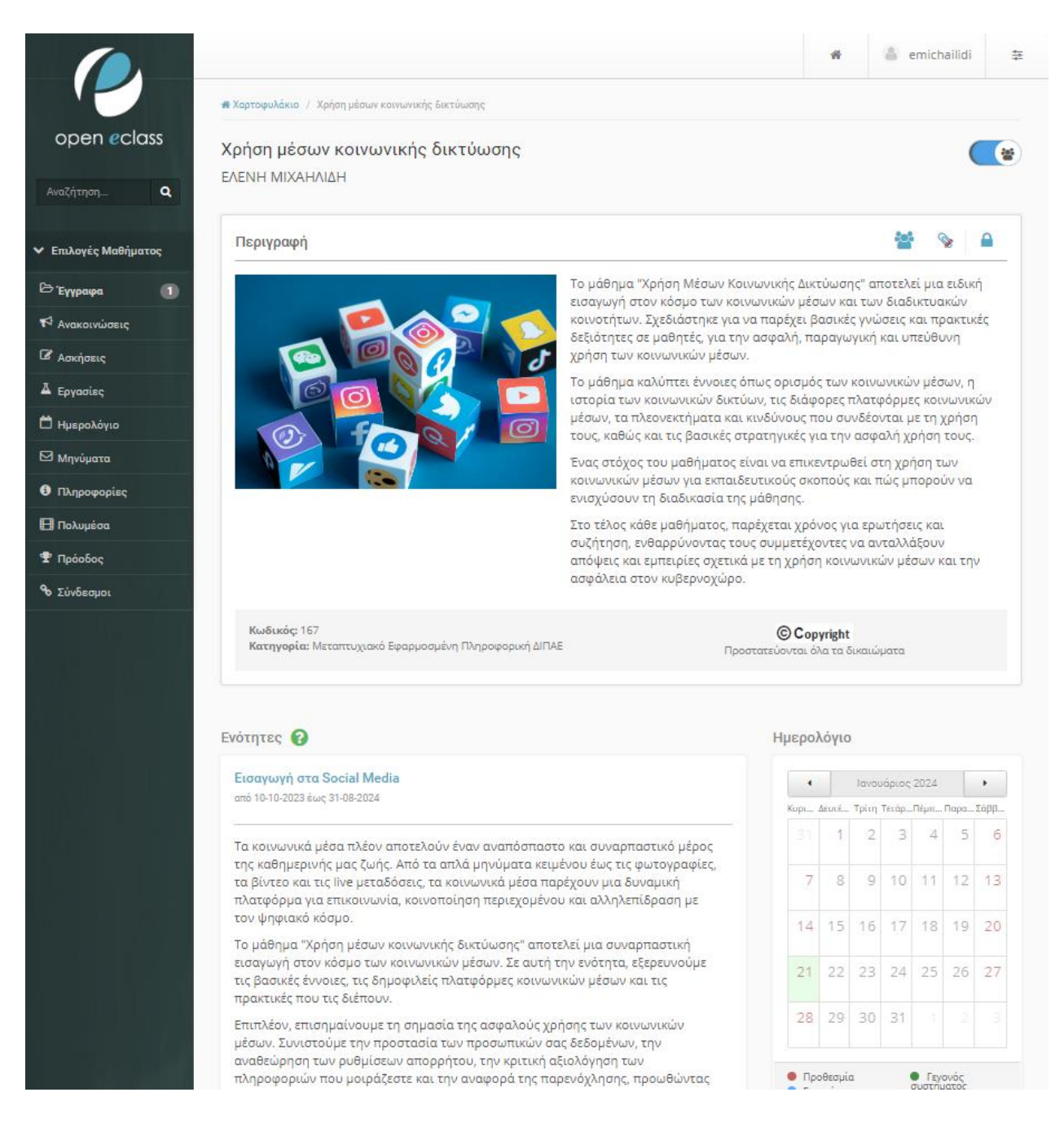

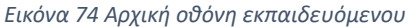

#### *7.2.2 Είσοδος στην εκπαιδευτική ενότητα*

Ο εκπαιδευόμενος μπορεί να επιλέξει την ενότητα του μαθήματος που τον ενδιαφέρει ώστε να παρακολουθήσει το περιεχόμενο που υπάρχει σε αυτή. Καθώς ο εκπαιδευόμενος εισέρχεται στην επιλεγμένη ενότητα, βλέπει τον τίτλο, την περιγραφή της ενότητας και τα αρχεία που έχουν
προστεθεί σε αυτή. Επιπλέον, έχει τη δυνατότητα να επιλέξει επόμενη ή προηγούμενη ενότητα από τα πεδία που έχει στο πάνω μέρος της οθόνης του, ή να επιλέξει μεταξύ όλων των ενοτήτων στο πεδίο «Ενότητες», στο κάτω δεξιά μέρος της οθόνης.

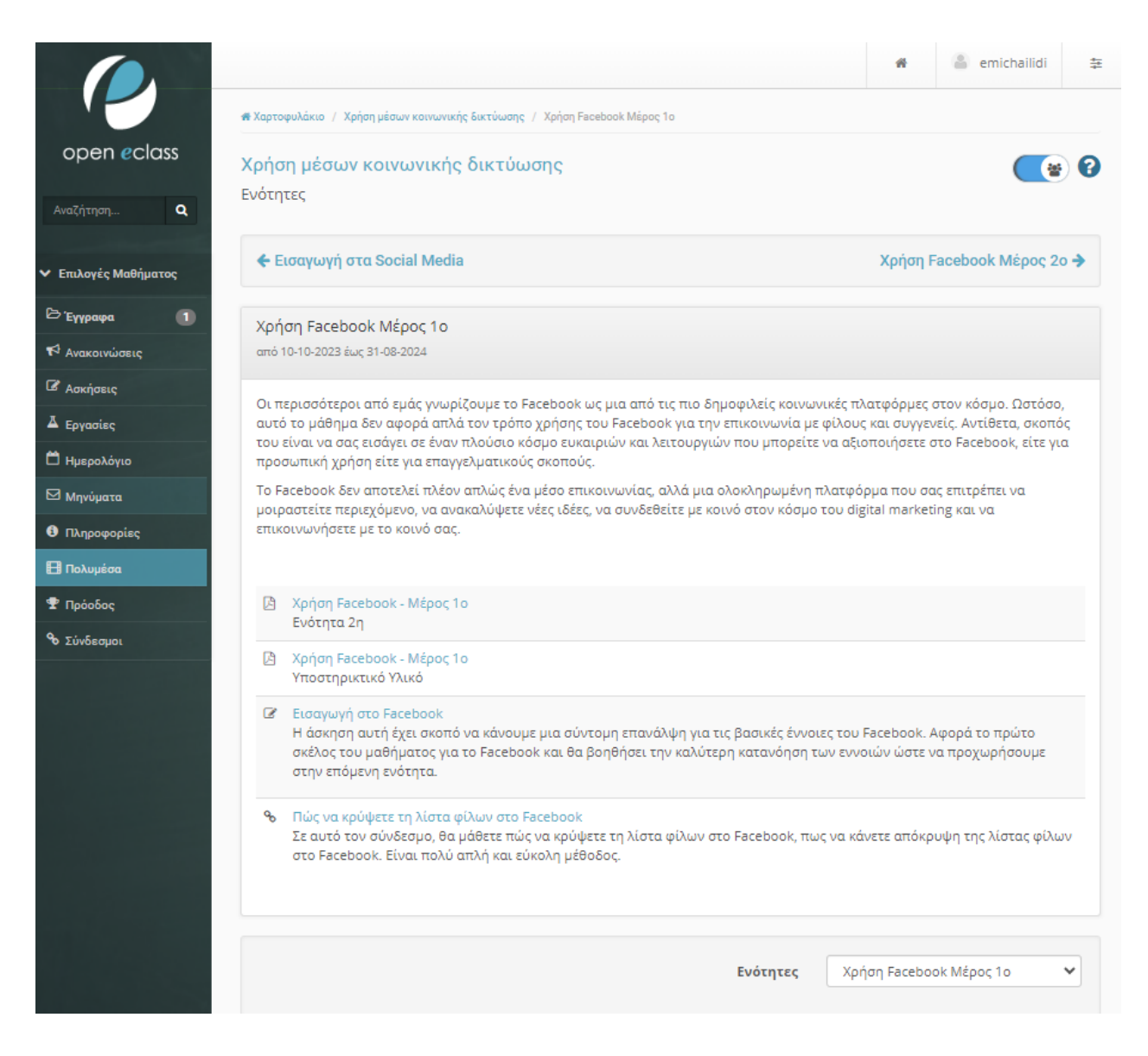

*Εικόνα 75 Εκπαιδευτική ενότητα από το περιβάλλον του εκπαιδευόμενου*

## *7.2.3 Αρχεία ενοτήτων*

Επιλέγοντας το αρχείο με την παρουσίαση, το οποίο είναι σε μορφή .pdf, αναδύεται ένα νέο παράθυρο που ο χρήστης μπορεί να δει την παρουσίαση της ενότητας. Ο χρήστης μπορεί να κατεβάσει το αρχείο στον υπολογιστή του, να το εκτυπώσει, να το ανοίξει σε πλήρη οθόνη ή σε νέο παράθυρο.

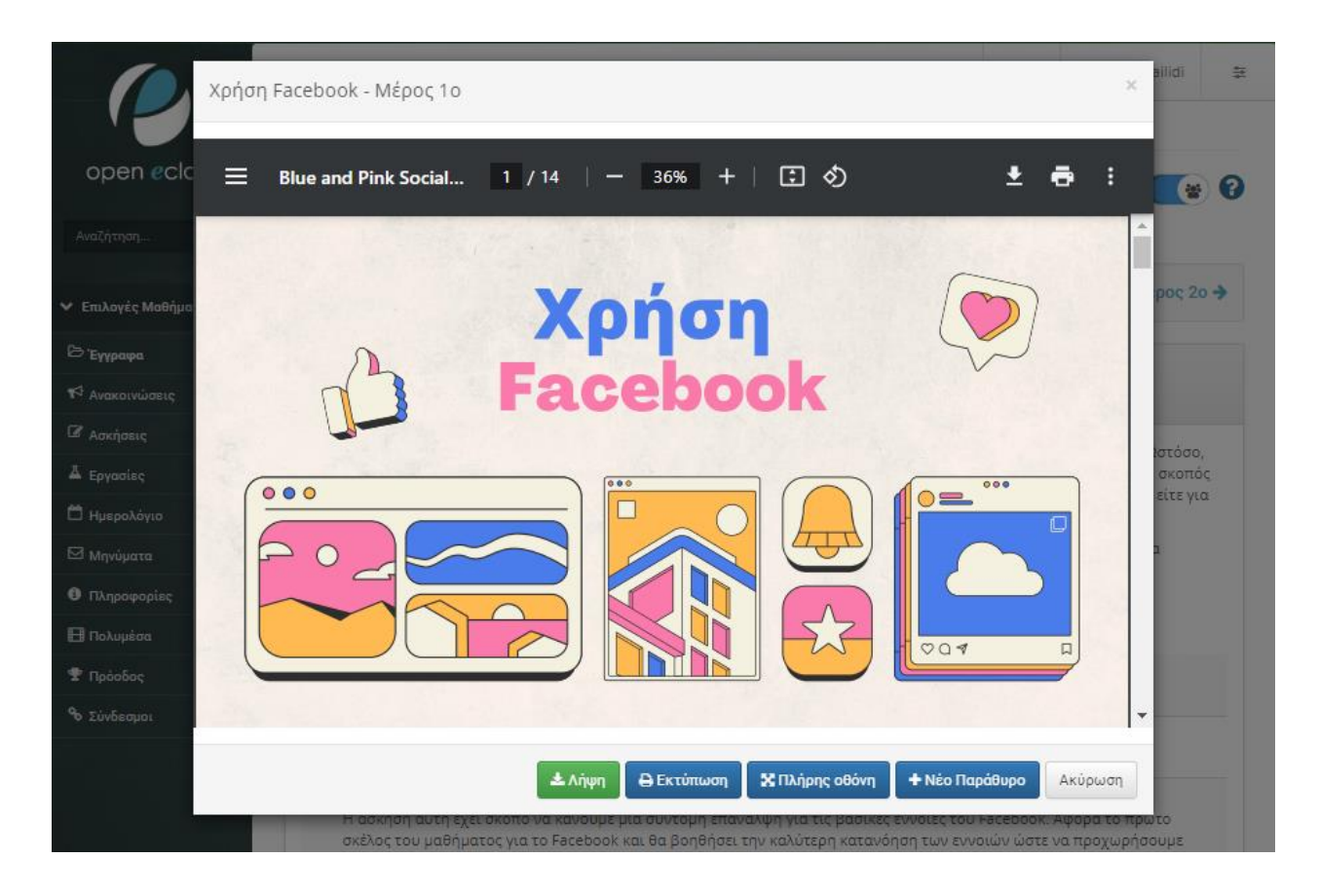

*Εικόνα 76 Εμφάνιση αρχείου*

Με τον ίδιο τρόπο, ο εκπαιδευόμενος βλέπει και τα αρχεία με το υποστηρικτικό υλικό / σημειώσεις. Όπου επίσης μπορεί να δει το αρχείο στο παράθυρο, σε πλήρη οθόνη ή σε νέο παράθυρο ή/ και να το κατεβάσει στον υπολογιστή του.

## *7.2.4 Ασκήσεις μαθήματος*

Ολοκληρώνοντας την ανάγνωση του εκπαιδευτικού υλικού, ο εκπαιδευόμενος καλείται να συμπληρώσει την άσκηση της ενότητας. Για να μεταβεί στην άσκηση, επιλέγει τον τίτλο. Στο νέο παράθυρο, εμφανίζονται όλες οι ερωτήσεις της άσκησης σε σειρά τις οποίες ο εκπαιδευόμενος απαντά.

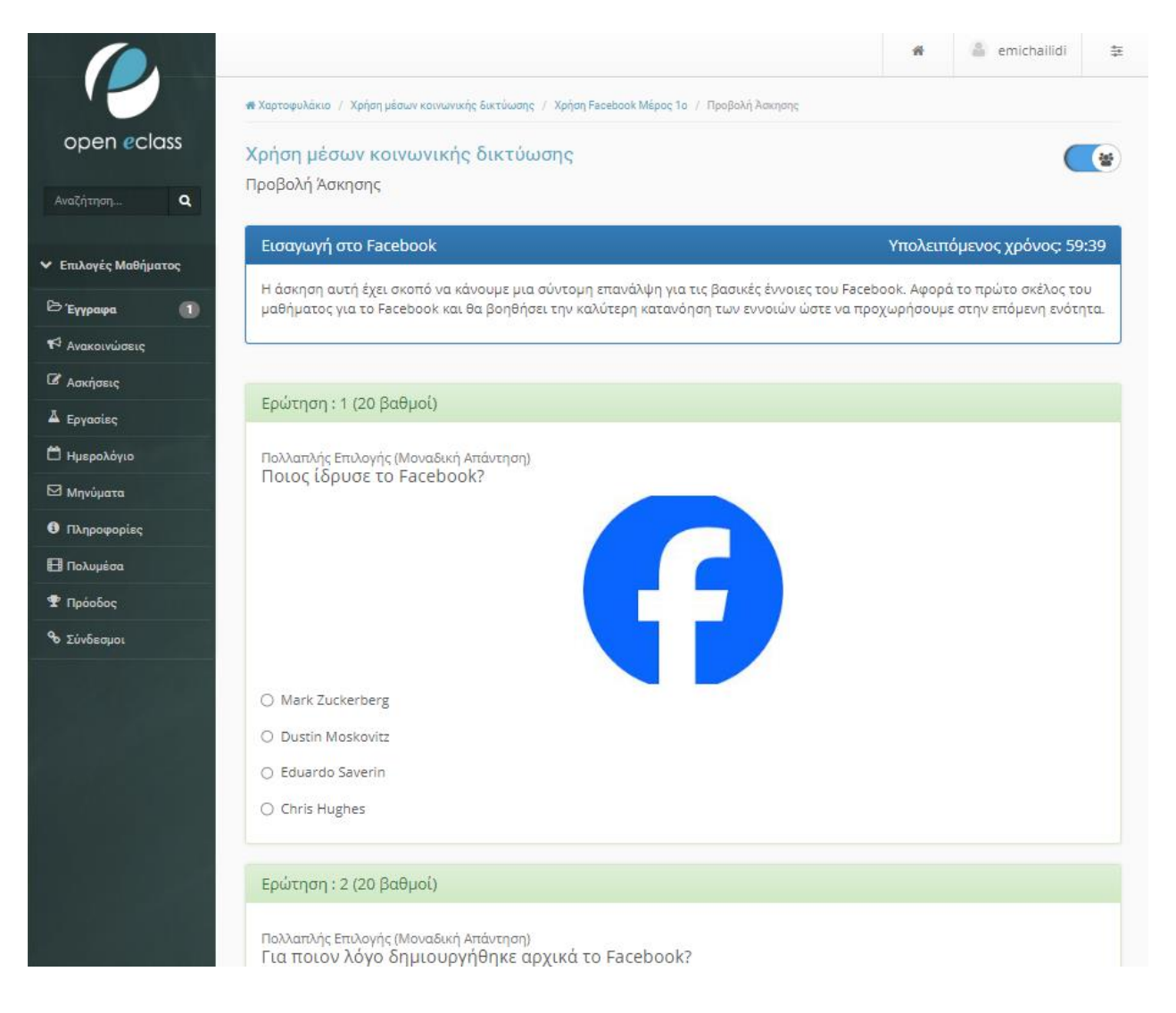

#### *Εικόνα 77 Προεπισκόπηση άσκησης*

Αφού συμπληρώσει τις ερωτήσεις, ο εκπαιδευόμενος πατά την «Υποβολή» και αναμένει να λάβει το αποτέλεσμα της προσπάθειάς του.

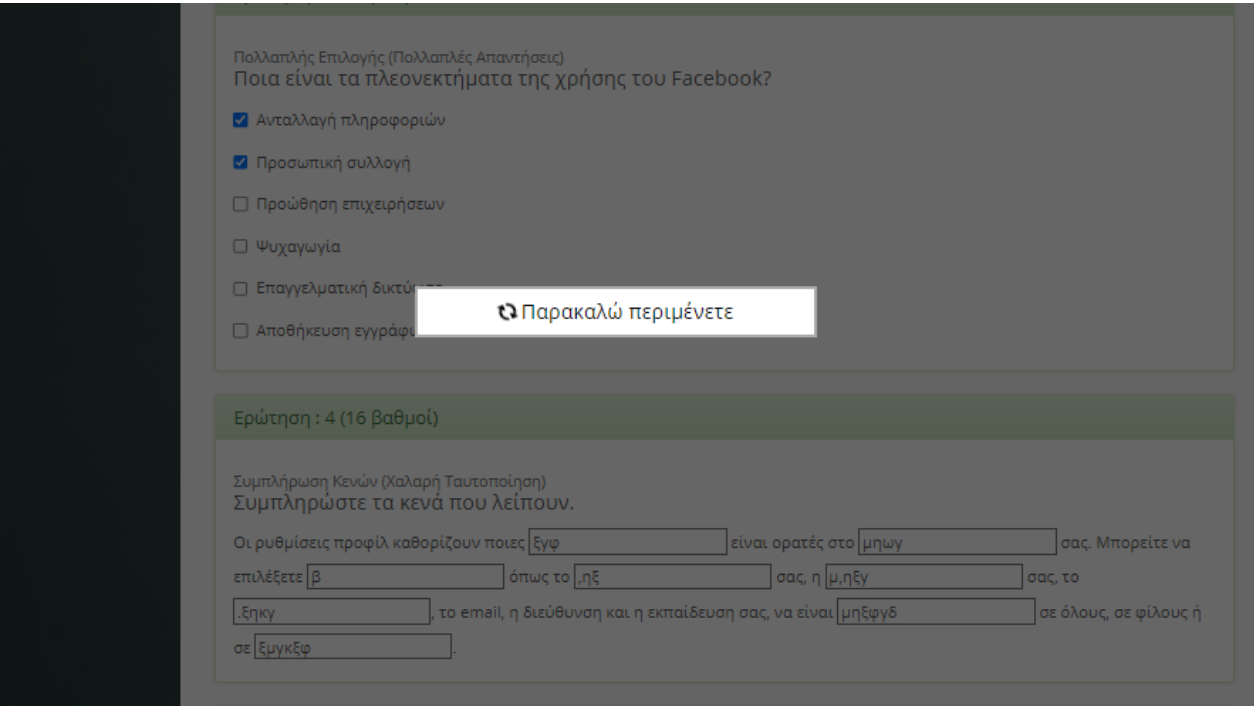

*Εικόνα 78 Υποβολή απάντησης*

Όταν ολοκληρωθεί η διαδικασία του αυτόματου ελέγχου, η βαθμολογία του εκπαιδευόμενου εμφανίζεται στο κάτω μέρος της οθόνης.

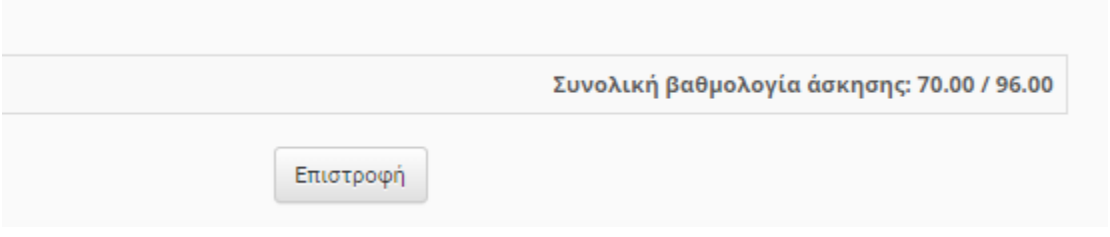

*Εικόνα 79 Εμφάνση βαθμολγίας άσκησης*

Στην ίδια σελίδα, ο εκπαιδευόμενος μπορεί να δει τα αποτελέσματα για κάθε άσκηση ξεχωριστά και να πάρει πληροφορίες σχετικά με τις λανθασμένες απαντήσεις του.

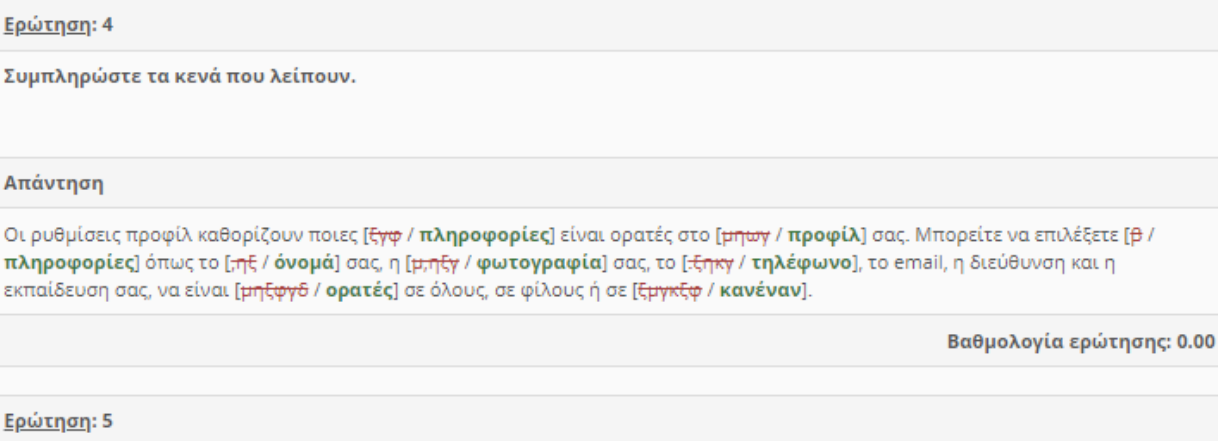

Επιλέξτε (Σ) σωστή ή (Λ) λάθος, για τις παρακάτω προτάσεις.

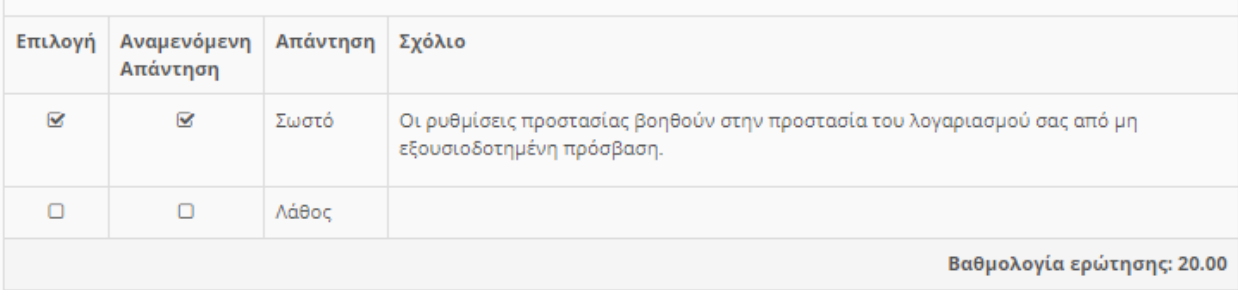

*Εικόνα 80 Εμφάνιση ορθών απαντήσεων*

Επιστρέφοντας στην αρχική σελίδα της ενότητας, εμφανίζεται ένα μήνυμα που αναφέρει στον εκπαιδευόμενο αν έχει τη δυνατότητα να επαναλάβει την άσκηση που μόλις ολοκλήρωσε.

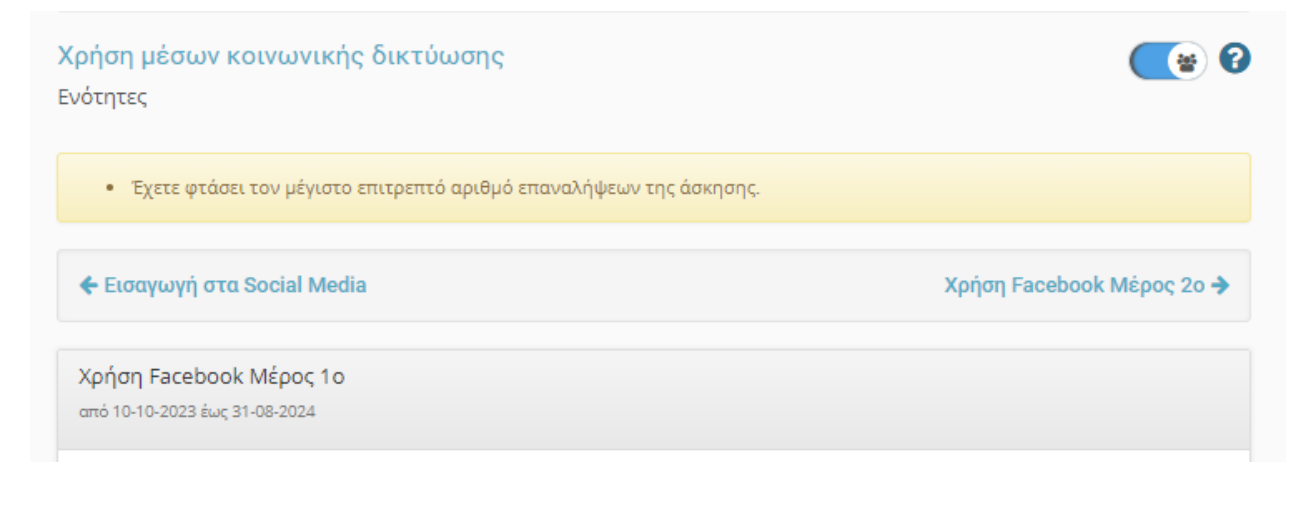

*Εικόνα 81 Αναφορά ορίου προσπαθειών*

## *7.2.5 Σύνδεσμοι ασκήσεων*

Στις ασκήσεις υπάρχουν σχετικοί σύνδεσμοι που βοηθούν στην καλύτερη κατανόηση του περιεχομένου της ενότητας. Ο εκπαιδευόμενος επιλέγει τον τίτλο του συνδέσμου, ο οποίος ανοίγει σε νέο παράθυρο χωρίς να επηρεάζει την θέση του στο περιβάλλον της εκπαιδευτικής ενότητας που βρίσκεται.

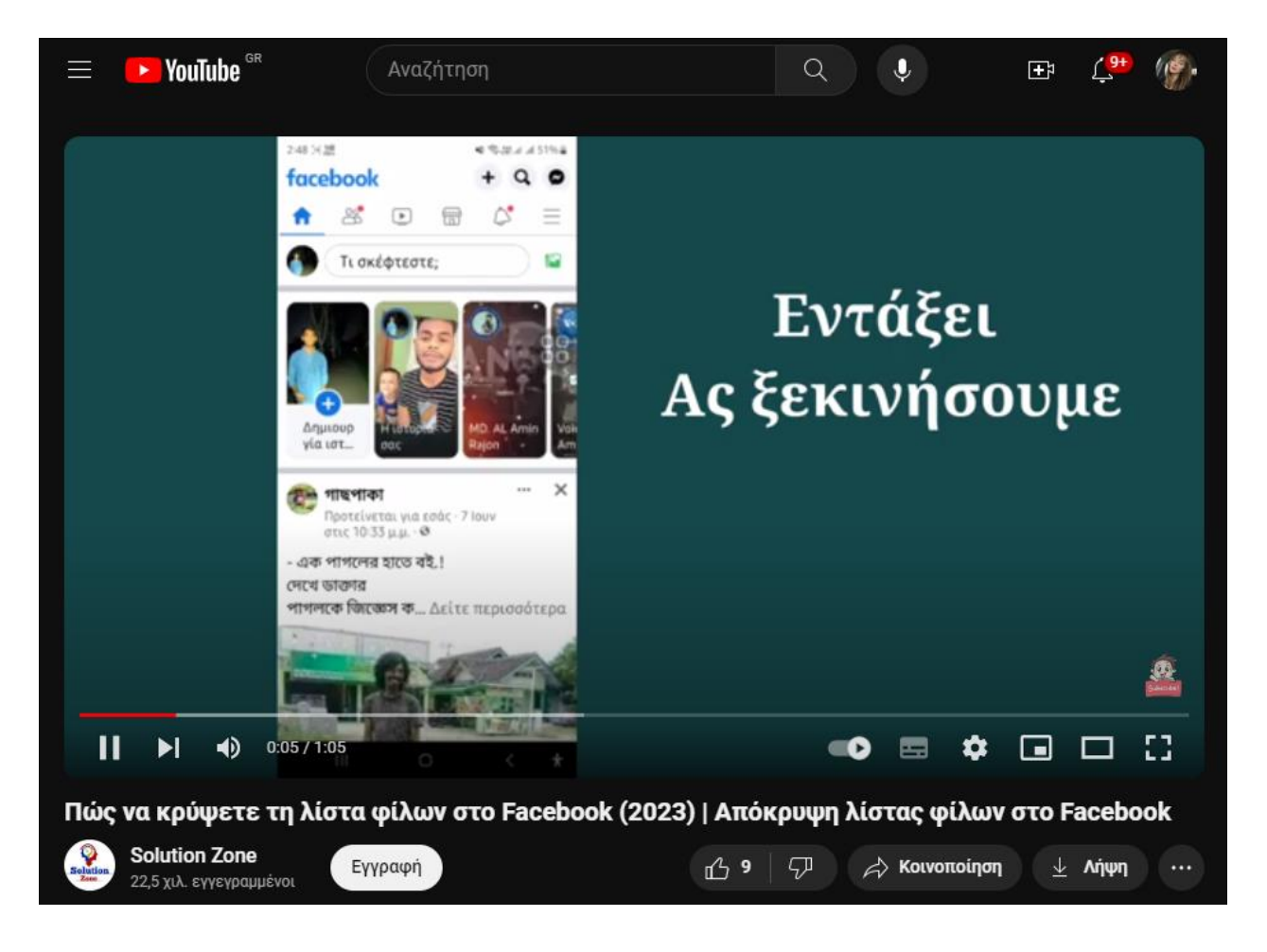

*Εικόνα 82 Εμφάνιση συνδέσμου σε νέα καρτέλα*

# **8 Επίλογος**

Στο κεφάλαιο αυτό γίνεται μια σύνοψη της παρουσίασης της διπλωματικής εργασίας και παρατίθενται τα συμπεράσματα και οι προτάσεις για μελλοντική επέκταση.

#### **8.1 Συμπεράσματα**

Η διαδικασία μελέτης και κατασκευής των μαθημάτων αναδείχθηκε ως μια εμπειρία που ξεπερνά τα όρια της παραδοσιακής εκπαίδευσης. Η ενασχόληση με τον σχεδιασμό και την υλοποίηση του εκπαιδευτικού υλικού εντός πλατφόρμας διαχείρισης μάθησης ενίσχυσε την κατανόηση για τον τρόπο σχεδιασμού αποτελεσματικών εκπαιδευτικών περιβαλλόντων.

Η διαδικασία σχεδιασμού του εκπαιδευτικού υλικού μέσα σε διάφορα εργαλεία διαχείρισης περιεχομένου ανέδειξε μια πολυδιάστατη προσέγγιση στη δημιουργία εκπαιδευτικών περιβαλλόντων. Η εμπειρία αυτή ενίσχυσε τη γνώση και την εξοικείωση με νέα εργαλεία, καθώς και την κατανόηση των συνδυασμών μεταξύ αυτών.

Στόχος ήταν η δημιουργία ενός ενιαίου μαθήματος που θα ευνοούσε την κατανόηση εκπαιδευτικών αντικειμένων και νέων εννοιών από τον τελικό χρήστη ή εκπαιδευόμενου. Η διαφοροποιημένη χρήση των εργαλείων διαχείρισης περιεχομένου επέτρεψε την ενσωμάτωση ποικίλων προσεγγίσεων, αποτελώντας ένα δυναμικό εκπαιδευτικό εργαλείο.

Μέσα από την πολυμορφία των εργαλείων, καταφέραμε να προσαρμόσουμε το υλικό στις διαφορετικές εκπαιδευτικές ανάγκες, δημιουργώντας πλούσιες εκπαιδευτικές εμπειρίες. Ο συνδυασμός μεταξύ των εργαλείων επέτρεψε τη δημιουργία συνεκτικών περιβαλλόντων μάθησης που ενισχύουν τον διδακτικό σκοπό και διευκολύνουν την αφομοίωση των πληροφοριών.

Πέραν των τεχνικών γνώσεων, η εμπειρία αυτή συνέβαλε στην ανάπτυξη δεξιοτήτων όπως ο οργανωτικός σχεδιασμός, η ανάλυση αναγκών και η δημιουργική επίλυση προβλημάτων. Η διαδικασία προσέφερε ευκαιρίες προσαρμογής σε διάφορα εκπαιδευτικά πλαίσια, ενισχύοντας ικανότητες προσαρμογής και ευελιξίας.

Κατά τη διάρκεια αυτής της πορείας, η εμπειρία ενίσχυσε την αντίληψη για τη σημασία της διαχείρισης μάθησης σε ηλεκτρονικό περιβάλλον, διευρύνοντας τον ορίζοντα της μάθησης και εκπαίδευσης. Η προσωπική ανάπτυξη και εξέλιξη που προέκυψαν από αυτήν την εμπειρία αποτελούν μια πολύτιμη προσθήκη στο επαγγελματικό μονοπάτι, παρέχοντας νέες δυνατότητες και προοπτικές για τον τομέα της εκπαίδευσης και της τεχνολογίας.

### **8.2 Μελλοντικές επεκτάσεις**

Με βάση την εργασία που πραγματοποιήθηκε, διακρίνονται πολλές προοπτικές για τη μελλοντική εξέλιξη και τον εμπλουτισμό του γνωστικού πεδίου. Μία προτεραιότητα θα μπορούσε να αποτελεί η επέκταση του περιεχομένου με τη δημιουργία νέων μαθημάτων, προσφέροντας περισσότερες επιλογές για διάφορους τομείς και επίπεδα εκπαίδευσης. Αυτό μπορεί να συμπεριλαμβάνει εξειδίκευση σε συγκεκριμένα θέματα ή ακόμη και την προσθήκη νέων τύπων ασκήσεων, επιτρέποντας στους μαθητές να αποκτήσουν ευρύτερη εμπειρία μάθησης.

Η ενσωμάτωση πολυγλωσσίας στην πλατφόρμα αντιπροσωπεύει μια σημαντική εξέλιξη που μπορεί να επηρεάσει θετικά την αποτελεσματικότητα και την προσβασιμότητα του μαθησιακού περιβάλλοντος. Αυτό το βήμα θα επιτρέψει σε μαθητές που μιλούν διάφορες γλώσσες να απολαμβάνουν τα πλεονεκτήματα της εκπαίδευσης με τον δικό τους φυσικό και γλωσσικό τρόπο.

Με την πολυγλωσσία, οι εκπαιδευτικοί χώροι μπορούν να είναι πιο φιλόξενοι προς τη διαφορετικότητα των φοιτητών, προσφέροντας προσαρμοσμένα εκπαιδευτικά υλικά στη γλώσσα που είναι άνετοι και εξοικειωμένοι. Αυτή η προσέγγιση βελτιώνει την κατανόηση του μαθήματος και ενισχύει τη συμμετοχή και το ενδιαφέρον των φοιτητών, καθώς αισθάνονται ότι το περιβάλλον είναι προσαρμοσμένο στις ατομικές τους ανάγκες. Με την αύξηση της πολυγλωσσίας, η πλατφόρμα διαχείρισης μάθησης γίνεται πιο διαφοροποιημένη και προσφέρει μια πιο ολοκληρωμένη εκπαιδευτική εμπειρία για όλους τους χρήστες.

139

Επιπλέον, η σημαντικότερη επέκταση που μπορεί να εξεταστεί είναι η υλοποίηση του μαθήματος σε πραγματικό περιβάλλον τάξης. Μέσω αυτής της διαδικασίας, θα καταγραφούν πολύτιμες πληροφορίες για την απόδοση του μαθήματος και τη διαδικασία εκμάθησης, παρέχοντας δεδομένα που μπορούν να χρησιμοποιηθούν για περαιτέρω βελτιώσεις και προσαρμογές. Με αυτόν τον τρόπο, το μάθημα μπορεί να εξελιχθεί και να προσφέρει ακόμη πιο αποτελεσματική εκπαιδευτική εμπειρία.

# **9 Βιβλιογραφία**

Anderson, B. A. (2021, 4 7). Social Media Use in 2021. *Pew Research Center*, σσ. 1-19.

- Andreas M. Kaplan, M. H. (2010, 2). Users of the world, unite! The challenges and opportunities of Social Media. *Business Horizons*, σσ. 59-68.
- Barker, V. (2009). Older Adolescents' Motivations for Social Network Site Use: The Influence of Gender, Group Identity, and Collective Self-Esteem. Στο V. Barker, *CyberPsychology & Behavior* (σσ. 209- 213).
- Burgess, A. (2018). *The Executive Guide to Artificial Intelligence.* 55-72.
- Cakir, B. G. (2010). Motivations of Facebook You Tube and Similar Web Sites Users. *Türk Dunyasi Sosyal Bilimler Dergisi*, σσ. 161-184.
- Clair McClure, Y.-K. S. (2020, 3). The role of involvement: Investigating the effect of brand's social media pages on consumer purchase intention. *Journal of Retailing and Consumer Services*.
- Darbyshire, P. D. (2010). Gmail. Στο *45–107* (σσ. 45–107).
- DeSchryver, M. (2009). Does using Facebook for discussions in an online course enhance perceived social presence and student interaction? *The Society for Information Technology and Teacher Education International Conference*, σσ. 329-336.
- Eyadat, W. E. (2010, 2). Instructional technology and creativity among university students: the missing link. *World Journal on. Educational Technology*, σσ. 87-99.
- Kaplan Andreas M., H. M. (2010, 1). Users of the World, Unite! The Challenges and Opportunities of Social Media. *Business Horizons*, σσ. 59–68.
- Khan, J. A. (2020). Exploring the role of social media in collaborative learning the new domain of learning. *Smart Learning Environments* .
- McFadden, C. (2017). A chronological history of social media. *Interesting Engineering*.
- Shuai Yanga, Y. Z. (2019). Analysis of the Reasons and Development of Short Video Application Taking Tik Tok as an Example. *9th International Conference on Information and Social Science.* China.
- Stefanone, M. A. (2010). The relationship between traditional mass media and "social media": Reality television as a model for social network site behavior. *Journal of Broadcasting & Electronic Media*, σσ. 508-525.
- Stelzner, M. (2014). How Marketers Are Using Social Media to Grow Their Business.
- T. Sutikno, L. H. (2016). WhatsApp, Viber and Telegram: which is the Best for Instant Messaging?
- Thomas Aichner, M. G. (2021, 4). Twenty-Five Years of Social Media: A Review of Social Media Applications and Definitions from 1994 to 2019. *Cyberpsychology, Behavior, and Social Networking*, σσ. 215-222.
- Van Dijck, J. &. (2013). Understanding social media logic. *Media and communication*, σσ. 2-14.
- Verderber, R. &. (2006). *Δεξιότητες διαπροσωπικής επικοινωνίας.* Αθήνα: Έλλην.
- Κατσάνα, Α. &. (χ.χ.). *Πρακτικός Οδηγός Χρήσης για το Σπουδαστή της Πλατφόρμας Ασύγχρονης Τηλεκπαίδευσης του Πανελλήνιου Σχολικού Δικτύου.*
- Κυριλλίδης Αθανάσιος, Τ. Ι. (2019). Πτυχιακή/ Διπλωματική εργασία «ΣΥΣΤΗΜΑΤΑ ΔΙΑΧΕΙΡΙΣΗΣ ΜΑΘΗΣΗΣ, ΑΞΙΟΛΟΓΗΣΗ ΣΥΣΤΗΜΑΤΩΝ BLACKBOARD, DESIRE2LEARN, MOODLE ΚΑΙ SAKAI, ΣΥΓΧΡΟΝΕΣ ΠΡΟΚΛΗΣΕΙΣ ΣΥΣΤΗΜΑΤΩΝ ΜΑΘΗΣΗΣ MOOCS ΚΑΙ MOBILE LEARNING (ΜΑΘΗΣΗ ΜΕΣΩ ΚΙΝΗΤΩΝ ΣΥΣΚΕΥΩΝ)». Αριστοτέλειο Πανεπιστήμιο Θεσσαλονίκης, Τμήμα Πληροφορικής.
- Μπαλαούρας, Π. (2010). *Σύγχρονη Τηλεκπαίδευση, Αξιολόγηση της πορείας εισαγωγής της στην Τριτοβάθμια Εκπαίδευση.* Αθήνα.
- ΠΑΝΑΓΙΩΤΑΚΟΠΟΥΛΟΣ, Α. (1998). «Σχεδιασμός και Ανάπτυξη έντυπου εκπαιδευτικού υλικού». *Ανοιχτή και εξ αποστάσεως εκπαίδευση.* Πάτρα: Ελληνικό Ανοιχτό.
- Τσιούρη Χριστίνα, Τ. Ε. (2010). *Ανάπτυξη μαθημάτων ηλεκτρονικής εκπαίδευσης σε πλατφόρμα ανοικτού κώδικα.* Καλαμάτα: Ανωτατο Τεχνολογικο Εκπαιδευτικο Ιδρυμα Καλαματας.